# ユーザーガイド

# Amazon Q Developer

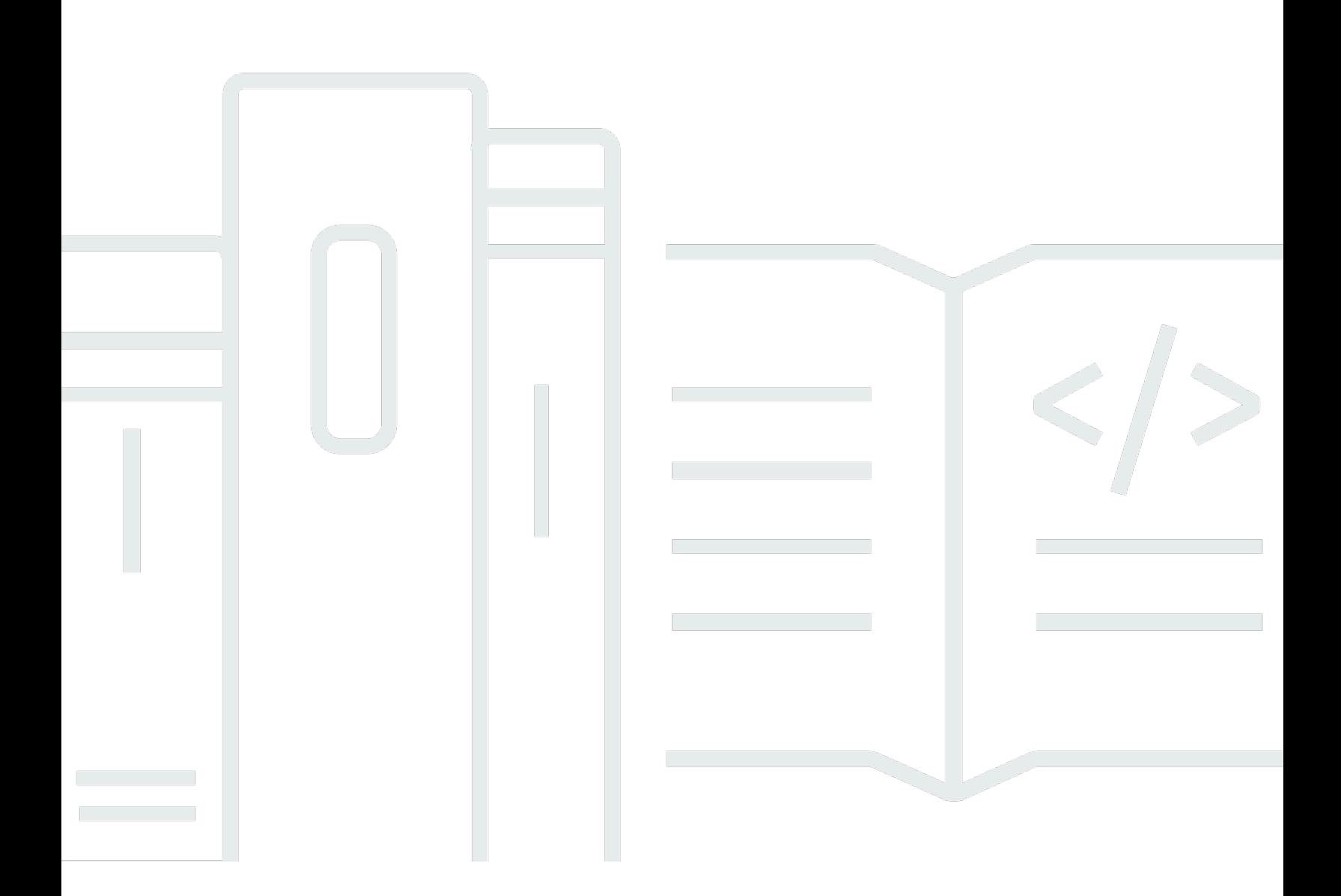

Copyright © Amazon Web Services, Inc. and/or its affiliates. All rights reserved.

# Amazon Q Developer: ユーザーガイド

Copyright © Amazon Web Services, Inc. and/or its affiliates. All rights reserved.

Amazon の商標とトレードドレスは、Amazon 以外の製品またはサービスとの関連において、顧客 に混乱を招いたり、Amazon の名誉または信用を毀損するような方法で使用することはできませ ん。Amazon が所有していない他のすべての商標は、それぞれの所有者の所有物であり、Amazon と 提携、接続、または後援されている場合とされていない場合があります。

# **Table of Contents**

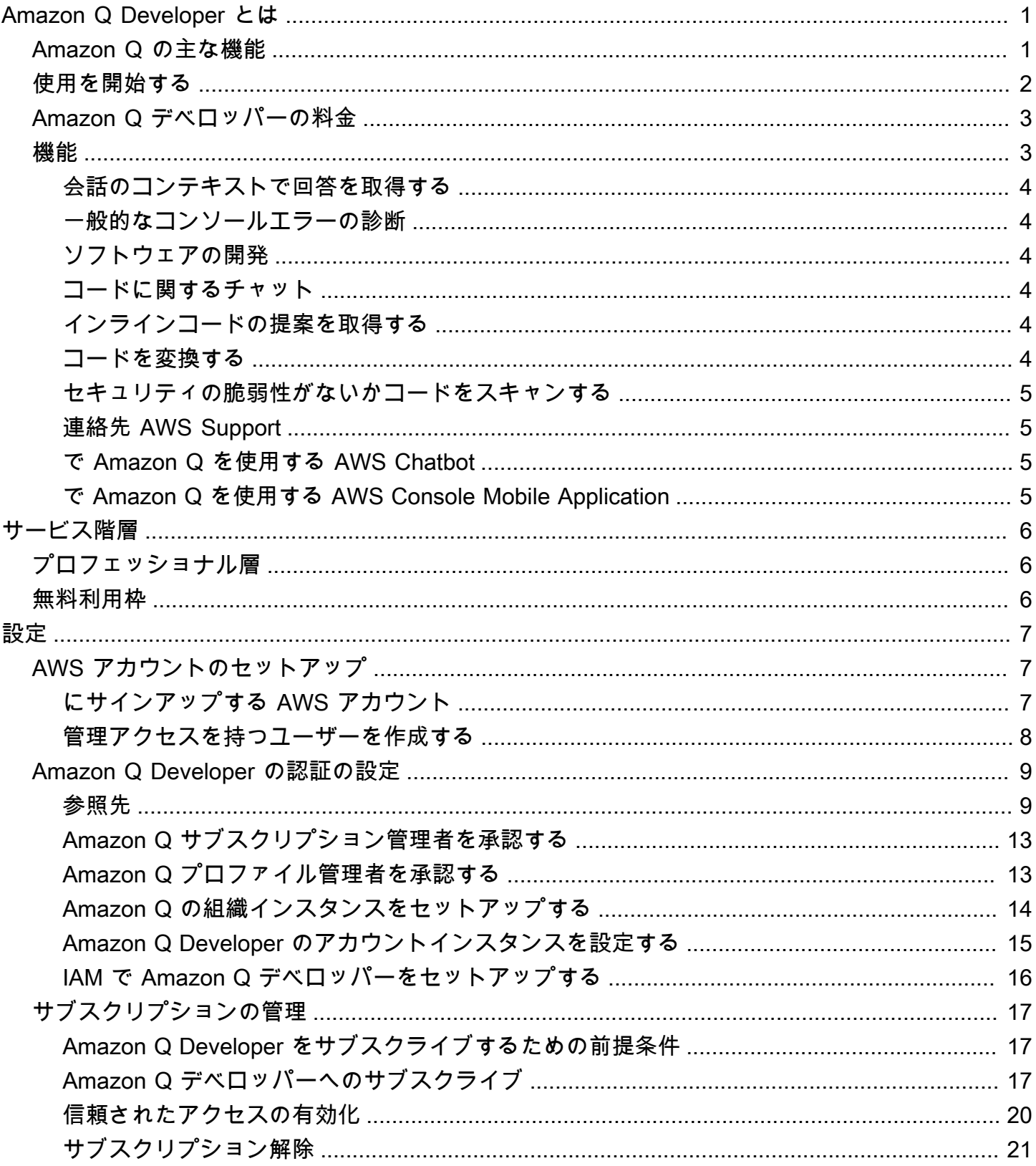

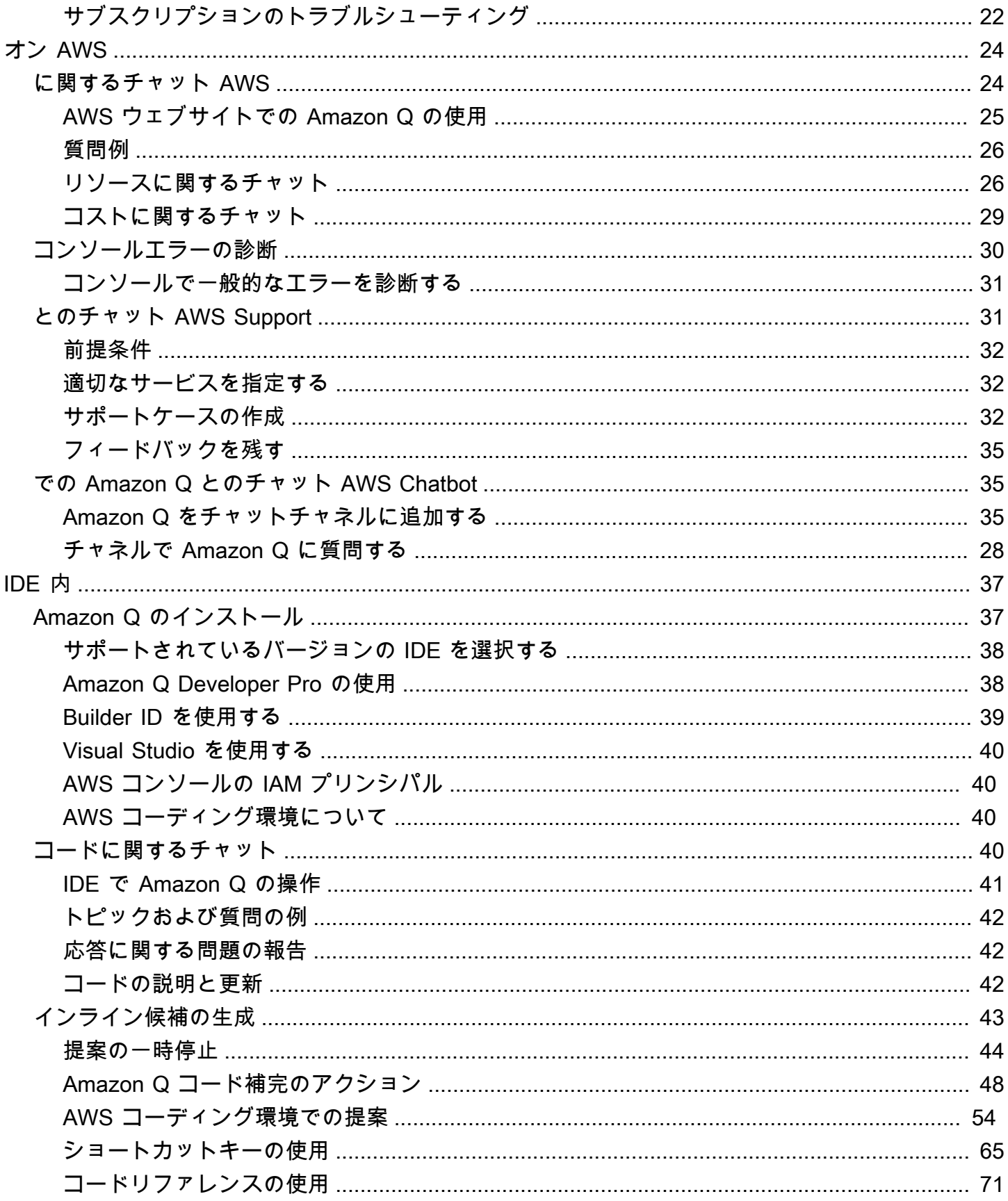

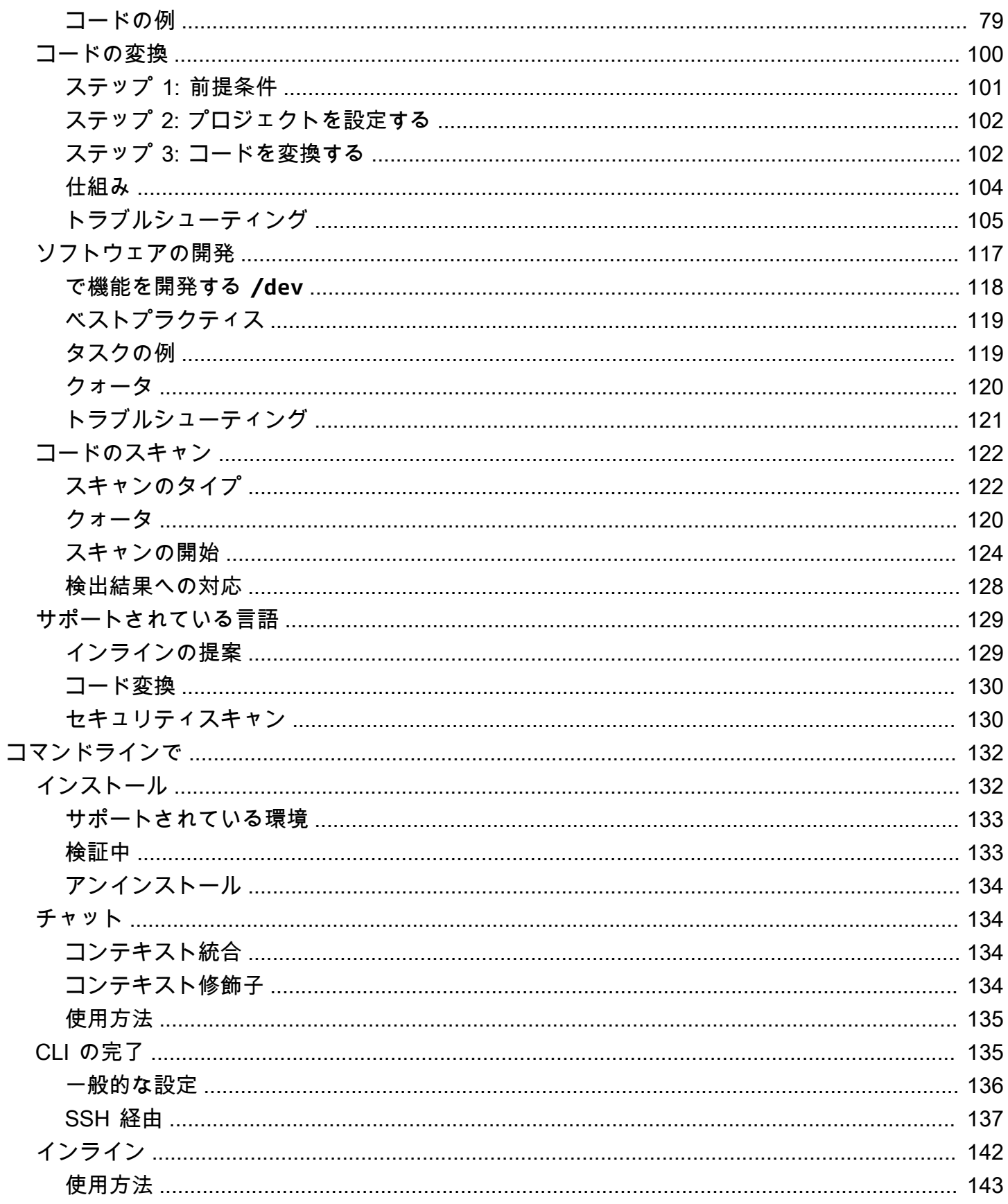

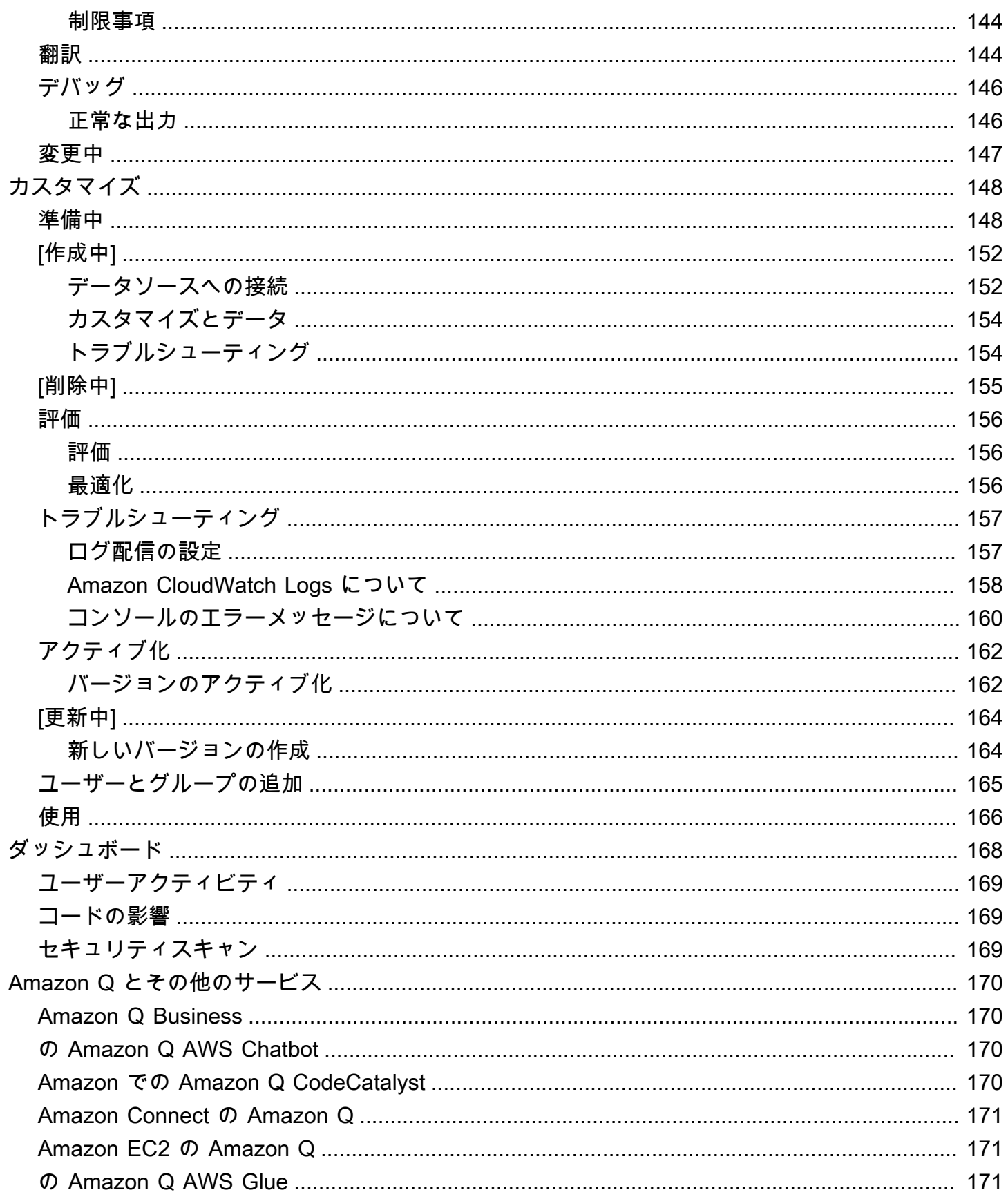

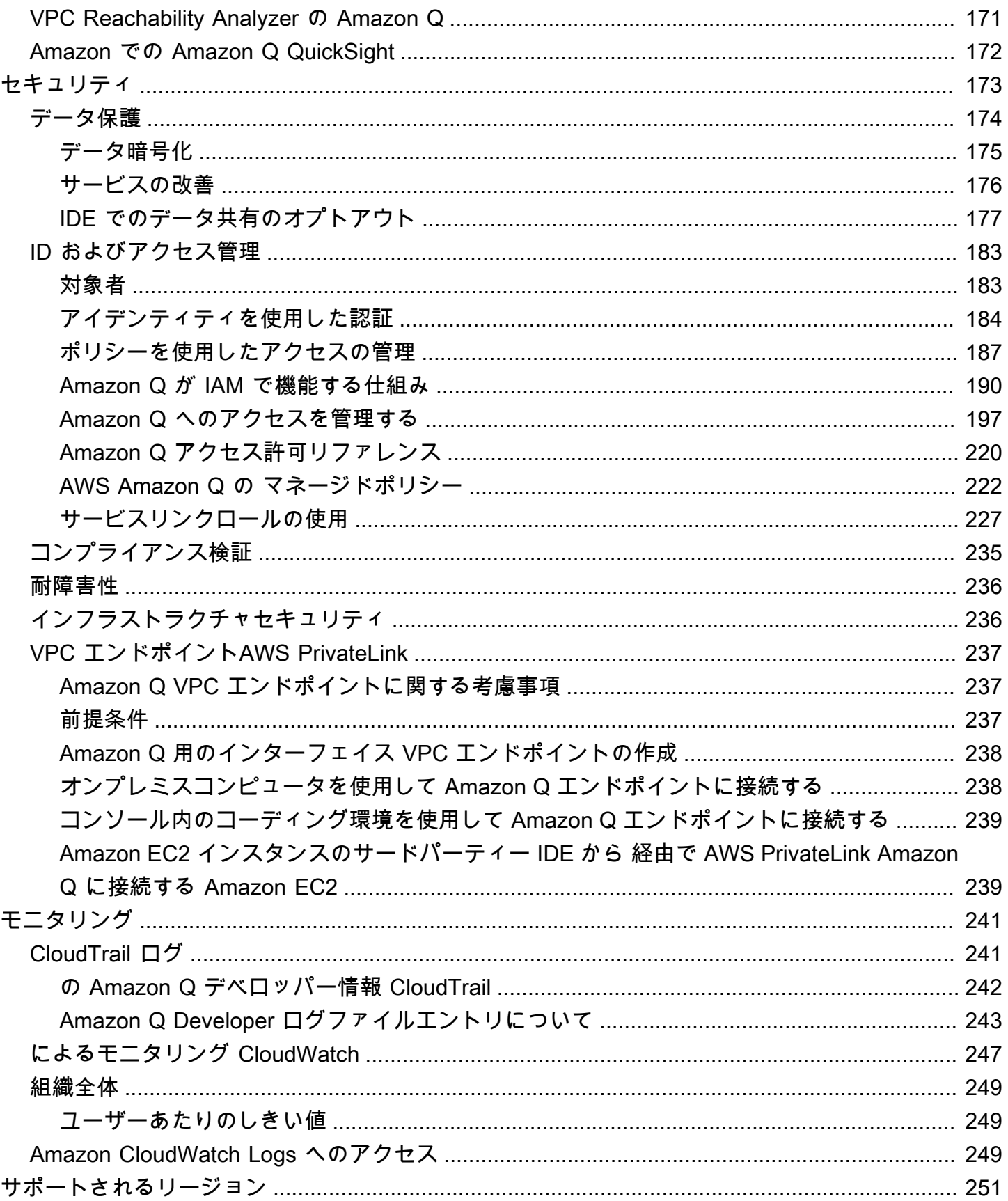

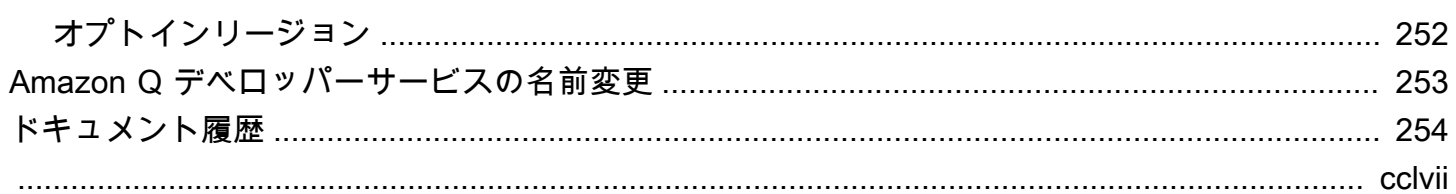

# <span id="page-8-0"></span>Amazon Q Developer とは

#### **a** Note

Amazon Bedrock を搭載: AWS [自動不正使用検出を実装。](https://docs.aws.amazon.com/bedrock/latest/userguide/abuse-detection.html)Amazon Q Developer は Amazon Bedrock 上に構築されているため、ユーザーは Amazon Bedrock に実装されているコント ロールを最大限に活用して、安全性、セキュリティ、人工知能 (AI) の責任ある使用を強制で きます。

Amazon Q Developer は、生成人工知能 (AI) を活用した会話アシスタントで、 AWS アプリケーショ ンの理解、構築、拡張、運用に役立ちます。 AWS アーキテクチャ、 AWS リソース、ベストプラク ティス、ドキュメント、サポートなどについて質問できます。Amazon Q は、質問がコンテキストに 最も関連し、実用的な回答を得るように、その機能を常に更新しています。

統合開発環境 (IDE) で使用すると、Amazon Q はソフトウェア開発支援を提供します。Amazon Q は、コードに関するチャット、インラインコード補完の提供、まったく新しいコードの生成、セキュ リティの脆弱性のスキャン、言語の更新、デバッグ、最適化などのコードのアップグレードと改善を 行うことができます。

Amazon Q は、API [を通じて基盤モデル \(FM\) を利用できるようにするフルマネージドサービスで](https://docs.aws.amazon.com/bedrock/latest/userguide/what-is-service.html) [ある Amazon Bedrock](https://docs.aws.amazon.com/bedrock/latest/userguide/what-is-service.html) FMs を利用しています。Amazon Q を強化するモデルは、より完全で実用的 な、参照された回答を得るために高品質の AWS コンテンツで強化され、 でのビルドを加速してい ます AWS。

**a** Note

これは Amazon Q Developer のドキュメントです。Amazon Q Business のドキュメントをお 探しの場合は、[「Amazon Q Business ユーザーガイド」](https://docs.aws.amazon.com/amazonq/latest/business-use-dg/what-is.html)を参照してください。

# <span id="page-8-1"></span>Amazon Q Developer の主な機能

Amazon Q Developer には、次の機能が含まれています。

• チャット – Amazon Q は AWS、 AWS のサービス 選択、 AWS Command Line Interface (AWS CLI) の使用、ドキュメント、ベストプラクティス、 AWS リソースに関する質問など、 に関する 自然言語の質問に回答します。Amazon Q は、情報の概要または step-by-step 指示で応答し、そ の情報源へのリンクが含まれます。

- 会話メモリ Amazon Q は、会話のコンテキストを使用して、会話の期間中の将来の応答を通知 します。
- コード改善とアドバイス Amazon Q は IDE 内で、ソフトウェア開発に関する質問への回答、 コードの改善、新しいコードの生成を行います。
- コード補完 コードを記述すると、Amazon Q は既存のコードとコメントに基づいてリアルタイ ムで提案を自動的に生成します。
- トラブルシューティングとサポート Amazon Q は、 のエラーを理解し、 AWS 質問 AWS Management Console や問題に対処するためのライブ AWS Support エージェントへのアクセスを 提供します。

これらの機能およびその他の Amazon Q 機能の詳細については、「」を参照してくださ[いAmazon Q](#page-10-1)  [デベロッパーの機能について](#page-10-1)。

# <span id="page-9-0"></span>Amazon Q デベロッパーの使用を開始する

Amazon Q の使用をすばやく開始するには、次の方法でアクセスできます。

AWS アプリとウェブサイト

IAM ID [に必要なアクセス許可を](#page-208-0)追加し、Amazon Q アイコンを選択して AWS Management Console、、 AWS Documentation ウェブサイト、 AWS ウェブサイト、または でチャットを開 始します AWS Console Mobile Application。詳細については、「[AWS アプリやウェブサイトでの](#page-31-0) [Amazon Q Developer の使用」](#page-31-0)を参照してください。

IDE

Amazon Q 拡張機能をダウンロードし、 AWS ビルダー ID ( AWS アカウント不要) を使用して 無料でサインインします。

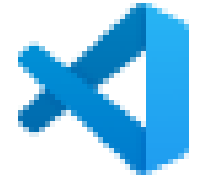

[で Amazon Q をダウンロードする Visual Studio Code](https://marketplace.visualstudio.com/items?itemName=AmazonWebServices.amazon-q-vscode)

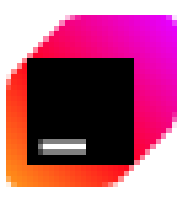

[IDEs で Amazon Q JetBrains をダウンロードする](https://plugins.jetbrains.com/plugin/24267-amazon-q/)

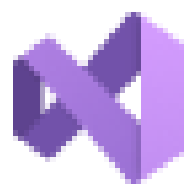

[AWS Toolkit for Visual Studio で Amazon Q をダウンロードする](https://marketplace.visualstudio.com/items?itemName=AmazonWebServices.AWSToolkitforVisualStudio2022)

Amazon Q 拡張機能から、チャットパネルを開くを選択してチャットを開始するか、開発ワーク フローを開始します。詳細については、「[IDE への Amazon Q Developer 拡張機能またはプラグ](#page-44-1) [インのインストール](#page-44-1)」を参照してください。

[Command line]

[macOS コマンドライン の Amazon Q をダウンロードします。](https://desktop-release.codewhisperer.us-east-1.amazonaws.com/latest/Amazon%20Q.dmg)詳細については、「[コマンドライ](#page-139-0) [ンでの Amazon Q Developer の使用](#page-139-0)」を参照してください。

AWS Chatbot Microsoft Teamsおよび 用 Slack

で設定された Microsoft Teamsまたは チャネルの IAM ID とSlackチャネルガードレールに [AmazonQFullAccess](#page-230-0) 管理ポリシーを追加します AWS Chatbot。詳細については、「[での](#page-42-1)  [Amazon Q デベロッパーとのチャット AWS Chatbot」](#page-42-1)を参照してください。

# <span id="page-10-0"></span>Amazon Q デベロッパーの料金

Amazon Q Developer は、無料利用枠と Amazon Q Developer Pro サブスクリプションを通じて利用 できます。詳細については、[「Amazon Q デベロッパーの料金」](https://aws.amazon.com/q/developer/pricing)を参照してください。

# <span id="page-10-1"></span>Amazon Q デベロッパーの機能について

このセクションでは、 AWS エクスペリエンス全体で発生する可能性のある Amazon Q Developer の さまざまな機能について説明します。これらの機能の可用性は、 AWS アプリケーションやウェブサ イトで Amazon Q を使用しているか、統合開発環境 (IDE) で Amazon Q を使用しているかによって 異なります。

# <span id="page-11-0"></span>会話のコンテキストで回答を取得する

Amazon Q は、現在の会話のコンテキストを使用して応答を通知します。フォローアップの質問をし たり、新しい質問をするときにその回答を参照したりできます。

### <span id="page-11-1"></span>一般的なコンソールエラーの診断

Amazon Q を使用すると、コンソールのエラーメッセージを で直接診断できます AWS Management Console。Amazon Q は、エラーに関する情報と潜在的なソリューションの概要を提供します。詳細 については、「[Amazon Q Developer によるコンソールでの一般的なエラーの診断」](#page-37-0)を参照してくだ さい。

### <span id="page-11-2"></span>ソフトウェアの開発

開発する機能を自然言語で説明した後、Amazon Q は現在のプロジェクトのコンテキストを使用して 実装計画とそれに付随するコードを生成できます。Amazon Q は、 AWS プロジェクトまたは独自の アプリケーションの構築に役立ちます。詳細については、「[を使用したソフトウェアの開発 Amazon](#page-124-0) [Q Developer Agent for software development」](#page-124-0)を参照してください。

### <span id="page-11-3"></span>コードに関するチャット

統合開発環境 (IDEsは、プログラミングや特定のコードの仕組みに関する概念的な質問など、ソフト ウェア開発プロセスに関連する質問に答えることができます。チャットパネルからコードスニペット を更新および改善するように Amazon Q に依頼することもできます。詳細については、[「コードに](#page-47-3) [関する Amazon Q デベロッパーとのチャット](#page-47-3)」を参照してください。

### <span id="page-11-4"></span>インラインコードの提案を取得する

Amazon Q は、リアルタイムでコードのレコメンデーションを提供します。コードを記述する と、Amazon Q は既存のコードとコメントに基づいて提案を自動的に生成します。詳細については、 「[Amazon Q デベロッパーによるインライン候補の生成」](#page-50-0)を参照してください。

### <span id="page-11-5"></span>コードを変換する

IDE 内では、Amazon Q はコードファイルの言語バージョンを更新できます。現在、Amazon Q コー ド変換では、8 Java と 11 のコードを Java 17 Java に更新できます。詳細については、「[を使用し](#page-107-0) [た言語バージョンのアップグレード Amazon Q Developer Agent for code transformation](#page-107-0)」を参照し てください。

# <span id="page-12-0"></span>セキュリティの脆弱性がないかコードをスキャンする

IDEsコードをスキャンしてセキュリティの脆弱性やコード品質の問題がないか調べます。プロジェ クト全体をコーディングまたはスキャンして、開発中のアプリケーションのセキュリティ体制をモニ タリングすることで、セキュリティに関する推奨事項を取得できます。詳細については、「[Amazon](#page-129-0) [Q によるコードのスキャン」](#page-129-0)を参照してください。

# <span id="page-12-1"></span>連絡先 AWS Support

Amazon Q 内で AWS Support ケースを作成し、ライブサポートエージェントとチャットして、 で発 生する問題に対処できます AWS のサービス。で Amazon Q AWS Support を使用して にアクセスで きます AWS Management Console。詳細については、[「Amazon Q Developer を使用して とチャッ](#page-38-1) [トする AWS Support」](#page-38-1)を参照してください。

### <span id="page-12-2"></span>で Amazon Q を使用する AWS Chatbot

で設定された Slackおよび Microsoft Teamsチャネルに Amazon Q を追加できます AWS Chatbot。 の Amazon Q AWS Chatbot は、ソリューションの構築、問題のトラブルシューティング AWS、次 のステップの特定に関するベストプラクティスなど、 での の構築に関する質問に答えることができ ます。詳細については、「[での Amazon Q デベロッパーとのチャット AWS Chatbot](#page-42-1)」を参照してく ださい。

### <span id="page-12-3"></span>で Amazon Q を使用する AWS Console Mobile Application

Amazon Q は と統合 AWS Console Mobile Application され、 に関する質問に回答します AWS。ア クセスは、 で Amazon Q にアクセスするのと同じ方法で設定します AWS Management Console。 詳細については、「[Amazon Q デベロッパーのセットアップ」](#page-14-0)を参照してください。

# <span id="page-13-0"></span>Amazon Q Developer のサービス階層について

Amazon Q Developer を使用する場合は、有料サブスクリプションサービスである Amazon Q Developer Pro を使用するか、無料利用枠で Amazon Q Developer を使用します。このページでは、 その違いについて説明します。

# <span id="page-13-1"></span>Amazon Q Developer Pro 階層について

Amazon Q Developer Pro を使用するには、IAM Identity Center のユーザーであり、管理者が Amazon Q Developer Pro をサブスクライブする必要があります。Amazon Q Developer Pro サブ スクリプションのユーザーは、Amazon Q コンソールの個々のユーザーレベル、IDE の Q、および Code Catalyst の Q に基づいて制限されます。

サブスクリプションは、 AWS コンソールモバイルアプリ (ACMA) AWS Chatbot、または AWS マー ケティングページでは使用できません。これらのチャネルを介した Amazon Q とのやり取りは、無 料利用枠の制限によってのみ管理されます。

# <span id="page-13-2"></span>無料利用枠について

Amazon Q Developer は、ユーザーまたは AWS Identity and Access Management ユーザーとしてロ グインしているすべての AWS ビルダー ID ユーザーが利用できる月額制限付きの無期限の無料利用 枠を提供します。使用できる機能は、インターフェイスと認証方法によって異なります。

Amazon Q Developer Pro と Amazon Q Developer 無料利用枠の機能と制限を確認するには、 「Amazon [Q Developer の料金」ページを](https://aws.amazon.com/q/developer/pricing)参照してください。

# <span id="page-14-0"></span>Amazon Q デベロッパーのセットアップ

以下のセクションでは、Amazon Q を初めて使用する前に実行する必要がある手順について説明しま す。組織の Amazon Q Pro をセットアップする IAM Identity Center 管理者の場合は、「」を参照し てください[Amazon Q の組織インスタンスをセットアップする。](#page-21-0)

管理者でない場合は、「」を参照してください[Amazon Q デベロッパーの使用を開始する。](#page-9-0)

トピック

- [AWS アカウントのセットアップ](#page-14-1)
- [Amazon Q Developer の認証の設定](#page-16-0)
- [サブスクリプションの管理](#page-24-0)

# <span id="page-14-1"></span>AWS アカウントのセットアップ

このページは、 を初めてご利用になるお客様を対象としています AWS。以下のセクションでは、 AWS アカウントの設定と管理ユーザーの作成について説明します。

### <span id="page-14-2"></span>にサインアップする AWS アカウント

がない場合は AWS アカウント、次の手順を実行して作成します。

にサインアップするには AWS アカウント

- 1. <https://portal.aws.amazon.com/billing/signup> を開きます。
- 2. オンラインの手順に従います。

サインアップ手順の一環として、通話呼び出しを受け取り、電話キーパッドで検証コードを入力 するように求められます。

にサインアップすると AWS アカウント、 AWS アカウントのルートユーザーが作成されます。 ルートユーザーには、アカウントのすべての AWS のサービス とリソースへのアクセス権があ ります。セキュリティのベストプラクティスとして、ユーザーに管理アクセスを割り当て、ルー トユーザーのみを使用して[ルートユーザーアクセスが必要なタスク](https://docs.aws.amazon.com/accounts/latest/reference/root-user-tasks.html)を実行してください。

AWS サインアッププロセスが完了すると、 から確認メールが送信されます。[https://](https://aws.amazon.com/)  [aws.amazon.com/](https://aws.amazon.com/) の 「アカウント」 をクリックして、いつでもアカウントの現在のアクティビティ を表示し、アカウントを管理することができます。

### <span id="page-15-0"></span>管理アクセスを持つユーザーを作成する

にサインアップしたら AWS アカウント、 を保護し AWS アカウントのルートユーザー、 を有効に して AWS IAM Identity Center、日常的なタスクにルートユーザーを使用しないように管理ユーザー を作成します。

のセキュリティ保護 AWS アカウントのルートユーザー

1. ルートユーザーを選択し、 AWS アカウント E メールアドレスを入力して、アカウント所有 者[AWS Management Consoleと](https://console.aws.amazon.com/)して にサインインします。次のページでパスワードを入力しま す。

ルートユーザーを使用してサインインする方法については、AWS サインイン ユーザーガイドの 「[ルートユーザーとしてサインインする](https://docs.aws.amazon.com/signin/latest/userguide/console-sign-in-tutorials.html#introduction-to-root-user-sign-in-tutorial)」を参照してください。

2. ルートユーザーの多要素認証 (MFA) を有効にします。

手順については、「IAM [ユーザーガイド」の AWS アカウント 「ルートユーザーの仮想 MFA デ](https://docs.aws.amazon.com/IAM/latest/UserGuide/enable-virt-mfa-for-root.html) [バイスを有効にする \(コンソール\)](https://docs.aws.amazon.com/IAM/latest/UserGuide/enable-virt-mfa-for-root.html)」を参照してください。

#### 管理アクセスを持つユーザーを作成する

1. IAM アイデンティティセンターを有効にします。

手順については、「AWS IAM Identity Center ユーザーガイド」の「[AWS IAM Identity Centerの](https://docs.aws.amazon.com/singlesignon/latest/userguide/get-set-up-for-idc.html) [有効化](https://docs.aws.amazon.com/singlesignon/latest/userguide/get-set-up-for-idc.html)」を参照してください。

2. IAM アイデンティティセンターで、ユーザーに管理アクセスを付与します。

を ID ソース IAM アイデンティティセンターディレクトリ として使用する方法のチュートリア ルについては、「 ユーザーガイ[ド」の「デフォルト でユーザーアクセスを設定する IAM アイデ](https://docs.aws.amazon.com/singlesignon/latest/userguide/quick-start-default-idc.html) [ンティティセンターディレクトリ](https://docs.aws.amazon.com/singlesignon/latest/userguide/quick-start-default-idc.html)AWS IAM Identity Center 」を参照してください。

#### 管理アクセス権を持つユーザーとしてサインインする

• IAM アイデンティティセンターのユーザーとしてサインインするには、IAM アイデンティティ センターのユーザーの作成時に E メールアドレスに送信されたサインイン URL を使用します。 IAM Identity Center ユーザーを使用してサインインする方法については、「 AWS サインイン ユーザーガイド[」の AWS 「 アクセスポータルにサインイン](https://docs.aws.amazon.com/signin/latest/userguide/iam-id-center-sign-in-tutorial.html)する」を参照してください。

追加のユーザーにアクセス権を割り当てる

1. IAM アイデンティティセンターで、最小特権のアクセス許可を適用するというベストプラク ティスに従ったアクセス許可セットを作成します。

手順については、「AWS IAM Identity Center ユーザーガイド」の「[権限設定を作成する」](https://docs.aws.amazon.com/singlesignon/latest/userguide/get-started-create-a-permission-set.html)を参 照してください。

2. グループにユーザーを割り当て、そのグループにシングルサインオンアクセス権を割り当てま す。

手順については、「AWS IAM Identity Center ユーザーガイド」の「[グループの参加」](https://docs.aws.amazon.com/singlesignon/latest/userguide/addgroups.html)を参照し てください。

# <span id="page-16-0"></span>Amazon Q Developer の認証の設定

Amazon Q デベロッパー機能を認証してアクセスするには、さまざまな方法があります。Amazon Q の開始方法を選択します。

トピック

- [Amazon Q Developer のアクセスオプション](#page-16-1)
- [Amazon Q サブスクリプション管理者を承認する](#page-20-0)
- [Amazon Q プロファイル管理者を承認する](#page-20-1)
- [Amazon Q の組織インスタンスをセットアップする](#page-21-0)
- [Amazon Q Developer のアカウントインスタンスを設定する](#page-22-0)
- [IAM で Amazon Q デベロッパーをセットアップする](#page-23-0)

### <span id="page-16-1"></span>Amazon Q Developer のアクセスオプション

Amazon Q 機能を認証してアクセスするには、さまざまな方法があります。お客様の状況が他のお客 様の状況とどのように異なるかを理解することは、認証、IDE の選択、請求に関連する問題を理解す るのに役立ちます。Amazon Q デベロッパーのさまざまなタイプの機能とセキュリティ要件を確認し て、Amazon Q デベロッパーの使用を開始する方法を選択することができます。

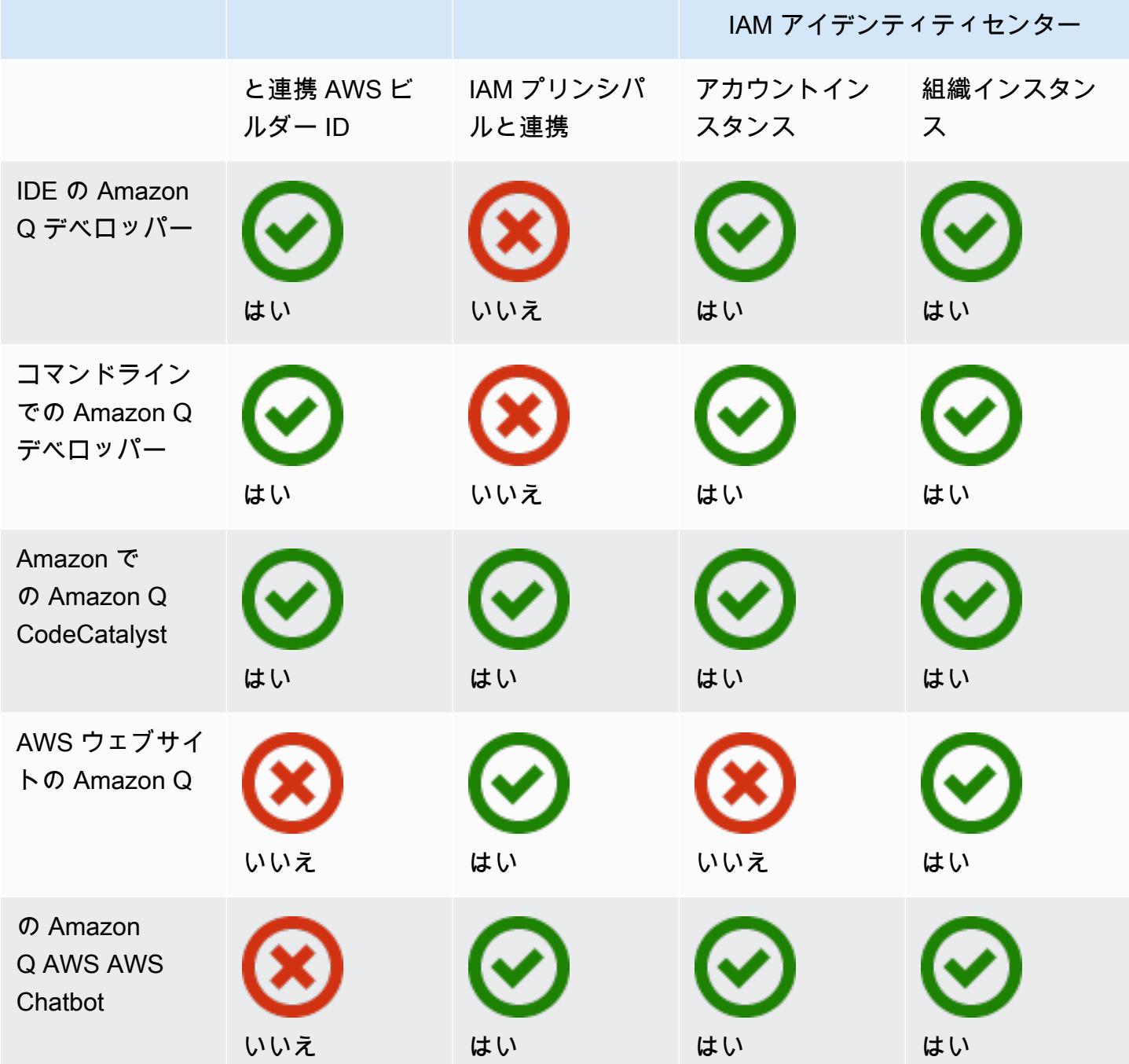

Amazon Q Business の詳細については、[「Amazon Q Business ユーザーガイド」の「Amazon Q](https://docs.aws.amazon.com/amazonq/latest/qbusiness-ug/getting-started.html)  [Business の開始方](https://docs.aws.amazon.com/amazonq/latest/qbusiness-ug/getting-started.html)法」を参照してください。

AWS ビルダー ID

Amazon Q デベロッパーの一部の機能をすばやく使用したい場合は、IDE [で Amazon Q デベロッ](https://docs.aws.amazon.com/signin/latest/userguide/differences-aws_builder_id.html) [パーを使用するビルダー ID](https://docs.aws.amazon.com/signin/latest/userguide/differences-aws_builder_id.html) を作成できます。Builder ID は、どの AWS アカウントやサインイン認 証情報とも分離されています。IAM Identity Center のワークフォース ID を使用して自分自身を表す ことができ、Builder ID を使用してプライベート自身を表すことができます。これらの ID は独立し て動作します。Builder ID の使用を開始するには、[「IDE に Amazon Q Developer 拡張機能またはプ](#page-44-1) [ラグインをインストールする](#page-44-1)」を参照してください。

IAM プリンシパル

の使用方法によっては AWS、[IAM 認証情報](https://docs.aws.amazon.com/IAM/latest/UserGuide/id.html#id_iam-roles)を使用してすべての AWS サービスのコンソールにサイ ンインすることに慣れている場合があります。IAM プリンシパルでは、Amazon Q Developer の一部 の機能を使用できます。IAM プリンシパルは、IDE で Amazon Q Developer を、コマンドラインで Amazon Q を使用することはできません。IAM Identity Center または Builder ID の認証情報を使用し て認証する必要があります。IAM の使用を開始するには、「」を参照してください[AWS ウェブサイ](#page-218-0) [トに Amazon Q の IAM アクセス許可を追加する](#page-218-0)。

**a** Note

Amazon Q の一部の機能は、IAM プリンシパルに限定されています。インタラクション制限 のリストについては、[Amazon Q デベロッパーの料金表ページの「無料料金表」](https://aws.amazon.com/q/developer/pricing/)を参照して ください。

IAM Identity Center インスタンス

IAM Identity Center を通じて Amazon Q サブスクリプションを管理しながら、従業員による AWS ア カウントへのアクセスをいつでも管理できます。

**A** Warning

Amazon Q Pro との互換性のために、[オプトインリージョン](https://docs.aws.amazon.com/controltower/latest/userguide/opt-in-region-considerations.html) で IAM Identity Center を設定す ることはできません。

IAM アイデンティティセンターの組織インスタンス

IAM Identity Center の組織インスタンスは IAM Identity Center をデプロイする主な形式であり、ほと んどの場合、組織インスタンスが推奨されます。複数の AWS アカウントにわたるエンタープライズ アクセスコントロールなど、Amazon Q Developer のすべての機能にアクセスしたい場合は、組織イ ンスタンスを使用する必要があります。

#### **a** Note

アイデンティティ対応セッションには、IAM Identity Center の組織インスタンスが必要であ り、 AWS ウェブサイトで Amazon Q デベロッパー機能の完全なセットを有効にするために 必要です。詳細については、「IAM Identity Center [ユーザーガイド」の「ID 対応コンソール](https://docs.aws.amazon.com/singlesignon/latest/userguide/awsapps.html#identity-aware-sessions) [セッションの有効化](https://docs.aws.amazon.com/singlesignon/latest/userguide/awsapps.html#identity-aware-sessions)」を参照してください。

#### **A** Warning

企業の構造によっては、組織内の複数の AWS アカウントにわたって Amazon Q Developer の複数のプロファイルを作成し、それらの各プロファイルを IAM Identity Center の組織イン スタンスに関連付けることができます。

このような場合は、同じ IAM Identity Center ユーザーのサブスクリプションを複数の Amazon Q プロファイルに追加しないでください。これを行い、ユーザーが IDE で Amazon Q にサインインすると、セッションが関連付けられる Amazon Q デベロッパープロファイル を確実に予測できなくなります。

IAM アイデンティティセンターのアカウントインスタンス

組織全体に IAM アイデンティティセンターを導入する予定がない場合は、IAM アイデンティティ センターの[アカウントインスタンス](https://docs.aws.amazon.com/singlesignon/latest/userguide/account-instances-identity-center.html)を使用して、Amazon Q デベロッパー機能へのユーザーおよ びグループのアクセスを管理できます。IAM Identity Center のアカウントインスタンスを使用する と、Amazon Q の独立したデプロイを 1 つの AWS アカウントで作成できます。IAM Identity Center のアカウントインスタンスの使用を開始するには、「」を参照してください[Amazon Q Developer の](#page-22-0) [アカウントインスタンスを設定する](#page-22-0)。

**a** Note

Amazon Q Developer の一部の機能は、アカウントインスタンスに限定されています。イン タラクション制限のリストについては、[Amazon Q デベロッパー料金ページの「無料料金](https://aws.amazon.com/q/developer/pricing/) [表](https://aws.amazon.com/q/developer/pricing/)」を参照してください。

Amazon Q Developer Pro を使用したアカウントインスタンスのユースケース

AWS では、Amazon Q Developer Pro で IAM Identity Center の組織インスタンスを使用することを お勧めしますが、アカウントインスタンスを使用するのが理にかなっている状況がいくつかありま す。このような状況には、次のようなものがあります。

- Amazon Q Developer Pro を試しているが、組織全体にデプロイすることはまだ決定していませ ん。
- ユーザーは組織内の 1 つの AWS アカウントの管理者です。組織の管理者が Amazon Q Developer Pro を実装するのを待つのではなく、自分で管理する AWS アカウントに対してのみ実行します。
- エンタープライズは大規模で、Amazon Q Developer へのアクセスを許可するユーザーベース全体 を含む単一の ID プロバイダーまたは単一の ID ストアはありません。

アカウントインスタンスの使用に伴う欠点は次のとおりです。

- ダッシュボードは、1 つのアカウントに関連付けられているユーザーとグループに関する情報のみ を提供します。
- 管理設定 (コード参照で提案を含めるかどうかなど) は、1 つのアカウントでのみ使用できます。
- AWS ウェブサイトで Amazon Q とチャットする場合、すべてのユーザーに毎月の質問制限が適用 されます。

IAM Identity Center の組織インスタンスとアカウントインスタンスを管理する方法について説明しま す。

### <span id="page-20-0"></span>Amazon Q サブスクリプション管理者を承認する

Amazon Q のサブスクリプションを設定すると、Amazon Q サブスクリプション管理者として機能し ます。

Amazon Q サブスクリプション管理者を承認するには、 のポリシーを使用しま[すAmazon Q](#page-209-0)  [Developer Pro サブスクリプションの管理者の作成。](#page-209-0)

### <span id="page-20-1"></span>Amazon Q プロファイル管理者を承認する

Amazon Q デベロッパープロファイルの設定を行うと、Amazon Q デベロッパー管理者として機能し ます。

Amazon Q デベロッパー管理者を承認するには、 のポリシーを使用しま[すAmazon Q Developer Pro](#page-212-0)  [の管理者の作成](#page-212-0)。

<span id="page-21-0"></span>Amazon Q の組織インスタンスをセットアップする

AWS Organizations は、作成して一元管理する組織に複数の AWS アカウントを統合することができ るアカウント管理サービスです。

IAM Identity Center で組織インスタンスを作成する方法については、「IAM Identity Center [ユーザー](https://docs.aws.amazon.com/singlesignon/latest/userguide/get-set-up-for-idc.html) [ガイド」の「有効化」を参照してください AWS IAM Identity Center。](https://docs.aws.amazon.com/singlesignon/latest/userguide/get-set-up-for-idc.html)

**a** Note

Organizations 管理アカウントで IAM Identity Center を有効にしてアプリケーションアクセ スを管理する場合は、サービスコントロールポリシー (SCP) を追加して、アクセス許可セッ トとのすべてのやり取りをブロックできます。これにより、IAM Identity Center はアプリ ケーションへのアクセスにのみ使用されます。IAM Identity Center のアカウントインスタン スが有効になっている場合、IAM Identity Center のアカウントアクセスはデフォルトでは使 用できません。詳細については、「[サービスコントロールポリシー \(SCP\) を使用してのアク](#page-206-0) [セス管理](#page-206-0)」を参照してください。

詳細については、[「 Organizations ユーザーガイド」](https://docs.aws.amazon.com/organizations/latest/userguide/orgs_introduction.html)の「 Organizations とは」を参照してくださ い。

1. AWS マネジメントコンソールにサインインし、[Amazon Q サブスクリプションコンソール を開](https://console.aws.amazon.com/amazonq) [きます](https://console.aws.amazon.com/amazonq)。

**a** Note

Amazon Q Developer のサブスクリプションを設定するには、 AWS 管理コンソールを 米国東部 (バージニア北部) に設定する必要があります。

2. IAM Identity Center を初めて使用する場合は、組織インスタンスの作成 を選択します。

**a** Note

既存の組織の Amazon Q Developer をセットアップしている IAM Identity Center 管理者 の場合、アイデンティティセンターへの接続セクションには、Amazon Q に接続された アイデンティティセンターの組織インスタンスが表示されます。

- 3. (オプション) ID 対応セッションを有効にするセクションで、 を有効にするを選択します。 コンソールのアイデンティティ対応セッションは、ユーザーのエクスペリエンスをパーソナラ イズするための追加のユーザーコンテキストを提供することで、ユーザーの AWS コンソール セッションを強化します。ID 対応コンソールセッションの詳細については、 AWS IAM Identity Center ユーザーガイド[の「ID 対応コンソールセッションの有効化」](https://docs.aws.amazon.com/singlesignon/latest/userguide/awsapps.html#identity-aware-sessions)を参照してください。
- 4. 「ID 対応セッションを有効にする」ダイアログボックスで、「 を有効にする」を選択します。
- 5. 「バンドルを選択して を開始する」で、「Amazon Q Developer Pro」で「サブスクライブ」を 選択します。
- 6. (オプション) 設定プロファイルをメンバーアカウント と共有します。このオプションは、デ フォルトで選択され、関連するすべてのメンバーアカウントに Amazon Q Developer へのアク セスを提供します。この設定を選択すると、Amazon Q デベロッパーコンソールのサブスクリプ ションページでユーザーとグループのサブスクリプションを管理します。
	- この設定を変更するには、Amazon Q Developer Pro 管理者としての承認が必要です。[サブスク](#page-24-0) [リプションの管理](#page-24-0)ワークフローの一部として、この設定を変更することもできます。
- 7. ユーザーとグループを Amazon Q Developer にサブスクライブするかどうかを選択します。

サブスクライブする準備ができていない場合は、 のみの作成 を選択できます。これにより、こ のプロセスで設定した Amazon Q デベロッパーマネージドアプリケーションが保存されます。

サブスクライブする準備ができたら、「Amazon Q Developer Pro を作成してサブスクライブす る」を選択します。

次のステップ: [サブスクリプションの管理](#page-24-0)

### <span id="page-22-0"></span>Amazon Q Developer のアカウントインスタンスを設定する

Amazon Q Developer と Amazon Q Business では、どちらも IAM Identity Center のアカウントイン スタンスを使用できます。アカウントインスタンスは、 AWS アカウントへのアクセスを管理するこ となく、 AWS アプリケーションへのアクセスを管理できます。

IAM Identity Center でアカウントインスタンスを作成する方法については、IAM Identity Center [ユー](https://docs.aws.amazon.com/singlesignon/latest/userguide/enable-account-instance-console.html) [ザーガイドの「IAM Identity Center コンソールでアカウントインスタンスを](https://docs.aws.amazon.com/singlesignon/latest/userguide/enable-account-instance-console.html)有効にする」を参照して ください。

- 1. AWS マネジメントコンソールにサインインし、[Amazon Q コンソール を開きます。](https://console.aws.amazon.com/amazonq)
- 2. 組織全体に IAM Identity Center を導入する予定がない場合は、アカウントインスタンスの作成 を選択します。

**a** Note

アカウントインスタンスに Amazon Q Developer をセットアップしている既存の IAM Identity Center ユーザーの場合、アイデンティティセンターへの接続セクション に、Amazon Q に接続されたアイデンティティセンターのアカウントインスタンスが表 示されます。

- 3. 「バンドルを選択して を開始する」で、「Amazon Q Developer Pro」で「サブスクライブ」を 選択します。
- 4. ユーザーとグループを Amazon Q Developer にサブスクライブするかどうかを選択します。

サブスクライブする準備ができていない場合は、 のみの作成 を選択できます。これにより、こ のプロセスで設定した Amazon Q デベロッパーマネージドアプリケーションが保存されます。

サブスクライブする準備ができたら、「Amazon Q Developer Pro を作成してサブスクライブす る」を選択します。

次のステップ: [サブスクリプションを管理します。](#page-24-0)

# <span id="page-23-0"></span>IAM で Amazon Q デベロッパーをセットアップする

デフォルトでは、IAM ユーザーとロールにはコンソールで Amazon Q Developer を使用するア クセス許可がありません。IAM 管理者は、IAM ID にアクセス許可を付与することで、Amazon Q Developer とその機能へのアクセスを管理できます。詳細については、[「Amazon Q Developer のア](#page-208-0) [イデンティティベースのポリシーの例](#page-208-0)」を参照してください。

**a** Note

IAM プリンシパルを Amazon Q Developer サブスクリプションに割り当てることはできませ ん。また、コマンドラインで IDE または Amazon Q で Amazon Q Developer にアクセスす ることはできません。

# <span id="page-24-0"></span>サブスクリプションの管理

このセクションでは、Amazon Q Developer サブスクリプションを管理する手順について説明しま す。サブスクリプションの前提条件、サブスクリプションにユーザーとグループを割り当てる方 法、Amazon Q デベロッパー設定を管理する手順について詳しく説明します。さらに、Amazon Q デ ベロッパーサービスの円滑で効果的な使用を確保するための一般的なサブスクリプション問題のトラ ブルシューティングのヒントも含まれています。

### <span id="page-24-1"></span>Amazon Q Developer をサブスクライブするための前提条件

開始する前に、[Amazon Q Developer サブスクリプション管理者 を承認](#page-20-0)し[、Amazon Q Developer プ](#page-20-1) [ロファイル管理者 を承認し、Amazon Q Developer](#page-20-1) [の組織インスタンス](#page-21-0)また[はアカウントインスタ](#page-22-0) [ンス](#page-22-0)をセットアップしていることを確認してください。

### <span id="page-24-2"></span>Amazon Q デベロッパーへのサブスクライブ

**a** Note

IAM Identity Center の組織インスタンスを使用している場合、 では、組織管理アカウントか ら Amazon Q デベロッパープロファイルを管理することを AWS 推奨しています。 同じ組織内の他のアカウント (委任された管理者アカウントを含む) から管理することを選択 した場合、デフォルトのプロファイル設定を変更することはできません。具体的には次のと おりです。

- コード参照を含む候補が表示されます。
- すべての Amazon Q デベロッパー機能が有効になります。
- データは、 AWS が所有および管理する AWS KMS キーで暗号化されます。
- 1. AWS マネジメントコンソールにサインインし、[Amazon Q デベロッパーサブスクリプションコ](https://console.aws.amazon.com/amazonq) [ンソール を開きます](https://console.aws.amazon.com/amazonq)。
- 2. [サブスクリプション] を選択します。
- 3. 設定のメンバーアカウントから View サブスクリプションを有効にすると、サブスクリプション ページで組織のメンバーアカウント内のユーザーとグループを表示できます。このオプション が有効になっていない場合、サブスクリプションページには AWS アカウント内のユーザーとグ ループのみが表示されます。
- 4. Amazon Q サブスクリプションページで、Amazon Q Developer のエンドユーザーとなるユー ザーとグループを選択し、 の割り当てを選択します。

名前で追加する各ユーザーを検索する必要があります。IAM Identity Center に登録されている ユーザーの名前は自動的には表示されません。また、 AWS アカウントへのサインインに使用す る 1 単語のユーザー名ではなく、表示名 (通常はユーザーの姓名) で検索する必要があります。

#### **a** Note

IAM Identity Center で定義されているグループをサブスクリプションに追加するか、サ ブスクライブされたグループに追加すると、そのユーザーまたはそのグループ内のユー ザーがサブスクライブされるまでに最大 24 時間かかる場合があります。

 $\times$ 

# **Assign users and groups**

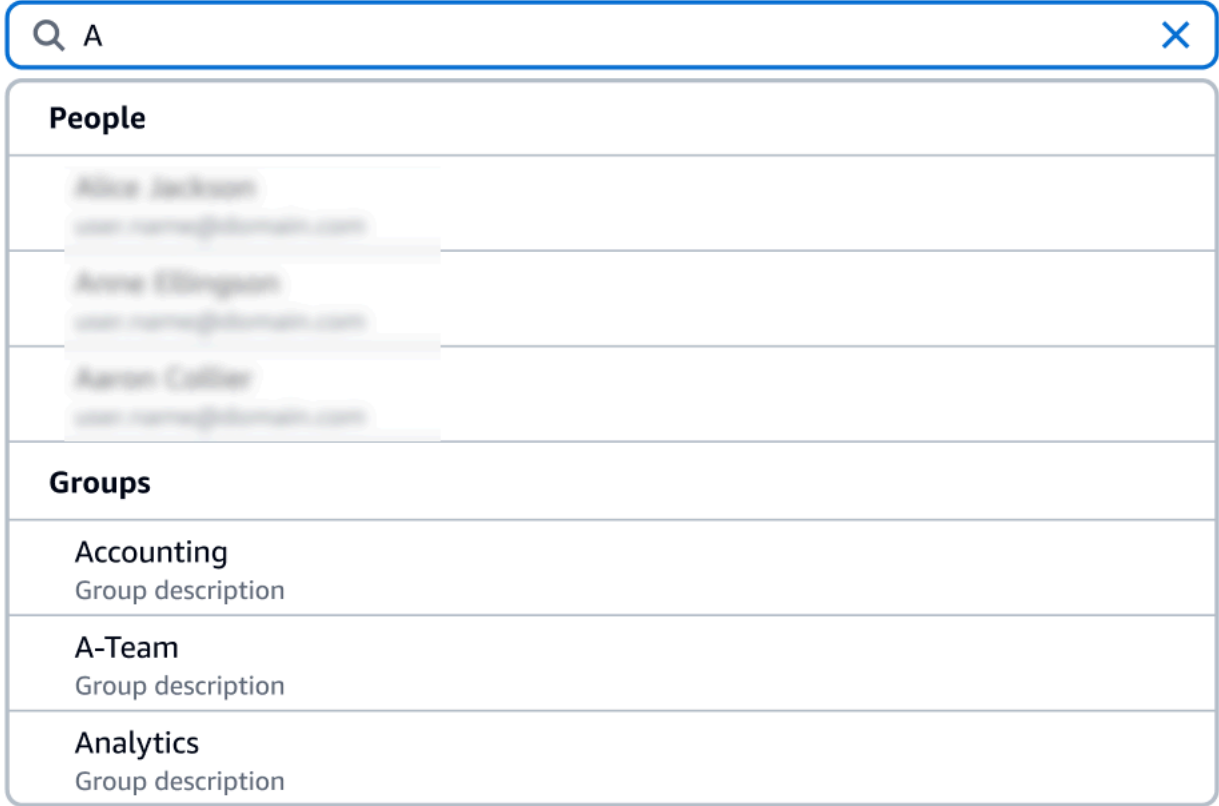

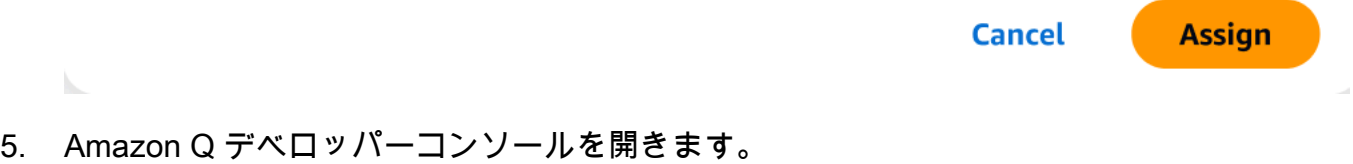

6. Amazon Q デベロッパーの設定を管理します。

このページでは、ユーザーが利用できる Amazon Q Developer の機能を選択できます。

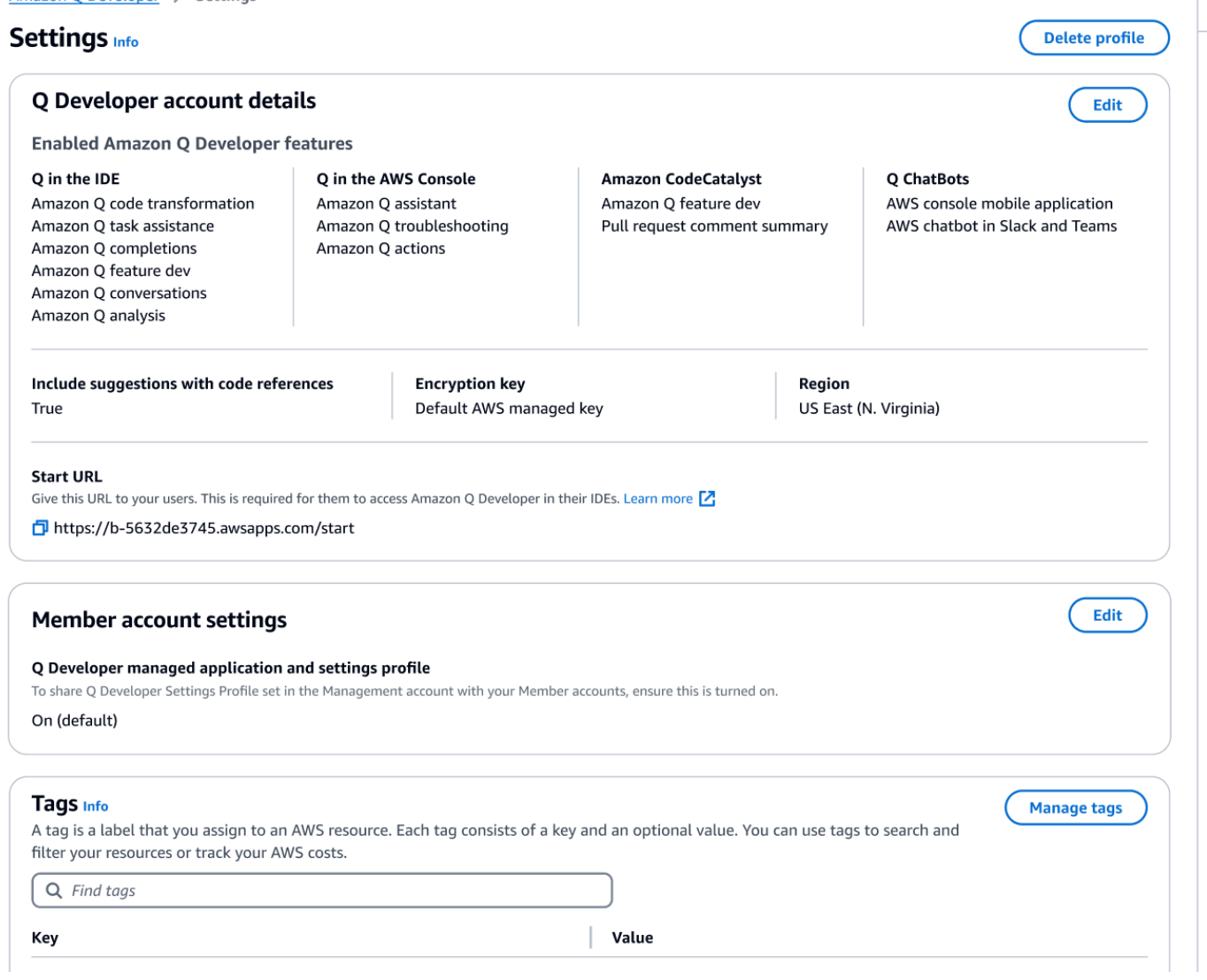

7. 開始 URL をコピーします。

<span id="page-27-0"></span>開始 URL をデベロッパーに渡して、 に誘導します[IDE での Amazon Q デベロッパーの使用。](#page-44-0)

# 信頼されたアクセスの有効化

Amazon Q Developer は、信頼されたアクセスを使用して、Organizations 管理アカウントで行われ た設定を同じ組織のメンバーアカウントと共有します。

例えば、Organizations 管理アカウントで作業する Amazon Q Developer Pro 管理者は、コード参照 を使用して提案を有効にすることができます。信頼されたアクセスが有効になっている場合、その組 織内のすべてのメンバーアカウントに対してコード参照を含む提案も有効になります。

Amazon OpenSearch Service 管理アカウントで Amazon Q Developer Pro をサブスクライブする と、メンバーアカウントと設定を共有するオプションが表示されます。サブスクライブ後にこれらの 設定を共有または共有解除することもできます。

サブスクライブ後に信頼されたアクセスを有効または無効にするには、次の手順を使用します。

- 1. Amazon Q デベロッパー設定 ページのメンバーアカウント設定 で、編集 を選択します。
- 2. ポップアップウィンドウで、オンまたはオフを選択します。
- 3. [保存] を選択します。

信頼されたアクセスの詳細については、「Amazon Service [ユーザーガイド」の AWS 「アカウント](https://docs.aws.amazon.com/accounts/latest/reference/using-orgs-trusted-access.html) [管理の信頼されたアクセス](https://docs.aws.amazon.com/accounts/latest/reference/using-orgs-trusted-access.html)の有効化」を参照してください。 OpenSearch

<span id="page-28-0"></span>サブスクリプション解除

Amazon Q Developer Pro からのサブスクリプションの解除

管理者は、Amazon Q コンソールでユーザー名の選択を解除することで、コンソールのサブスクリプ ションページから Amazon Q Developer Pro サブスクリプションからユーザーをサブスクリプション 解除できます。

ユーザーのサブスクリプションを解除するには:

- 1. Amazon Q デベロッパーコンソールのサブスクリプションページに移動します。
- 2. 対象のユーザーを選択します。
- 3. 「アクション」で「サブスクリプション解除」を選択します。
- 4. 確認を求めるポップアップウィンドウが表示されます。[サブスクリプション解除] を選択しま す。

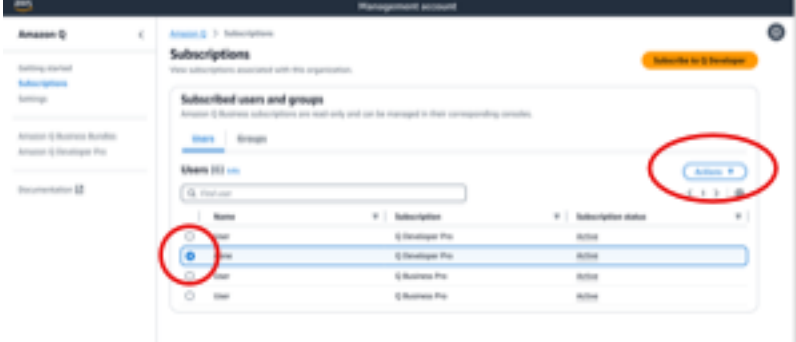

ただし、プロセスはサブスクリプションの作成者によって異なります。

- メンバーアカウント管理者は、アカウント内でサブスクライブしているユーザーのみを表示および サブスクライブ解除できます。ただし、その特定のサブスクリプションを作成した場合に限りま す。
- 組織の管理アカウント管理者は、ユーザーがそのサブスクリプションを作成した場合、そのユー ザーのサブスクリプションを解除できます。また、ユーザーがサブスクライブしている他のアカウ ントを表示することもできます (設定ページでメンバーアカウントとの設定共有プロファイルを選 択することで)。これにより、サブスクライブを解除するために各メンバーアカウントの管理者と 調整できます。または、メンバーアカウント管理者としてログインし、ユーザーを直接サブスクリ プション解除することもできます。

詳細については、[「組織内のアカウントの管理 AWS」](https://docs.aws.amazon.com/organizations/latest/userguide/orgs_manage_accounts.html)を参照してください。

Amazon Q Business からのサブスクリプション解除

Amazon Q Business のサブスクリプションを解除するには、「Amazon Q Business ユーザー ガイド」の「Amazon Q アプリケーションへのユーザーアクセスとサブスクリプションの追 加」のセクション 2.c.、「サブスクリプションの解除と削除」を参照してください。 [https://](https://docs.aws.amazon.com/amazonq/latest/qbusiness-ug/adding-users-groups.html)  [docs.aws.amazon.com/amazonq/latest/qbusiness-ug/adding-users-groups.html](https://docs.aws.amazon.com/amazonq/latest/qbusiness-ug/adding-users-groups.html)

Amazon QuickSight Q からのサブスクリプション解除

Amazon のサブスクリプションを解除するには QuickSight、「Amazon QuickSight ユーザーガイ ド」の[「Amazon QuickSight Q のサブスクリプション解除](https://docs.aws.amazon.com/quicksight/latest/user/quicksight-q-unsubscribe.html)」を参照してください。

**G** Note

ユーザーが Amazon Q Business Pro の一部として Amazon QuickSight と Amazon Q Business の両方を使用している場合は、そのユーザーに対してそれ以上の請求が発生しない ように、両方のサービスからユーザーを削除する必要があります。

# <span id="page-29-0"></span>サブスクリプションのトラブルシューティング

AWS Documentation およびウェブサイトで Amazon Q Developer にアクセスしようとする AWS Management Console と、次のエラーメッセージが表示されることがあります。

An error occurred when attempting to access Amazon Q

Review the Amazon Q in console common errors documentation for potential solutions.

この原因としては、次のいずれかが考えられます。

• 最近グループに追加され、サブスクリプションがまだアクティブになっていません。

管理者が ID プロバイダーグループを使用して Amazon Q サブスクリプションアクセスを管理する 場合、ユーザーがグループに追加されるのに遅延が生じる可能性があります。アクセスを有効にす るには、最大 24 時間待つ必要がある場合があります。

• アクティブなサブスクリプションがありません。

Amazon Q デベロッパー無料利用枠を使用するには、ページを更新してみてください。

• Amazon Q Developer Pro マネージドアプリケーションへのアクセスが取り消されました。

アクティブなサブスクリプションがまだありますが、Amazon Q Developer Pro マネージドアプリ ケーションへのアクセスが取り消されたか、マネージドアプリケーションが削除されました。管理 者に連絡してアクセスを復元してください。

• 十分な IAM アクセス許可がありません。

Amazon Q Developer の使用を許可するには、ユーザーまたは AWS 管理者が IAM アクセス許可を 更新する必要があります。詳細については、「[Amazon Q Developer のアイデンティティベースの](#page-208-0) [ポリシーの例](#page-208-0)」を参照してください。必要なアクセス許可を取得したら、コンソールページを再 ロードして Amazon Q にアクセスします。

# <span id="page-31-0"></span>AWS アプリやウェブサイトでの Amazon Q Developer の使 用

と統合された AWS Management Console、 AWS Console Mobile Application、 AWS マーケティン グウェブサイト、 AWS Documentation ウェブサイト、チャットチャネルで Amazon Q Developer AWS Chatbot を使用して、 について質問します AWS。 AWS アーキテクチャ、ベストプラクティ ス、サポート、ドキュメントについては、Amazon Q にお問い合わせください。Amazon Q は、 AWS SDKs と AWS Command Line Interface () で記述するコードにも役立ちますAWS CLI。

では AWS Management Console、 AWS リソースとコストについて Amazon Q に問い合わせたり、 に直接問い合わせ AWS Support たり、一般的なコンソールエラーを診断したりできます。

トピック

- [に関する Amazon Q デベロッパーとのチャット AWS](#page-31-1)
- [Amazon Q Developer によるコンソールでの一般的なエラーの診断](#page-37-0)
- [Amazon Q Developer を使用して とチャットする AWS Support](#page-38-1)
- [での Amazon Q デベロッパーとのチャット AWS Chatbot](#page-42-1)

# <span id="page-31-1"></span>に関する Amazon Q デベロッパーとのチャット AWS

と統合された AWS Management Console、、 AWS ウェブサイト AWS Console Mobile Application、 AWS Documentation ウェブサイト、チャットチャネルで Amazon Q とチャット AWS Chatbot して、 AWS のサービスについて学習します。ベストプラクティス、推奨事項、 AWS タス ク step-by-step の命令、 AWS リソースとワークフローの設計について Amazon Q に問い合わせる ことができます。

また、 AWS リソースとアカウントのコストについて Amazon Q に問い合わせることもできま す。Amazon Q は、 AWS SDKs と の使用を開始するのに役立つ短いスクリプトまたはコードスニ ペットも生成します AWS CLI。

トピック

- [AWS ウェブサイトでの Amazon Q の使用](#page-32-0)
- [質問例](#page-33-0)
- [リソースに関するチャット](#page-33-1)

#### • [コストに関するチャット](#page-36-0)

# <span id="page-32-0"></span>AWS ウェブサイトでの Amazon Q の使用

で Amazon Q Developer とチャットするには AWS Management Console、右側のサイドバーにある Amazon Q アイコンを選択します。 AWS ウェブサイトまたは AWS サービスのドキュメントページ でチャットするには、右下隅にある Amazon Q アイコンを選択します。

Amazon Q に質問するには、Amazon Q パネルのテキストバーに質問を入力します。Amazon Q は、 参照にリンクするソースセクションを含む質問へのレスポンスを生成します。

レスポンスを受け取ったら、オプションでサムズアップアイコンとサムズダウンアイコンを使用して フィードバックを終了できます。[コピー] アイコンを選択して、回答をクリップボードにコピーする こともできます。

#### 会話履歴

Amazon Q は、特定のセッション内の会話のコンテキストをコンテキストとして維持し、将来の応答 を通知します。セッション中は、フォローアップの質問や、以前の質問や回答を参照できます。

コンソールで Amazon Q を使用している場合、コンソールの別の場所、または別のブラウザやタブ に移動すると、現在の会話と関連するコンテキストが維持されます。 AWS ウェブサイト、ドキュ メントウェブサイト、またはコンソールモバイルアプリケーションで Amazon Q を使用している場 合、新しいページ、ブラウザ、またはタブに移動すると、コンテキストなしで新しい会話が開始され ます。

会話を再開して、以前の質問と回答で示されたコンテキストをクリアしたい場合は、[新規会話] を選 択します。以前の会話は、Amazon Q からの応答の通知には使用されなくなります。

#### チャット設定

Amazon Q でチャット設定を更新するには、チャットパネルの右上隅にある歯車アイコンを選択しま す。

以下の設定を指定することができます。

• リージョン — チャットパネル AWS Management Console を開くと、Amazon Q はデフォルトで の AWS リージョン セットに設定されます。Amazon Q が使用するリージョンを更新するには、 コンソールのリージョンを変更します。

• クロスリージョンコール — チャットでの AWS リソースの一覧表示など、一部の機能を提供する ために、Amazon Q はクロスリージョンコールを行い、他のリージョンのリソースに関する情報を 取得する必要がある場合があります。クロスリージョン呼び出しを有効にして、Amazon Q に他の リージョンを呼び出すアクセス許可を付与します。

### <span id="page-33-0"></span>質問例

適切なサービスの検索やベストプラクティスの理解など AWS のサービス、 AWS と について Amazon Q に質問できます。

AWS SDKs と を使用したソフトウェア開発について質問することもできます AWS CLI。コンソー ルの Amazon Q では、 AWS SDK と AWS CLIを使用して開始するのに役立つ短いスクリプトまたは コードスニペットを生成できます。

以下は、Amazon Q が AWSでのビルドにどのように役立つかを示す質問例です。

- Lambda 関数の最大ランタイムはどれくらいですか?
- VPC にリソースをいつ配置すべきですか?
- コストを低く抑える必要がある場合、ワークロードの実行にはどのコンテナサービスを使用するの が最適ですか?
- Amazon S3 バケットをリストするにはどうすればよいですか?
- でウェブサイトを作成してホストする方法を教えてください AWS。

<span id="page-33-1"></span>リソースに関するチャット

AWS リソースについて Amazon Q に尋ねることはプレビュー段階であり、変更される可能性が あります。

では AWS Management Console、 AWS アカウントリソースについて Amazon Q に質問できます。 チャットパネルで、アカウント内のリソースのタイプを一覧表示するか、特定のリソースの詳細を一 覧表示するか、リージョンや状態などの基準に基づいてリソースを一覧表示するように Amazon Q に依頼します。

Amazon Q は、 AWS リソースを取得するためのアクションの取得、一覧表示、および記述を実行で きます。例えば、S3 バケットを一覧表示する」または「us-east-1 で実行中の EC2 インスタンスを

表示する」を尋ねることができます。Amazon Q は、Amazon S3 バケット内のオブジェクトの一覧 表示など、リソースに保存されているデータに関する質問や、アカウントのセキュリティ、アイデン ティティ、認証情報、暗号化に関連する質問に回答できません。

Amazon Q はチャットパネルに最大 6 つのリソースを一覧表示し、レスポンスには各リソースの詳 細、コピーできるリソース ARN、および該当する場合はサービスコンソールへのリンクが含まれ ます。1 つのリソースについて質問すると、レスポンスには JSON 形式のリソース情報も含まれま す。

トピック

- [前提条件](#page-34-0)
- [リソースについて Amazon Q に尋ねる](#page-35-0)

<span id="page-34-0"></span>前提条件

Amazon Q でリソースを表示するには、以下の前提条件を満たす必要があります。

アクセス許可を追加する

リソースについてチャットするには、次のアクセス許可が必要です。

- q:SendMessage Amazon Q とチャットする
- q:StartConversation Amazon Q とチャットする
- q:GetConversation Amazon Q とチャットする
- q:ListConversations Amazon Q とチャットする
- q:PassRequest Amazon Q が リソースを表示するために必要な APIsを呼び出せるようにするに は
- リソースの表示に必要なアクションを実行するためのアクセス許可

IAM ID には、リクエストしたリソースへのアクセスに必要なアクションを実行するためのアクセス 許可が必要です。例えば、Amazon S3 バケットを一覧表示するように Amazon Q に依頼する場合 は、 アクセスs3:ListAllMyBuckets許可が必要です。Amazon Q は、自分で実行するアクセス許 可がないアクションを実行することはありません。

必要なアクセス許可を付与する IAM ポリシーの例については、「」を参照してください[Amazon Q](#page-221-0)  [がユーザーに代わってアクションを実行することを許可する](#page-221-0)。q:PassRequest アクションの詳細 については、「」を参照してください[Q の使用:PassRequest。](#page-228-0)

#### **A** Important

Amazon Q に読み取り、一覧表示、または記述のアクションを実行するように求めると、通 常の料金が適用されます。詳細については、Amazon Q に問い合わせている AWS サービス の料金ページを参照してください。

クロスリージョン同意

Amazon Q チャットは米国東部 (バージニア北部) から電話をかけるため、オプトインリージョンを 含む別のリージョンのリソースにアクセスするためにクロスリージョンコールを行う必要がある場 合があります。Amazon Q では、リソースを取得するためにリージョン間の同意が必要です。クロス リージョン呼び出しに同意するには、次のステップを実行します。

- 1. を開き AWS Management Console 、Amazon Q アイコンを選択します。
- 2. まだ同意していない場合は、クロスリージョン呼び出しに関する通知がテキストバーの上に表示 されます。続行 を選択して、Amazon Q が リソースにアクセスするためのクロスリージョン呼 び出しを行うことに同意してください。を許可しない を選択した場合、 AWS リソースについ て Amazon Q に尋ねることはできません。
- 3. クロスリージョン設定を変更する場合は、チャットパネルの右上隅にある歯車アイコンを選択し ます。

<span id="page-35-0"></span>リソースについて Amazon Q に尋ねる

Amazon Q にリソースの一覧表示を依頼したり、特定のリソースまたはリソースグループの詳細を取 得したりできます。

リソースについて Amazon Q に質問するときは、Amazon Q がリソースを見つけるために呼び出す リージョンを指定できます。リージョンが指定されていない場合、Amazon Q は現在のコンソール リージョンを使用するか、グローバルコンソールリージョンを使用している場合は最新のコンソール リージョンを使用します。リージョンが見つからない場合、デフォルトで米国東部 (バージニア北部) を呼び出します。

Amazon Q では、リソースの名前やリソース ARN など、リソースを取得するための追加情報が必要 になる場合があります。Amazon Q がフォローアップを求められたら、リクエストされた詳細を返信 します。

リソースについて Amazon Q に質問できる質問の例を次に示します。
- S3 バケット <name> の暗号化設定を記述する
- us-west-2 に EC2 インスタンスを一覧表示する
- Lambda 関数 <name> の設定を取得する

### コストに関するチャット

Amazon Q のコスト分析機能はプレビュー版であり、ミスにつながる可能性があります。でコス トデータを確認してください AWS Cost Explorer。Amazon Q のサムアイコンを使用してフィー ドバックを提供し、改善に役立ててください。

の AWS 請求書とアカウントのコストについては、Amazon Q にお問い合わせください AWS Management Console。Amazon Q では、コストデータの取得、コストの説明、コスト傾向の分析が 可能なため、ドキュメントを参照したりワークフローを中断したりすることなくコストを把握できま す。

コストについて Amazon Q に尋ねると、そのレスポンスには、メトリクス、期間、粒度、コスト データの取得に適用されたグループやフィルターなど、リクエストされたコスト額に関する情報が含 まれます。また、同じ仕様の AWS Cost Explorer ビューへのリンクが提供されるため、独自の分析 のために視覚化を確認したり、データをダウンロードしたりできます。

#### 前提条件

アクセス許可

コストについてチャットするには、次のアクセス許可が必要です。

- q:SendMessage Amazon Q とチャットする
- q:StartConversation Amazon Q とチャットする
- q:GetConversation Amazon Q とチャットする
- q:ListConversations Amazon Q とチャットする
- q:PassRequest Amazon Q が リソースを表示するために必要な APIsを呼び出せるようにするに は
- ce:GetCostAndUsage Cost Explorer データを取得するには

q:PassRequest アクションの詳細については、「」を参照してください[Q の使用:](#page-228-0) [PassRequest](#page-228-0)。

を有効にする AWS Cost Explorer

Amazon Q とコストについてチャットするには、 AWS アカウント AWS Cost Explorer で を有効に する必要があります。Cost Explorer を有効にするには、Cost Explorer コンソールを開きます。詳細 については、AWS [Cost Management Cost Explorer](https://docs.aws.amazon.com/cost-management/latest/userguide/ce-enable.html) の有効化」を参照してください。

#### 質問例

以下は、Amazon Q に尋ねることができるコストに関する質問の例です。

- 1 月に SageMaker にどのくらいの金額を費やしましたか?
- この'eu-central-1'リージョンの AWS 請求に最も貢献しているサービスは何ですか?
- 先週のインスタンスタイプ別の Amazon EC2 のコストはいくらですか?
- 過去 3 か月間のサービス別のコスト内訳はどのくらいですか?
- 1 月から 2 月に最も支出を増やしたのは、どのリンクアカウントですか?
- 先月 DynamoDB で最も多く消費されたリンクされたアカウントはどれですか?
- 過去 3 か月間のリージョン別のコスト傾向は?

## Amazon Q Developer によるコンソールでの一般的なエラーの診断

では AWS Management Console、Amazon Q Developer は、アクセス許可の不足 AWS のサー ビス、誤った設定、サービス制限の超過など、 の使用中に発生する一般的なエラーを診断でき ます。この機能は、 で次のサービスを使用しているときに発生するエラーで使用できます AWS Management Console。

- Amazon Elastic Compute Cloud (Amazon EC2)
- Amazon Elastic Container Service (Amazon ECS)
- Amazon Simple Storage Service (Amazon S3)
- AWS Lambda

Amazon Q では、単純な検証エラーを除き、最も一般的なコンソールエラーを診断できま す。Amazon Q は、以前のエラー診断セッションの履歴を保持しません。

Amazon Q でエラーを診断できない場合は、Amazon Q を使用して でサポートケースを作成でき ます AWS Support。詳細については、「[Amazon Q Developer を使用して とチャットする AWS](#page-38-0)  [Support](#page-38-0)」を参照してください。Amazon Q エラー診断機能に固有の問題がある場合は、サムズダウ ンアイコンを使用して問題を報告できます。

**a** Note

Amazon Q によるコンソールエラーの診断は現在、米国西部 (オレゴン) および米国東部 (バージニア北部) で利用できます。 AWS リージョン この機能にアクセスするには、追加のアクセス許可が必要になる場合があります。詳細につ いては、「[Amazon Q でコンソールエラーの診断をユーザーに許可する」](#page-221-0)を参照してくださ い。

コンソールで一般的なエラーを診断する

Amazon Q を使用して のエラーを診断するには AWS Management Console、次の手順を使用しま す。

- 1. Amazon Q がサポートできるエラーが表示された場合は、Amazon Q による診断ボタンがエラー メッセージに表示されます。Amazon Q を使用してエラーを診断する場合は、Amazon Q で診 断を選択して続行します。
- 2. Amazon Q がエラーに関する情報と解決方法の概要を提供するウィンドウが表示されます。エ ラーを解決するための詳細な手順を確認するには、[解決ヘルプ] を選択してください。
- 3. Amazon Q が指示を生成するまでに数秒かかる場合があります。表示されたら、指示に従ってエ ラーを解決します。
- 4. フィードバックを提供するには、サムズアップアイコンとサムズダウンアイコンを使用できま す。詳細なフィードバックを提供するには、アイコンを選択した後に表示される詳細表示ボタン を選択します。

# <span id="page-38-0"></span>Amazon Q Developer を使用して とチャットする AWS Support

Amazon Q Developer を使用して、 を含む AWS Management Consoleの任意の場所 AWS Support からサポートケースと連絡先を作成できます AWS Support Center Console。Amazon Q は、会話の コンテキストを使用して、ユーザーに代わってサポートケースを自動的にドラフトします。最近の会 話もサポートケースの説明に追加されます。ケースを作成すると、Amazon Q は、同じインターフェ イスでのライブチャットなど、選択した方法でサポートエージェントに転送できます。

Amazon Q でサポートケースを作成すると、ケースはサポートセンターコンソールでも更新されま す。Amazon Q で作成されたケースの更新を追跡するには、 サポートセンターコンソールを使用し ます。

AWS Support 使用できる のタイプは、 のサポートプランによって異なります AWS アカウント。基 本サポートプランの一環として、すべての AWS ユーザーがアカウントと請求のサポートにアクセス できます。テクニカルサポートに関する質問については、ベーシックサポートプラン以外のサポー トプランを持つユーザーのみが Amazon Q AWS Support に連絡できます。 の詳細については AWS Support、「 AWS Support ユーザーガイド」[の「 の開始 AWS Support方](https://docs.aws.amazon.com/awssupport/latest/user/getting-started.html)法」を参照してください。

### 前提条件

Amazon Q でケースを作成するには、次の要件を満たす必要があります。

- Amazon Q との会話を開始する許可があること。詳細については、「[ユーザーに Amazon Q との](#page-220-0) [チャットを許可する](#page-220-0)」を参照してください。
- AWS Support ケースを作成するアクセス許可があります。詳細については、「 [AWS Support セン](https://docs.aws.amazon.com/awssupport/latest/user/accessing-support.html) [ターへのアクセスを管理する](https://docs.aws.amazon.com/awssupport/latest/user/accessing-support.html)」を参照してください。

#### 適切なサービスを指定する

Amazon Q でサポートケースを作成すると、質問に基づいてサービスフィールドにデータが入力され ます。Amazon Q が間違ったサービスを選択した場合は、正しいサービスでケースを更新します。質 問が複数のサービスと関係がある場合は、最も適切なサービスを指定します。

別の の一部である Amazon Q 機能 AWS Support について に問い合わせるには AWS のサービ ス、Amazon Q AWS のサービスではなく、他の のサポートケースを作成します。例えば、Amazon VPC Reachability Analyzer で Amazon Q ネットワークのトラブルシューティングを使用している場 合は、サポートケースでサービスの Amazon VPC を選択します。

Amazon Q デベロッパーまたは Amazon Q Business の機能 AWS Support について に問い合わせる には、Amazon Q のサポートケースを作成します。

# サポートケースの作成

Amazon Q で AWS Support ケースを作成するには、次のステップに従います。

1. Amazon Q を使用して AWS Support ケースを作成するには、次の 2 つの方法のいずれかを使用 します。

a. 「誰かと話したい」や「サポートを受ける」などの質問を入力して、直接サポートを求める ことができます。

Amazon Q がサポートケースを作成するためのコンテキストをさらに提供するために、サ ポートを直接リクエストするときに詳細情報を追加できます。以下は、リクエストで詳細情 報を提供する例です。

「踏み台のインスタンスに接続できません。再起動して新しいキーペアを生成しようとし ましたが、何も機能しません。これは今朝、計画的なデプロイの後に発生しました。ネッ トワークに関連するその他の変更は行われていないことを確認しました。誰かと話せます か?」

b. Amazon Q レスポンスが役に立たなかった場合は、レスポンスのサムズダウンアイコ ンを選択し、フィードバックを提供する理由を選択します。に問い合わせるには AWS Support、サポートケースの作成 を選択します。

次の画像は、フィードバックを終了した後に表示される Amazon Q チャットパネルのサ ポートケースの作成ボタンを示しています。

[3] Troubleshoot instances with failed status checks - Amazon Elastic Compute Cloud [7]

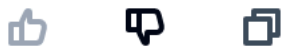

Thank you for your feedback. If you need further assistance related to this issue, you may contact support.

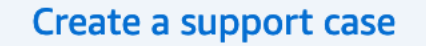

2. チャットパネルにサポートケースが表示されます。サポートをリクエストする前に Amazon Q と会話していた場合、会話のコンテキストを使用してケースのフィールドに自動入力されます。 サポートケースのフィールドを更新するには、編集 を選択します。問題内容を裏付けるファイ ルを添付することもできます。

サポートをリクエストする前に Amazon Q とチャットしなかった場合、または Amazon Q がサ ポートケースのフィールドに入力できない場合は、サポートケース情報をケースに手動で入力で きます。

次の画像は、Amazon Q チャットパネルで入力済みのサポートケースの例です。

Sure, I've drafted the following support case for you. Review details and make required changes before continuing. I will also add our recent conversation to the case description once submitted.

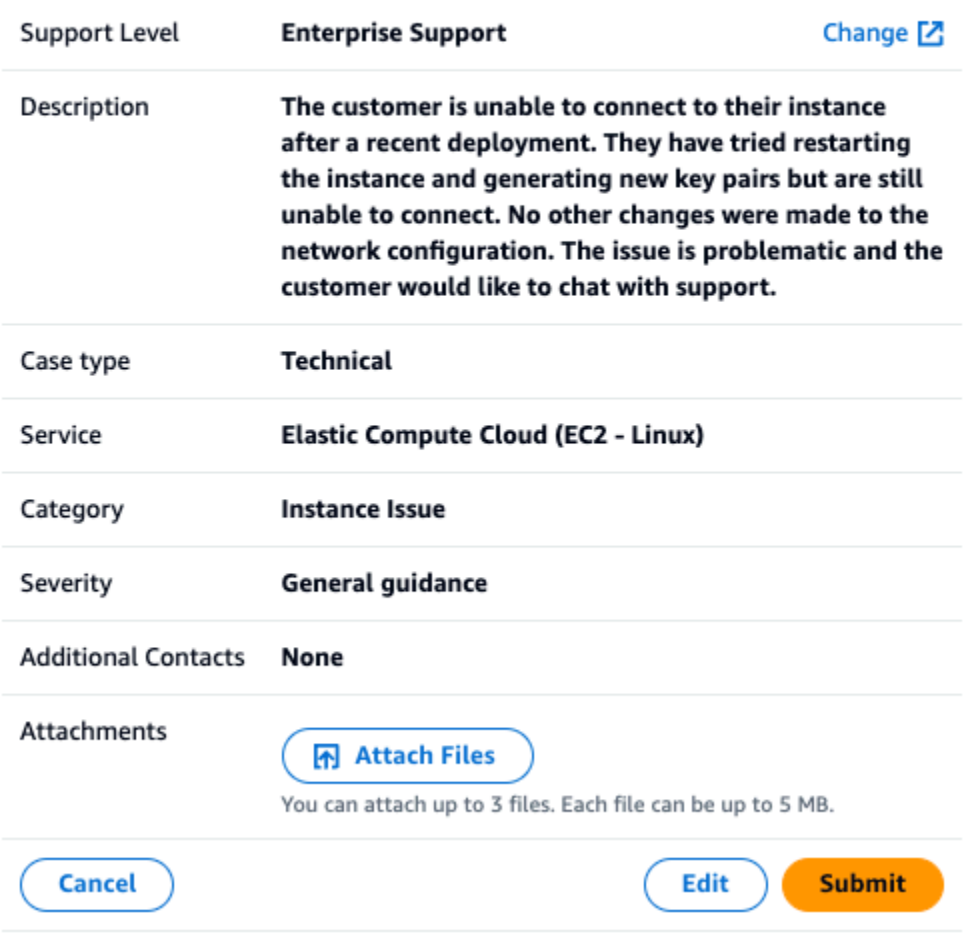

- 3. サポートケースがニーズを説明していることを確認したら、送信を選択してサポートケースを作 成します。ケースを作成する必要がなくなった場合は、キャンセル を選択します。
- 4. に連絡するには AWS Support、使用する方法を選択します。ケースの詳細に応じて、ライブサ ポートエージェントからチャット、E メール、または電話のリクエストを行うことができます。
	- a. チャット エージェントとチャットすることを選択した場合、ライブサポートエージェン トが会話に入ります。サポートエージェントとのチャットを終了するには、チャット中にい つでもこのチャットを終了するを選択します。

セッションの有効期限が切れたためにページを更新したり、別のコンソールに移動したり、 コンソールからサインアウトしたりすると、会話は終了します。

チャットパネルを最小化するか、ページを離れると、通知が見逃され、非アクティブ状態が 原因で切断される可能性があります。サポートチャット中は、チャットパネルを開いたまま にしておくことをお勧めします。

- b. E メール E メールメッセージをエージェントに送信することを選択した場合、サポート エージェントは、 に関連付けられている E メールアドレスでお客様に連絡します AWS ア カウント。
- c. 通話 エージェントを呼び出す場合は、プロンプトが表示されたら電話番号を入力し、送 信 を選択します。呼び出しキューに追加されます。
- 5. フィードバックを残すか、[スキップ] を選択して Amazon Q のチャットパネルに戻ることがで きます。

フィードバックを残す

サポートチャットが終了したら、オプションとしてフィードバックを残すことができます。

体験を評価して追加フィードバックを入力したら、[フィードバックを送信] を選択します。

# での Amazon Q デベロッパーとのチャット AWS Chatbot

および で設定されたMicrosoft TeamsSlackメッセージングプラットフォームで Amazon Q Developer とチャットできます AWS Chatbot。の Amazon Q AWS Chatbot は、ソリューションの構築、問題の トラブルシューティング、次のステップの特定に関するベストプラクティスに関する質問に答えるこ とができます。

で既に設定されている Microsoft TeamsまたはSlackチャンネルに Amazon Q を追加するには AWS Chatbot、次のステップを実行します。チャンネル AWS Chatbot で初めて を設定し、ユーザーが Amazon Q [Microsoft Teamsを](https://docs.aws.amazon.com/chatbot/latest/adminguide/teams-setup.html)使用できるようにするには、 AWS Chatbot 管理者ガイドの「 の開始 方法」と[「 の開始Slack方](https://docs.aws.amazon.com/chatbot/latest/adminguide/slack-setup.html)法」を参照してください。

### Amazon Q をチャットチャネルに追加する

Amazon Q は、 で既に設定されている Microsoft Teamsまたは Slackチャネルに追加できま す AWS Chatbot。まず、 AWS Identity and Access Management (IAM) ロール設定を更新して [AmazonQFullAccess](#page-230-0)管理ポリシーを含め、次にそのポリシーをチャネルガードレールとして追加し ます。

- 1. AmazonQFullAccess マネージドポリシーを IAM ロールに追加します。
	- a. にサインイン AWS Management Console し、[IAM コンソール を](https://console.aws.amazon.com/iam)開きます。
	- b. IAM コンソールのナビゲーションペインで [ロール] を選択します。
	- c. 修正するロールの名前を選択します。
	- d. 「アクセス許可ポリシー」で、「アクセス許可の追加」と「ポリシーのアタッチ」を選択し ます。
	- e. 検索**AmazonQFullAccess**に を入力します。
	- f. AmazonQFullAccess を選択します。
	- g. [Add permissions (許可の追加)] を選択します。
- 2. AmazonQFullAccess 管理ポリシーをチャネルガードレールに追加します。
	- a. [AWS Chatbot コンソールを](https://console.aws.amazon.com/chatbot)開きます。
	- b. 設定済みのクライアントを選択します。
	- c. 設定されたチャンネルを選択します。
	- d. ガードレールの設定 を選択します。
	- e. 検索**AmazonQFullAccess**に を入力します。
	- f. AmazonQFullAccess を選択します。
	- g. [保存] を選択します。

#### チャネルで Amazon Q に質問する

設定が成功したことを確認するには、Amazon Q に質問してください。を入力し、@awsその後に質 問を入力します。例えば、 @aws what is fargate?

以下は、設定したチャネルから Amazon Q に質問できる質問の例です。

- @aws how do I troubleshoot lambda concurrency issues?
- @aws what are the best practices for securing S3 buckets?
- @aws what is the maximum zipped file size for a lambda?

# IDE での Amazon Q デベロッパーの使用

統合開発環境 (IDEsを使用して、ソフトウェア開発のニーズについて学び、サポート AWS を受ける ことができます。IDEs、Amazon Q には次の機能が含まれています。

- での の構築に関する質問に回答する AWS
- ソフトウェア開発とコードに関する一般的な質問への回答
- コードの生成
- コード言語バージョンの更新
- 新しいコード機能の開発
- コードをスキャンしてセキュリティの脆弱性を確認する
- コードスニペットの説明、リファクタリング、最適化

Amazon Q は現在、 の拡張機能Visual Studio Codeおよび のプラグインとして利用できます JetBrains。Amazon Q からのインライン提案は、 AWS Toolkit for で追加で利用できますVisual Studio。IDE に Amazon Q をインストールするには、「」を参照してください[IDE への Amazon Q](#page-44-0)  [Developer 拡張機能またはプラグインのインストール](#page-44-0)。

トピック

- [IDE への Amazon Q Developer 拡張機能またはプラグインのインストール](#page-44-0)
- [コードに関する Amazon Q デベロッパーとのチャット](#page-47-0)
- [Amazon Q デベロッパーによるインライン候補の生成](#page-50-0)
- [を使用した言語バージョンのアップグレード Amazon Q Developer Agent for code transformation](#page-107-0)
- [を使用したソフトウェアの開発 Amazon Q Developer Agent for software development](#page-124-0)
- [Amazon Q によるコードのスキャン](#page-129-0)
- [IDE で Amazon Q Developer でサポートされている言語](#page-136-0)

# <span id="page-44-0"></span>IDE への Amazon Q Developer 拡張機能またはプラグインのイン ストール

統合開発環境 (IDE) で Amazon Q Developer を設定するには、次のステップを実行します。Amazon Q 拡張機能またはプラグインをインストールしたら、IAM Identity Center または を使用して認証し

ます AWS ビルダー ID。Builder ID で認証することで、 AWS アカウントなしで Amazon Q を無料で 使用できます。

開始するには、IDE の Amazon Q 拡張機能またはプラグインをダウンロードします。

- [で Amazon Q をダウンロードする Visual Studio Code](https://marketplace.visualstudio.com/items?itemName=AmazonWebServices.amazon-q-vscode)
- [IDEs で Amazon Q JetBrains をダウンロードする](https://plugins.jetbrains.com/plugin/24267-amazon-q/)
- [AWS Toolkit for Visual Studio で Amazon Q をダウンロードする](https://marketplace.visualstudio.com/items?itemName=AmazonWebServices.AWSToolkitforVisualStudio2022)

サインインして認証するには、このセクションのステップを完了します。

ステップ

- [前提条件: サポートされているバージョンの IDE を選択する](#page-45-0)
- [Amazon Q Developer Pro による認証](#page-45-1)
- [による認証 AWS ビルダー ID](#page-46-0)
- [Visual Studio への認証](#page-47-1)
- [コンソールでの AWS IAM プリンシパルの使用](#page-47-2)
- [AWS コーディング環境について](#page-47-3)

### <span id="page-45-0"></span>前提条件: サポートされているバージョンの IDE を選択する

Amazon Q は、 の拡張機能Visual Studio Codeおよび のプラグインとして使用できます JetBrains。Amazon Q は Toolkit AWS for Visual Studio でも利用できます。

- Amazon Q でVisual Studio Codeサポートされている の最小バージョンは 1.85.0 です。
- Amazon Q でサポートされている IDEs JetBrains の最小バージョン ( IntelliJおよび を含む PyCharm) は 232.1 です。 JetBrainsバージョン 232、233、241 もサポートされています。
- Amazon Q でVisual Studioサポートされている の最小バージョンは 1.68 です。

<span id="page-45-1"></span>Amazon Q Developer Pro による認証

この手順を開始する前に、管理者に以下が必要です。

- IAM Identity Center で ID を作成しました
- そのアイデンティティを Amazon Q Developer Pro にサブスクライブしました

ID が Amazon Q Developer Pro にサブスクライブされたら、次の手順を実行して認証します。

- 1. または IDE に Amazon Q IDE JetBrains 拡張機能Visual Studio Codeまたはプラグインをインス トールします。
	- [で Amazon Q をダウンロードする Visual Studio Code](https://marketplace.visualstudio.com/items?itemName=AmazonWebServices.amazon-q-vscode)
	- [IDEs で Amazon Q JetBrains をダウンロードする](https://plugins.jetbrains.com/plugin/24267-amazon-q/)
- 2. IDE のサイドバーから Amazon Q アイコンを選択します。
- 3. プロライセンス で を使用する を選択します。
- 4. 管理者が Amazon Q サブスクリプションコンソール から取得した開始 URL を入力します。 [???](#page-24-0)
- 5. 管理者が IAM Identity Center [アカウントインスタンス](https://docs.aws.amazon.com/singlesignon/latest/userguide/account-instances-identity-center.html) をセットアップ AWS リージョン した を 入力します。
- 6. [Continue] (続行) をクリックします。フォーカスはウェブブラウザに切り替わります。
- 7. ブラウザの指示に従って、IAM Identity Center で認証します。
- 8. IDE で Amazon Q の使用を開始します。

### <span id="page-46-0"></span>による認証 AWS ビルダー ID

この手順では、 Builder ID は必要ありません。Builder ID にまだサインアップしていない場合は、サ インインプロセス中にサインアップできます。

- 1. または IDE に Amazon Q IDE JetBrains 拡張機能Visual Studio Codeまたはプラグインをインス トールします。
	- [で Amazon Q をダウンロードする Visual Studio Code](https://marketplace.visualstudio.com/items?itemName=AmazonWebServices.amazon-q-vscode)
	- [IDEs で Amazon Q JetBrains をダウンロードする](https://plugins.jetbrains.com/plugin/24267-amazon-q/)
- 2. IDE で Amazon Q アイコンを選択します。

VS Code と では JetBrains、デフォルトでアイコンはインターフェイスの側面に表示されます。

- 3. ブラウザの指示に従って Builder ID で認証します。
- 4. IDE で Amazon Q の使用を開始します。

### <span id="page-47-1"></span>Visual Studio への認証

セットアップ手順については[、 AWS Toolkit for Visual Studio のドキュメント](https://docs.aws.amazon.com/toolkit-for-visual-studio/latest/user-guide/connect.html)を参照してください。

### <span id="page-47-2"></span>コンソールでの AWS IAM プリンシパルの使用

の使用方法によっては AWS、IAM 認証情報を使用してすべての AWS サービスのコンソールにサイ ンインすることに慣れている場合があります。ただし、IDE で Amazon Q Developer を IAM プリン シパルとして、または IAM ロールで使用することはできません。IAM Identity Center または Builder ID の認証情報を使用して認証する必要があります。

### <span id="page-47-3"></span>AWS コーディング環境について

ソフトウェアを開発している場合、Amazon Q Developer を最大限に活用する方法は、Amazon Q Developer Pro をサブスクライブし、Visual Studio または の Amazon Q 拡張機能Visual Studio Code、または IDE のプラグインを通じて Amazon Q JetBrains を使用することです。この章で説明 する機能のほとんどは、そのセットアップに関連しています。

ただし、 AWS 経験の他にも多くの側面があり、コードを作成することになります。例えば、 AWS Lambda インターフェイスでコードを直接記述できます。このような場合、Amazon Q からのインラ インコードの提案を利用できることがあります。

コード提案を有効にできる環境は次のとおりです。

- Amazon SageMaker Studio Classic
- JupyterLab
- Amazon EMR Studio
- AWS Glue Studio
- AWS Lambda
- AWS Cloud9

AWS コンソール内のコーディング環境でコード提案を有効にするには、管理者が[適切なアクセス許](#page-61-0) [可](#page-61-0) を割り当てる必要があります。

# <span id="page-47-0"></span>コードに関する Amazon Q デベロッパーとのチャット

統合開発環境 (IDE) で Amazon Q デベロッパーとチャットして、 での の構築について質問 AWS し たり、ソフトウェア開発の支援を求めたりします。Amazon Q では、コーディングの概念とコードス ニペットについて説明し、コードとユニットテストを生成し、デバッグやリファクタリングなどの コードを改善できます。

トピック

- [IDE で Amazon Q の操作](#page-48-0)
- [トピックおよび質問の例](#page-49-0)
- [Amazon Q からの応答に関する問題の報告](#page-49-1)
- [Amazon Q Developer によるコードの説明と更新](#page-49-2)

### <span id="page-48-0"></span>IDE で Amazon Q の操作

IDE の Amazon Q チャットパネルから、Amazon Q に質問したり、コードを更新したり、クイッ クコマンドでアクションを開始したりできます。質問するには、IDE のナビゲーションバーから Amazon Q アイコンを選択します。テキストバーに質問を入力できます。

Amazon Q に質問をすると、プログラミング言語やファイルパスを含め、IDE で開かれている現在の ファイルがコンテキストとして使用されます。

Amazon Q のレスポンスにコードが含まれている場合は、カーソル で挿入 を選択して、コードをコ ピーするか、ファイルに直接挿入できます。Amazon Q は、レスポンスにソースへのインライン参照 を含めることができます。ソースのリストを表示するには、レスポンスの下部にある [ソース] セク ションを展開します。

Amazon Q は、特定のセッション内の会話のコンテキストを保持し、将来の応答を通知します。セッ ション中は、フォローアップの質問をしたり、以前の質問や回答を参照したりできます。パネルの新 しいタブを開くことにより、Amazon Q との新しい会話を始めることができます。一度に最大 10 個 のタブを開くことができます。Amazon Q は、異なる会話のコンテキストを保持しません。

チャットコマンド

チャットパネルに次のコマンドを入力して、Amazon Q の機能にアクセスできます。

- **/transform** このコマンドを使用して、プロジェクト全体のコード言語バージョンを更新しま す。詳細については、「[???](#page-107-0)」を参照してください。
- **/dev** このコマンドを使用して、Amazon Q で機能を開発するための実装計画を取得します。詳 細については、「」を参照してください[???](#page-124-0)。
- **/clear** このコマンドを使用して、現在の会話をクリアします。これにより、チャットパネルか ら以前の会話がすべて削除され、Amazon Q が以前の会話について持っているコンテキストがクリ アされます。
- **/help** このコマンドを使用して、Amazon Q ができることとできないこと、質問例、クイックコ マンドの概要を確認します。

<span id="page-49-0"></span>トピックおよび質問の例

IDEsはコードの生成に加えて、 AWS のサービス およびソフトウェア開発に関する質問に回答でき ます。Amazon Q は、次のサブジェクト領域に関連する質問に答えるのに特に役立ちます。

- AWS のサービス 選択 AWS、制限、ベストプラクティスなど、 に基づく構築
- プログラミング言語の構文やアプリケーション開発を含む一般的なソフトウェア開発の概念
- コードの説明、コードのデバッグ、ユニットテストの記述を含むコードの記述

以下は、IDE で Amazon Q を最大限に活用するために質問できる質問の例です。

- AWS にデプロイする前に、Lambda 関数の問題をローカルでデバッグする方法を教えてください
- スケーラブルなウェブアプリケーションのバックエンドとして、 AWS Lambda と Amazon EC2 のどちらかを選択する方法を教えてください。
- で変数を宣言する構文は何ですかTypeScript?
- でアプリを作成する方法 React
- この [選択したコードまたはアプリケーション ] の動作と動作の説明を入力します。
- 〔選択したコードまたは関数] のテストケースを生成します。

### <span id="page-49-1"></span>Amazon Q からの応答に関する問題の報告

オプションで、サムズアップアイコンとサムズダウンアイコンを使用して、Amazon Q が生成するす べてのレスポンスのフィードバックを残すことができます。レスポンスの問題を報告するには、サム ズダウンアイコンを選択し、表示されるフィードバックウィンドウに情報を入力します。

# <span id="page-49-2"></span>Amazon Q Developer によるコードの説明と更新

Amazon Q Developer は、統合開発環境 (IDE) 内の特定のコード行を説明および更新できます。コー ドを更新するには、Amazon Q に特定のコード行またはコードブロックに変更を加えるように依頼す

ると、その変更を反映する新しいコードが生成されます。その後、更新されたコードを、コードの発 信元のファイルに直接挿入できます。

次のオプションから選択できます。

- 説明 コードを自然言語で説明します。
- リファクタリング コードの読みやすさや効率性の向上などです。
- 修正 コードをデバッグします。
- 最適化 コードのパフォーマンスを向上させます。
- Send to prompt 強調表示されたコードを Amazon Q チャットパネルに送信し、コードについて 質問します。

Amazon Q にコードを送信

Amazon Q でコードの説明または更新を取得するには、次のステップを実行します。

- 1. IDE 内のコードファイルのセクションを強調表示します。
- 2. 強調表示されたコードを右クリックして、コンテキストウィンドウを開きます。Amazon Q を選 択し、説明、リファクタリング、修正、最適化、またはプロンプトへの送信 を選択します。

Send to prompt を選択した場合、Amazon Q は強調表示されたコードをチャットパネルにコ ピーします。チャットパネルでは、コードに関する質問を入力できます。

3. 強調表示されたコードを新しく生成されたコードに置き換えるには、コード を挿入 を選択して コードをコピーするか、ファイルに直接挿入します。Amazon Q は元のコードを更新されたコー ドに置き換えます。

# <span id="page-50-0"></span>Amazon Q デベロッパーによるインライン候補の生成

Amazon Q は、リアルタイムでコードのレコメンデーションを提供できます。コードを記述する と、Amazon Q は既存のコードとコメントに基づいて提案を自動的に生成します。パーソナライズさ れた推奨事項のサイズと範囲は、単一行のコードから、完全に形成された関数にいたるまで、多岐に わたります。

1 行のコードまたはコメントを入力し始めると、Amazon Q は現在および以前の入力に基づいて提案 を行います。

Amazon Q 拡張機能をダウンロードすると、インライン候補が自動的に有効になります。開始するに は、コードの記述を開始します。Amazon Q はコード候補の生成を開始します。

Amazon Q がソフトウェア開発チームの内部ライブラリ、独自のアルゴリズム手法、エンタープライ ズコードスタイルに対して生成する提案をカスタマイズすることもできます。提案のカスタマイズの 詳細については、「」を参照してください[提案のカスタマイズ](#page-155-0)。

トピック

- [Amazon Q での提案の一時停止](#page-51-0)
- [Amazon Q コード補完のアクション](#page-55-0)
- [AWS コーディング環境でのインライン候補の生成](#page-61-0)
- [ショートカットキーの使用](#page-72-0)
- [コードリファレンスの使用](#page-78-0)
- [コードの例](#page-86-0)

#### <span id="page-51-0"></span>Amazon Q での提案の一時停止

IDE を選択すると、Amazon Q でインラインコードの提案を一時停止および再開する手順が表示され ます。

Visual Studio Code

1. でVS Code、IDE ウィンドウの下部にあるコンポーネントトレイから Amazon Q を選択しま す。

IDE ウィンドウの上部に Amazon Q タスクバーが開きます。

2. 自動提案の一時停止または自動提案の再開を選択します。

次の図は、 の Amazon Q タスクバーを示していますVS Code。

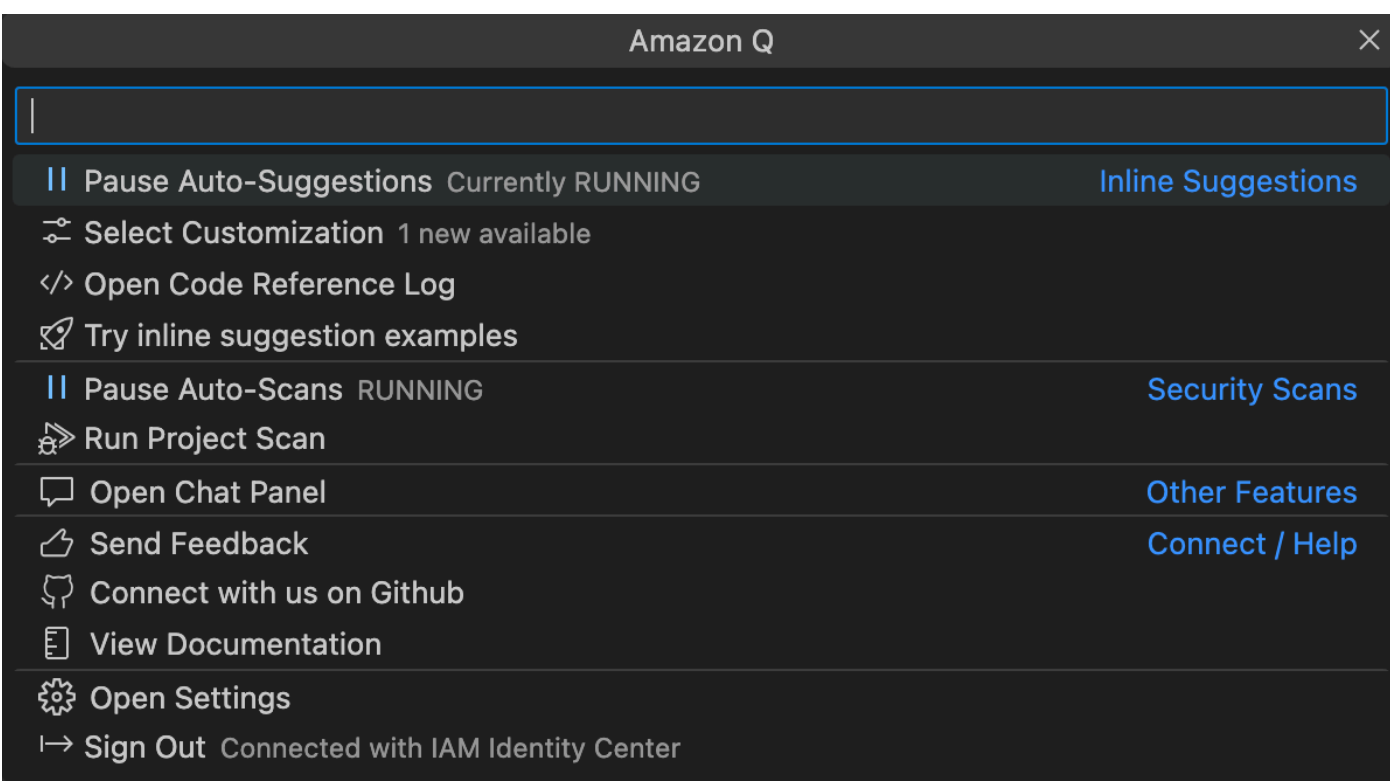

#### **JetBrains**

1. でJetBrains、IDE ウィンドウの下部にあるステータスバーから Amazon Q を選択します。

Amazon Q タスクバーがステータスバーの上に開きます。

2. 自動提案の一時停止または自動提案の再開を選択します。

次の図は、 の Amazon Q タスクバーを示していますJetBrains。

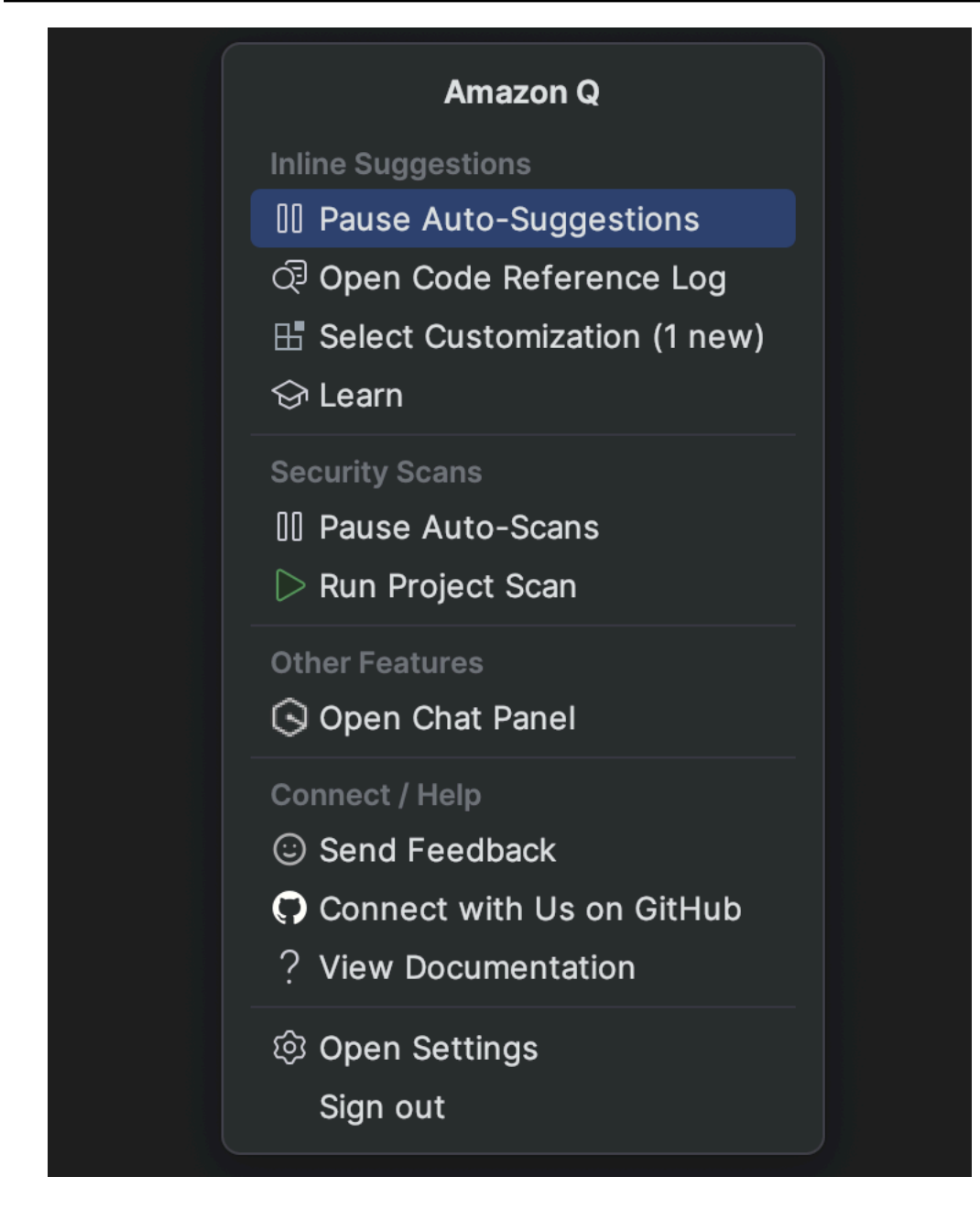

Visual Studio

- 1. ウィンドウの端から Amazon Q アイコンを選択します。
- 2. 自動提案の一時停止または自動提案の再開を選択する

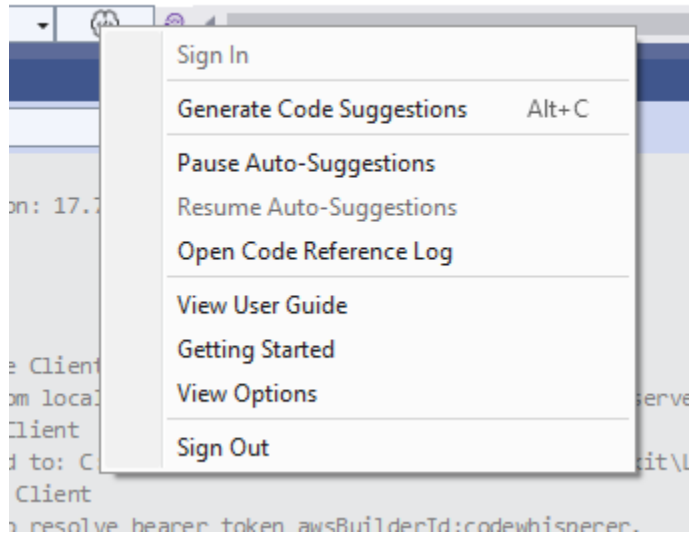

#### AWS Cloud9

Amazon Q は、 でのオンとオフの切り替え提案をサポートしていません AWS Cloud9。

で Amazon Q の提案の受信を停止するには AWS Cloud9、 へのアクセスに使用しているロール またはユーザー AWS Cloud9 から へのアクセスを Amazon Q に付与する IAM ポリシーを削除し ます AWS Cloud9。

#### Lambda

Lambda で Amazon Q コード提案を非アクティブ化または再アクティブ化するには:

- 1. Lambda コンソールで、特定の Lambda 関数の画面を開きます。
- 2. 「コードソース」セクションのツールバーから「ツール」を選択します。
- 3. ドロップダウンメニューから、Amazon Q コード提案を選択します。

#### Amazon SageMaker Studio

1. SageMaker Studio コンソールで、ウィンドウの下部から Amazon Q を選択します。

Amazon Q パネルが開きます。

2. 自動提案の一時停止または自動提案の再開を選択します。

JupyterLab

1. JupyterLab コンソールで、ウィンドウの下部から Amazon Q を選択します。

Amazon Q パネルが開きます。

2. 自動提案の一時停止または自動提案の再開を選択します。

AWS Glue Studio Notebook

1. AWS Glue Studio Notebook コンソールで、ウィンドウの下部から Amazon Q を選択しま す。

Amazon Q パネルが開きます。

2. 自動提案の一時停止または自動提案の再開を選択します。

### <span id="page-55-0"></span>Amazon Q コード補完のアクション

このセクションでは、Amazon Q が完全なアプリケーションの作成にどのように役立つかを示しま す。このアプリケーションは、Amazon S3 バケットと Amazon DynamoDB テーブル、および両方 のタスクを検証するユニットテストを作成します。

ここでは、Amazon Q は、開発者がインポートするライブラリを選択するのに役立ちます。矢印キー を使用すると、開発者は複数の提案を切り替えます。

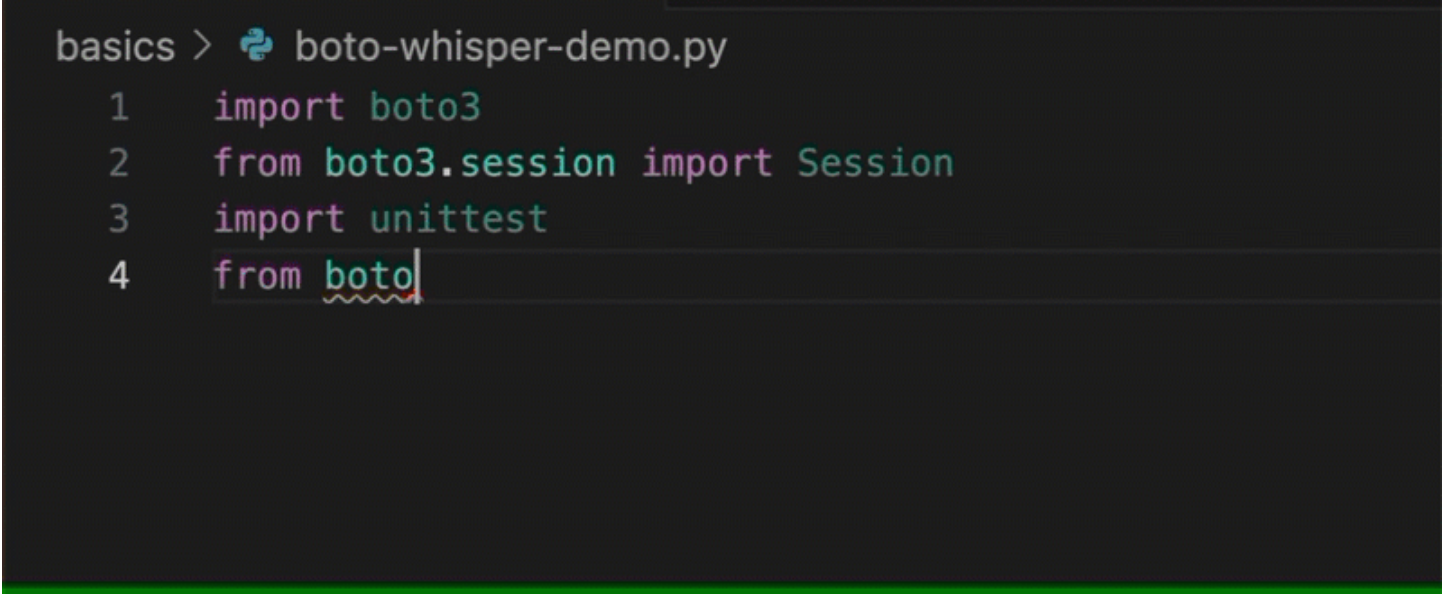

ここでは、開発者はコメントを入力し、次の行に書き込む予定のコードを記述します。

Amazon Q は、呼び出されるメソッドを正しく予測します。デベロッパーは、 タブキーを使用して 提案を受け入れることができます。

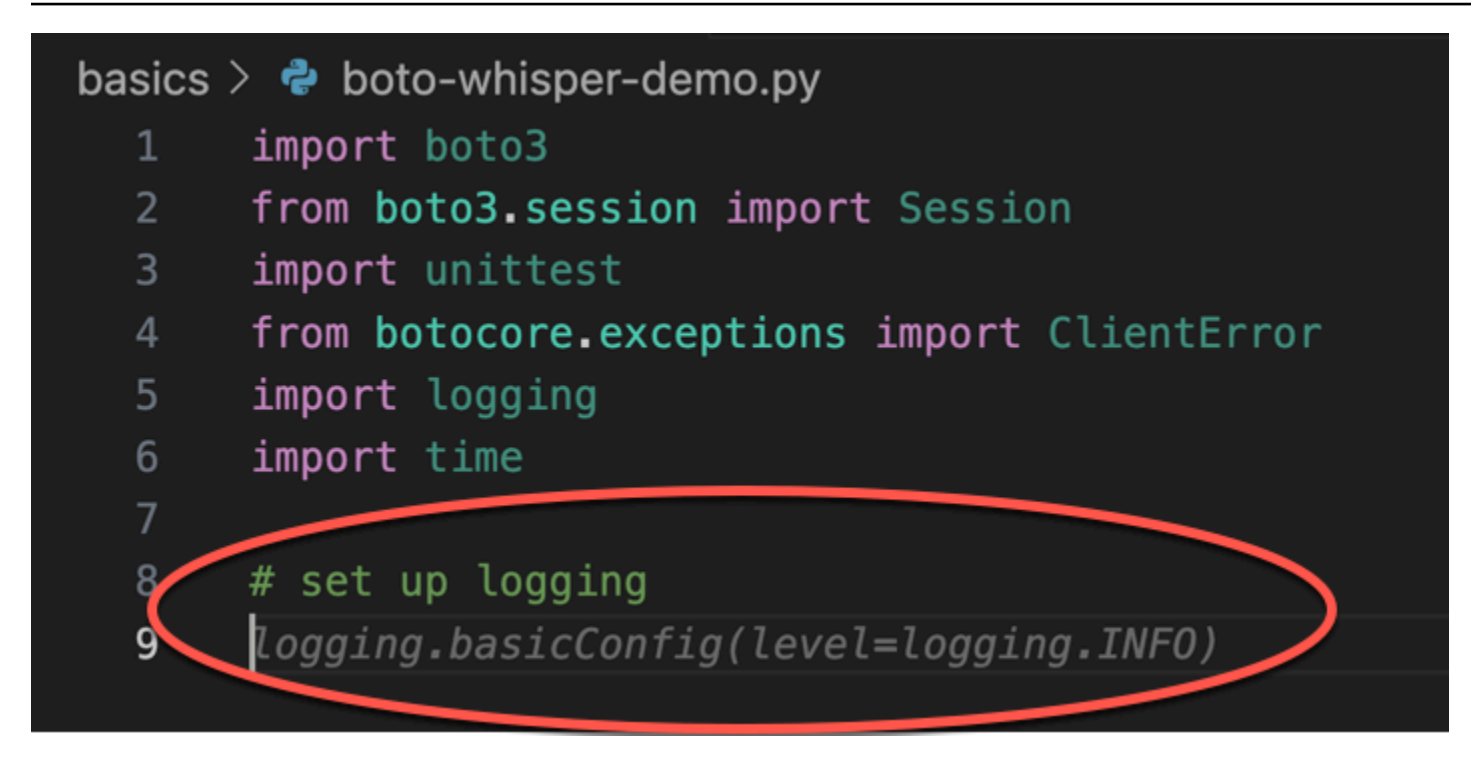

ここでは、開発者は定数を定義する準備をします。

Amazon Q は、最初の定数が REGIONになりus-east-1、その値がデフォルトである になることを 正しく予測します。

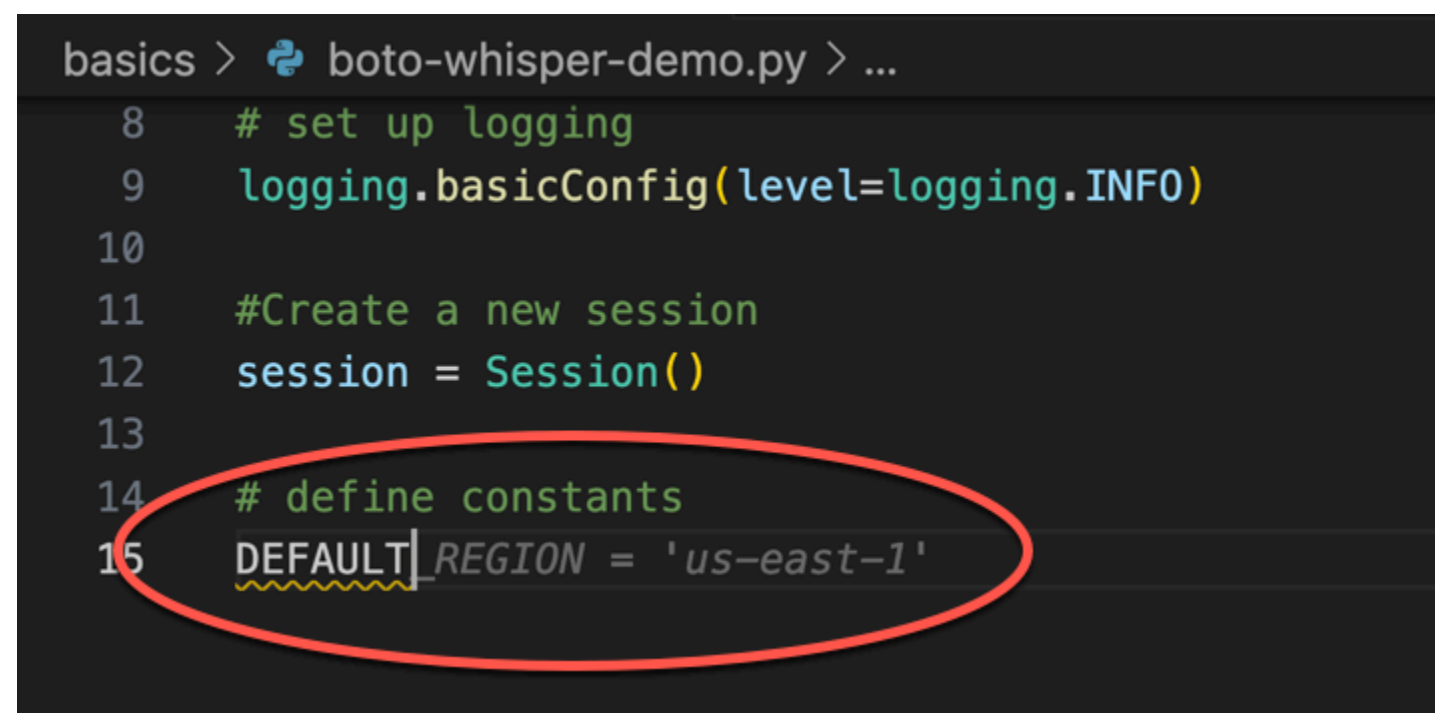

ここでは、デベロッパーは、ユーザーと Amazon S3 と DynamoDB の両方の間にセッションを開く コードを記述する準備をします。

AWS APIsと SDKsは、正しい形式を提案します。

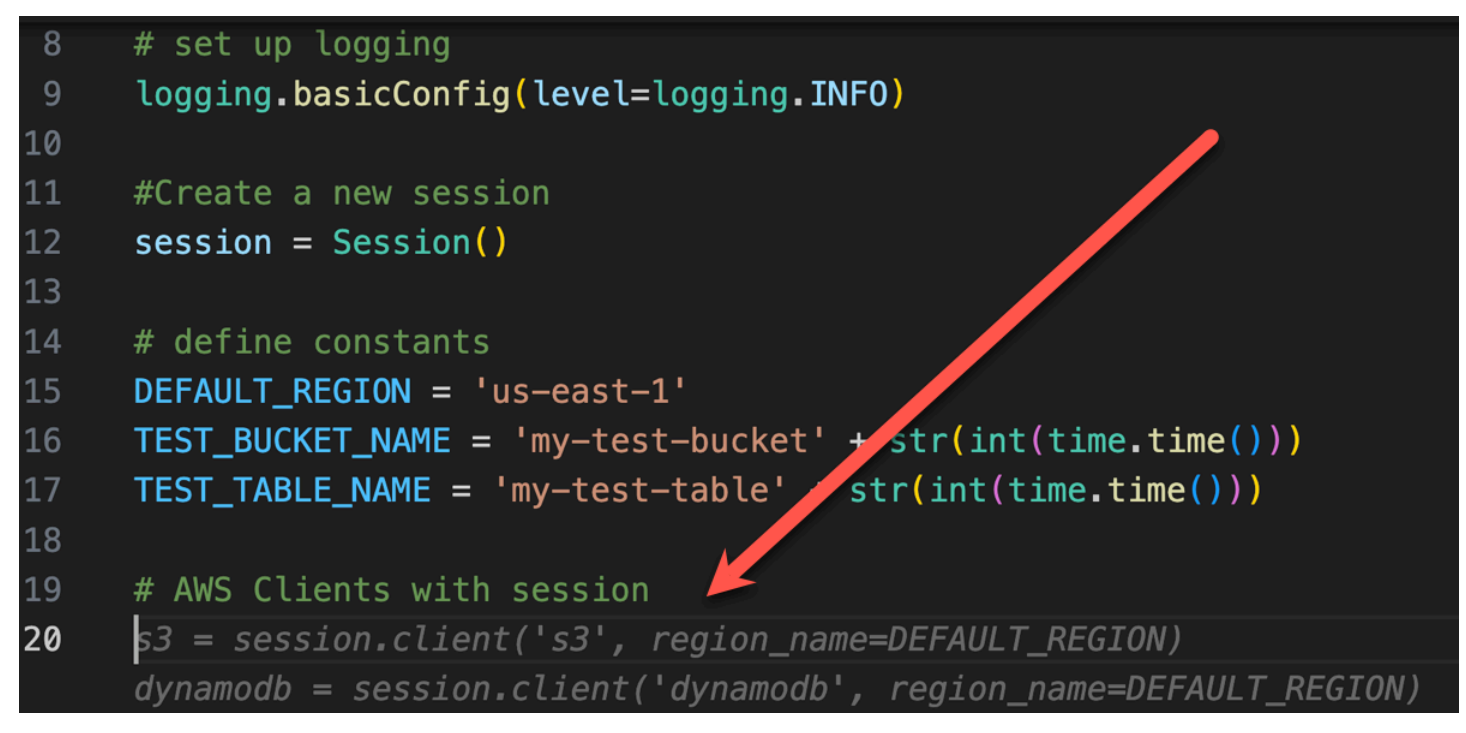

デベロッパーは、バケットを作成する関数の名前を書き込んだだけです。ただし、その (およびコン テキスト) に基づいて、Amazon Q は try/except 句を含む完全な関数を提供します。

の使用に注意してください。 TEST\_BUCKET\_NAME, which is a constant declared earlier in the same file.

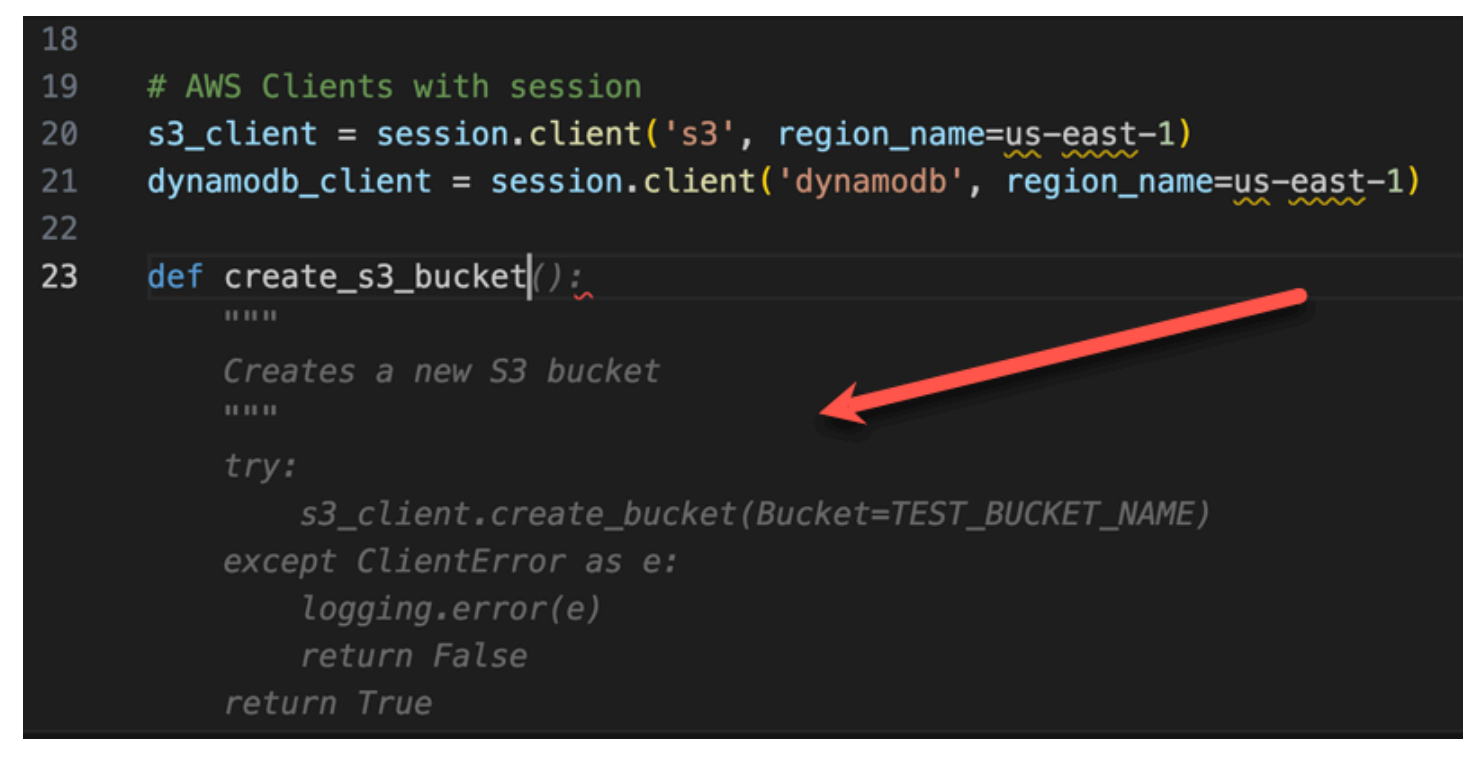

#### 開発者は、DynamoDB テーブルを作成する関数の名前の入力を始めたばかりです。しか し、Amazon Q はこれがどこに向かっているかを知ることができます。

提案は、以前に作成した DynamoDB セッションを考慮し、コメントで言及していることに注意して ください。

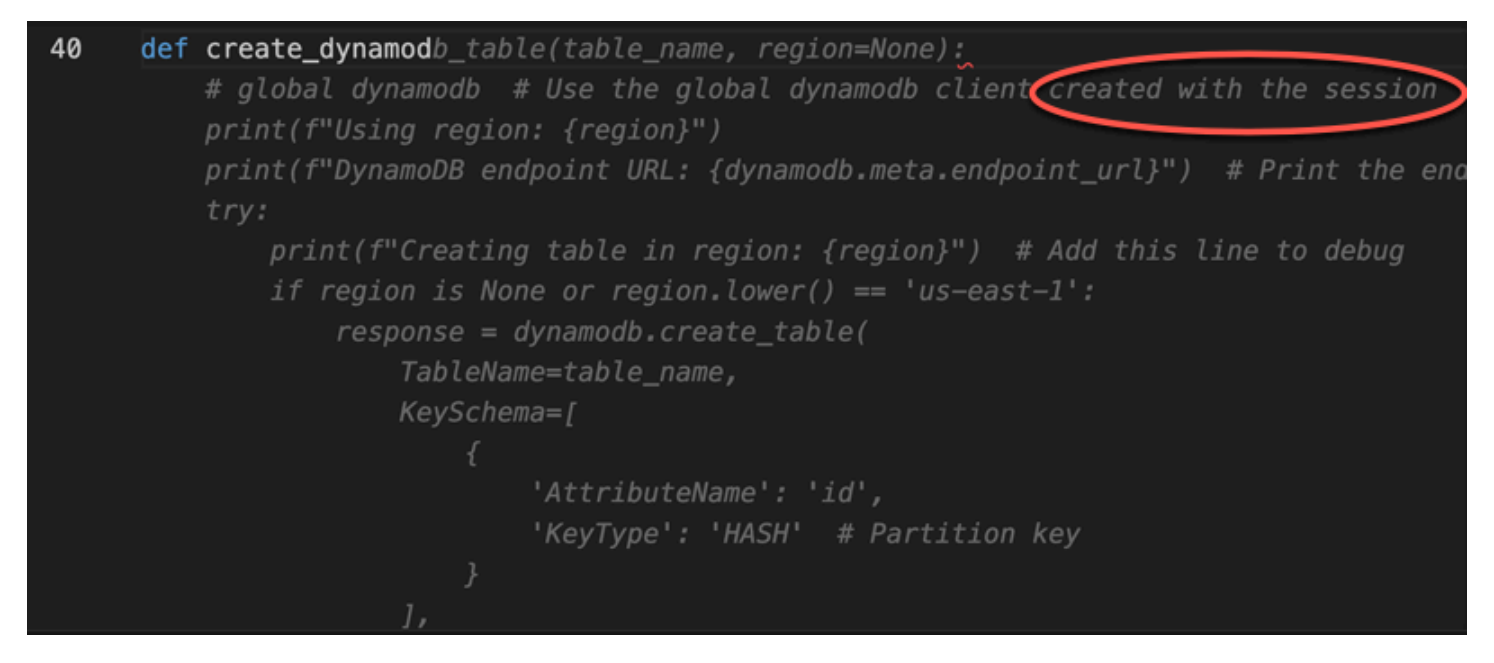

デベロッパーは、Amazon Q がユニットテストクラスを完了するために を提供するときに、ユニッ トテストクラスの名前を記述する以外に何もしていません。

同じファイルで以前に作成した 2 つの関数への組み込み参照に注目してください。

開発者は、DynamoDB テーブルを作成する関数の名前の入力を始めたばかりです。しか し、Amazon Q はこれがどこに向かっているかを知ることができます。

提案は、以前に作成した DynamoDB セッションを考慮し、コメントで言及していることに注意して ください。

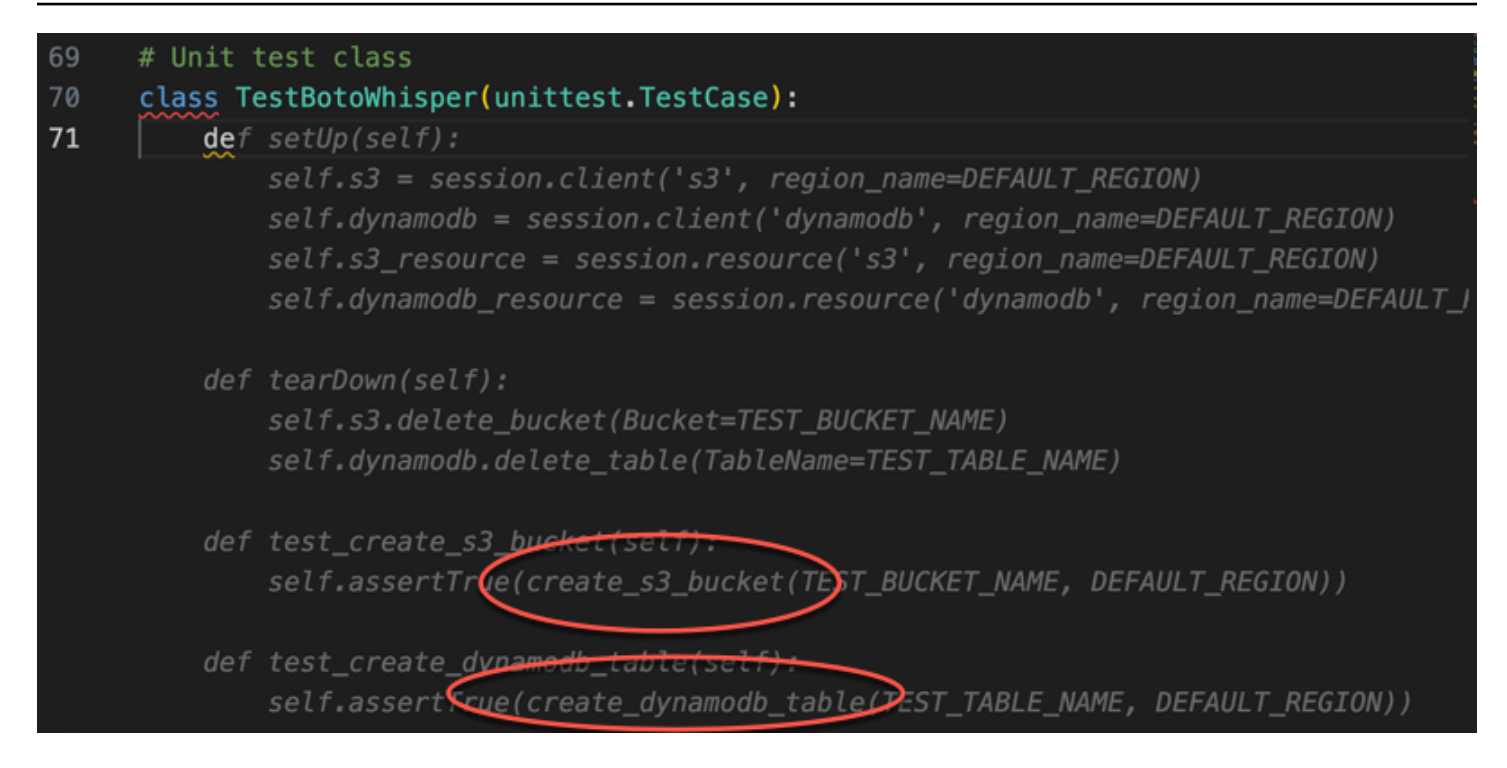

#### コメントとコンテキストのみに基づいて、Amazon Q はメイン関数全体を提供します。

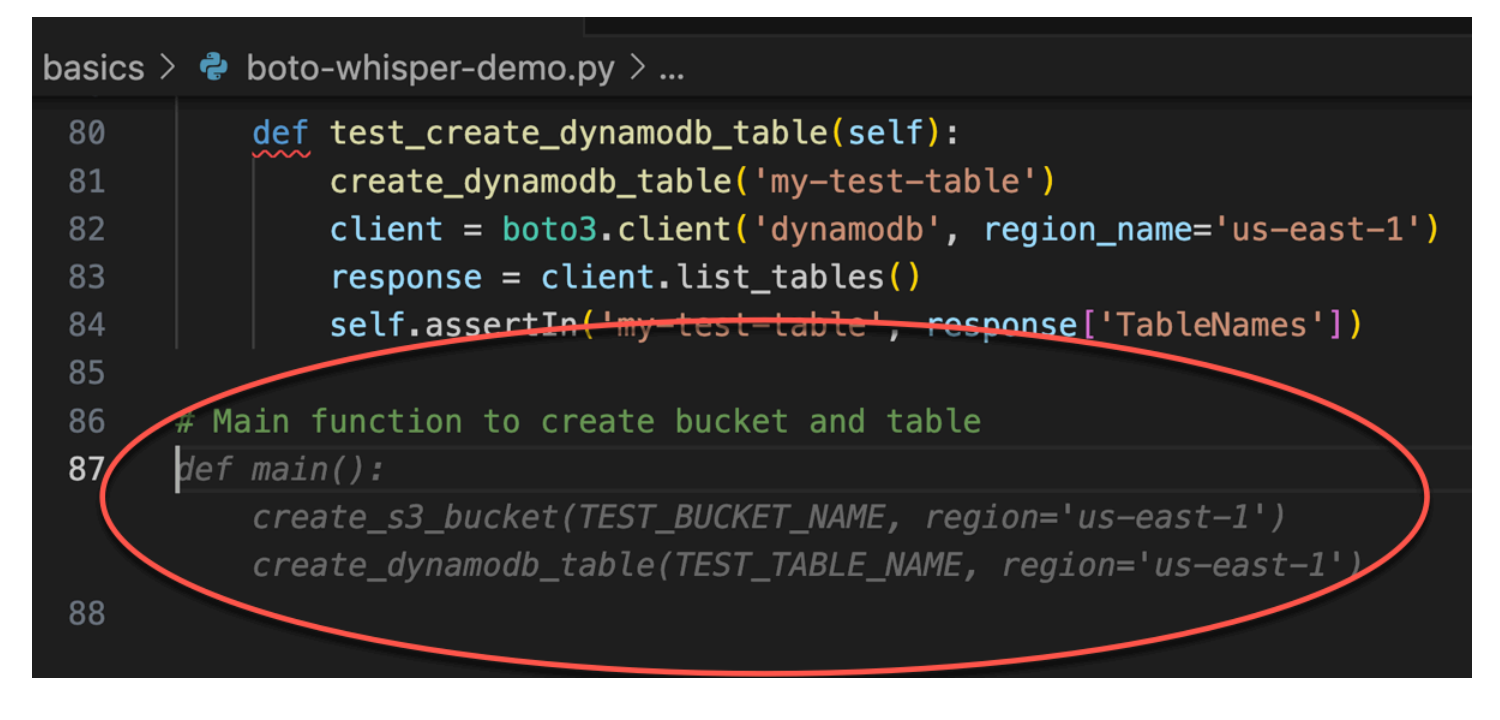

残っているのはメインガードだけで、Amazon Q はそのことを知っています。

コメントとコンテキストのみに基づいて、Amazon Q はメイン関数全体を提供します。

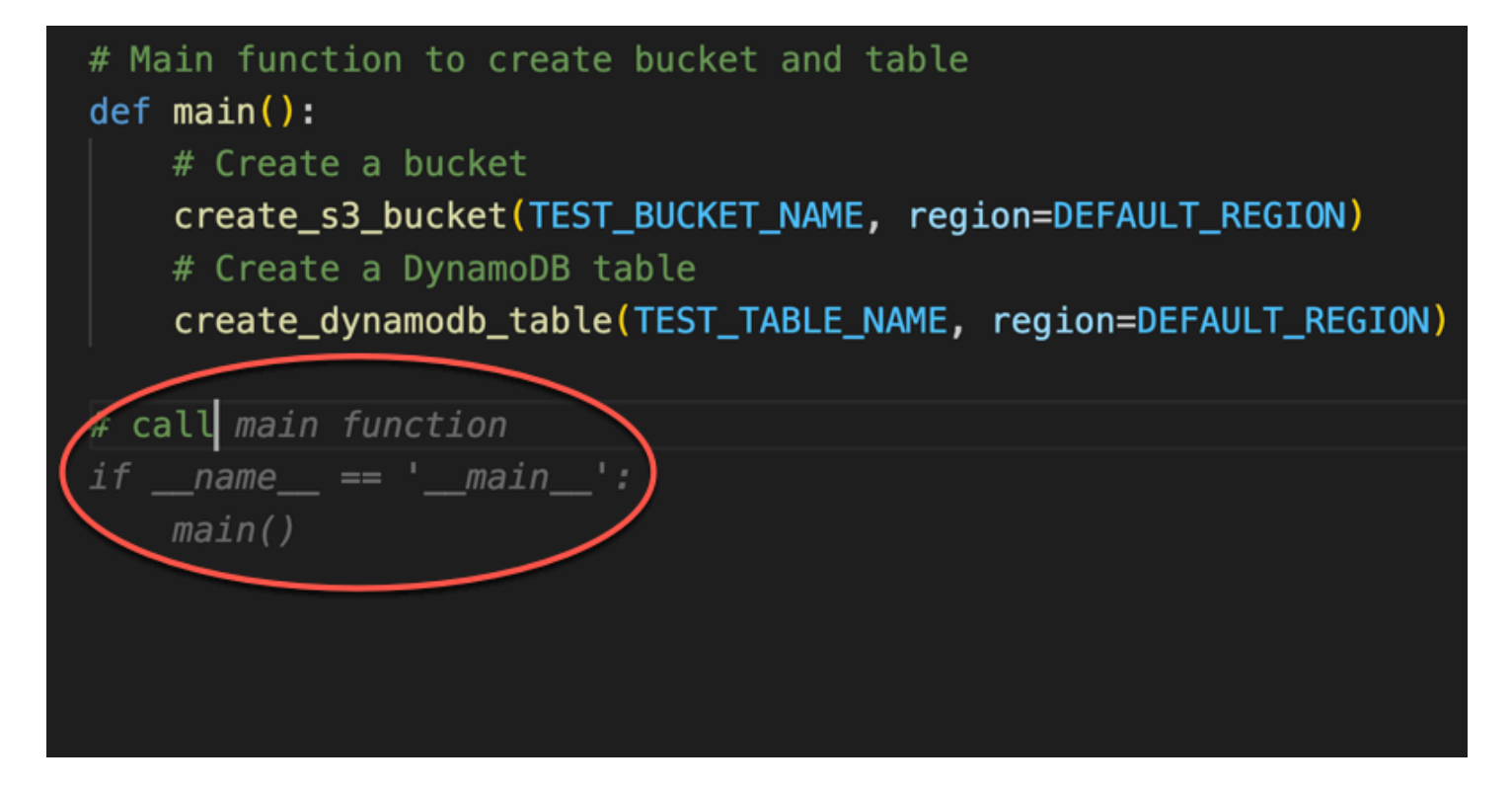

最後に、開発者はコーディングが行われたのと同じ IDE のターミナルからユニットテストを実行し ます。

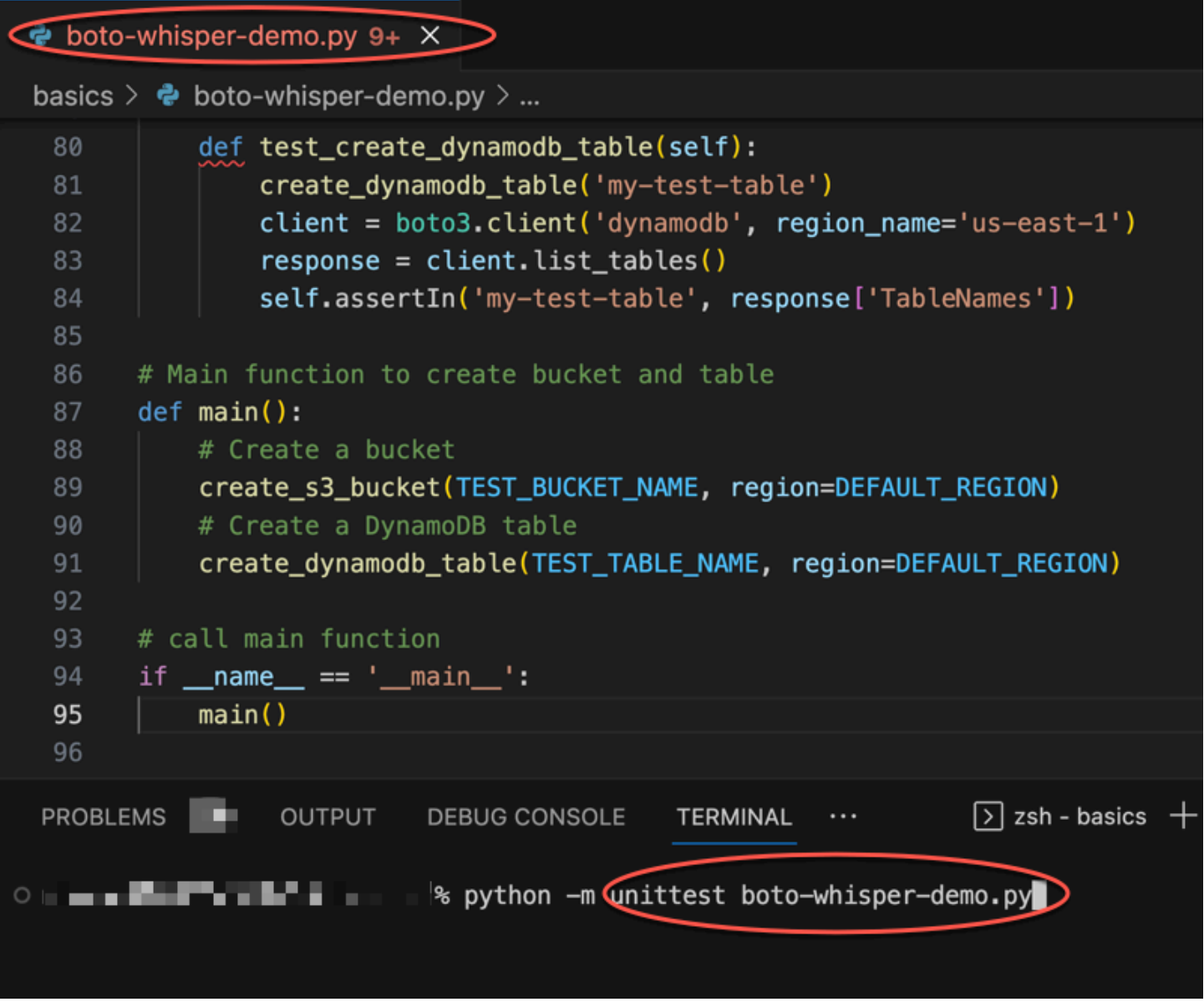

# <span id="page-61-0"></span>AWS コーディング環境でのインライン候補の生成

Amazon Q Developer は、サードパーティーの IDEsに加えて、独自のコーディング環境を提供する サービス内で AWS インライン候補を生成できます。

以下のセクションでは、統合 AWS サービス内で Amazon Q インラインコードの提案を設定する方 法について説明します。

#### **a** Note

エンタープライズの一部として Amazon Q を使用している場合は、Amazon Q Developer Pro を使用します。その場合、組織の管理者は、コーディングを開始する前に追加のステッ プを完了する必要があります。詳細については、「[Amazon Q デベロッパーのセットアッ](#page-14-0) [プ](#page-14-0)」を参照してください。

トピック

- [Amazon SageMaker Studio での Amazon Q デベロッパーの使用](#page-62-0)
- [での Amazon Q デベロッパーの使用 JupyterLab](#page-65-0)
- [Amazon EMR Studio での Amazon Q デベロッパーの使用](#page-66-0)
- [AWS Glue Studio での Amazon Q デベロッパーの使用](#page-67-0)
- [での Amazon Q デベロッパーの使用 AWS Lambda](#page-69-0)
- [での Amazon Q デベロッパーの使用 AWS Cloud9](#page-70-0)
- [他の サービスでの Amazon Q Developer の使用](#page-71-0)

<span id="page-62-0"></span>Amazon SageMaker Studio での Amazon Q デベロッパーの使用

このページでは、Amazon Q for Amazon SageMaker Studio をセットアップしてアクティブ化する方 法について説明します。アクティブ化すると、Amazon Q はコードを記述するときに自動的にコード レコメンデーションを作成できます。

Python は、Amazon Q が SageMaker Studio でサポートする唯一のプログラミング言語で す。

1. Amazon の SageMaker 前提条件を設定します。

を使用するための前提条件には、 AWS アカウントの作成と管理ユーザーの作成 SageMaker が 含まれます。

詳細については、[「Amazon ユーザーガイド」の「Amazon SageMaker の前提条件の設定](https://docs.aws.amazon.com/sagemaker/latest/dg/gs-set-up.html)」を 参照してください。 SageMaker

**a** Note

2. Amazon SageMaker ドメインをセットアップします。

Amazon SageMaker Studio を使用するには、コンソールまたは AWS CLI を使用して SageMaker Amazon SageMaker ドメインのオンボーディングプロセスを完了する必要がありま す。詳細については、[「Amazon ユーザーガイド」の「Amazon SageMaker ドメインへのオン](https://docs.aws.amazon.com/sagemaker/latest/dg/gs-studio-onboard.html) [ボード](https://docs.aws.amazon.com/sagemaker/latest/dg/gs-studio-onboard.html) SageMaker 」を参照してください。

3. Amazon Q 関連のアクセス許可 SageMaker を実行ロールに追加します。

次のステートメントを含む IAM ポリシーを作成します。次に、そのポリシーをユーザープロ ファイルに関連付けられた実行ロール (IAM) またはアクセス許可セット (IAM Identity Center) に アタッチします。

**a** Note

codewhisperer プレフィックスは、Amazon Q Developer とマージされたサービスの レガシー名です。詳細については、「[Amazon Q Developer の名前変更 - 変更の概要」](#page-260-0) を参照してください。

```
{ 
   "Version": "2012-10-17", 
   "Statement": [ 
     \mathcal{L} "Sid": "AmazonQDeveloperPermissions", 
        "Effect": "Allow", 
        "Action": ["codewhisperer:GenerateRecommendations"], 
        "Resource": "*" 
     } 
  \mathbf{I}}
```
詳細については、[「IAM ユーザーガイド」の「IAM ポリシーの作成](https://docs.aws.amazon.com/IAM/latest/UserGuide/access_policies_create.html)[」および「IAM ID アクセス](https://docs.aws.amazon.com/IAM/latest/UserGuide/access_policies_manage-attach-detach.html) [許可の追加と削除](https://docs.aws.amazon.com/IAM/latest/UserGuide/access_policies_manage-attach-detach.html)」を参照してください。

4. SageMaker Studio ドメインで Amazon Q 拡張機能を有効にします。

Launcher タブを開きます。次に、 SageMaker Studio 内のシステムターミナル (イメージターミ ナルではない) で、次のコマンドを実行します。

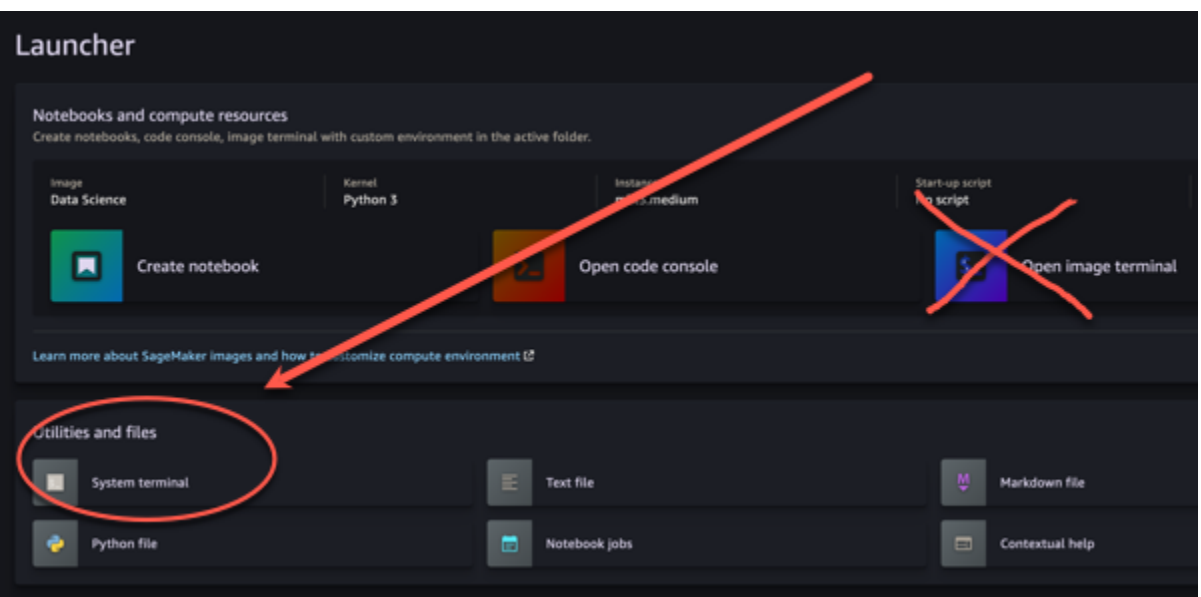

conda activate studio pip install amazon-codewhisperer-jupyterlab-ext~=1.0 jupyter server extension enable amazon\_codewhisperer\_jupyterlab\_ext conda deactivate restart-jupyter-server

このステップと次のステップの詳細については、[「Amazon デベロッパーガイド」の「Amazon](https://docs.aws.amazon.com/sagemaker/latest/dg/studio-launcher.html) [SageMaker Studio Launcher](https://docs.aws.amazon.com/sagemaker/latest/dg/studio-launcher.html) の使用」を参照してください。 SageMaker

5. 新しいノートブックを開きます。

**a** Note

Amazon Q でのコード補完は、コードセルにのみ表示されます。マークダウンセルには表示 されません。

これで、 SageMaker Studio で Amazon Q を使用してコーディングする準備が整いました。(最初 にブラウザを更新する必要がある場合があります)。

キーボードショートカットについては、「」を参照してください[ショートカットキーの使用](#page-72-0)。

#### <span id="page-65-0"></span>での Amazon Q デベロッパーの使用 JupyterLab

このページでは、 の Amazon Q Developer をセットアップしてアクティブ化する方法について説明 します JupyterLab。アクティブ化すると、Amazon Q はコードを記述するときに自動的にコードレ コメンデーションを作成できます。

#### **a** Note

Python は、Amazon Q が でサポートする唯一のプログラミング言語です JupyterLab。

のインストール JupyterLab

をコンピュータ[JupyterLab](https://pypi.org/project/jupyterlab)にインストールするか、既に JupyterLab インストールしている場合は、 次のコマンドを実行してバージョンを確認します。

pip show jupyterlab

レスポンスのバージョンを書き留め、以下のセクションのいずれかの対応する指示に従ってくださ い。

Jupyter Lab バージョン >= 4.0 の pip を使用したインストール

次のコマンドを使用して、 JupyterLab 4 の Amazon Q 拡張機能をインストールして有効にできま す。

```
# JupyterLab 4
pip install amazon-q-developer-jupyterlab-ext
```
Jupyter Lab バージョン >= 3.6 および < 4.0 の pip を使用したインストール

次のコマンドを使用して、 JupyterLab 3 の Amazon Q 拡張機能をインストールして有効にできま す。

```
# JupyterLab 3
pip install amazon-q-developer-jupyterlab-ext~=1.0
jupyter server extension enable amazon-q-developer-jupyterlab-ext
```
による認証 AWS ビルダー ID

次の手順では、Amazon Q を有効にするときに認証に使用する Builder ID を設定します。

1. を使用しているブラウザタブを更新します JupyterLab。

- 2. ウィンドウの下部にある Amazon Q パネルから、Amazon Q の開始 を選択します。
- 3. ポップアップウィンドウから、コードをコピーして続行 を選択します。
- 4. 「作成 AWS ビルダー ID」ページで、ビルダー ID がない場合は、個人用の E メールアドレスを 入力し、「次へ」を選択します。

Builder ID が既にある場合は、リクエストの承認ページに関するステップに進んでください。

- 5. 次の「ページの作成 AWS ビルダー ID」で、名前を入力し、「次へ」を選択します。
- 6. E メール検証コードを受け取ったら、空白のフィールドにコードを入力し、検証を選択します。
- 7. 次の画面で、パスワードを選択して確認してから、作成 AWS ビルダー IDを選択します。
- 8. 次のページで、Amazon Q がデータにアクセスすることを許可するを選択します。

これで、Builder ID JupyterLab を使用して で Amazon Q にログインします。

#### コーディングを開始するには、「」を参照してください[ショートカットキーの使用](#page-72-0)。

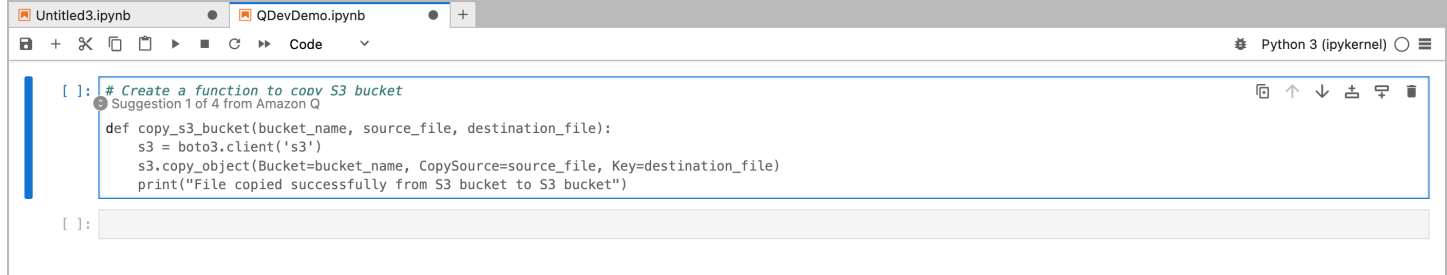

<span id="page-66-0"></span>Amazon EMR Studio での Amazon Q デベロッパーの使用

このページでは、Amazon EMR Studio 用の Amazon Q デベロッパーをセットアップしてアクティブ 化する方法について説明します。アクティブ化すると、Amazon Q は ETL コードを記述するときに コードレコメンデーションを自動的に作成できます。

**a** Note

Amazon Q は Python をサポートしています。Python は、Amazon EMR Studio で Spark ジョブの ETL スクリプトをコーディングするために使用できます。

Amazon Q と連携するように Amazon EMR Studio を設定するには、次の手順に従います。

- 1. [Amazon EMR Studio Notebook](https://docs.aws.amazon.com/emr/latest/ManagementGuide/emr-managed-notebooks-create.html) をセットアップします。
- 2. Amazon EMR Studio Notebook の IAM ユーザーロールに次のポリシーをアタッチします。

```
a Note
```
codewhisperer プレフィックスは、Amazon Q Developer とマージされたサービスの レガシー名です。詳細については、「[Amazon Q Developer の名前変更 - 変更の概要」](#page-260-0) を参照してください。

```
{ 
      "Version": "2012-10-17", 
      "Statement": [ 
          { 
               "Sid": "AmazonQDeveloperPermissions", 
               "Effect": "Allow", 
               "Action": [ 
                    "codewhisperer:GenerateRecommendations" 
               ], 
               "Resource": "*" 
          } 
    \mathbf{I}}
```
- 3. [Amazon EMR コンソール](https://console.aws.amazon.com/emr)を開きます。
- 4. Amazon EMR Studio で、ワークスペース (ノートブック) を選択します。
- 5. 目的の Workspace を選択し、クイック起動 を選択します。

<span id="page-67-0"></span>AWS Glue Studio での Amazon Q デベロッパーの使用

このページでは、Amazon Q Developer for [AWS Glue Studio Notebook を](https://docs.aws.amazon.com/glue/latest/ug/notebooks-chapter.html)セットアップしてアクティ ブ化する方法について説明します。アクティブ化すると、Amazon Q は ETL コードを記述するとき に自動的にコードレコメンデーションを作成できます。

**a** Note

Amazon Q は、Python と Scala の両方をサポートしています。これは、 AWS Glue Studio で Spark ジョブの ETL スクリプトをコーディングするために使用される 2 つの言語です。

次の手順では、Amazon Q を使用する AWS Glue ように を設定します。

- 1. [AWS Glue Studio Notebook をセットアップ](https://docs.aws.amazon.com/glue/latest/ug/notebook-getting-started.html)します。
- 2. Glue Studio ノートブックの IAM ロールに次のポリシーをアタッチする

```
a Note
```
codewhisperer プレフィックスは、Amazon Q Developer とマージされたサービスの レガシー名です。詳細については、「[Amazon Q Developer の名前変更 - 変更の概要」](#page-260-0) を参照してください。

```
{ 
      "Version": "2012-10-17", 
      "Statement": [ 
          { 
               "Sid": "AmazonQDeveloperPermissions", 
               "Effect": "Allow", 
               "Action": [ 
                    "codewhisperer:GenerateRecommendations" 
               ], 
               "Resource": "*" 
          } 
    \mathbf{I}}
```
- 3. [Glue コンソールを](https://console.aws.amazon.com/glue)開く
- 4. ETL ジョブ で、ノートブック を選択します。
- 5. Jupyter Notebook が選択されていることを確認します。[作成] を選択します。
- 6. [Job name] (ジョブ名) を入力します。
- 7. IAM ロールで、Amazon Q とやり取りするように設定したロールを選択します。
- 8. ノートブックの開始 を選択します。

#### <span id="page-69-0"></span>での Amazon Q デベロッパーの使用 AWS Lambda

このドキュメントでは、Lambda コンソールの Amazon Q Developer をセットアップしてアクティ ブ化する方法について説明します。有効にすると、Amazon Q は関数の開発時に Lambda コードエ ディタでオンデマンドでコードレコメンデーションを作成できます。

**a** Note

Lambda コンソールでは、Amazon Q は Python および Node.js ランタイムを使用する関数の みをサポートします。

AWS Identity and Access Management Lambda の アクセス許可

Amazon Q が Lambda コンソールでレコメンデーションを提供するには、IAM ユーザーまたはロー ルに対して正しい IAM アクセス許可を有効にする必要があります。次の IAM ポリシーの例で示すよ うに、codewhisperer:GenerateRecommendations アクセス許可を追加する必要があります。

**a** Note

codewhisperer プレフィックスは、Amazon Q Developer とマージされたサービスのレガ シー名です。詳細については、「[Amazon Q Developer の名前変更 - 変更の概要」](#page-260-0)を参照し てください。

```
{ 
   "Version": "2012-10-17", 
   "Statement": [ 
     { 
        "Sid": "AmazonQDeveloperPermissions", 
        "Effect": "Allow", 
        "Action": ["codewhisperer:GenerateRecommendations"], 
        "Resource": "*" 
     } 
   ]
}
```
IAM ポリシーを使用して IAM プリンシパルに制限的なアクセス許可をグラントするのがベストプラ クティスです。の IAM の使用の詳細については AWS Lambda、「 AWS Lambda デベロッパーガイ ド[」の「 での Identity and Access Management AWS Lambda](https://docs.aws.amazon.com/lambda/latest/dg/security-iam.html)」を参照してください。

Lambda による Amazon Q デベロッパーのアクティブ化

Lambda コンソールコードエディタで Amazon Q をアクティブ化するには、以下の手順を実行しま す。

#### **a** Note

Amazon Q for Lambda は、米国東部 (バージニア北部) でのみサポートされています。

- 1. Lambda コンソールの[関数ページを](https://console.aws.amazon.com/lambda/home#/functions)開いて、編集する関数を選択します。
- 2. コードエディタの [Code source] (コードソース) 内で、上部メニューバーの [Tools] (ツール) を 選択します。
- 3. Amazon Q コード提案 を選択します。これにより、Amazon Q サービスがすぐにアクティブ化 され、このオプションの横にチェックマークが表示されます。無効にするには、このオプション をもう一度選択します。

ショートカットキーについては、「」を参照してください[ショートカットキーの使用](#page-72-0)。

<span id="page-70-0"></span>での Amazon Q デベロッパーの使用 AWS Cloud9

AWS Identity and Access Management の アクセス許可 AWS Cloud9

Amazon Q が AWS Cloud9 コンソールでレコメンデーションを提供するには、IAM ユーザーまたは ロールに対して正しい IAM アクセス許可を有効にする必要があります。次の IAM ポリシーの例で示 すように、codewhisperer:GenerateRecommendations アクセス許可を追加する必要がありま す。

**a** Note

codewhisperer プレフィックスは、Amazon Q Developer とマージされたサービスのレガ シー名です。詳細については、「[Amazon Q Developer の名前変更 - 変更の概要」](#page-260-0)を参照し てください。

```
{ 
   "Version": "2012-10-17", 
   "Statement": [ 
     {
```

```
 "Sid": "AmazonQDeveloperPermissions", 
        "Effect": "Allow", 
        "Action": ["codewhisperer:GenerateRecommendations"], 
        "Resource": "*" 
     } 
   ]
}
```
IAM ポリシーを使用して IAM プリンシパルに制限的なアクセス許可をグラントするのがベストプラ クティスです。の IAM の使用の詳細については AWS Cloud9、 AWS Cloud9 ユーザーガイドの「 [で](https://docs.aws.amazon.com/cloud9/latest/user-guide/security-iam.html) [の Identity and Access Management AWS Cloud9」](https://docs.aws.amazon.com/cloud9/latest/user-guide/security-iam.html)を参照してください。

での Amazon Q のアクティブ化 AWS Cloud9

AWS Cloud9 コンソールコードエディタで Amazon Q をアクティブ化するには、以下の手順を実行 します。

- 1. 既存の AWS Cloud9 環境内から、ウィンドウの左端にある AWS ロゴを選択します。パネルが 右に展開されます。
- 2. パネルの下部にあるデベロッパーツール で、Amazon Q ドロップダウンを開きます。
- 3. Amazon Q を有効にする を選択します。

Amazon Q が と統合 AWS Cloud9 して AWS Cloud9 IDE にコード提案を表示する方法の例について は、[「コード例](#page-86-0)」を参照してください。

<span id="page-71-0"></span>他の サービスでの Amazon Q Developer の使用

AWS Identity and Access Management 他の サービスの アクセス許可

Amazon Q が別のサービスのコンテキストでレコメンデーションを提供するには、IAM ユーザーま たはロールに対して正しい IAM アクセス許可を有効にする必要があります。次の IAM ポリシーの例 で示すように、codewhisperer:GenerateRecommendations アクセス許可を追加する必要があ ります。

**a** Note

codewhisperer プレフィックスは、Amazon Q Developer とマージされたサービスのレガ シー名です。詳細については、「[Amazon Q Developer の名前変更 - 変更の概要」](#page-260-0)を参照し てください。
```
{ 
   "Version": "2012-10-17", 
   "Statement": [ 
    \{ "Sid": "AmazonQDeveloperPermissions", 
       "Effect": "Allow", 
       "Action": ["codewhisperer:GenerateRecommendations"], 
       "Resource": "*" 
     } 
   ]
}
```
IAM ポリシーを使用して IAM プリンシパルに制限的なアクセス許可をグラントするのがベストプラ クティスです。IAM の使用の詳細については、IAM ユーザーガイド[の「セキュリティのベストプラ](https://docs.aws.amazon.com/IAM/latest/UserGuide/best-practices.html) [クティス](https://docs.aws.amazon.com/IAM/latest/UserGuide/best-practices.html)」を参照してください。

# ショートカットキーの使用

Amazon Q からインライン候補を取得するときに、Amazon Q の開始やレコメンデーションの承諾な どの一般的なアクションにキーボードショートカットを使用できます。

コードを開発している統合開発環境 (IDE) を選択すると、IDE のキーボードショートカットが表示さ れます。

Toolkit for Visual Studio

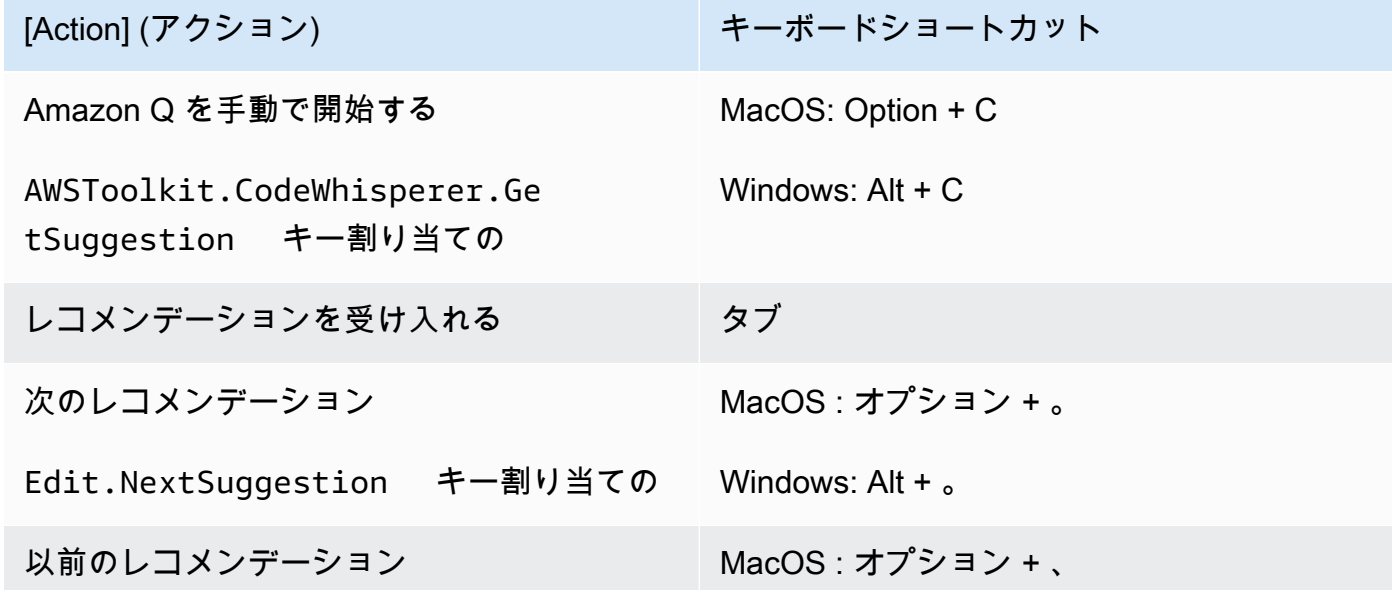

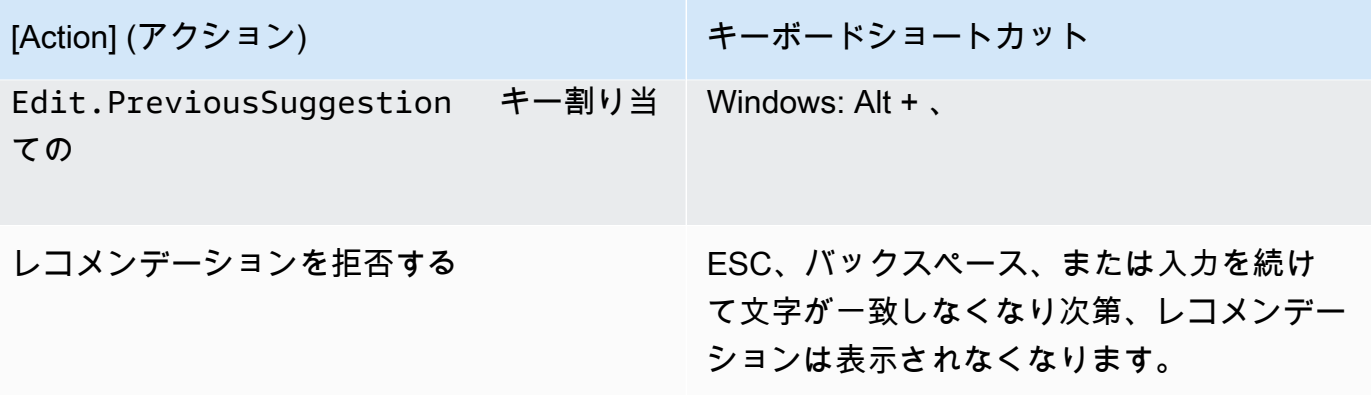

Microsoft の [Visual Studio のデフォルトのキーボードショートカット も参照してください。](https://visualstudio.microsoft.com/keyboard-shortcuts.pdf)

Visual Studio でキー割り当てを変更するには、ツール -> オプション -> キーボードを使用しま す。

AWS Toolkit for Visual Studio Code

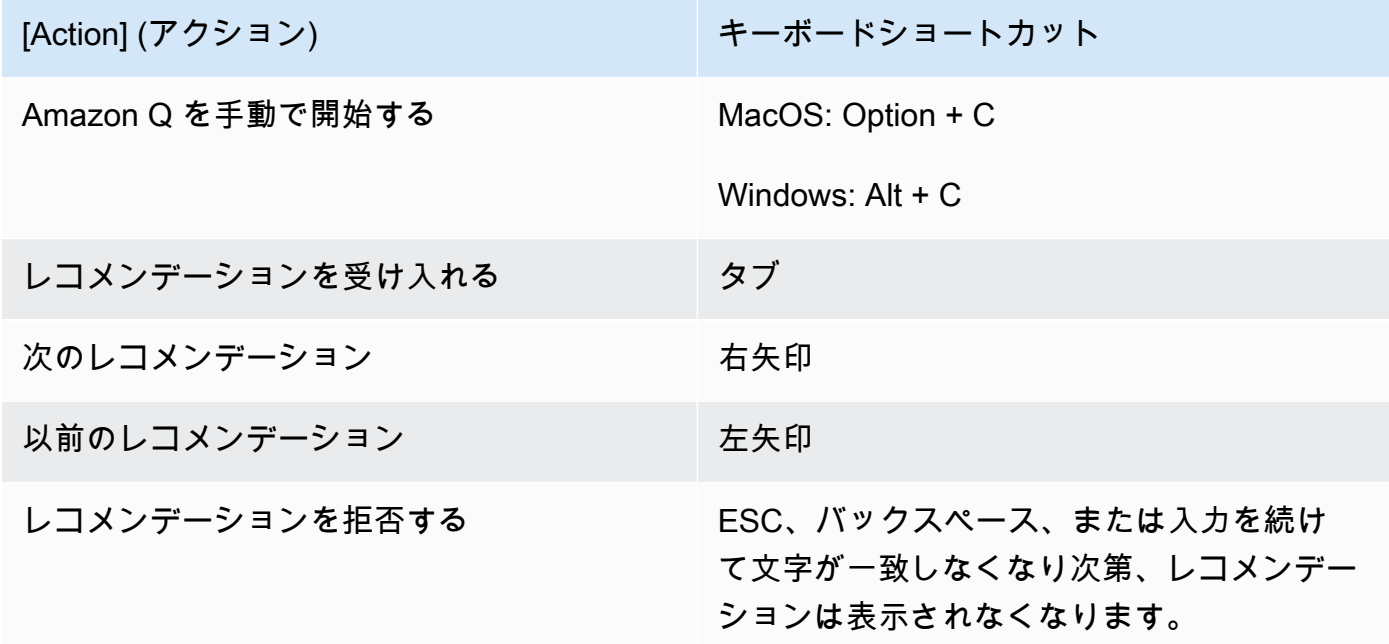

VS Code のキーバインディングを変更するには、VS Code ウェブサイトの[「Visual Studio Code](https://code.visualstudio.com/docs/getstarted/keybindings)  [のキーバインディング](https://code.visualstudio.com/docs/getstarted/keybindings)」を参照してください。

### **a** Note

VS Code のインライン提案ツールバーはデフォルトで無効になっています。詳細につい ては、VS Code [ウェブサイトの「再設計されたインライン提案ツールバー](https://code.visualstudio.com/updates/v1_75#_redesigned-inline-suggestions-toolbar)」を参照して ください。

#### AWS Toolkit for JetBrains

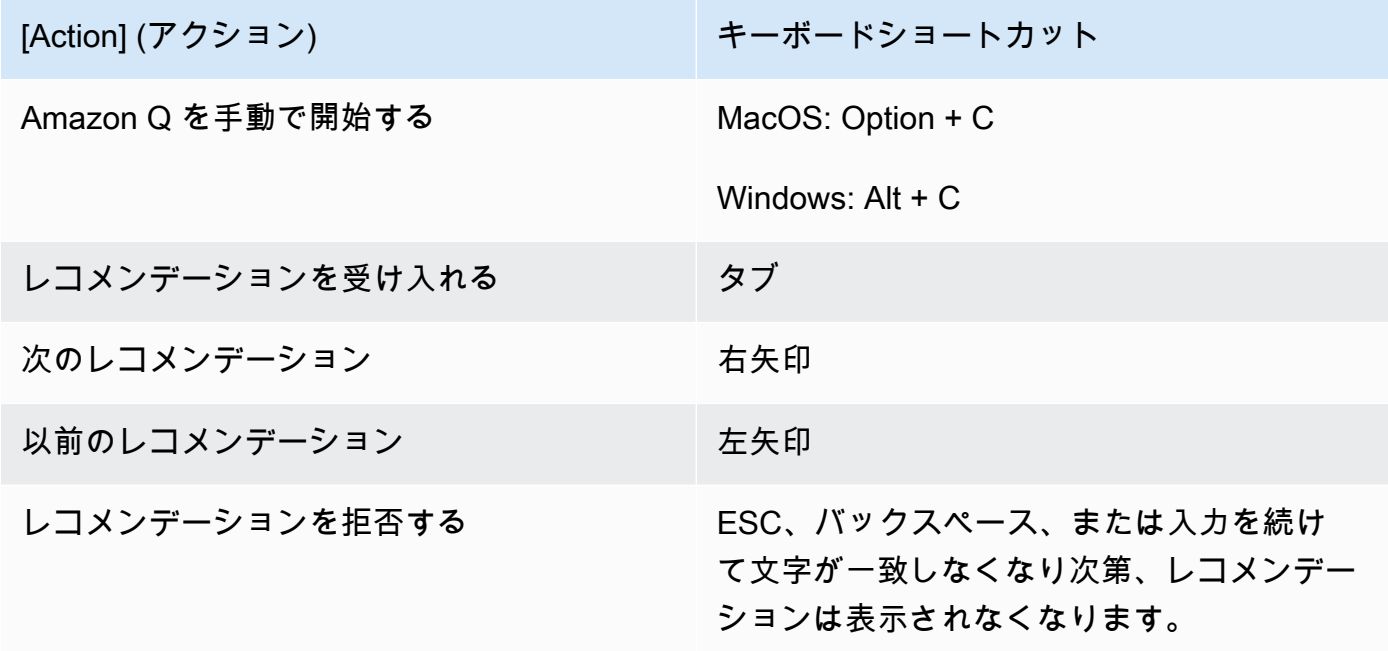

IntelliJ のキー割り当てを変更するには、 JetBrains ウェブサイトの[IntelliJ IDEA キーボード](https://www.jetbrains.com/help/idea/mastering-keyboard-shortcuts.html) [ショートカット](https://www.jetbrains.com/help/idea/mastering-keyboard-shortcuts.html)」を参照してください。

Amazon SageMaker

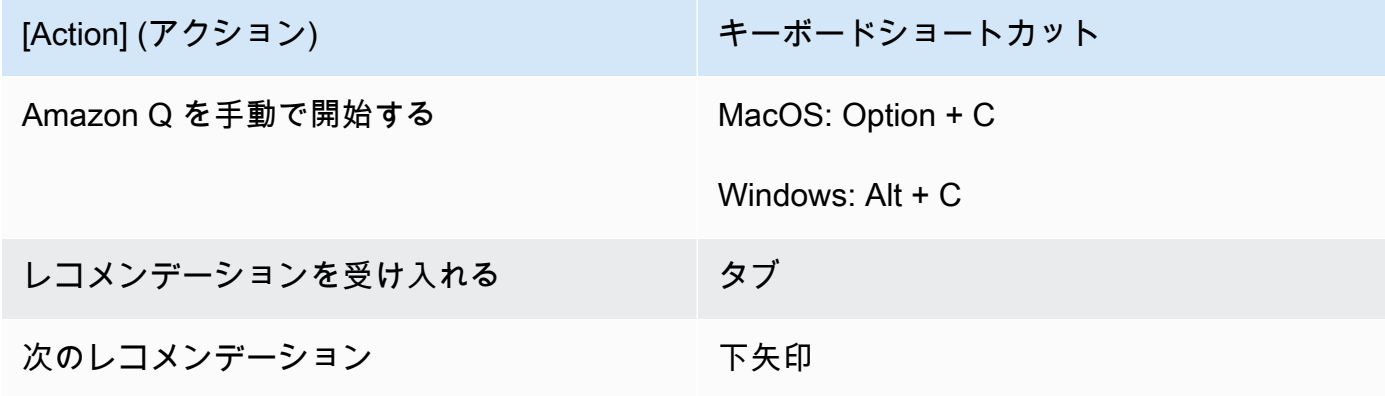

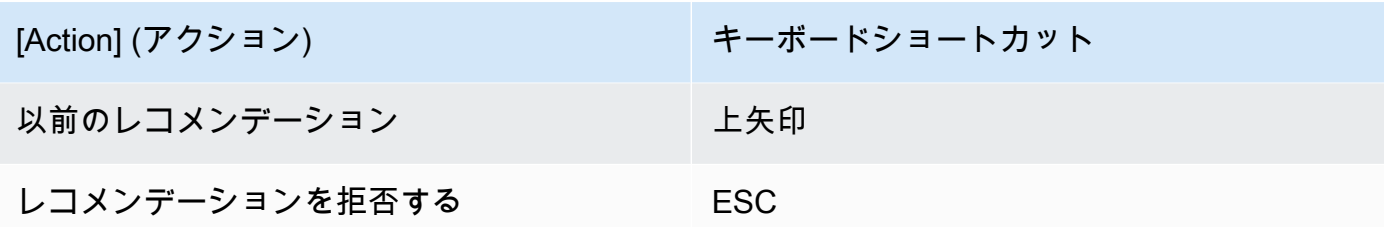

JupyterLab

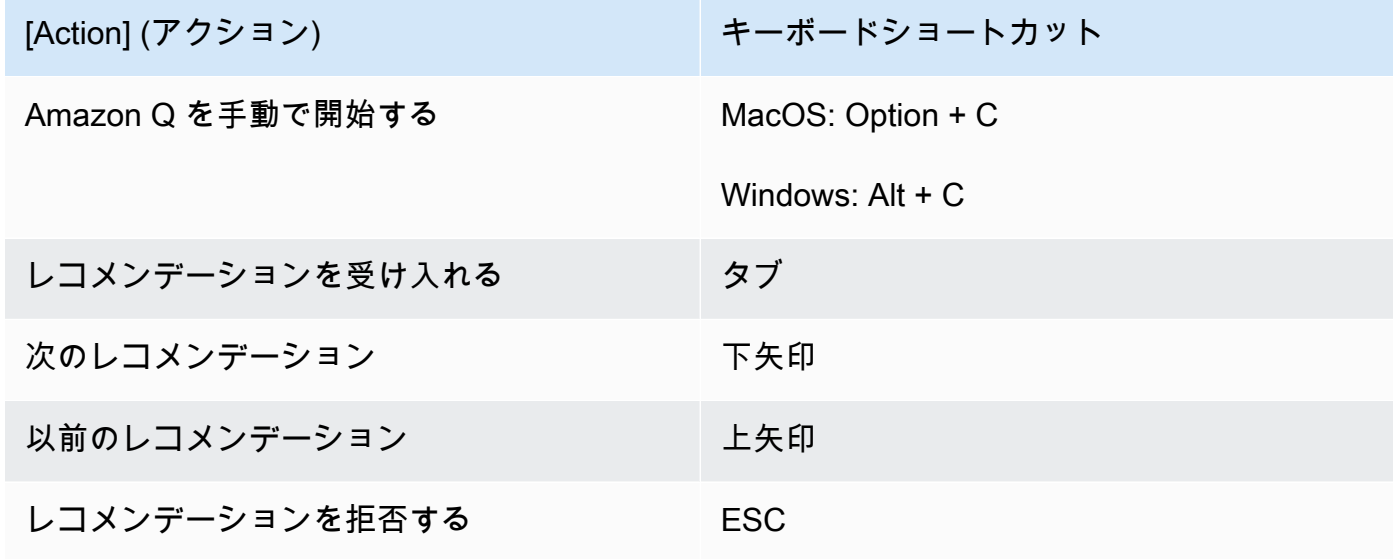

AWS Glue Studio Notebook

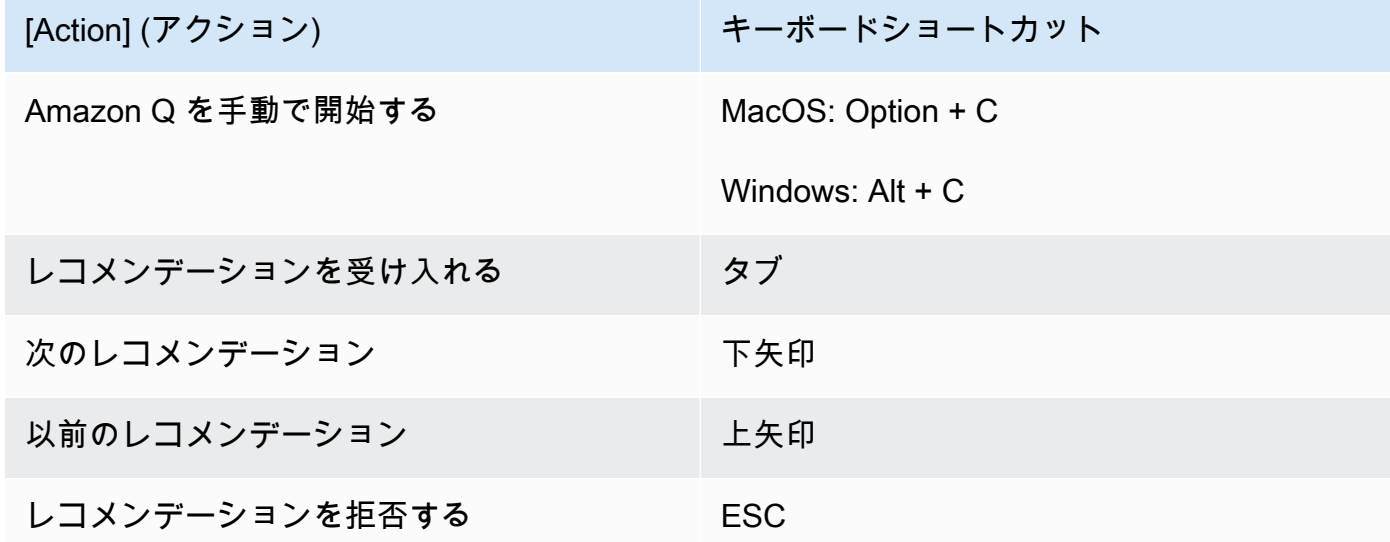

#### Lambda

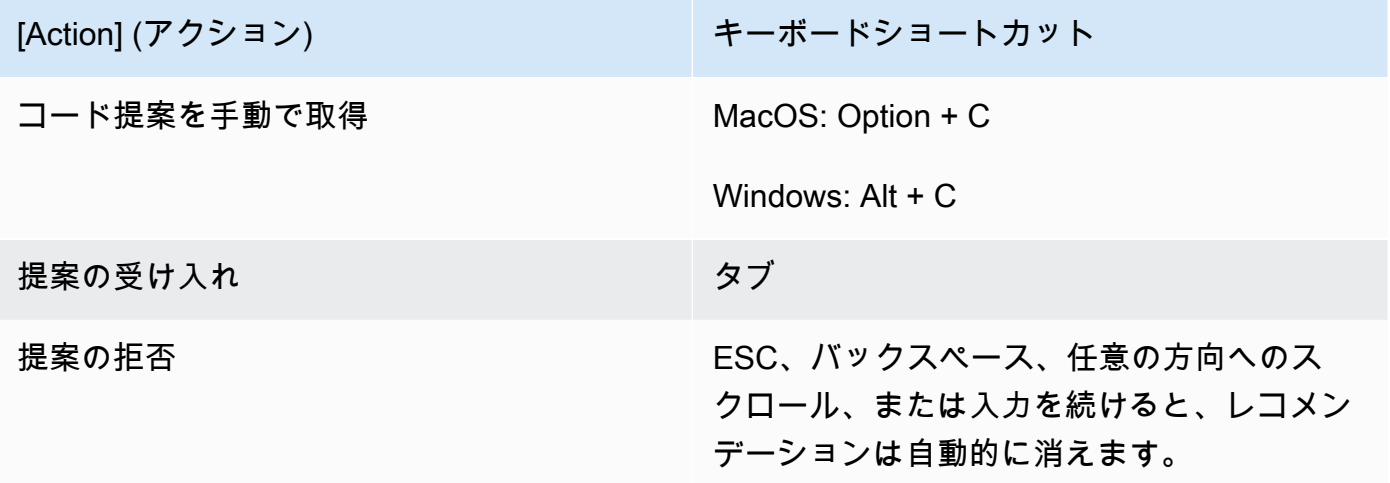

キーバインディングを変更するには、次の手順を使用します。

- 1. 特定の関数を表示しながら、歯車アイコンを選択して 設定 タブを開きます。
- 2. 設定 タブで、キー割り当て を選択します。
- 3. キー割り当て検索ボックスに、Amazon Q と入力します。

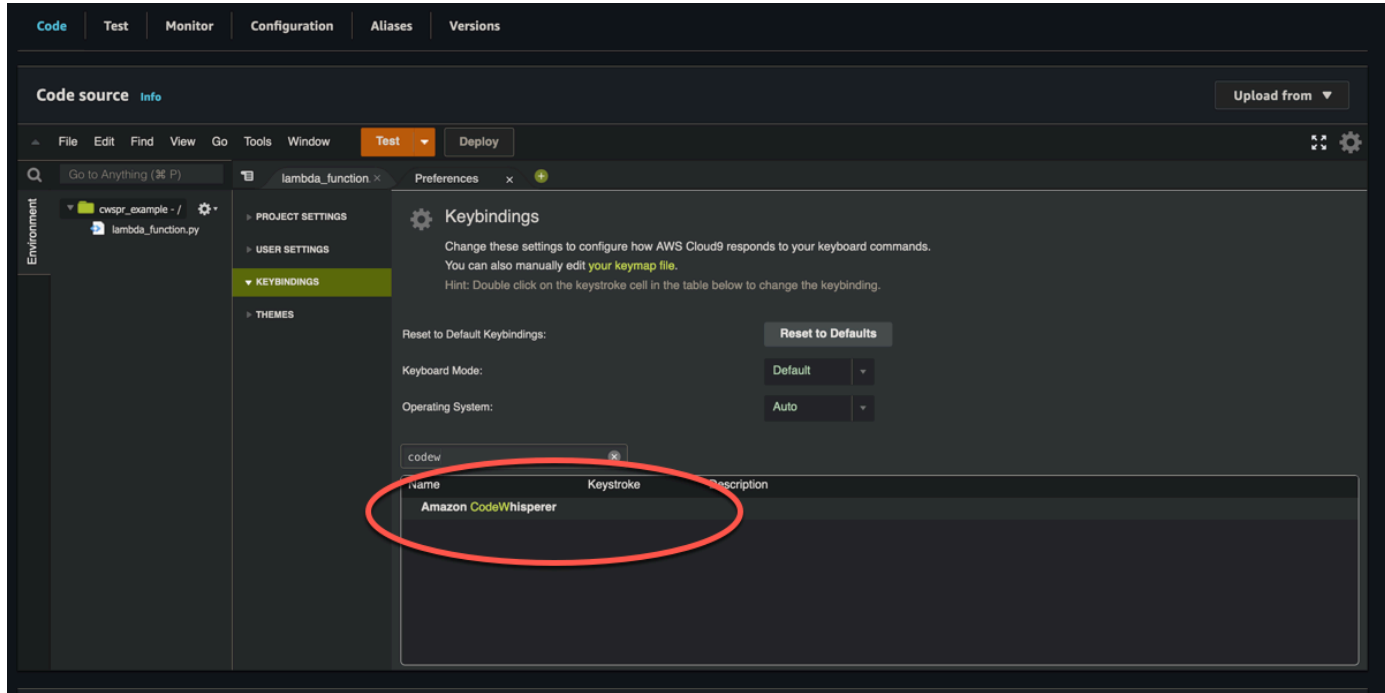

#### AWS Cloud9

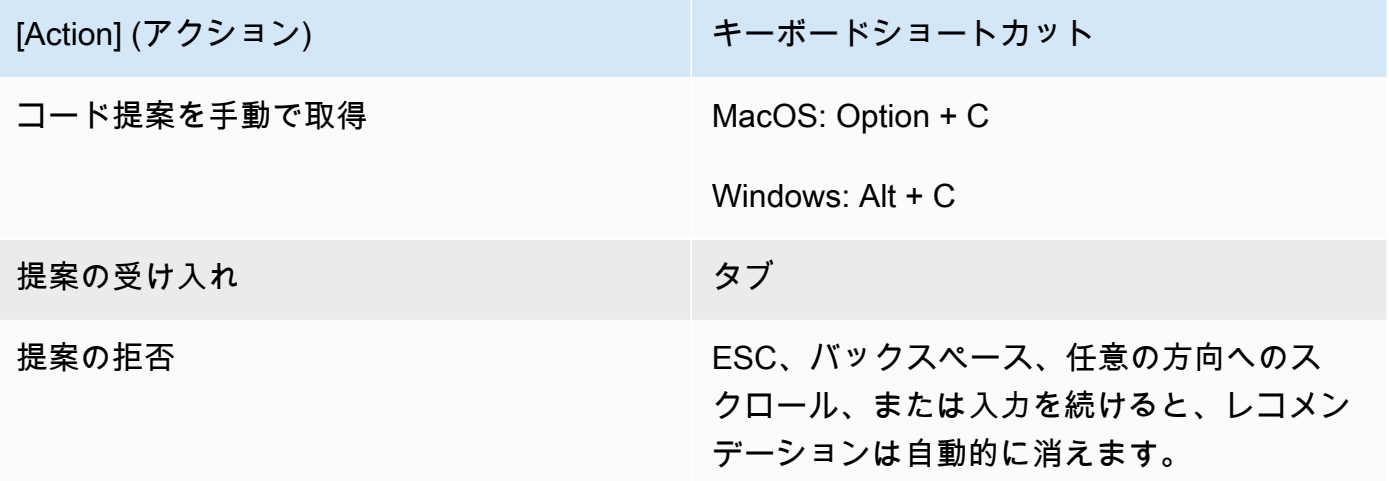

- 1. 特定の環境を表示しながら、歯車アイコンを選択して 設定 タブを開きます。
- 2. 設定 タブで、キー割り当て を選択します。
- 3. キー割り当て検索ボックスに、Amazon Q と入力します。
- 4. Keystroke 列で、関心のある関数に対応するスペースをダブルクリックします。
- 5. 関数をバインドするキーを入力します。

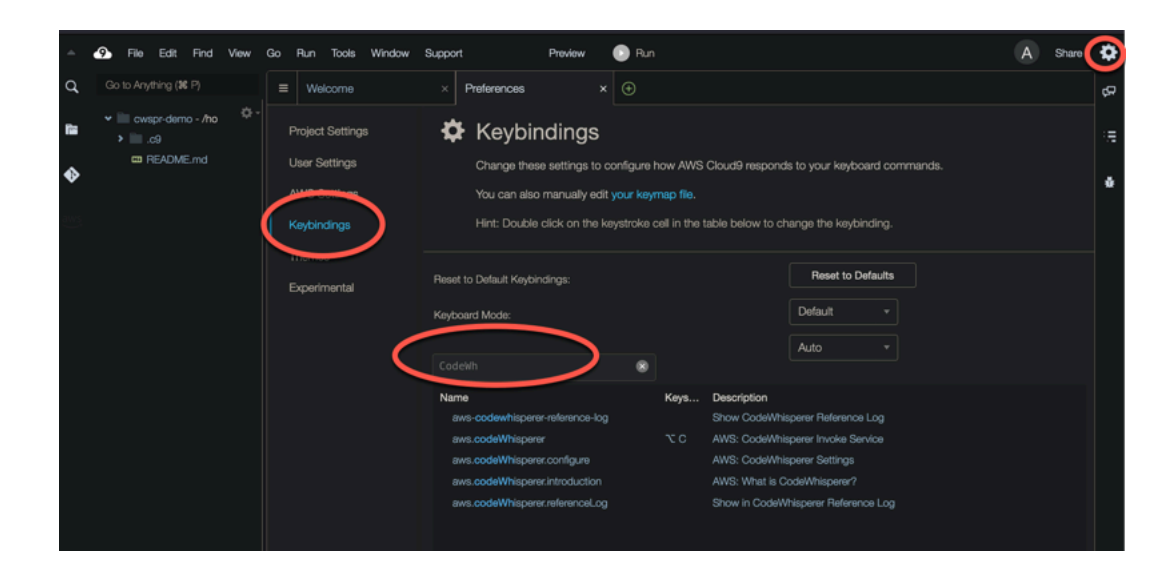

# コードリファレンスの使用

Amazon Q は、オープンソースプロジェクトから部分的に学習します。場合によっては、特定のト レーニングデータに似た提案が表示されることがあります。コード参照には、レコメンデーションの 生成に使用されるソース Amazon Q に関する情報が含まれます。

トピック

- [コードリファレンスの表示と更新](#page-78-0)
- [コード参照のオンとオフを切り替える](#page-82-0)
- [リファレンスを使用してコードをオプトアウトする](#page-85-0)

<span id="page-78-0"></span>コードリファレンスの表示と更新

参照ログを使用すると、トレーニングデータに似たコードレコメンデーションへの参照を表示できま す。Amazon Q が提案するコードレコメンデーションを更新および編集することもできます。

IDE を選択すると、コード参照を表示および更新する方法の手順が表示されます。

Visual Studio Code

で Amazon Q リファレンスログを表示するにはVS Code、次の手順を使用します。

- 1. 最新バージョンの VS Codeと Amazon Q 拡張機能の両方を使用していることを確認してく ださい。
- 2. でVS Code、IDE ウィンドウの下部にあるコンポーネントトレイから Amazon Q を選択しま す。

IDE ウィンドウの上部に Amazon Q タスクバーが開きます。

3. Open Code Reference Log を選択します。

コード参照ログタブが開きます。コードレコメンデーションへの参照がすべて一覧表示され ます。

次の図は、開いている Amazon Q タスクバーとコード参照ログタブを示しています。

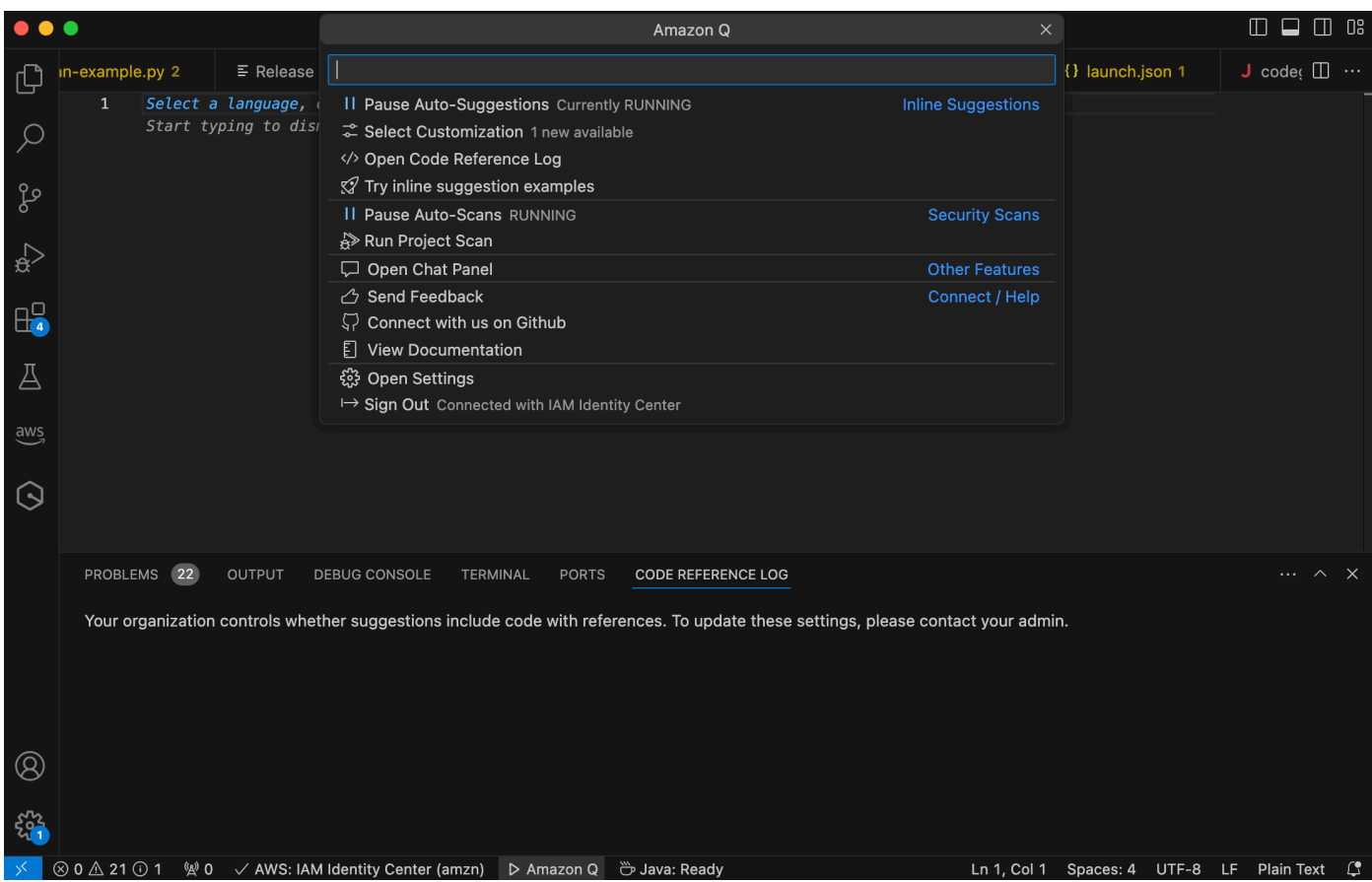

**JetBrains** 

JetBrains IDEs に Amazon Q リファレンスログを表示するには、次の手順を使用します。

- 1. IDE と Amazon Q JetBrains プラグインの両方の最新バージョンを使用していることを確認 してください。
- 2. でJetBrains、IDE ウィンドウの下部にあるステータスバーから Amazon Q を選択します。

Amazon Q タスクバーがステータスバーの上に開きます。

3. Open Code Reference Log を選択します。

コード参照ログタブが開きます。コードレコメンデーションへの参照がすべて一覧表示され ます。

次の図は、開いている Amazon Q タスクバーとコード参照ログタブを示しています。

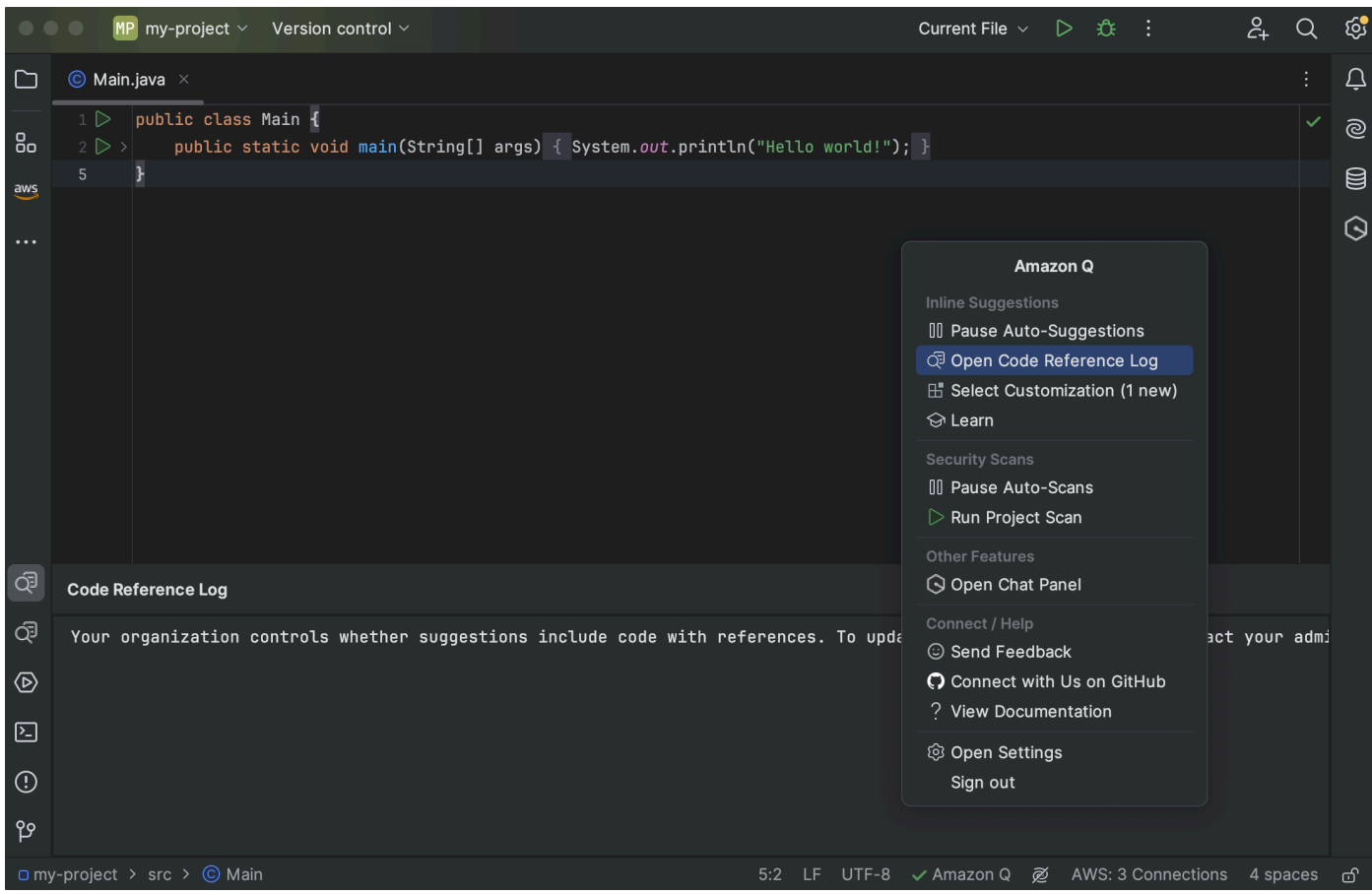

#### Toolkit for Visual Studio

Amazon Q が Toolkit for Visual Studio のリファレンスを含むコードを提案すると、そのリファレ ンスタイプが提案の説明に表示されます。

```
# Create function to create a DynamoDB Table
\int def Suggestion (License: MIT) 1 / 1 \int Tab to accept \frac{1}{10}table = dynamodb.create_table(
            TableName='Products',
            KeySchema=[
                 €
                     'AttributeName': 'id'.
```
リファレンスを含むすべての受け入れられた提案は、リファレンスログにキャプチャされます。

参照ログにアクセスするには、 AWS アイコンを選択し、Open Code Reference Log を選択しま す。

リファレンスを含む受け入れられた提案のリストが表示されます。このリストには以下が含まれ ます。

- 提案が受け入れられた場所。これをダブルクリックすると、コード内のその場所に移動しま す。
- 関連付けられたライセンス
- 参照されるソースコード
- リファレンスに起因するコードのフラグメント

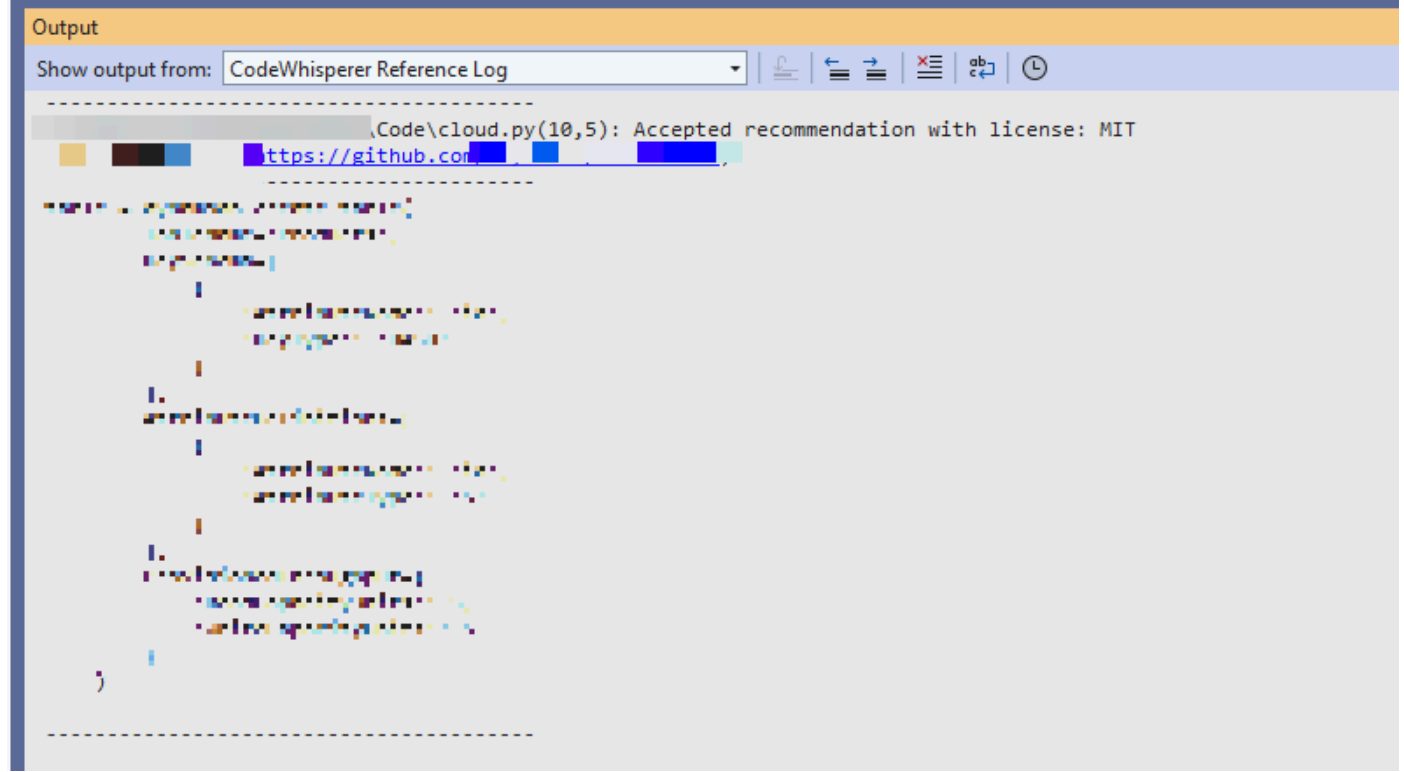

AWS Cloud 9

AWS Cloud 9 で Amazon Q を使用する場合、コード参照はデフォルトでオンになっています。

オフにしたり、後で再びオンにしたりするには、次の手順を使用します。

- 1. AWS Cloud 9 コンソールの左上隅にある AWS Cloud 9 ロゴを選択します。
- 2. ドロップダウンメニューから、設定 を選択します。

コンソールの右側で、設定タブが開きます。

- 3. 「設定」タブの「プロジェクト設定」、「拡張機能」で、「ツールキット」を選択します。 AWS
- 4. Amazon Q を選択または選択解除します。コードリファレンス に提案を含めます。

#### Lambda

Lambda の Amazon Q はコード参照をサポートしていません。Lambda で Amazon Q を使用する 場合、参照を含むコード提案はすべて省略されます。

#### SageMaker Studio

SageMaker Studio で Amazon Q リファレンスログを表示するには、次の手順を使用します。

- 1. SageMaker Studio ウィンドウの下部で、Amazon Q パネルを開きます。
- 2. Open Code Reference Log を選択します。

JupyterLab

で Amazon Q リファレンスログを表示するには JupyterLab、次の手順を使用します。

- 1. JupyterLab ウィンドウの下部で、Amazon Q パネルを開きます。
- 2. Open Code Reference Log を選択します。

AWS Glue Studio Notebook

AWS Glue Studio Notebook で Amazon Q リファレンスログを表示するには、次の手順を使用し ます。

- 1. AWS Glue Studio Notebook ウィンドウの下部で、Amazon Q パネルを開きます。
- 2. Open Code Reference Log を選択します。

<span id="page-82-0"></span>コード参照のオンとオフを切り替える

ほとんどの IDEs、コード参照はデフォルトでオンになっています。IDE を選択すると、コード参照 を有効または無効にする方法の手順が表示されます。

Visual Studio Code

で Amazon Q を使用する場合VS Code、コード参照はデフォルトでオンになっています。

オフにしたり、後で再びオンにしたりするには、次の手順を使用します。

1. 最新バージョンの VS Codeと Amazon Q 拡張機能の両方を使用していることを確認してく ださい。

2. でVS Code、IDE ウィンドウの下部にあるコンポーネントトレイから Amazon Q を選択しま す。

IDE ウィンドウの上部に Amazon Q タスクバーが開きます。

- 3. 設定を開く を選択します。設定タブが開き、Amazon Q に関連するオプションが表示されま す。
- 4. 「コードリファレンスでインラインコード提案を表示」の横にあるボックスを選択または選 択解除します。

**JetBrains** 

IDE で Amazon Q JetBrains を使用する場合、コード参照はデフォルトでオンになっています。

オフにしたり、後で再びオンにしたりするには、次の手順を使用します。

- 1. IDE と Amazon Q JetBrains プラグインの両方の最新バージョンを使用していることを確認 してください。
- 2. でJetBrains、IDE ウィンドウの下部にあるステータスバーから Amazon Q を選択します。 Amazon Q タスクバーがステータスバーの上に開きます。
- 3. 設定を開く を選択します。設定ウィンドウが開き、Amazon Q に関連するオプションが表示 されます。
- 4. コード参照を含む提案を含めるの横にあるボックスを選択または選択解除します。

AWS Cloud 9

AWS Cloud 9 で Amazon Q を使用する場合、コード参照はデフォルトでオンになっています。

オフにしたり、後で再びオンにしたりするには、次の手順を使用します。

- 1. AWS Cloud 9 コンソールの左上隅にある AWS Cloud 9 ロゴを選択します。
- 2. ドロップダウンメニューから、設定 を選択します。

コンソールの右側で、設定タブが開きます。

- 3. 「設定」タブの「プロジェクト設定」、「拡張機能」で、「ツールキット」を選択します。 AWS
- 4. Amazon Q を選択または選択解除します。コードリファレンス に提案を含めます。

#### Lambda

Lambda の Amazon Q はコード参照をサポートしていません。Lambda で Amazon Q を使用する 場合、参照を含むコード提案はすべて省略されます。

#### SageMaker Studio

SageMaker Studio で Amazon Q を使用する場合、コード参照はデフォルトでオンになっていま す。

オフにしたり、後で再びオンにしたりするには、次の手順を使用します。

- 1. SageMaker Studio ウィンドウの上部から、設定 を選択します。
- 2. 設定ドロップダウンから、詳細設定エディタ を選択します。
- 3. Amazon Q ドロップダウンで、コード参照で提案を有効にする の横にあるボックスを選択ま たは選択解除します。

JupyterLab

で Amazon Q を使用する場合 JupyterLab、コード参照はデフォルトでオンになっています。

オフにしたり、後で再びオンにしたりするには、次の手順を使用します。

- 1. JupyterLab ウィンドウの上部から設定 を選択します。
- 2. 設定ドロップダウンから、詳細設定エディタ を選択します。
- 3. Amazon Q ドロップダウンで、コード参照 で提案を有効にするの横にあるボックスを選択ま たは選択解除します。

AWS Glue Studio Notebook

- 1. AWS Glue Studio Notebook ウィンドウの下部から Amazon Q を選択します。
- 2. ポップアップメニューから、「」を参照しながらコードの横にあるスイッチを切り替えま す。

**a** Note コード参照の一時停止は、現在の AWS Glue Studio ノートブックの期間中のみ有効で す。

### <span id="page-85-0"></span>リファレンスを使用してコードをオプトアウトする

一部の IDEsでは、管理者レベルでリファレンスを含む提案の受信をオプトアウトできます。

IDE を選択すると、管理者としてオプトアウトする手順が表示されます。

Visual Studio Code

エンタープライズ管理者の場合は、組織全体のコード参照を使用して提案をオプトアウトできま す。これを行うと、組織内の個々のデベロッパーは IDE を通じてオプトインできなくなります。 これらのデベロッパーは、前のセクションで説明したボックスを選択および選択解除できます が、エンタープライズレベルでオプトアウトしても効果はありません。

エンタープライズレベルでリファレンスを含む提案をオプトアウトするには、次の手順を使用し ます。

- 1. Amazon Q デベロッパーコンソールで、設定 を選択します。
- 2. Amazon Q デベロッパーアカウントの詳細ペインで、編集 を選択します。
- 3. 詳細の編集 ページの詳細設定ペインで、コード参照 を含む の提案を選択解除します。
- 4. [変更の保存] を選択します。

#### **JetBrains**

エンタープライズ管理者の場合は、組織全体のコード参照を使用して提案をオプトアウトできま す。これを行うと、組織内の個々のデベロッパーは IDE を通じてオプトインできなくなります。 これらのデベロッパーは、前のセクションで説明したボックスを選択および選択解除できます が、エンタープライズレベルでオプトアウトしても効果はありません。

エンタープライズレベルでリファレンスを含む提案をオプトアウトするには、次の手順を使用し ます。

- 1. Amazon Q デベロッパーコンソールで、設定 を選択します。
- 2. Amazon Q デベロッパーアカウントの詳細ペインで、編集 を選択します。
- 3. 詳細の編集ページの詳細設定ペインで、「コード参照を含む」の提案を選択解除します。
- 4. [変更の保存] を選択します。

Toolkit for Visual Studio

エンタープライズレベルでリファレンスを含む提案をオプトアウトするには、次の手順を使用し ます。

1. コード参照設定には、次の 2 つの方法のいずれかでアクセスできます。

a. ウィンドウの端にある Amazon Q アイコンを選択し、オプション...を選択します。

- b. ツール -> AWS ツールキット -> Amazon Q に移動します。
- 2. 参照に候補を含めるかどうかに応じて、トグルを True または False に変更します。

AWS Cloud 9

Amazon Q in AWS Cloud 9 では、エンタープライズレベルでのリファレンスによるコード提案の オプトアウトはサポートされていません。

個々のデベロッパーレベルでオプトアウトするには、「コード参照の切り替え」を参照してくだ さい。

#### Lambda

Lambda の Amazon Q はコード参照をサポートしていません。Lambda で Amazon Q を使用する 場合、リファレンスを含むコード提案はすべて省略されます。

#### SageMaker Studio

Amazon Q は、 SageMaker Studio のエンタープライズレベルでのリファレンスによるコード提 案のオプトアウトをサポートしていません。

**JupyterLab** 

Amazon Q は、 のエンタープライズレベルでのリファレンスによるコード提案のオプトアウトを サポートしていません JupyterLab。

AWS Glue Studio Notebook

Amazon Q は、 AWS Glue Studio Notebook のリファレンスによるコード提案のオプトアウトを サポートしていません。

コードの例

Amazon Q は、さまざまなシナリオでコードを提案できます。選択したプログラミング言語でコード を記述する際にどのように役立つかを理解するには、次のコード例を参照してください。

### トピック

- [Amazon Q Developer を使用した単一行のコード補完](#page-87-0)
- [Amazon Q Developer を使用した完全な関数生成](#page-90-0)
- [Amazon Q Developer を使用してブロックを完了する](#page-98-0)
- [Amazon Q Developer を使用した Docstring、JSDoc、Javadoc の完了](#page-101-0)
- [line-by-line レコメンデーションに Amazon Q デベロッパーを使用する](#page-105-0)

<span id="page-87-0"></span>Amazon Q Developer を使用した単一行のコード補完

単一行のコードの入力を開始すると、Amazon Q は現在および以前の入力に基づいて提案を行いま す。

 $C++$ 

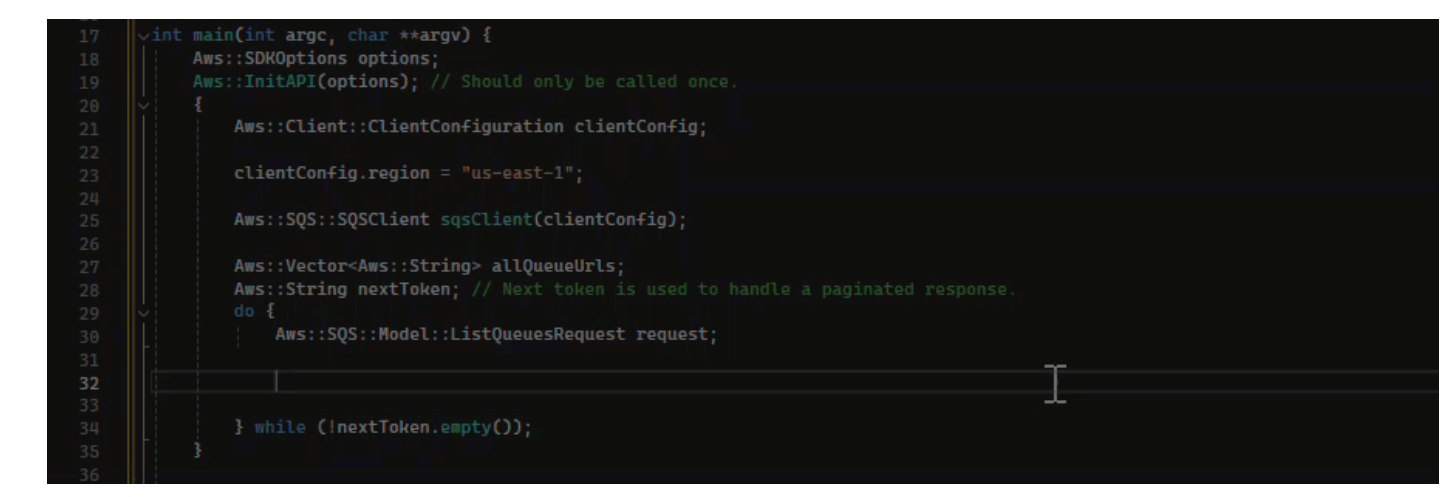

**JavaScript** 

### この例では、Amazon Q は開発者が開始するコード行を完了します。

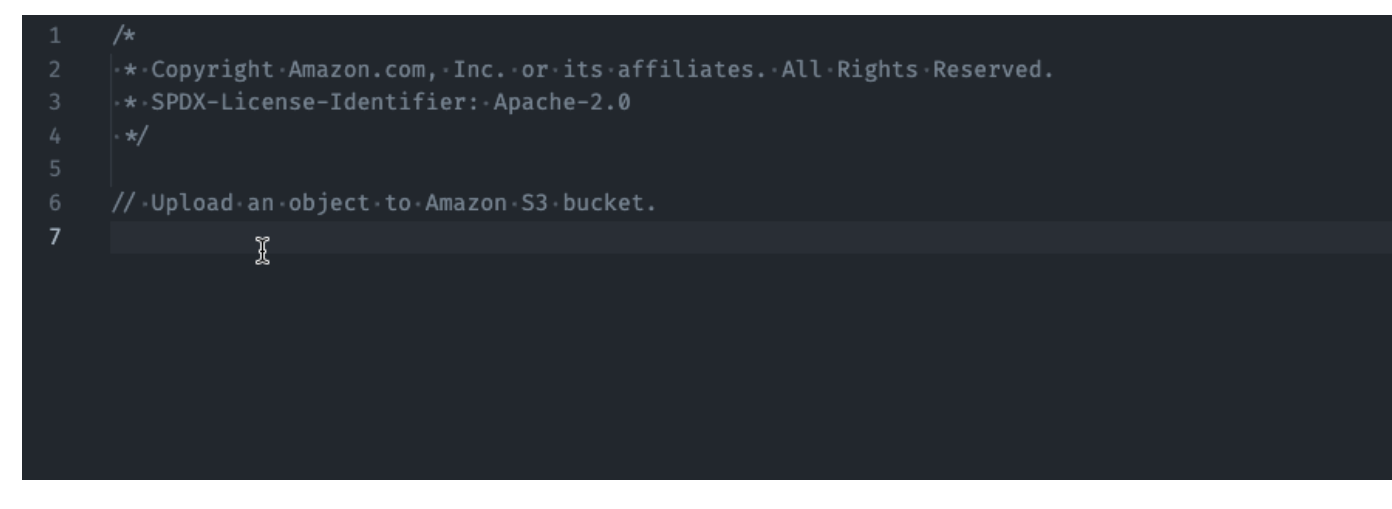

### **TypeScript**

この例では、ユーザーが完全なコメントを入力し、Amazon Q がそれに伴うコードを提供しま す。

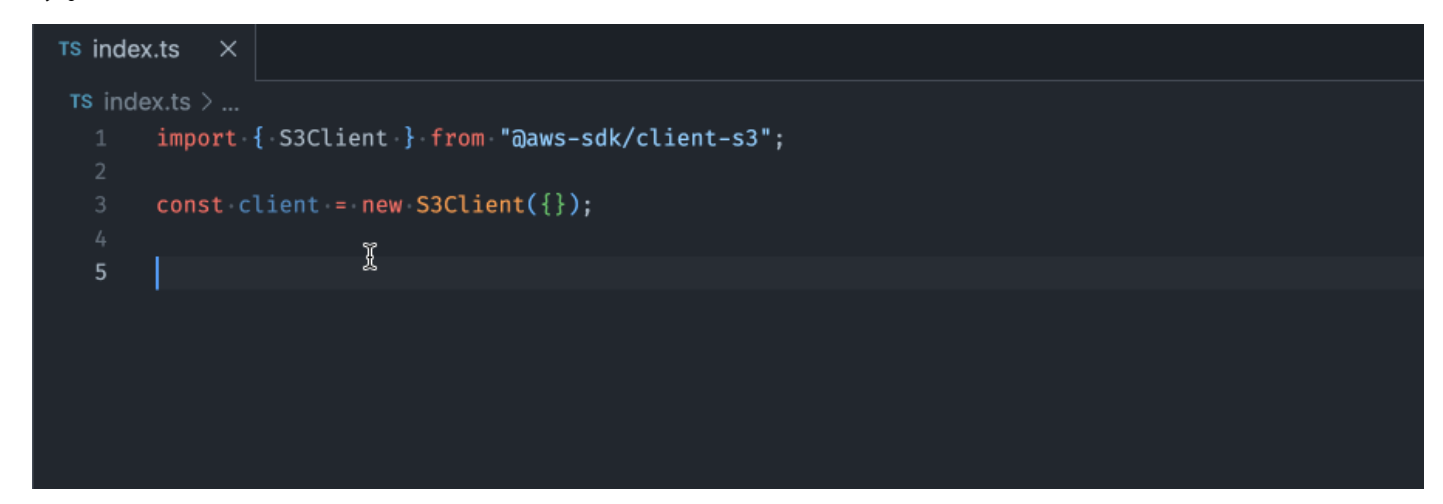

C#

### この例では、Amazon Q はコメントに基づいて 1 行のレコメンデーションを提供します。

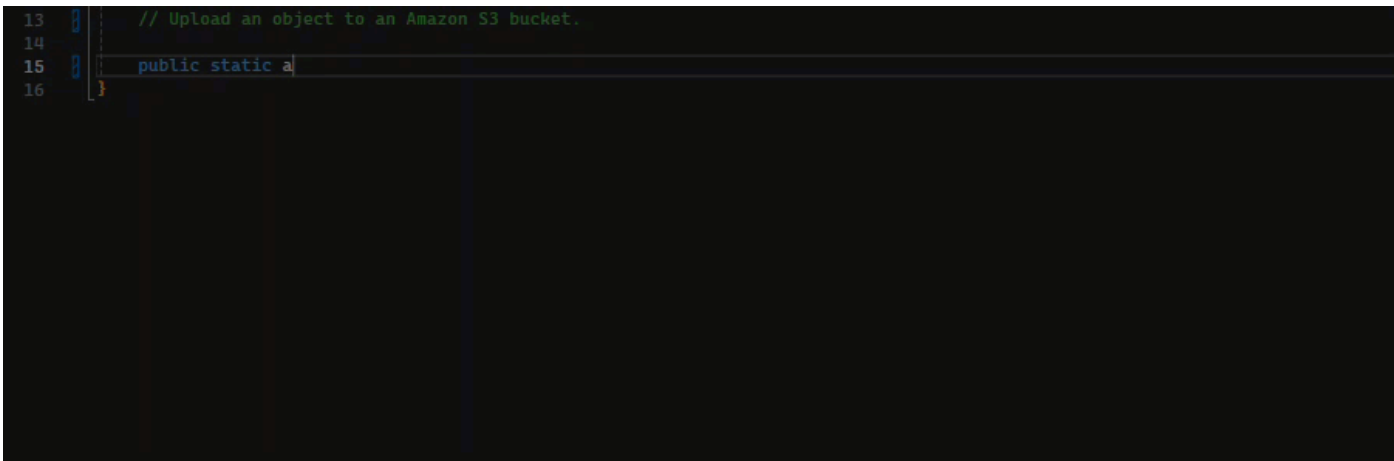

Shell

以下の図では、Amazon Q が 1 行のコードを完成させる方法についてのレコメンデーションを提 供しています。

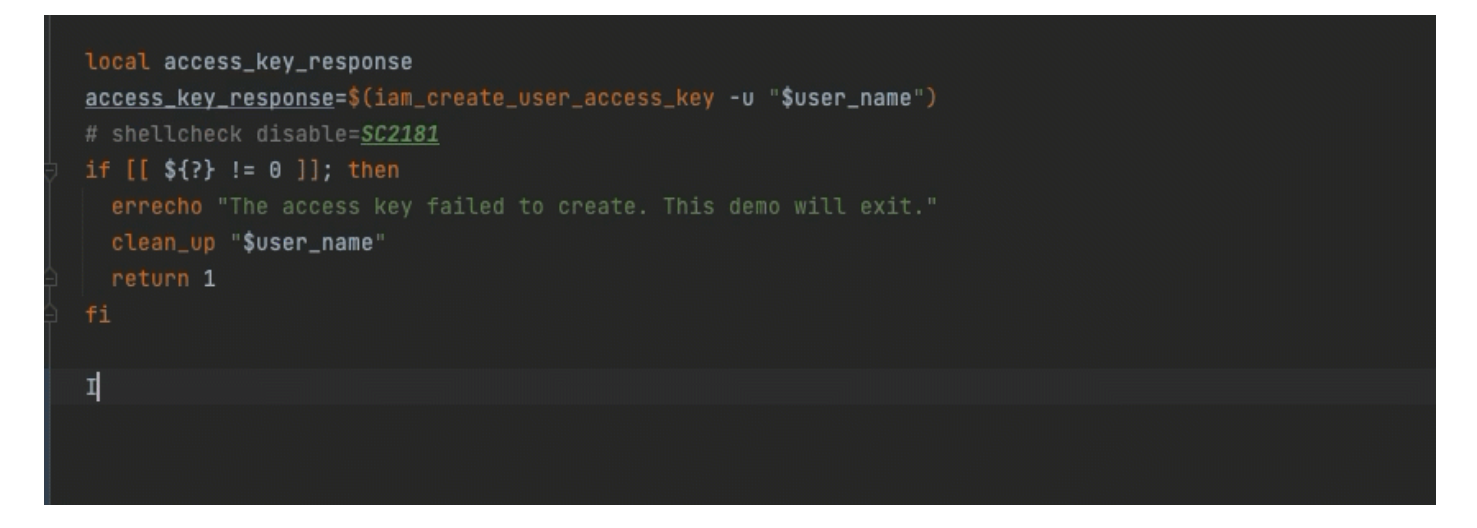

Java

単一行のコードの入力を開始すると、Amazon Q は現在および以前の入力に基づいて提案を行い ます。

以下の Java での例では、ユーザーは既存のクラスに public の文字列を入力します。

入力に基づいて、Amazon Q はメインメソッドの署名の提案を生成します。

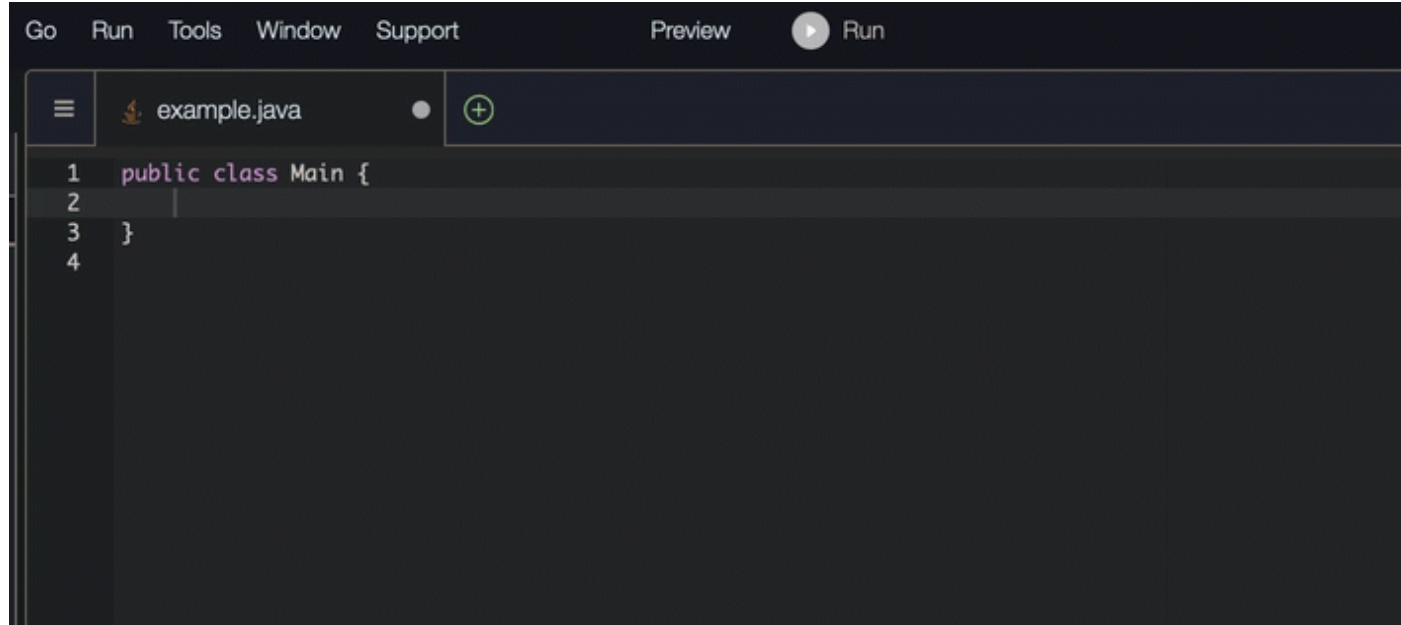

Python

この例では、Amazon Q は開発者のコメントに基づいて 1 行のコードを推奨します。

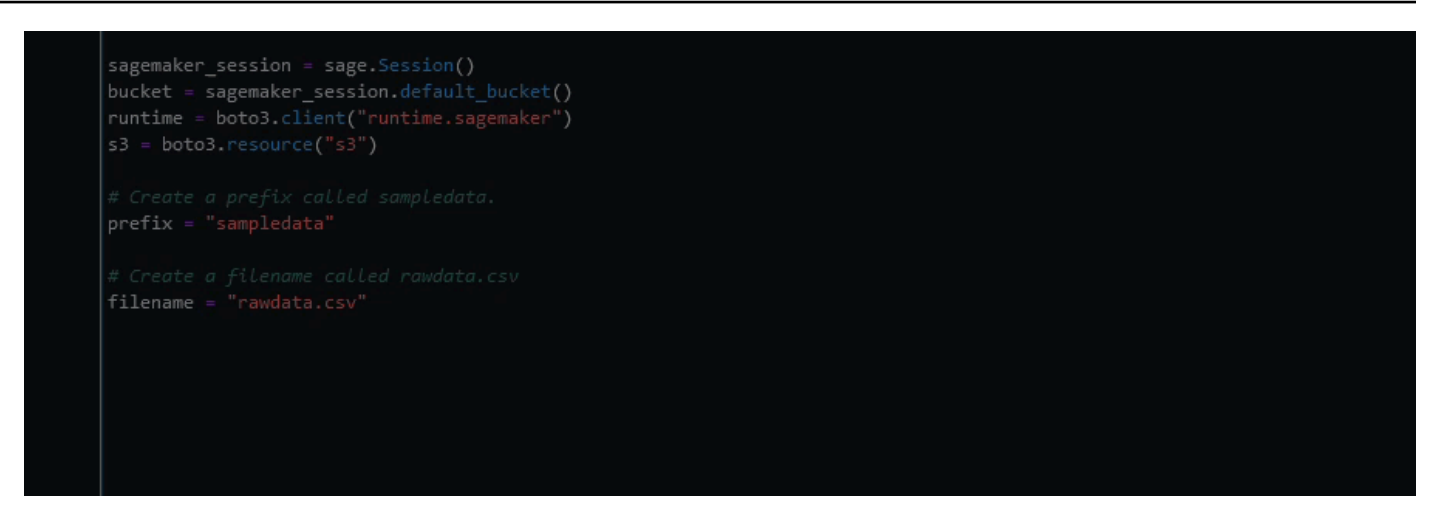

<span id="page-90-0"></span>Amazon Q Developer を使用した完全な関数生成

Amazon Q は、作成したコメントに基づいて関数全体を生成できます。コメントが終了する と、Amazon Q は関数署名を提案します。提案を受け入れると、Amazon Q は自動的にカーソル を関数の次の部分に進め、提案を行います。提案の間に追加のコメントやコード行を入力して も、Amazon Q は入力に基づいてリファクタリングします。

C

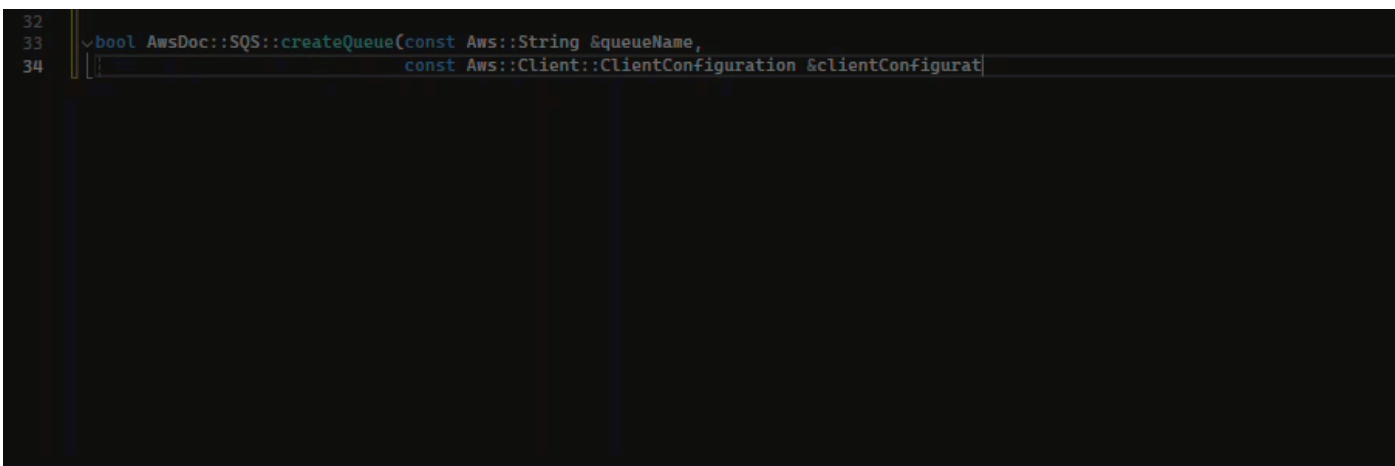

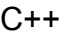

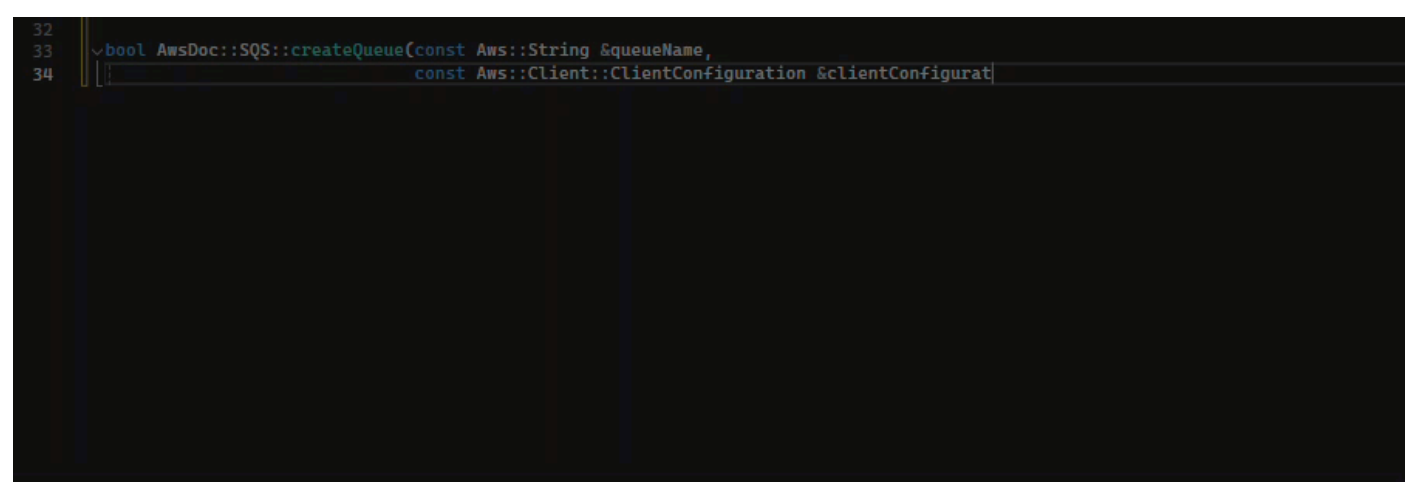

**JavaScript** 

次の例では、ユーザーは一連のコメントに基づいて完全な関数を生成し、編集します。

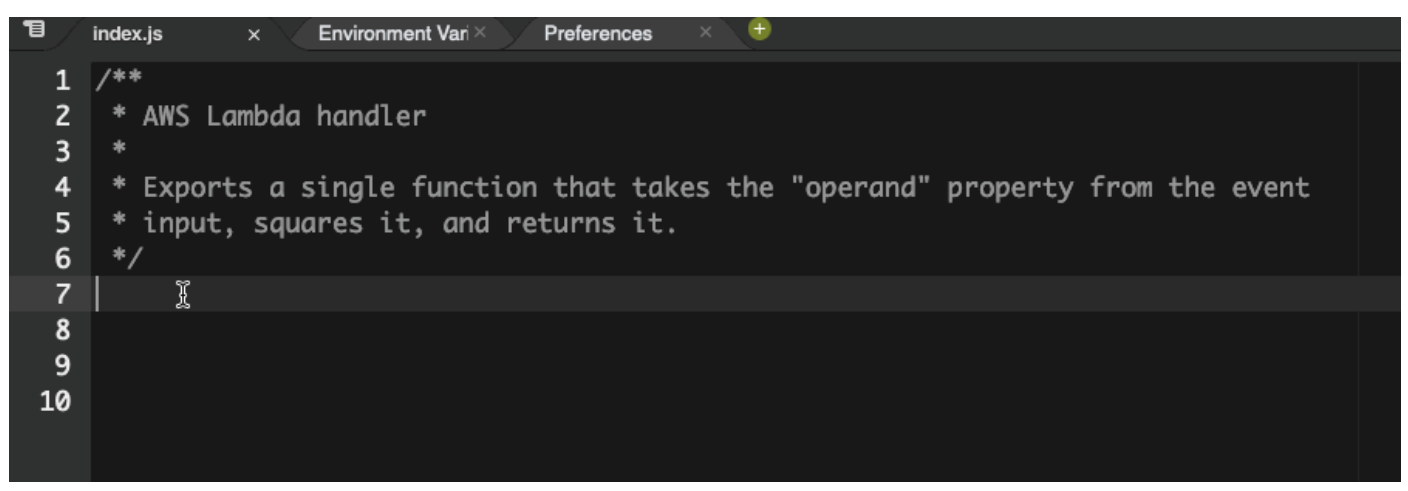

次の画像では、ユーザーが Amazon S3 からファイルを読み取るための関数署名を書いていま す。次に、Amazon Q はread\_from\_s3メソッドの完全な実装を提案します。

```
def read_from_s3(bucket, key):
      import boto3
          s3 = boto3.client('s3')
          obj = s3.get_object(Bucket=bucket, Key=key)
          return obj['Body'].read().decode('utf-8')
```
**a** Note

前の例のように、Amazon Q は提案の一部として import ステートメントを含む場合が あります。ベストプラクティスとして、手動でこれらの 「import」 ステートメントを ファイルの先頭に移動します。

別の例として、次の画像では、ユーザーが関数署名を書いています。次に、Amazon Q は quicksortメソッドの完全な実装を提案します。

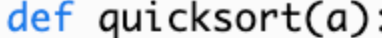

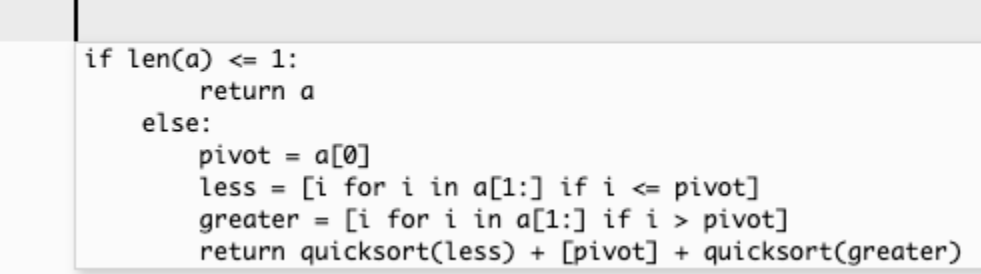

Amazon Q は、提案を行う際に過去のコードスニペットを考慮します。次の画像では、前の例 のユーザーが、提案された上記の 「quicksort」 の実装を受け入れました。次に、ユーザーは ジェネリック 「sort」 方法の別の関数署名を書きます。次に、Amazon Q は、既に記述されて いる内容に基づいて実装を提案します。

```
def quicksort(a):
    if len(a) \leq 1:
        return a
    else:
        pivot = a[0]less = [i for i in a[1:] if i \le pivot]
        qreater = [i for i in a[1:] if i > pivot]
        return quicksort(less) + [pivot] + quicksort(greater)
def sort(a):
    return quicksort(a)
```
次の画像では、ユーザーがコメントを書いています。このコメントに基づいて、Amazon Q は関 数署名を提案します。

```
# Binary search function
def binary_search(arr, l, r, x):
```
次の画像では、前の例のユーザーが、提案された関数署名を受け入れました。その後、Amazon Q はbinary\_search関数の完全な実装を提案できます。

```
# Binary search function
def binary_search(arr, l, r, x):
      while l \Leftarrow r:
             mid = 1 + (r - 1) // 2
             if arr[mid] == x:
                return mid
```
elif  $arr[mid] < x$ :  $l = mid + 1$ 

 $r = mid - 1$ 

else:

Java

次のリストには、Amazon Q が提案を行い、関数の作成プロセス全体を進める方法の例が含まれ ています。

1. 次の例では、ユーザーがコメントを入力します。Amazon Q は関数署名を提案します。

ユーザーがその提案を受け入れると、Amazon Q は関数本文を提案します。

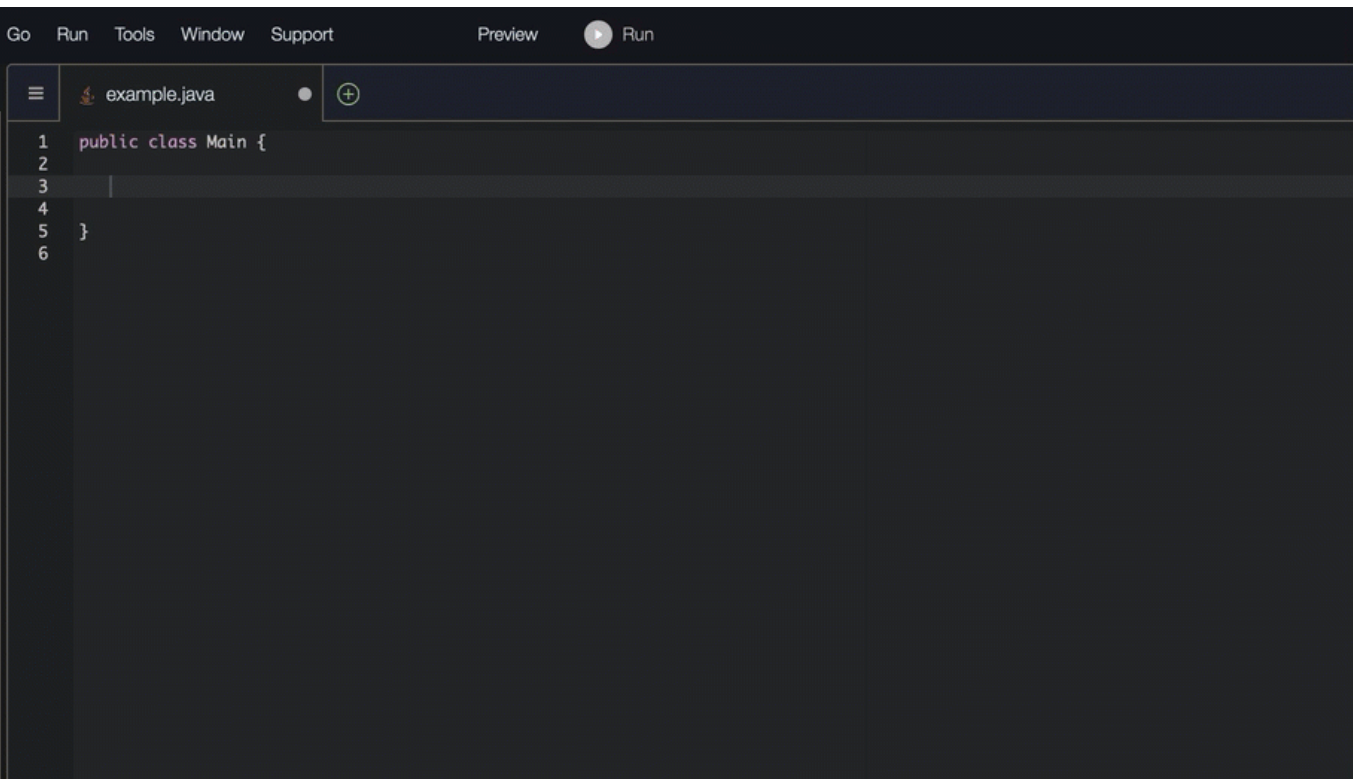

2. 以下の画像では、ユーザーは Amazon Q からの提案を受け入れる前に関数の本文にコメントを 入力します。次の行では、Amazon Q はコメントに基づいて提案を生成します。

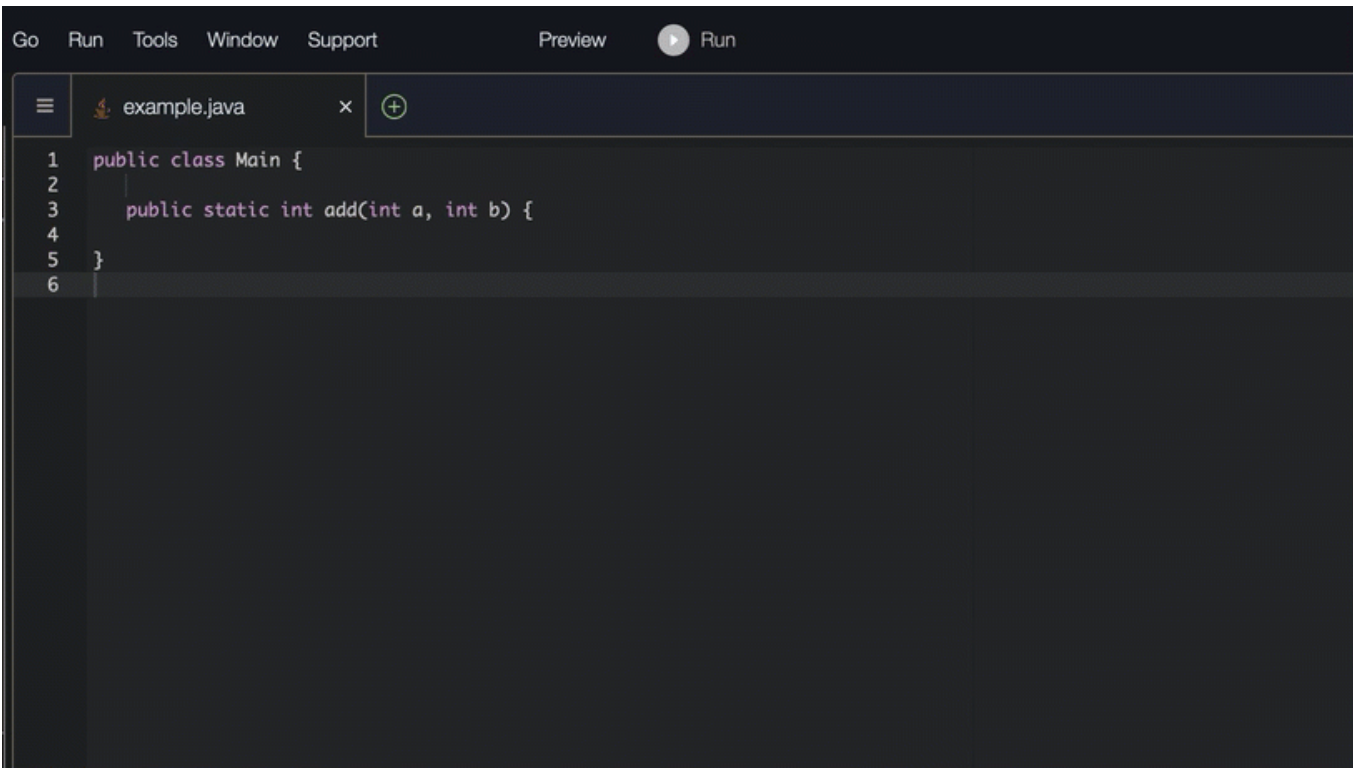

#### C#

### 次の例では、Amazon Q は完全な関数を推奨しています。

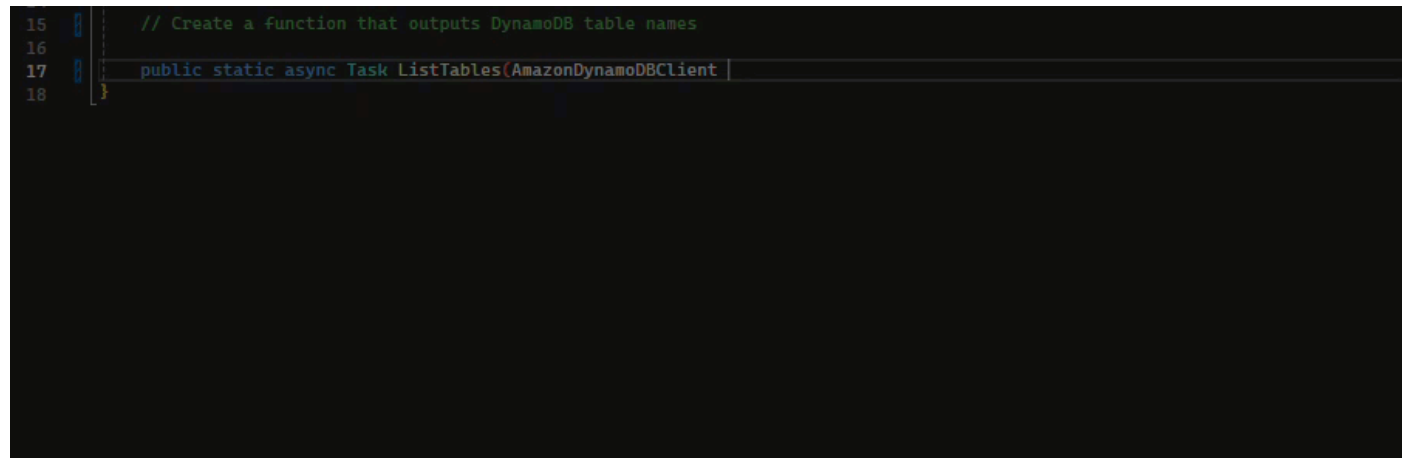

### **TypeScript**

### 次の例では、Amazon Q はユーザーのドキュメント文字列に基づいて関数を生成します。

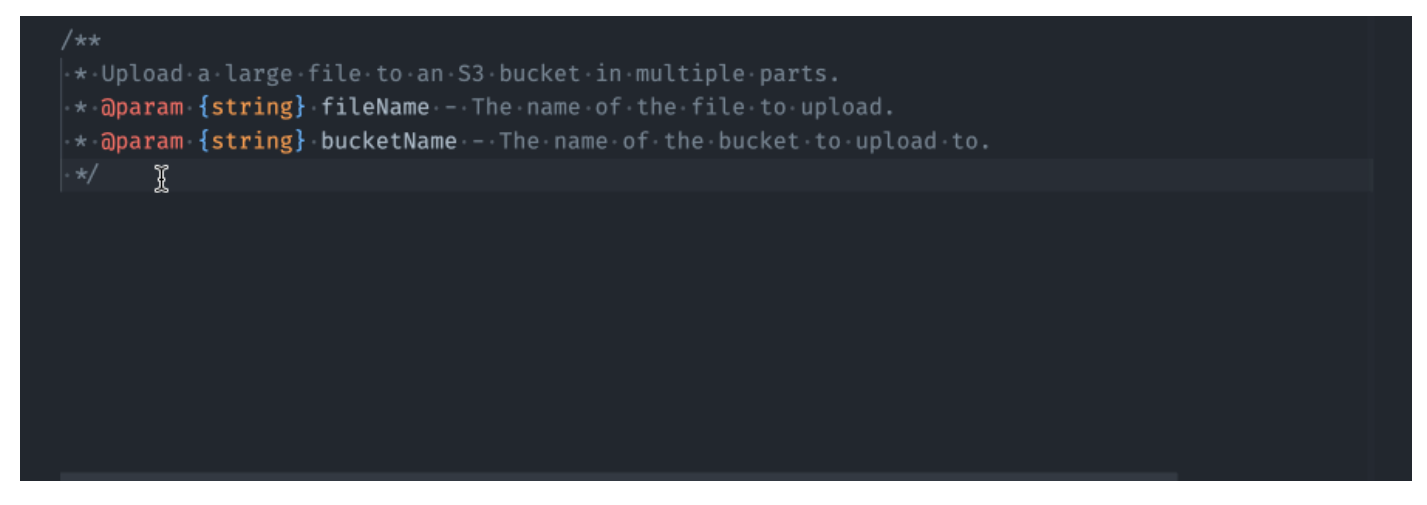

### Python

Amazon Q は、作成したコメントに基づいて関数全体を生成できます。コメントが終了する と、Amazon Q は関数署名を提案します。提案を受け入れると、Amazon Q は自動的にカーソル を関数の次の部分に進め、提案を行います。提案の間に追加のコメントやコード行を入力して も、Amazon Q は入力に基づいてリファクタリングします。

次の例では、Amazon Q は完全な関数と対応する単位テストの両方を生成します。

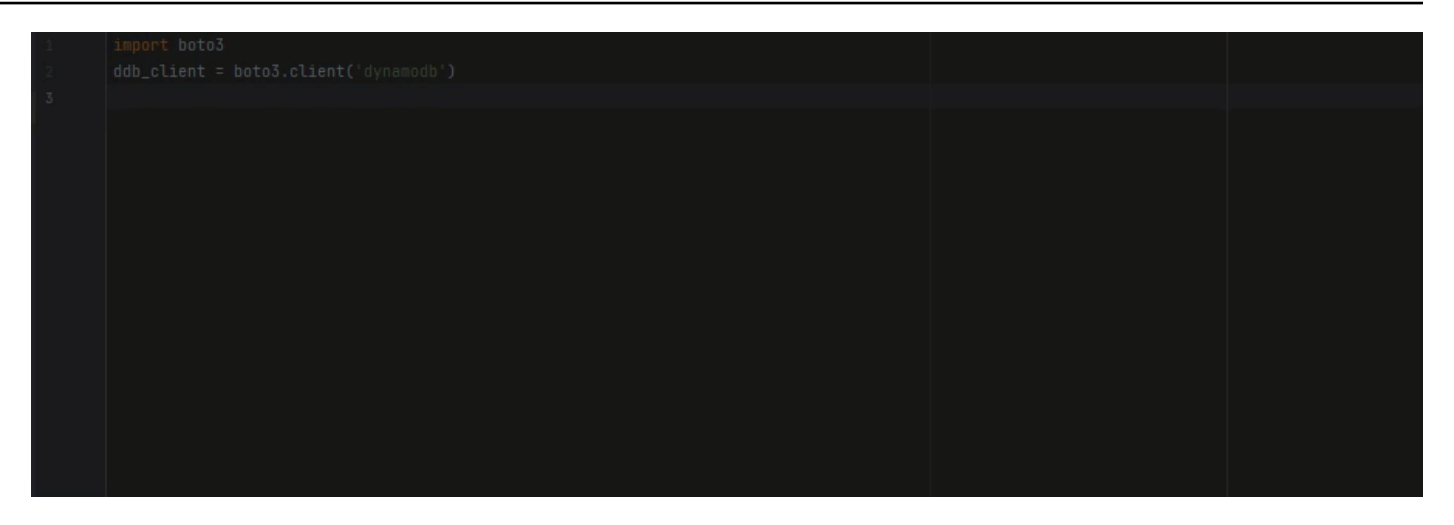

次のリストには、Amazon Q が提案を行い、関数の作成プロセス全体を進める方法の例が含まれ ています。

1. 以下の画像では、ユーザーがコメントを入力しています。コメントの下にある関数署名

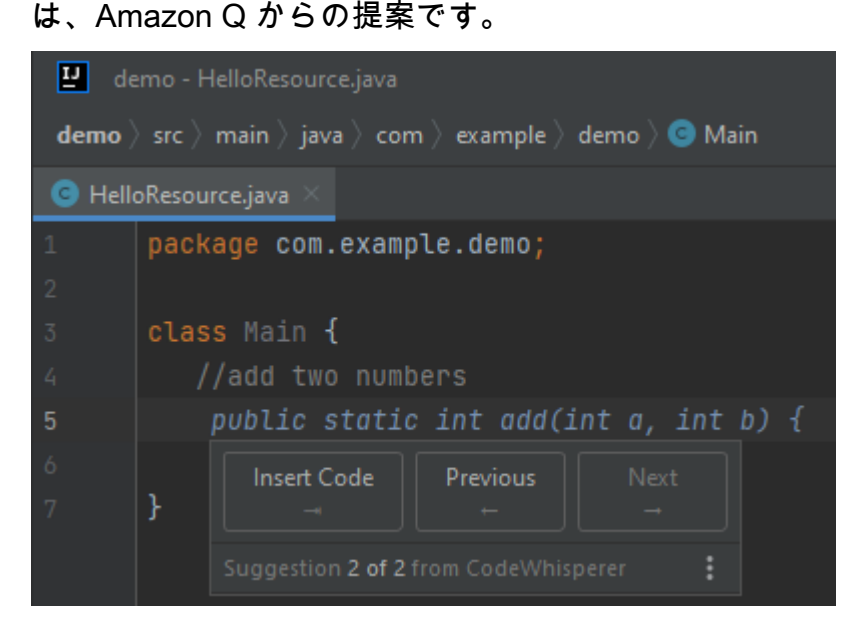

2. 以下の図では、ユーザーは関数署名の Amazon Q 提案を受け入れています。提案を受け入れる とカーソルが自動的に進み、Amazon Q は関数本文に対して新しい提案を行いました。

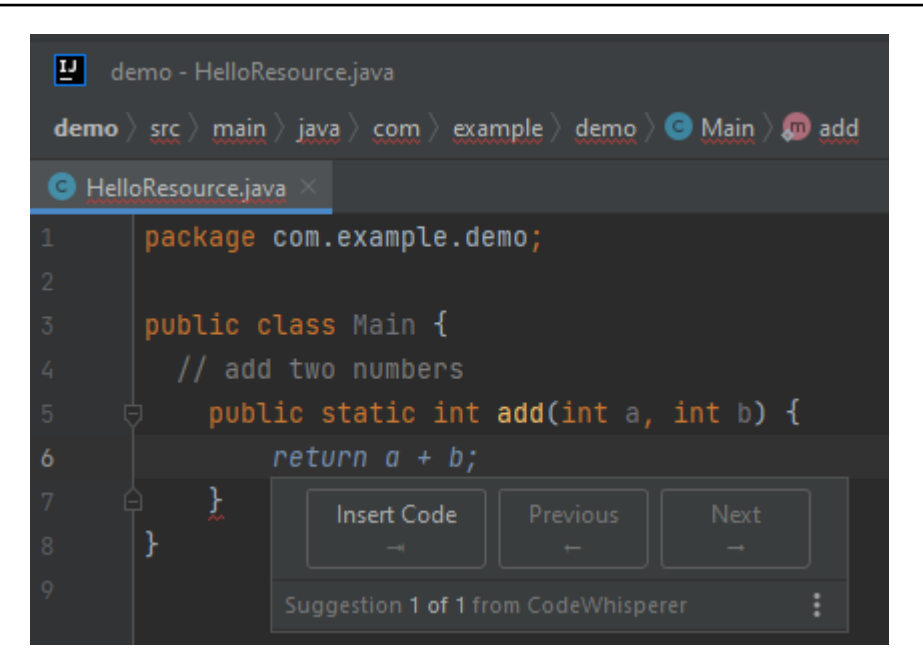

3. 以下の画像では、ユーザーが Amazon Q からの提案を受け入れる前に関数の本文にコメントを 入力します。次の行では、Amazon Q がコメントの内容に基づいて新しい提案を生成していま す。

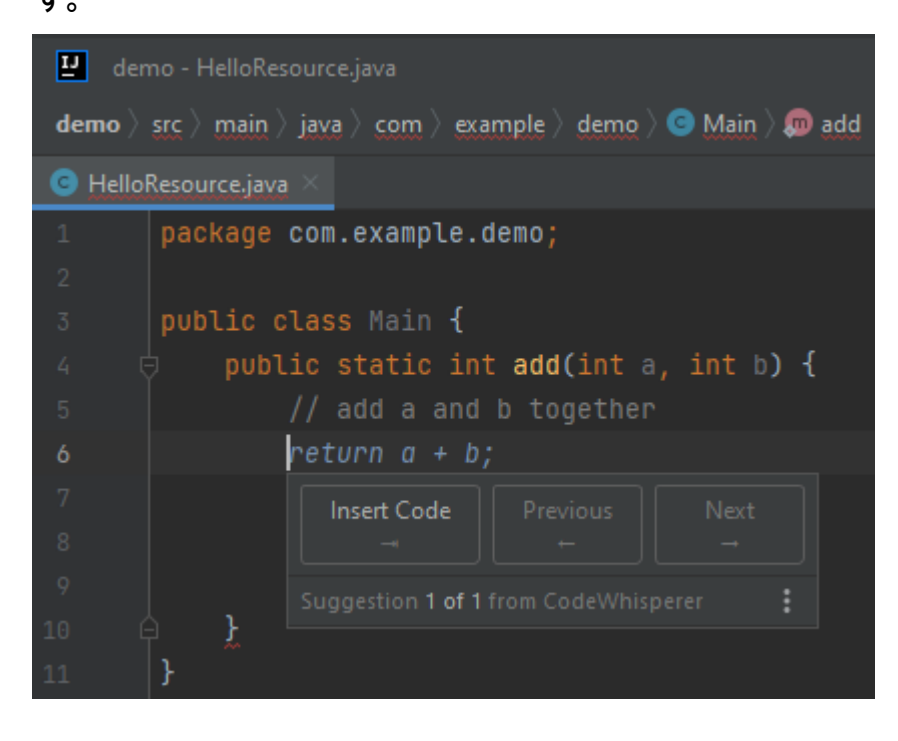

この例では、ユーザーが署名の一部を入力した後、Amazon Q は完全な 関数を推奨します。

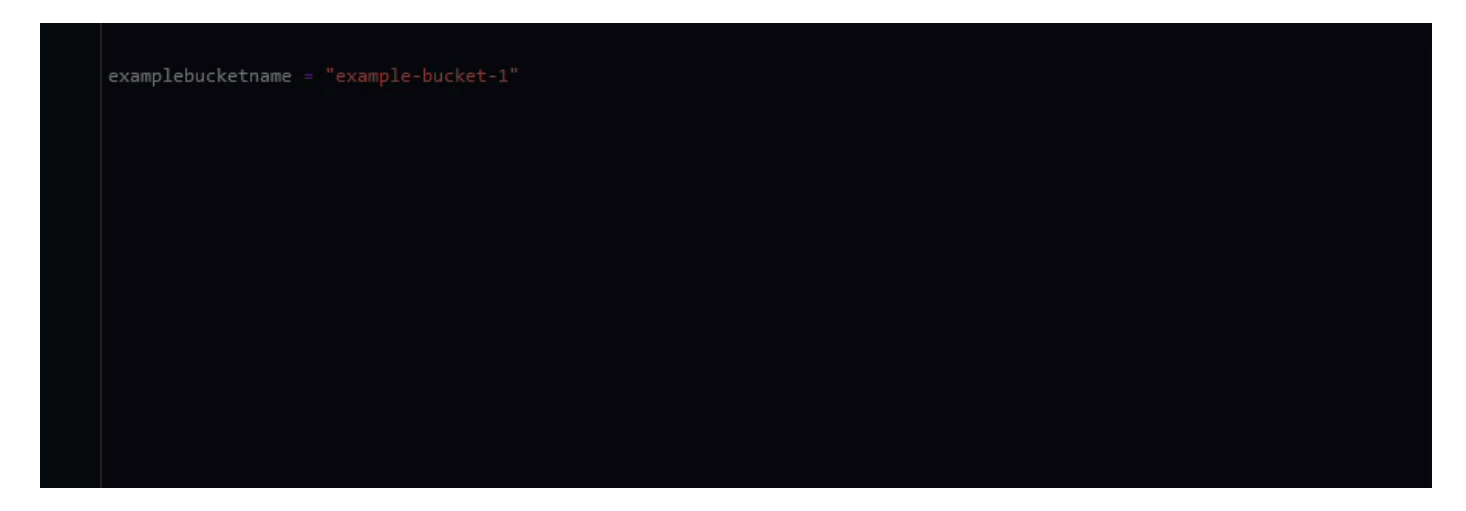

<span id="page-98-0"></span>Amazon Q Developer を使用してブロックを完了する

ブロック補完は、if/for/while/try コードブロックの補完に使用されます。

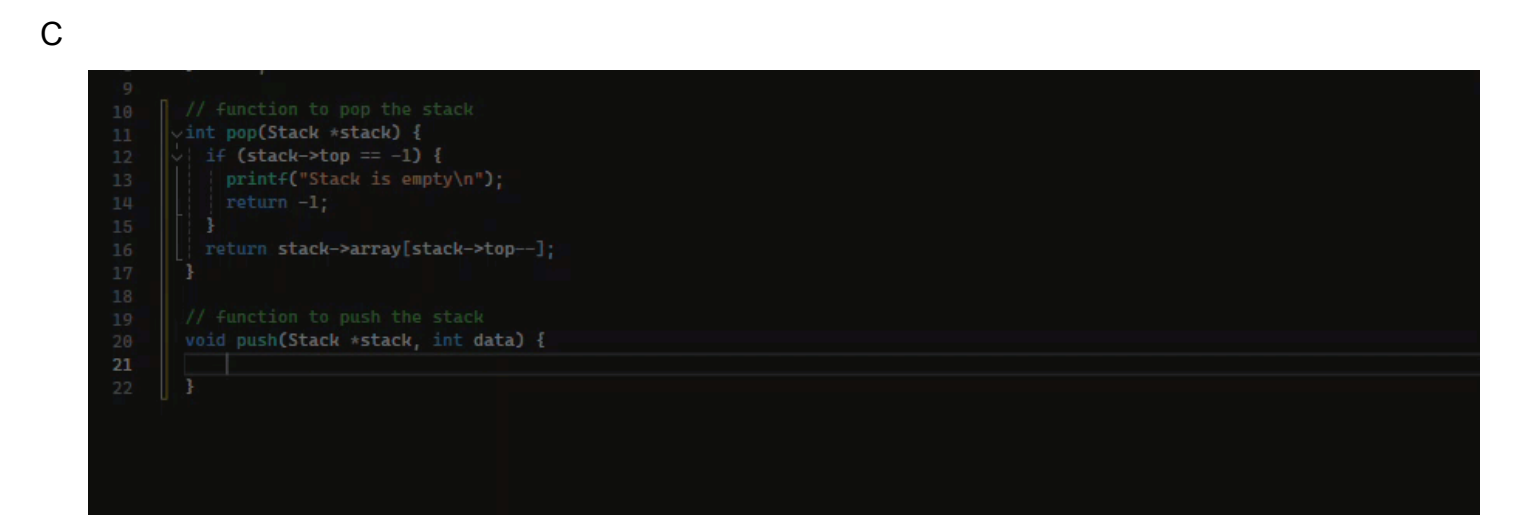

#### $C++$

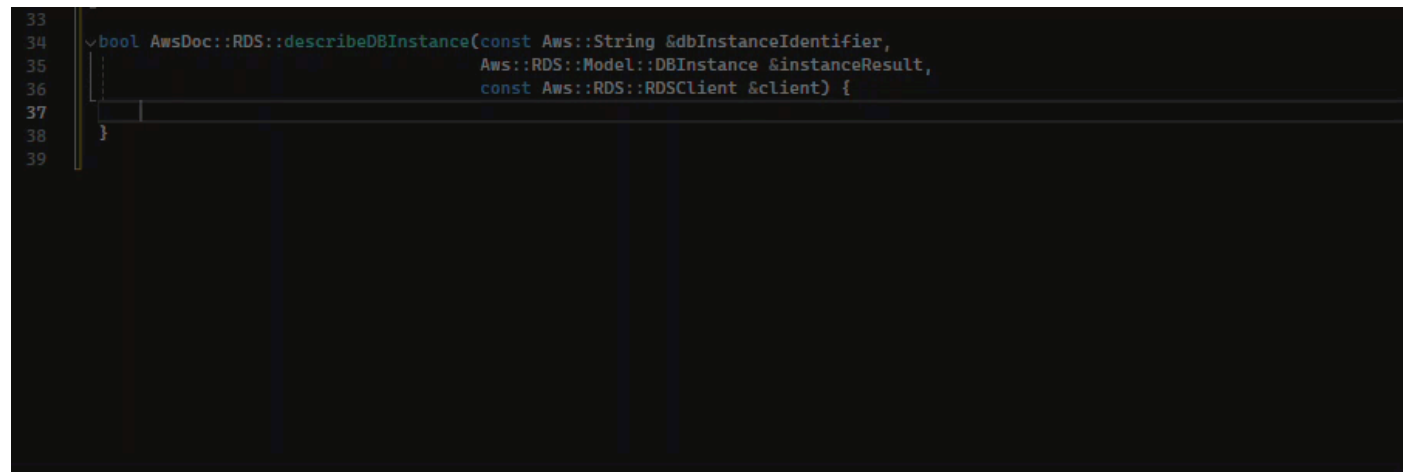

#### Java

以下の例では、ユーザーが ifステートメントの署名を入力します。ステートメントの本文は Amazon Q からの提案です。

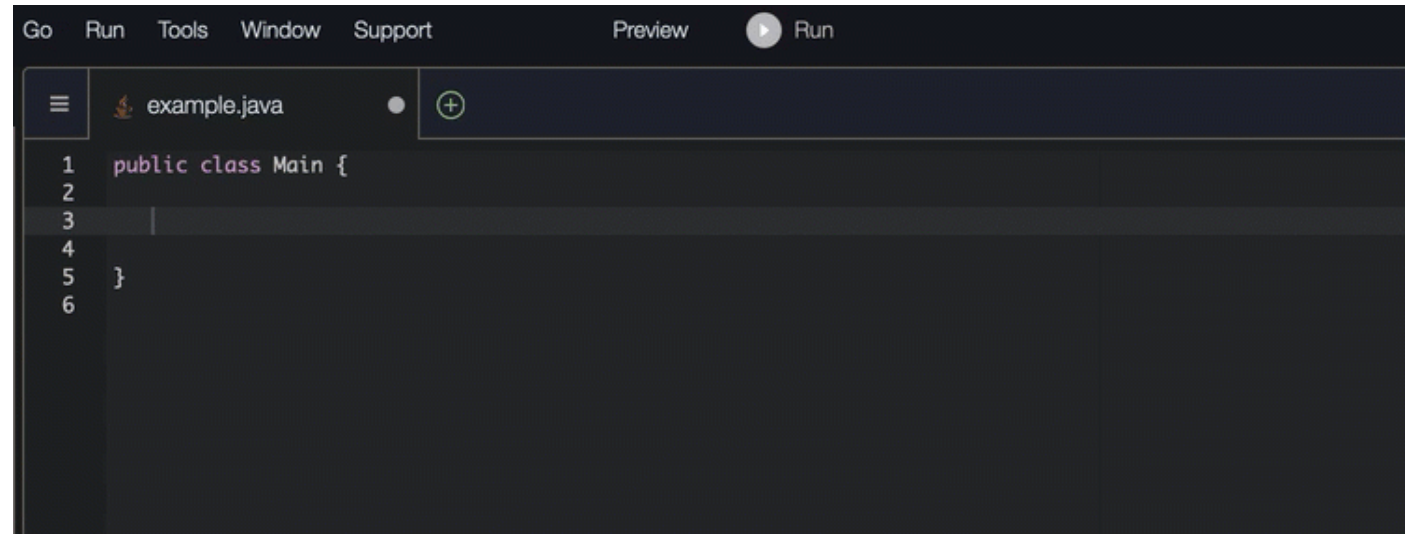

#### C#

### 以下の図では、Amazon Q は関数を完了する方法を推奨しています。

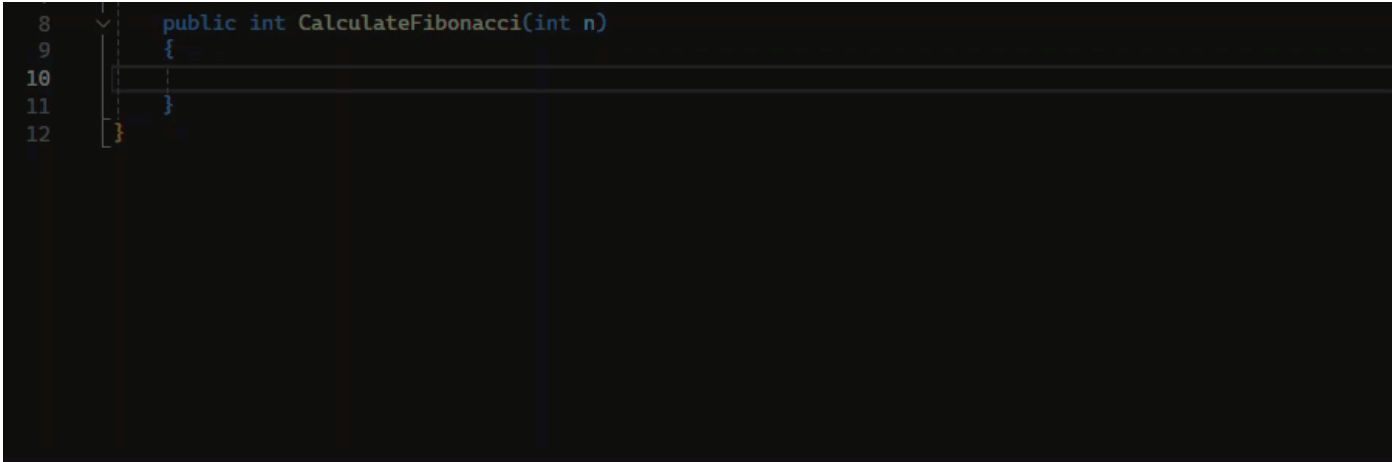

### **TypeScript**

以下の図では、Amazon Q は関数を完了する方法を推奨しています。

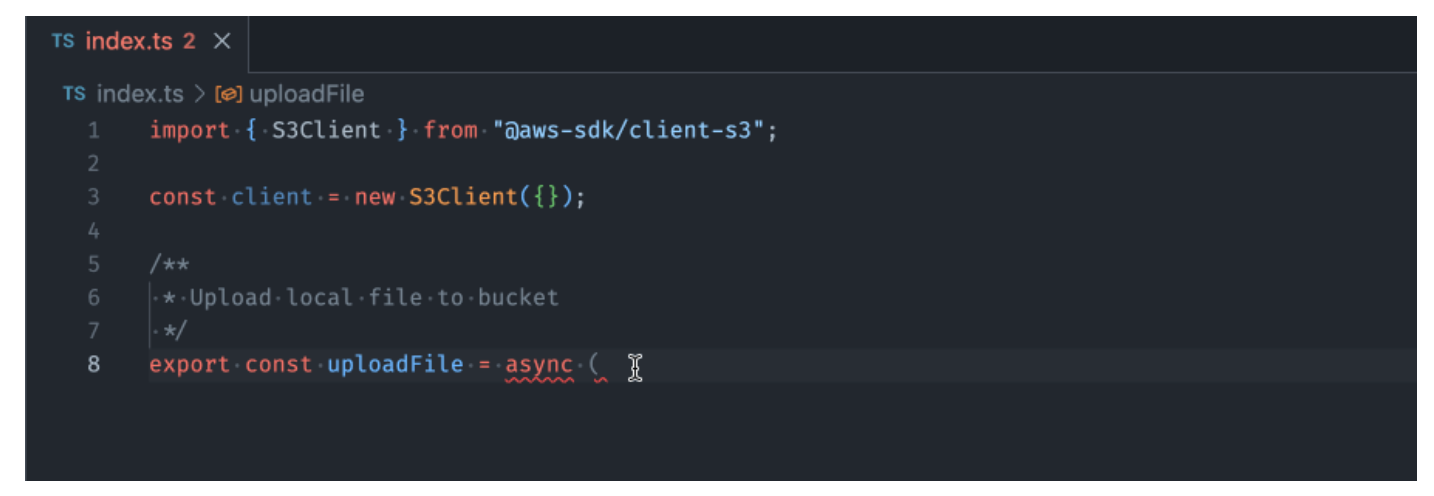

### AWS Toolkit for JetBrains

以下の図では、ユーザーが ifステートメントの署名を入力しています。ステートメントの本 文System.out.println("negative");は、Amazon Q からの提案です。

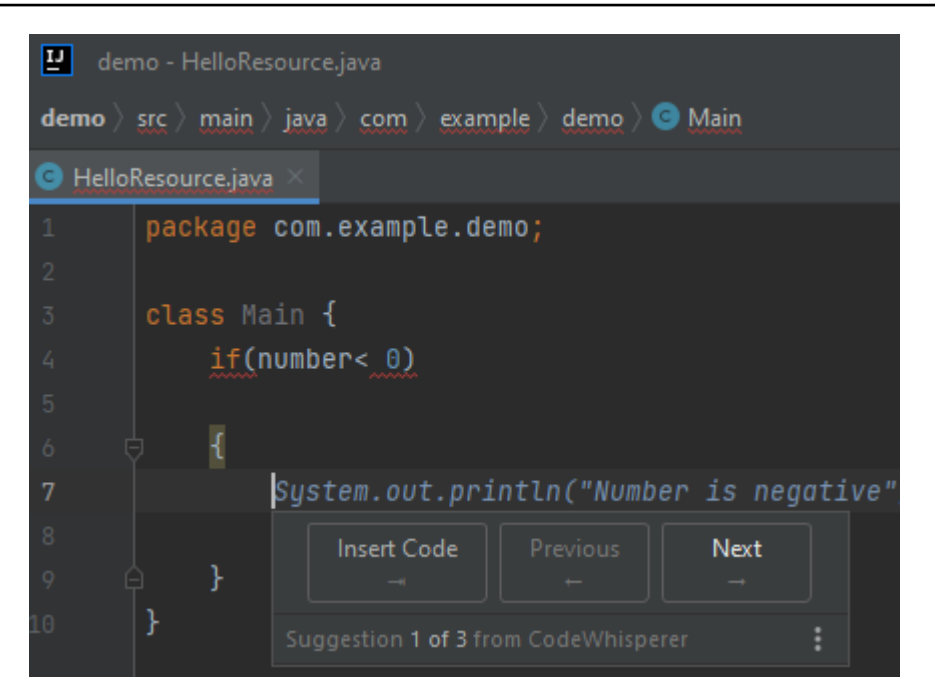

### Python

### この例では、Amazon Q はコンテキストに基づいてコードのブロックを推奨します。

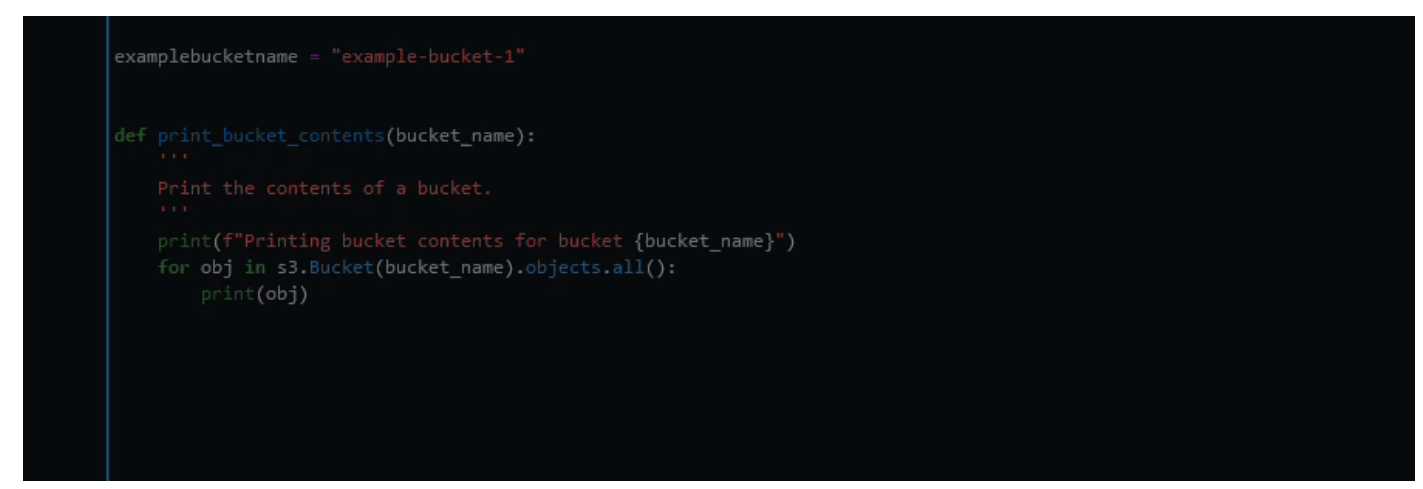

<span id="page-101-0"></span>Amazon Q Developer を使用した Docstring、JSDoc、Javadoc の完了

Amazon Q は、コード内でドキュメントを生成または完成するのに役立ちます。

#### $C++$

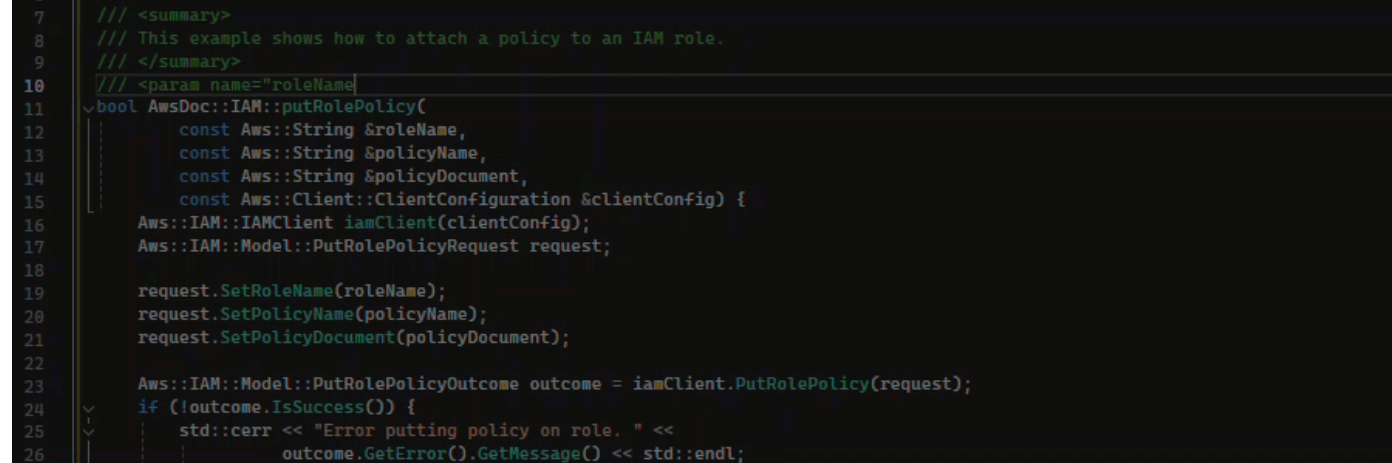

### Javascript

この例では、Amazon Q は既存の定数に基づいて JSDoc パラメータを入力します。

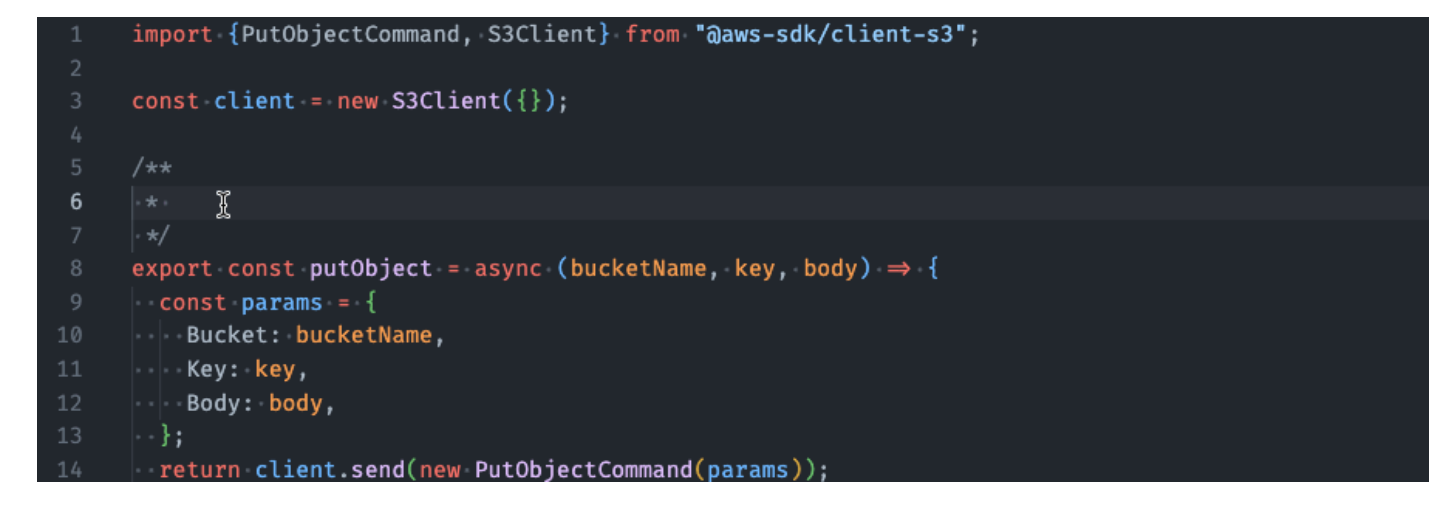

#### C#

この例では、Amazon Q は既存の定数に基づいて JSDoc パラメータを入力します。

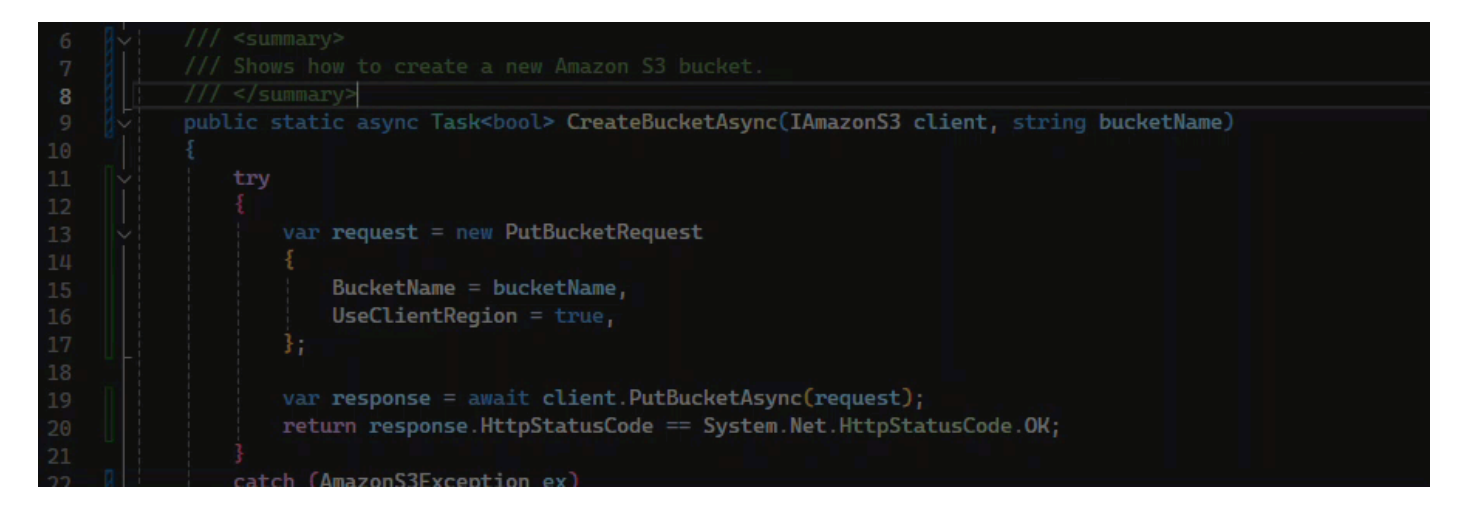

#### Java

以下の例は、[Oracle のウェブサイトの例か](https://www.oracle.com/technical-resources/articles/java/javadoc-tool.html)ら引用しています。

以下の画像では、ユーザーは Docstring を入力しています。Amazon Q は、Docstring を完了する 関数を提案しました。

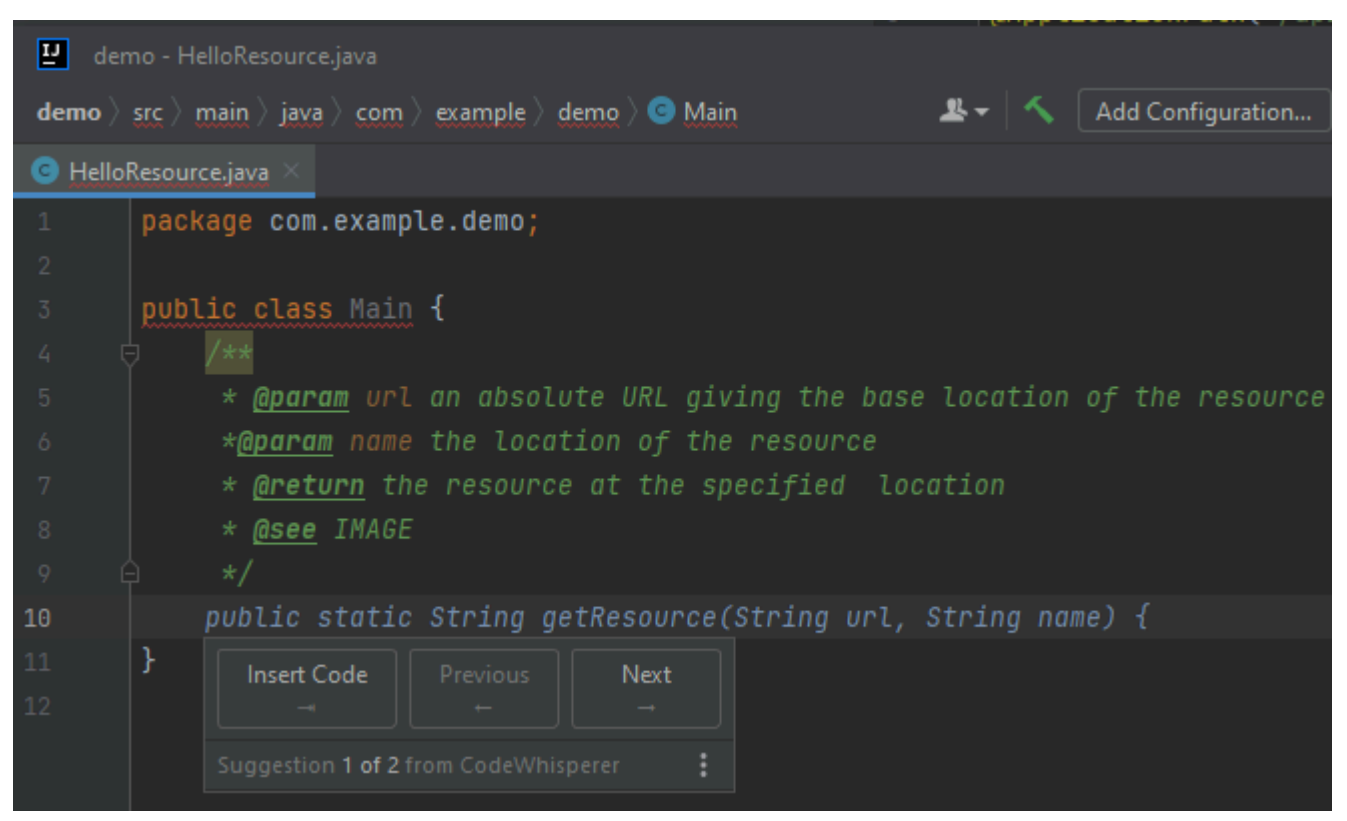

以下の例は、[Oracle のウェブサイトの例か](https://www.oracle.com/technical-resources/articles/java/javadoc-tool.html)ら引用しています。

以下の Java での例では、ユーザーがドキュメント文字列を入力します。Amazon Q は、ドキュ メント文字列を処理する関数を提案します。

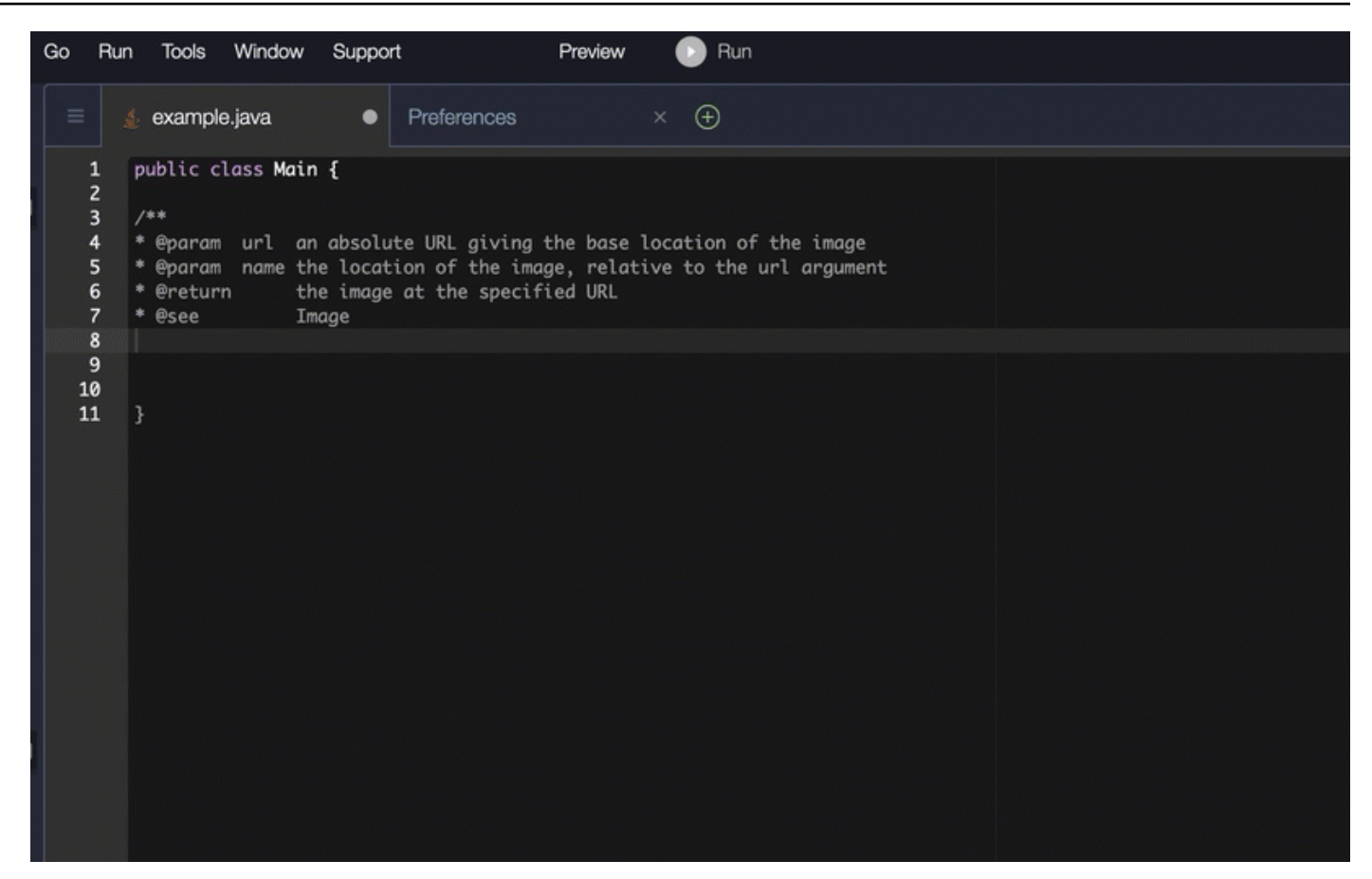

### Python

### この例では、Amazon Q は周囲のコンテキストに基づいて Docstring を推奨します。

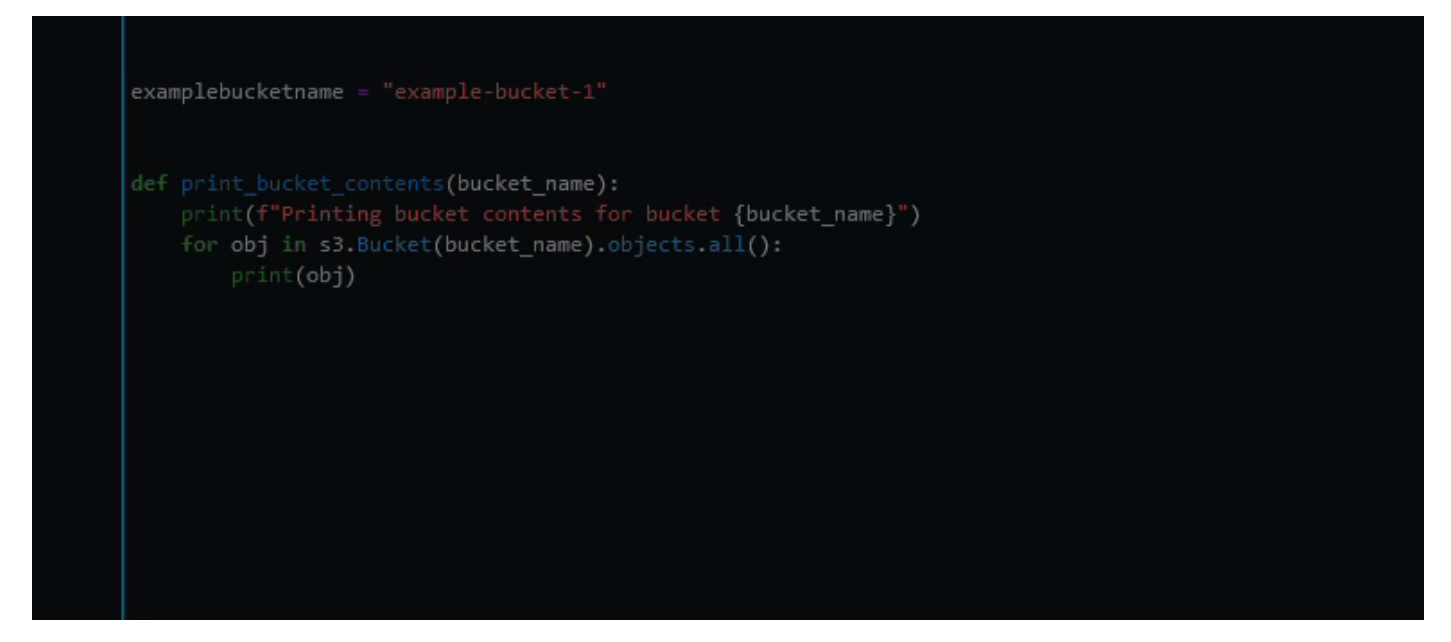

## <span id="page-105-0"></span>line-by-line レコメンデーションに Amazon Q デベロッパーを使用する

ユースケースによっては、Amazon Q が 1 つのレコメンデーションで関数ブロック全体を生成でき ない場合があります。ただし、Amazon Q は引き続き line-by-line レコメンデーションを提供できま す。

Go and GoLand

この例では、Amazon Q が line-by-line レコメンデーションを提供します。

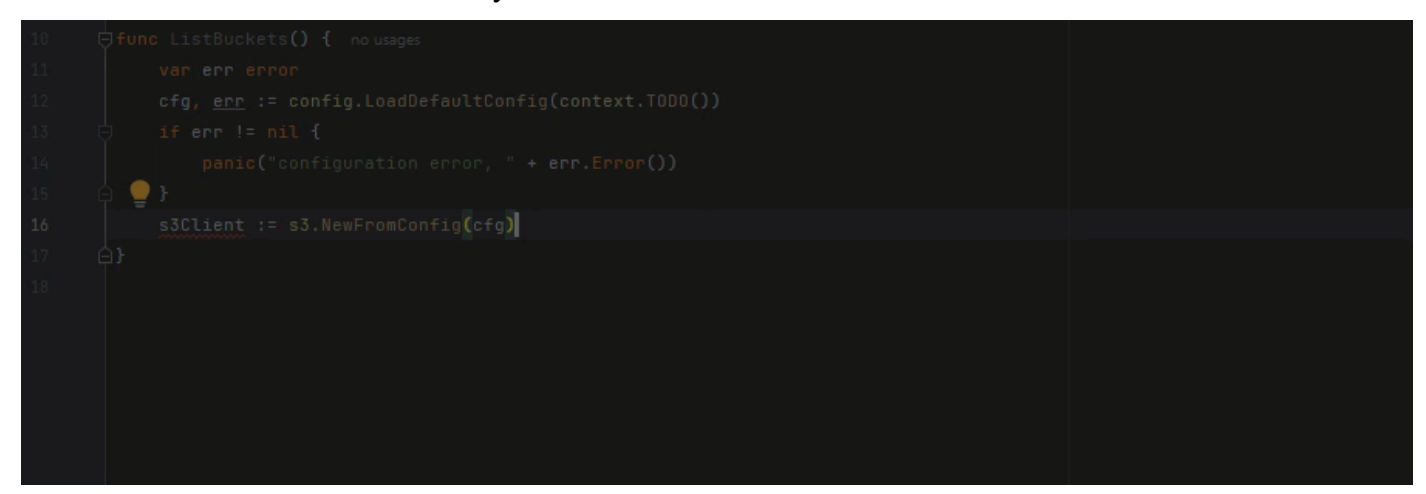

レ line-by-line コメンデーションの別の例を次に示します。今回はユニットテストを行います。

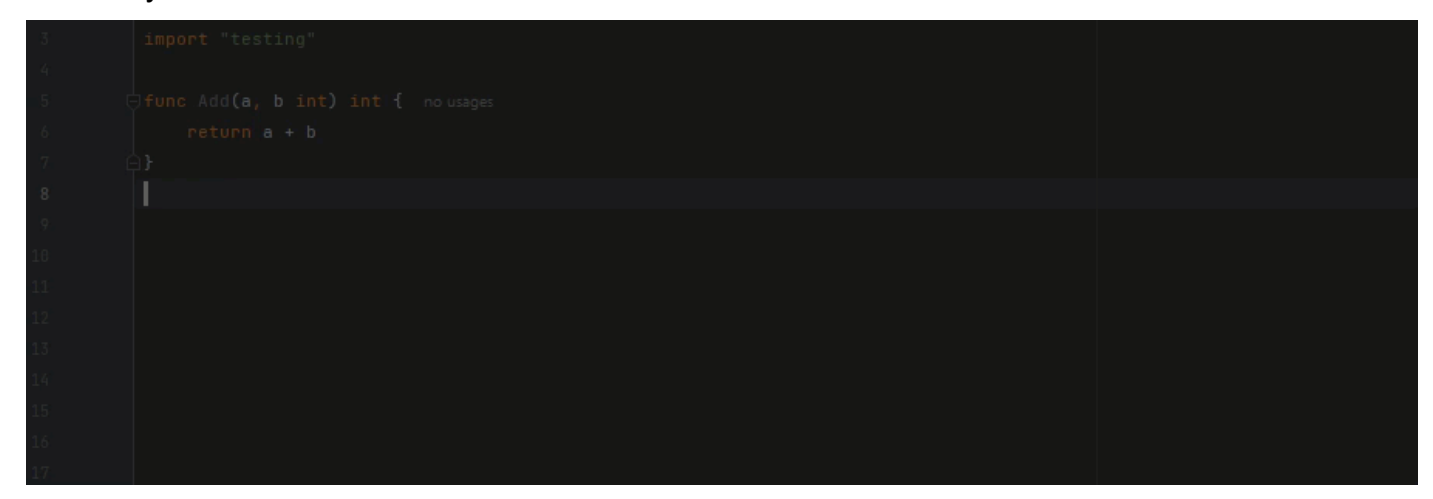

C++ and CLion

この例では、Amazon Q が line-by-line レコメンデーションを提供します。

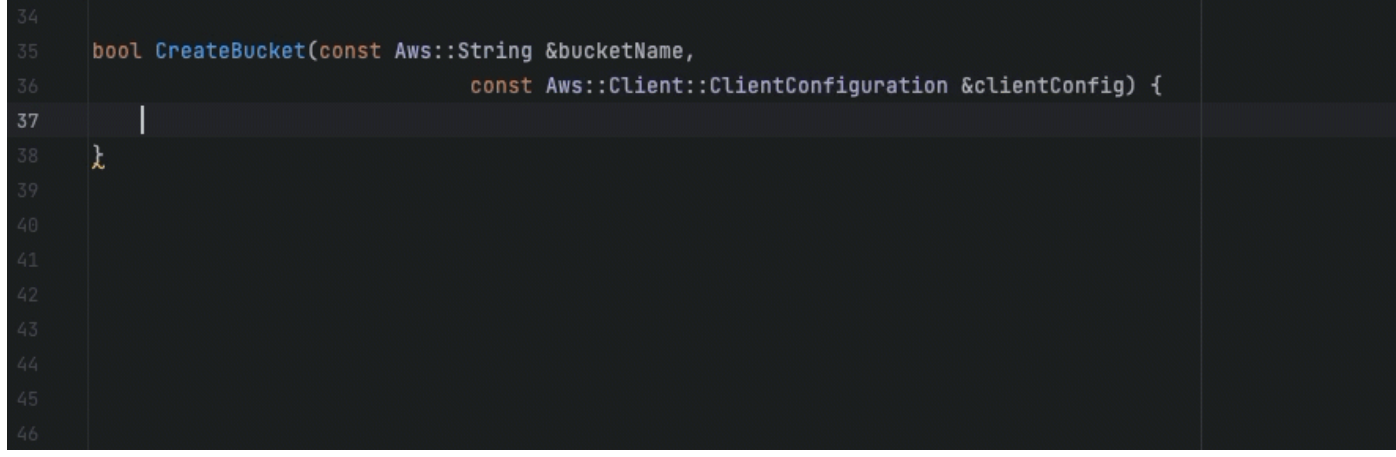

Python

次の画像では、顧客が Amazon CloudWatch Logs グループにメッセージを発行することを示す最 初のコメントを書き込んでいます。このコンテキストを考慮すると、Amazon Q は、次の図に示 すように、最初のレコメンデーションでクライアント初期化コードを提案することしかできませ ん。

```
# Publish a message to a CloudWatch Logs Group
```

```
client = boto3.client('logs')
```
ただし、ユーザーがレ line-by-line コメンデーションを引き続きリクエストする場合、Amazon Q は、既に記述されているものに基づいてコード行を提案し続けます。

```
# Publish a message to a CloudWatch Logs Group
client = boto3. client('logs')response = client.put_log_events(
```
logGroupName='VPCFlowLogs',

**a** Note

上記の例では、「VPCFlowLogs」 は正しい定数値ではない可能性があります。Amazon Q が提案を行うときは、必要に応じて定数の名前を変更してください。

Amazon Q は、次の図に示すように、最終的にコードブロック全体を完了できます。

```
# Publish a message to a CloudWatch Logs Group
client = boto3. client('logs')
response = client.put_log_events(
    logGroupName='VPCFlowLogs',
    logStreamName='VPCFlowLogs',
    logEvents=[
        €
             'timestamp': int(round(time.time() * 1000)),
             'message': json.dumps(event)
        ł
    J
\mathcal{E}No recommendations
```
### この例では、Amazon Q は一度に 1 行ずつレコメンデーションを提供します。

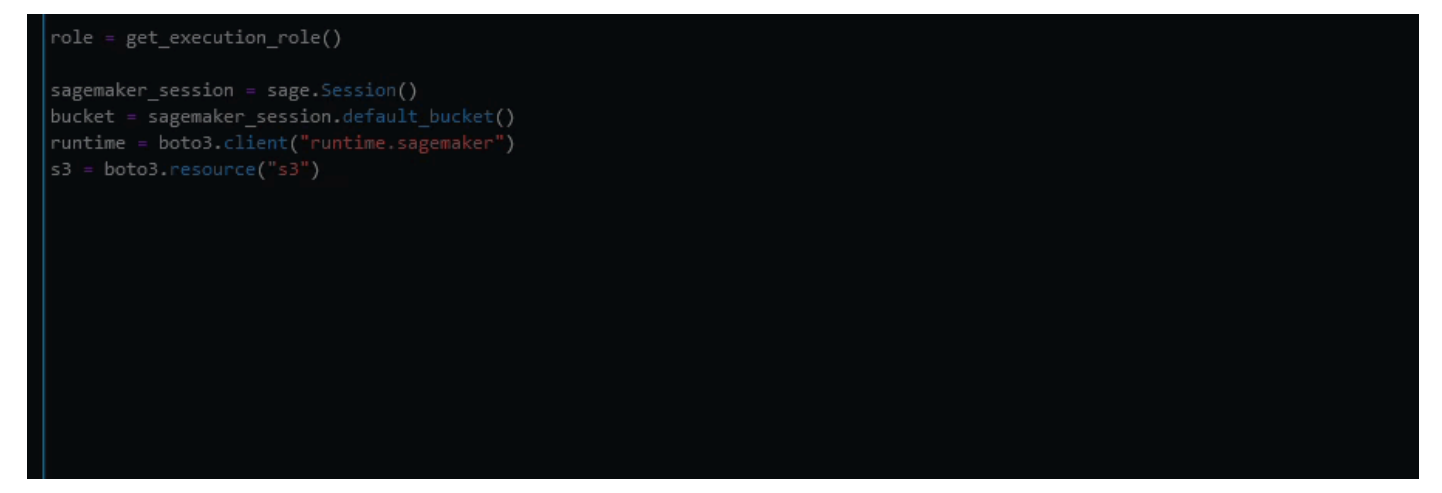

# を使用した言語バージョンのアップグレード Amazon Q Developer Agent for code transformation

Amazon Q Developer Agent for code transformation は、所定のファイルのコード言語バージョンを アップグレードできます。でモジュールを変換JetBrainsし、 でプロジェクトまたはワークスペース 全体を変換できますVisual Studio Code。

Amazon Q は、まずソース言語バージョンでコードを構築し、コードの変換に必要な情報があること を確認します。Amazon Q がコードを正常に変換したら、統合開発環境 (IDE) の変更を検証して受け 入れます。詳細については、「[Amazon Q Developer Agent for code transformation のしくみ](#page-111-0)」を参 照してください。

現在、Amazon Q Java は 8 と 11 Java のコードを 17 Java のコードにアップグレードできます。
#### トピック

- [ステップ 1: 前提条件](#page-108-0)
- [ステップ 2: プロジェクトを設定する](#page-109-0)
- [ステップ 3: コードを変換する](#page-109-1)
- [Amazon Q Developer Agent for code transformation のしくみ](#page-111-0)
- [Amazon Q Developer Agent for code transformation に関する問題のトラブルシューティング](#page-112-0)

# <span id="page-108-0"></span>ステップ 1: 前提条件

続行する前に、IDE [の「Amazon Q のセットアップ](#page-44-0)」の手順が完了していることを確認してくださ い。

コード変換ジョブを開始する前に、次の前提条件を満たしていることを確認してください。

- プロジェクトはJava、 上に構築された 8 つまたは Java 11 つのプロジェクトですMaven。
- プロジェクトは IDE Mavenで を使用して正常に構築されます。 は Maven 2.8 Amazon Q Developer Agent for code transformationをサポートしていますが、3.9.5 Maven 以降をお勧めしま す。
- プロジェクトソース JDK はローカルで使用でき、ソースコードのバージョンです。例えば、Java 8 コードを変換する場合、ローカル JDK インストールは JDK 8 である必要があります。
- プロジェクトは 55 分以内に構築されます。
- プロジェクトが正しく設定され、正しい JDK バージョンが指定されています。詳細については、 「[ステップ 2: プロジェクトを設定する」](#page-109-0)を参照してください。
- プロジェクトでは、Virtual Private Cloud (VPC) やオンプレミスネットワークなど、プライベート ネットワーク上のリソースにアクセスする必要はありません。例えば、プロジェクトにネットワー ク内のデータベースに接続するユニットテストが含まれている場合、変換は失敗します。
- プロジェクトは、Java プロジェクトで Java 以外の言語をパッケージ化するプラグインを使用し ません。例えば、プロジェクトが Java ソース JavaScript コードに加えてフロントエンドコードを 実行するために [frontend-maven-plugin](https://github.com/eirslett/frontend-maven-plugin) を使用している場合、変換は失敗します。
- プロジェクトでは、pom.xmlファイル依存関係のバージョン範囲を使用しません。例え ば、pom.xmlファイルに が含まれている場合<version>[1.0.0,)</version>、変換は失敗し ます。詳細については、Apache Maven プロジェクトのドキュメント[の「バージョン範囲の仕様](https://maven.apache.org/enforcer/enforcer-rules/versionRanges.html)」 を参照してください。

• ローカルネットワークでは、Amazon Q がコードを変換するために使用する Amazon S3 バケット へのアップロードが許可されます。詳細については、[「データペリメーターで Amazon S3 バケッ](#page-207-0) [トへのアクセスを許可する](#page-207-0)」を参照してください。

### <span id="page-109-0"></span>ステップ 2: プロジェクトを設定する

プロジェクトを設定するには、使用している IDE に次の情報を使用します。

#### でプロジェクトを設定する JetBrains

でプロジェクトを設定するにはJetBrains、プロジェクト構造設定でプロジェクトの JDK バージョ ンを指定します。詳細については、 IntelliJ IDEAドキュメントの[Maven「プロジェクトで JDK バー](https://www.jetbrains.com/help/idea/maven-support.html#change_jdk) [ジョン](https://www.jetbrains.com/help/idea/maven-support.html#change_jdk)を変更する」および「プロジェクト構造」の「JDK バージョンを変更する」の手順に従いま す。

<span id="page-109-2"></span>でプロジェクトを設定する VS Code

でプロジェクトを設定するにはVS Code、プロジェクトに以下が含まれている必要があります。

- プロジェクトルートフォルダ内のpom.xmlファイル
- プロジェクトディレクトリ内の.javaファイル

プロジェクトにMavenラッパー実行可能ファイル (mvnw の場合は macOS、 mvnw.cmdの場合 は Windows) が含まれている場合は、それがプロジェクトのルートにあることを確認してくださ い。Amazon Q はラッパーを使用するため、他のMaven設定は必要ありません。

Maven ラッパーを使用していない場合は、 をインストールしますMaven。詳細については、 Apache Mavenドキュメン[トの「インストールApache Maven](https://maven.apache.org/install.html)」を参照してください。

をインストールしたらMaven、PATH変数に追加します。詳細については、「Java [に Maven を追加](#page-119-0) [する方法](#page-119-0) PATH runtime変数は JRE ではなく JDK を指す必要があります」を参照してください。 設定が正しいことを確認するには、 を実行しますmvn -v。出力には、JDK へのパスを指すMaven バージョンとruntime変数が表示されます。

### <span id="page-109-1"></span>ステップ 3: コードを変換する

独自のコードを変換する前に、サンプルプロジェクトを変換して IDE が正しく設定されていること をテストすることをお勧めします。コード変換の対象となるサンプル GitHub プロジェクトは次のと おりです: <https://github.com/dhasani23/QCT-sample-app>。

IDE のセットアップをテストするには、サンプルプロジェクトをダウンロードして解凍し、IDE の次 の手順を実行します。提案された変更と変換の概要を表示できる場合は、独自のコードプロジェクト を変換する準備が整います。変換が失敗した場合、IDE が正しく設定されていません。設定の問題に 対処するには、[ステップ 2: プロジェクトを設定する「](#page-109-0)」と「」を確認してください[トラブルシュー](#page-112-0) [ティング](#page-112-0)。

#### **a** Note

プロジェクトのビルド時間が 55 分を超える場合、またはプロジェクトビルドアーティファ クトが 1 GB を超える場合、変換は失敗します。ビルド時間とビルドアーティファクトサイ ズへの対応については、「」を参照してください[トラブルシューティング](#page-112-0)。 変換を開始する前に IDE から移動すると、変換は失敗し、再起動する必要があります。

コードプロジェクトまたはモジュールの言語バージョンをアップグレードするには、IDE の次の手順 を実行します。

JetBrains

- 1. でアップグレードするモジュールを開きますJetBrains。IDE でプロジェクトが正常に構築さ れたことを確認します。
- 2. Amazon Q ロゴを選択し、開いた Amazon Q チャットパネル**/transform**に と入力しま す。
- 3. アプリケーションの変換ポップアップが表示されます。ドロップダウンメニューからアップ グレードするプロジェクトを選択し、変換 を選択します。
- 4. Amazon Q は変換を開始します。「変換の詳細」タブで進捗状況を表示できます。
- 5. 変換が完了したら、プロジェクトを更新する前に、アップグレードされたコードを確認でき ます。新しいコードを表示するには、「変換の詳細」タブに移動し、「差分を表示」を選択 します。表示されるパッチの適用ウィンドウで、ファイルを選択して、ソースコードとアッ プグレードされたコードを含む差分ビューを開きます。
- 6. Amazon Q が行った変更を受け入れるには、差分を表示 を選択してパッチ適用ウィンドウを 開きます。更新されたファイルをすべて選択し、OK を選択してプロジェクトを更新しま す。
- 7. コードのアップグレード方法の詳細と次のステップの提案を取得するには、「変換の詳細」 タブで「変換の概要を表示」を選択します。

Visual Studio Code

- 1. でアップグレードするプロジェクトまたはワークスペースを開きますVS Code。IDE でプロ ジェクトが正常に構築されたことを確認します。
- 2. Amazon Q ロゴを選択し、開いた Amazon Q チャットパネル**/transform**に と入力しま す。
- 3. IDE の上部にある検索バーからアップグレードするプロジェクトを選択します。
- 4. Amazon Q がソースコードのバージョンを見つけられない場合は、コードバージョンを選択 するように求められます。ソースコードが書き込まれるバージョンを選択し、ポップアップ で変換を選択して続行します。
- 5. プロンプトが表示されたら、JDK へのJAVA\_HOMEパスを入力します。詳細については、[VS](#page-109-2)  [Code「プロジェクトを設定する」](#page-109-2)を参照してください。
- 6. Amazon Q は変換を開始します。進行状況は、Transformation Hub タブで確認できます。
- 7. 変換が完了すると、変更案タブが開きます。プロジェクトを更新する前にアップグレードさ れたコードを確認するには、提案された変更のダウンロード を選択します。ファイルを選択 して、ソースコードとアップグレードされたコードを含む差分ビューを開きます。
- 8. Amazon Q が行った変更を受け入れるには、変更案タブに移動し、「受け入れる」を選択し ます。
- 9. コードのアップグレード方法の詳細と次のステップの提案を取得するには、Transformation Hub で「アクションの表示とその他のアクション」省略記号ボタンを選択し、「変換の概要 を表示」を選択します。

<span id="page-111-0"></span>Amazon Q Developer Agent for code transformation のしくみ

コードを変換するために、 は、プロジェクトのコード言語バージョンのアップグレードに使用する 変換プランAmazon Q Developer Agent for code transformationを生成します。コードを変換すると、 変換の概要とファイル差分が表示され、変更を受け入れる前に変更を確認できます。以下のセクショ ンでは、Amazon Q が変換を実行する方法について詳しく説明します。

コードの構築と変換計画の作成

コードの変換を開始するために、Amazon Q はプロジェクトをローカルで構築し、ソースコード、プ ロジェクトの依存関係、ビルドログを含むビルドアーティファクトを生成します。Amazon Q がコー ドを変換するには、このビルドアーティファクトが 1 GB 未満である必要があります。

ビルドアーティファクトを生成した後、Amazon Q は安全なビルド環境でコードを構築し、アップグ レードするプロジェクトまたはモジュールに合わせてカスタマイズされた変換計画を作成します。ト ランスフォーメーションプランでは、Amazon Q が新しい依存関係バージョン、主要なコード変更、 非推奨コードの推奨される置き換えなど、Amazon Q が試みる特定の変更について概説します。これ らの変更はコードの事前構築に基づいており、変換中に変更される可能性があります。

コードの変換

コードを変換するために、Amazon Q は変換プランで提案された変更に基づいてコードをアップグ レードしようとします。変更を加えると、ソースコード内の既存のユニットテストを再構築して実行 し、発生したエラーを繰り返し修正します。

Amazon Q は、コードのアップグレード時に次の変更を試みます。

- 一般的なライブラリとフレームワークを Java 17 と互換性のあるバージョンにアップグレードし ます。これには、Spring、Spring Boot、Junit、JakartaEEMockito、Hibernate、Log4j を利用可能 な最新のメジャーバージョンに更新することが含まれます。
- Java 17 の推奨事項に従って、非推奨のコードコンポーネントを更新する

変換の概要を確認し、変更を受け入れる

変換が完了すると、Amazon Q は、プロジェクト全体がアップグレードされたかどうかを示す最終ビ ルドのステータスなど、行われた変更に関する詳細を含む変換の概要を提供します。ビルドログの概 要を表示して、Amazon Q がアップグレードされたバージョンでコードを構築できなかった問題を理 解することもできます。

変換の概要には、変換プランで提案された変更と、コードのアップグレードのために Amazon Q が 最終的に行った変更、および元のプランにない追加の変更の違いも含まれます。

変換の概要を確認したら、Amazon Q が提案している変更をファイル差分ビューで表示できま す。Amazon Q が提案するコード変更は、変更を受け入れるまで現在のプロジェクトファイルには影 響しません。変換されたコードは、変換が完了してから最大 24 時間使用できます。

<span id="page-112-0"></span>Amazon Q Developer Agent for code transformation に関する問題のトラブ ルシューティング

以下の情報は、 の一般的な問題のトラブルシューティングに役立ちますAmazon Q Developer Agent for code transformation。

#### トピック

- [Amazon Q がプロジェクトをアップロードできないのはなぜですか?](#page-113-0)
- [Maven コマンドが失敗するのはなぜですか?](#page-118-0)
- [に Maven を追加する方法 PATH](#page-119-0)
- [55 分後に変換が失敗したのはなぜですか?](#page-121-0)
- [変換したコードをダウンロードできないのはなぜですか?](#page-121-1)
- [コード変換ログにアクセスする方法](#page-123-0)
- [変換ジョブ ID を確認するにはどうすればよいですか?](#page-124-0)

<span id="page-113-0"></span>Amazon Q がプロジェクトをアップロードできないのはなぜですか?

プロジェクトのアップロードに失敗した場合、次のいずれかの問題が原因である可能性がありま す。Amazon Q から表示されるエラーに対応するトピックを参照してください。

トピック

- [プロジェクトサイズの縮小](#page-113-1)
- [IDE でプロキシ設定を構成する](#page-113-2)
- [Amazon S3 へのアクセスを許可する](#page-118-1)

<span id="page-113-1"></span>プロジェクトサイズの縮小

コードを変換するために、Amazon Q はソースコード、プロジェクトの依存関係、ビルドログを含む プロジェクトアーティファクトを生成します。変換ジョブのプロジェクトアーティファクトの最大サ イズは 2 GB です。プロジェクトアーティファクトのサイズに関連するエラーが発生した場合は、プ ロジェクトのサイズを小さくするか、より小さなプロジェクトを変換してみてください。プロジェク トアーティファクトファイルのサイズは、コード変換ログで確認できます。詳細については、「[コー](#page-123-0) [ド変換ログにアクセスする方法](#page-123-0)」を参照してください。

<span id="page-113-2"></span>IDE でプロキシ設定を構成する

コードを変換するために、Amazon Q はプロジェクトアーティファクトをサービス所有の Amazon S3 バケットにアップロードします。アップロードプロセスの一部では、SSL または TLS 証明書を 使用して Amazon S3 と IDE 間の通信を確立します。プロキシサーバーを使用している場合、プロキ シサーバーで使用される SSL または TLS 証明書は信頼されている必要があります。信頼されていな い場合、Amazon Q はプロジェクトをアップロードできません。

プロキシまたは証明書に関連するエラーが発生した場合は、証明書を信頼するか、他のプロキシ設定 を更新するように IDE またはオペレーティングシステムを設定する必要があります。

**a** Note

また、組織のプロキシサーバーまたはファイアウォールの背後にいる場合、証明書に関連し ない問題が発生する可能性があります。次の手順を実行して証明書を設定しても問題が解決 しない場合は、ネットワーク管理者に連絡して、IDE から Amazon S3 との通信が許可され ていることを確認します。詳細については、「[Amazon S3 へのアクセスを許可する](#page-118-1)」を参照 してください。

で証明書を設定する JetBrains

プロキシサーバーで使用される SSL または TLS 証明書を信頼するように JetBrainsIDE Java ランタ イム環境 (JRE) を設定するには、SSL または TLS 証明書を JRE の cacerts ファイルにインポート する必要があります。cacerts ファイルは、HTTPS や SSL などの安全な接続のための信頼できる ルート証明書を含むファイルであり、JRE のセキュリティ設定の一部です。証明書をインポートす るには、次の手順を実行します。

**a** Note

cacerts ファイルのバックアップは、セキュリティで保護された接続で問題が発生する可能 性があるため、変更する前に作成することをお勧めします。

1. JRE 内のcacertsファイルへのパスを決定します。IDE に同梱されている内部 JRE JetBrains 内のcacertsファイルのパスは、使用している IDE JetBrains のオペレーティングシステムと バージョンによって異なります。

一般的なオペレーティングシステムの cacerts ファイルへのパスの例を次に示します。オペ レーティングシステムを選択すると、例が表示されます。

**a** Note

<JetBrains Installation Folder> は、JetBrains製品がインストールされている ディレクトリを指します。このディレクトリは通常、インストールプロセス中に選択さ れます。

jbr フォルダは、IDEs にバンドルされた JRE を表します。これは、IDE JetBrains での 使用に合わせた JRE JetBrains IDEs。

#### Windows

Windows にインストールされている IDE JetBrains のcacertsファイルパスは次のとおりで す。

<JetBrains Installation Folder>\jbr\bin\cacerts

例えば、デフォルトの場所に Windows に JetBrains IDE をインストールした場合、パスは次 のようになります。

C:\Program Files\JetBrains\jbr\bin\cacerts

macOS

macOS にインストールされている JetBrains IDE のcacertsファイルパスは次のとおりで す。

/Applications/JetBrains Toolbox/<version>/JetBrains Toolbox.app/Contents/jbr/ Contents/Home/lib/security/cacerts

例えば、デフォルトの場所に JetBrains macOS に IDE をインストールした場合、パスは次 のようになります。

/Applications/JetBrains Toolbox/2022.3.4/JetBrains Toolbox.app/Contents/jbr/ Contents/Home/lib/security/cacerts

Linux

Linux にインストールされている IDE JetBrains のcacertsファイルパスは次のとおりで す。

/opt/jetbrains/jbr/lib/security/cacerts

- 2. cacerts ファイルへのインポートに必要な証明書を決定します。証明書ファイルには、通 常.cer、、.crt、または ファイル.der拡張子があります。追加する必要がある証明書がわか らない場合は、ネットワーク管理者にお問い合わせください。
- 3. 証明書をcacertsキーストアにインポートします。これは Java keytool コマンドで実行でき ます。
	- a. コマンドプロンプトを開き、次のコマンドを入力します。

keytool -import -alias <alias> -file <certificate\_file> -keystore <path\_to\_cacerts>

- b. では<alias>、インポートする証明書の名前を追加して、後で参照できます。このオプ ションはオプションです。
- c. には<certificate file>、インポートする証明書へのパスを指定します。これは、証明 書を含む .cer、.crt、または .der ファイルへのパスである必要があります。
- d. には<path to cacerts>、ステップ1 で保存したcacertsキーストアファイルへのパス を指定します。これは、証明書をインポートするファイルです。

例えば、Windows IntelliJ IDEAの でバンドルされた JRE のcacertsキースト アmy\_certificate.cerに という名前の証明書をインポートし、証明書myaliasにエイリア スを付与する場合、コマンドは次のようになります。

keytool -import -alias myalias -file my\_certificate.cer -keystore "C:\Program Files \JetBrains\IntelliJ IDEA 2022.3.2\jbr\bin\cacerts"

- 4. インポートプロセス中に、キーストアのパスワードの入力を求められます。cacerts キースト アのデフォルトパスワードは ですchangeit。
- 5. コマンドを実行すると、証明書を信頼するように求められます。証明書が信頼されていることを 確認し、インポートを完了するには、「」と入力しますyes。
- 6. JRE に加えて、IDE 自体に証明書を追加する必要がある場合もあります。詳細については、 JetBrainsドキュメントの[「サーバー証明書」](https://www.jetbrains.com/help/idea/settings-tools-server-certificates.html)を参照してください。

#### で証明書を設定する Visual Studio Code

**a** Note

以下の情報は、 の でのプロキシ問題のトラブルシューティングにのみ関係Visual Studio CodeしますmacOS。

プロキシサーバーで使用される SSL または TLS 証明書を信頼Visual Studio Codeするように を設定 するには、次のプロキシ設定が設定されていることを確認してください。

キーチェーンに証明書を追加する

まだ追加していない場合は、プロキシサーバーが使用する証明書をmacOSキーチェーンに追加する 必要があります。キーチェーンに証明書を追加する方法については、[「 Keychain Access ユーザー](https://support.apple.com/guide/keychain-access/add-certificates-to-a-keychain-kyca2431/mac) [ガイド」の「Mac での Keychain Access を使用したキーチェーンへの証明書の](https://support.apple.com/guide/keychain-access/add-certificates-to-a-keychain-kyca2431/mac)追加」を参照してく ださい。

Mac CA VSCode 拡張機能をインストールする

[Mac CA VSCode 拡張機能を](https://marketplace.visualstudio.com/items?itemName=linhmtran168.mac-ca-vscode)使用すると、Amazon Q は Mac の Keychain Access に追加した証明書 にアクセスできます。

拡張機能をインストールするには:

- 1. VS Code 拡張機能ペインmac-ca-vscodeで を検索し、インストール を選択します。
- 2. VS Code を再起動します。

でプロキシ設定を更新する VS Code

次の設定を更新して、 VS Codeがプロキシに正しく設定されていることを確認します。

- 1. で設定を開きますVS Code。
- 2. 検索バーに proxy と入力します。
- 3. Http: Proxy フィールドに、プロキシ URL を追加します。
- 4. Http: Proxy Strict SSL の選択を解除します。
- 5. Http: Proxy Support ドロップダウンメニューで、 で を選択します。

6. 設定検索バーに、 と入力しますhttp.experimental.systemCertificatesV2。Http › Experimental: System Certificates V2 を選択します。

<span id="page-118-1"></span>Amazon S3 へのアクセスを許可する

変換中、 はサービス所有の Amazon S3 バケットにコードAmazon Q Developer Agent for code transformationをアップロードします。ネットワークまたは組織が Amazon S3 へのアクセスを設定 していない場合、Amazon Q はプロジェクトをアップロードできません。

Amazon Q がプロジェクトをアップロードできるようにするには、プロキシ設定とデータ損失防止 (DLP) ポリシーなどの他のネットワークコンポーネントが Amazon S3 へのアクセスを許可するよう に設定されていることを確認します。また、Amazon Q がプロジェクトをアップロードする Amazon S3 バケットを許可リストに登録する必要がある場合もあります。詳細については、「[Amazon Q リ](#page-207-0) [ソースのデータ境界](#page-207-0)」を参照してください。

大規模なプロジェクトを変換すると、DLP ポリシーやその他のネットワークコンポーネントが Amazon S3 バケットを許可リストに登録するように設定されていない場合、遅延が発生し、アップ ロードが成功しない可能性があります。バケットを許可リストに登録しない場合は、Amazon Q が アップロードできるように、より小さなプロジェクトを変換する必要がある場合があります。

<span id="page-118-0"></span>Maven コマンドが失敗するのはなぜですか?

以下は、 JetBrainsおよび IDE Visual Studio Code に表示される可能性のあるMaven設定の問題で す。 IDEs 問題に対処してもMavenエラーが表示される場合は、プロジェクトに問題がある可能性が あります。エラーログの情報を使用してプロジェクトの問題に対処し、プロジェクトをもう一度変換 してみてください。

でMaven設定を更新する JetBrains

Maven コマンドの問題JetBrainsにより変換が失敗した場合、エラーログが Run タブに表示されま す。ログの情報を使用して問題に対処します。以下に、対処が必要な問題をいくつか示します。

- Maven ホームパスが Bundled に設定されていることを確認します。設定 に移動し、ビルド、 実行、デプロイセクションを展開します。ビルドツールセクションを展開し、 を展開しま すMaven。Maven ホームパスドロップダウンメニューで、バンドルされた を選択します。
- Java ランタイム環境 (JRE) がプロジェクト JDK を使用していることを確認します。設定 に移 動し、ビルド、実行、デプロイセクションを展開します。Runner を展開Mavenして選択しま す。JRE ドロップダウンメニューで、プロジェクト JDK の使用 を選択します。

• Maven が有効になっていることを確認します。「設定」に移動し、「プラグイン」を選択しま す。Maven プラグインを検索Mavenして選択します。有効化 ボタンが表示された場合は、それを 選択して を有効にしますMaven。

でMaven設定を更新する Visual Studio Code

Maven コマンドの問題VS Codeにより変換が失敗すると、エラーログを含むテキストファイルが新 しいタブで開きます。ログの情報を使用して問題に対処します。

次のいずれかのオプションが設定されていることを確認します。

- プロジェクトにプロジェクトのルートフォルダにMavenラッパーが含まれている
- Amazon Q でMavenサポートされている のバージョンは、 で利用できます。 PATH

<span id="page-119-0"></span>詳細については、「[に Maven を追加する方法](#page-119-0) PATH」を参照してください。

に Maven を追加する方法 **PATH**

Maven ラッパーを使用VS Codeせずに でコードを変換するには、 をインストールMavenし てPATH変数に追加する必要があります。

既に正しくMavenインストールされているかどうかを確認するには、 の外部にある新しい OS ター ミナルmvn -vで を実行しますVisual Studio Code。お使いのMavenバージョンで出力が表示されま す。

Visual Studio Code ターミナルで出力を取得しても OS ターミナルでは出力を取得できない場合、ま たはコマンドが見つからない場合は、 Maven を に追加する必要がありますPATH。

Maven を に追加するにはPATH、マシンの指示に従います。

#### macOS

Maven を macOS に追加するにはPATH、次の手順を実行します。

- 1. Maven インストールディレクトリ、または をインストールしたフォルダを見つけMaven、 そのフォルダへのパスを保存します。
- 2. 選択したエディタでシェルの設定ファイルを開きます。最近の macOS バージョンでは、デ フォルトのシェルは zshで、デフォルトの設定ファイルは にあります~/.zshrc。

設定ファイルの下部に次の行を追加します。の値をステップ 1 で保存したパスM2\_HOMEに設 定します。

```
export M2_HOME="your Maven installation directory"
export PATH = \frac{12}{10} = \frac{12}{10} = \frac{12}{10} = \frac{12}{10} = \frac{12}{10} = \frac{12}{10} = \frac{12}{10} = \frac{12}{10} = \frac{12}{10} = \frac{12}{10} = \frac{12}{10} = \frac{12}{10} = \frac{12}{10} = \frac{12}{10} = \frac{12}{10}
```
これらのコマンドにより、mvnコマンドはすべてのターミナルで使用できます。

- 3. すべての OS ターミナルウィンドウを閉じて、すべてのVisual Studio Codeインスタンスを終 了します。
- 4. Maven が に追加されたことを確認するにはPATH、新しい OS ターミナルを開き、次のコマ ンドを実行します。

mvn -v

お使いのMavenバージョンで出力が表示されます。

5. Maven 出力が表示されたら、 を再起動しますVisual Studio Code。また、マシンを再起動す る必要がある場合もあります。新しいVisual Studio Codeターミナルを開き、次のコマンドを 実行します。

mvn -v

出力はステップ 4 の出力と同じである必要があります。Visual Studio Code 出力が異なる場 合は、以下を試して設定が正しいことを確認してください。

- でPATH変数を確認しますVisual Studio Code。IDE 拡張機能は、ローカルPATH変数とは異 なるPATHように を変更している可能性があります。拡張機能をアンインストールして、 から削除しますPATH。
- でデフォルトのシェルを確認しますVisual Studio Code。以外の設定になっている場合 はzsh、シェルに対してこれらのステップを繰り返します。

Windows

Maven を Windows に追加するにはPATH、次のステップを実行します。

1. Maven インストールディレクトリ、または をインストールしたフォルダを見つけMaven、 そのフォルダへのパスを保存します。

2. 環境変数ウィンドウを開きます。

a. ボタンを選択して検索バーWindowsを開きます。

b. Edit environment variables for your account を入力して選択します。

- 3. 環境変数ウィンドウで、パス変数を探します。既にパス変数がある場合は、編集... を選択し て更新します。パス変数が表示されない場合は、新規... を選択して追加します。
- 4. 表示される環境変数の編集ウィンドウで、既存のパスをダブルクリックして編集するか、新 規を選択して新しいパスエントリを追加します。

既存のMavenパスエントリをステップ 1 で保存したパスに置き換えるか、パスを新しいエン トリとして追加します。パスの最後に、次の例のように をサフィックス\binとして追加し ます。

C:\Users\yourusername\Downloads\apache-maven-3.9.6-bin\apache-maven-3.9.6\bin

- 5. OK を選択してパスエントリを保存し、環境変数ウィンドウで再度 OK を選択します。
- 6. 新しいコマンドプロンプトを開き、次のコマンドを実行します。

mvn -v

お使いのMavenバージョンで出力が表示されます。

<span id="page-121-0"></span>55 分後に変換が失敗したのはなぜですか?

コード変換ジョブが 55 分後に失敗した場合、コードのビルド時間がビルド時間の制限を超える可能 性があります。現在、コードの構築には 55 分の制限があります。

ローカルビルドに 55 分以上かかる場合は、プロジェクトのビルド時間を短縮してコードを変換しま す。ローカルビルドがコード変換を使用したビルドよりも高速の場合は、プロジェクトで、別の環境 で障害が発生したり、時間がかかったりする可能性のあるタスクがないか確認してください。長時間 実行されるテストケースを無効にすることを検討してください。また、安全な IDE 環境またはイン ターネットから利用できない可能性のあるリソースへのアクセスを試みる際には、タイムアウトを使 用することも検討してください。

<span id="page-121-1"></span>変換したコードをダウンロードできないのはなぜですか?

変換の完了後にコードをダウンロードできない場合は、次のいずれかの問題が原因である可能性があ ります。Amazon Q から表示されるエラーに対応するトピックを参照してください。

トピック

- [プロジェクトサイズの縮小](#page-122-0)
- [24 時間以内にコードをダウンロードする](#page-122-1)
- [IDE でプロキシ設定を構成する](#page-122-2)
- [JetBrains プロキシ設定でワイルドカード文字を削除する](#page-122-3)

<span id="page-122-0"></span>プロジェクトサイズの縮小

変換が完了すると、Amazon Q は、アップグレードされたコードとの差分を含む出力アーティファク トと、その変更に関する情報を含む変換の概要を生成します。IDE が出力アーティファクトをダウン ロードするには、出力アーティファクトが 1 GB 以下である必要があります。

出力アーティファクトが制限を超えると、アップグレードしたコードまたは変換の概要をダウンロー ドできなくなります。出力アーティファクトが大きくならないように、小さなプロジェクトを変換 してみてください。問題が解決しない場合は、 にお問い合わせください AWS Support。Amazon Q AWS Support へのお問い合わせについては、「」を参照してください[Amazon Q Developer を使用](#page-38-0) [して とチャットする AWS Support](#page-38-0)。

<span id="page-122-1"></span>24 時間以内にコードをダウンロードする

アップグレードしたコードは、変換完了後 24 時間のみ使用できます。変換が完了してから 24 時間 以上経過している場合は、変換を再起動してアップグレードされたコードを確認します。

<span id="page-122-2"></span>IDE でプロキシ設定を構成する

は、サービス所有の Amazon S3 バケットからアップグレードされたコードAmazon Q Developer Agent for code transformationをダウンロードします。ダウンロードプロセスの一部では、SSL また は TLS 証明書を使用して Amazon S3 と IDE 間の通信を確立します。プロキシサーバーを使用して いる場合、プロキシサーバーで使用される SSL または TLS 証明書は信頼されている必要がありま す。信頼されていない場合、Amazon Q はプロジェクトをアップロードできません。

コードをダウンロードするには、証明書を信頼するか、他のプロキシ設定を更新するように IDE を 設定する必要がある場合があります。プロキシ設定の更新の詳細については、「」を参照してくださ い[IDE でプロキシ設定を構成する](#page-113-2)。

<span id="page-122-3"></span>JetBrains プロキシ設定でワイルドカード文字を削除する

JetBrains IDE でプロキシ設定を構成している場合、アップグレードしたコードをダウンロードする ときに次のエラーが表示されることがあります。

software.amazon.awssdk.core.exception.SdkClientException: Unable to execute HTTP request: Dangling meta character '\*' near index 0

これは、IDE のプロキシ設定のプロキシなしフィールドにワイルドカード文字 (\*) があることが原因 である可能性があります。で使用される Java SDK は、このフィールドのワイルドカードエントリを サポートAmazon Q Developer Agent for code transformationしていません。

コードをダウンロードするには、 フィールドのプロキシなしからワイルドカードを削除し、IDE を 再起動します。プロキシをバイパスするホストを指定する必要がある場合は、ワイルドカードの代 わりに正規表現を使用してください。 JetBrains IDE でプロキシ設定を更新するには、 JetBrainsド キュメントの[「HTTP Proxy](https://www.jetbrains.com/help/idea/settings-http-proxy.html)」を参照してください。

<span id="page-123-0"></span>コード変換ログにアクセスする方法

のアクセスログ JetBrains

JetBrains ログファイルにアクセスする方法については、 JetBrainsドキュメントの[「IDE ログファイ](https://intellij-support.jetbrains.com/hc/en-us/articles/207241085-Locating-IDE-log-files) [ルの検索](https://intellij-support.jetbrains.com/hc/en-us/articles/207241085-Locating-IDE-log-files)」を参照してください。

Amazon Q Developer Agent for code transformation で によって出力されたログを検索するには JetBrains、IDE ログで次の文字列を検索します。

software.aws.toolkits.jetbrains.services.codemodernizer

コード変換ログは、前の文字列で始まります。によって生成されたログMavenは実行タブに表示さ れ、ログエントリの前後に前述の文字列があります。

のアクセスログ Visual Studio Code

Amazon Q Developer Agent for code transformation で によって出力されたログを検索するにはVS Code、次のステップを実行します。

- 1. 上部のナビゲーションバーで表示 を選択し、コマンドパレット を選択します。
- 2. 表示されるコマンドパレットAmazon Q: View Logsで検索します。
- 3. ログは IDE で開きます。ログファイルで を検索するにはCodeTransformation、 CMD + Fまた は を使用しますControl + F。

のコード変換ログVS Codeには、プレフィックス が付きますCodeTransformation:。以下 は、Mavenコピー依存関係エラーVS Codeに対して で生成されたログの例です。

2024-02-12 11:29:16 [ERROR]: CodeTransformation: Error in running Maven copydependencies command mvn = /bin/sh: mvn: command not found

#### <span id="page-124-0"></span>変換ジョブ ID を確認するにはどうすればよいですか?

#### でジョブ ID を検索する JetBrains

で変換ジョブ ID を検索するにはJetBrains、Transformation Hub の変換の詳細タブに移動し、ジョブ ステータスの表示 (クロック) アイコンを選択します。

でジョブ ID を検索する Visual Studio Code

VS Code で変換ジョブ ID を検索するには、Transformation Hub に移動し、ジョブのステータスを表 示 (クロック) アイコンを選択します。

# を使用したソフトウェアの開発 Amazon Q Developer Agent for software development

Amazon Q Developer Agent for software development は、統合開発環境 (IDE) でコード機能を開 発したり、プロジェクトにコード変更を加えたりするのに役立ちます。開発する機能を説明する と、Amazon Q は現在のプロジェクトのコンテキストを使用して実装プランとそれに付随するコード を生成し、機能を実装します。Amazon Q は、 AWS プロジェクトまたは独自のアプリケーションの 構築に役立ちます。

まったく新しいプロジェクトを開始することも、IDE で開いているプロジェクトに取り組むこともで きます。既存のプロジェクトで開発する場合、Amazon Q はワークスペースルート内のすべてのファ イルをコンテキストとして使用して、計画を策定し、コードを生成します。

開始するには、新規または既存のプロジェクトを開き、Amazon Q チャットパネル**/dev**に と入力し ます。新しいチャットタブが開き、Amazon Q を操作して、機能の実装計画と新しいコードを生成し ます。

トピック

- [で機能を開発する /dev](#page-125-0)
- [ベストプラクティス](#page-126-0)
- [タスクの例](#page-126-1)
- [クォータ](#page-127-0)
- [Amazon Q Developer Agent for software development に関する問題のトラブルシューティング](#page-128-0)

### <span id="page-125-0"></span>で機能を開発する **/dev**

IDE で機能を開発するには、次のステップを実行します。

- 1. IDE で、機能を開発する新規または既存のプロジェクトまたはワークスペースを開きます。
- 2. Amazon Q 拡張機能を選択し、チャットパネルを開くを選択します。開いた Amazon Q チャッ トパネル**/dev**に と入力します。の直後に機能の説明を入力することもできます**/dev**。
- 3. 新しいタブが開きます。開発する機能の説明または解決する問題を入力します。タスクの概要を 記載したり、詳細を追加したりできます。Amazon Q は、プロジェクト内の説明とコードを使用 して実装計画を作成します。

以下は、Amazon Q に実装を依頼できるコード変更の例です。

**Create a new REST API endpoint /api/authenticate to handle user authentication. This endpoint should accept POST requests with user credentials and return a JWT token upon successful authentication. Additionally, update the user management system to integrate with the new authentication endpoint and enforce authentication for relevant API endpoints.**

- 4. Amazon Q は、説明したタスクを完了するために行うコード更新を含む実装計画で応答します。
- 5. Amazon Q が生成する実装計画を確認します。計画について何か変更したい場合は、変更内容や 詳細を入力して、達成したいことを明確にしてください。
- 6. 実装プランに満足したら、コードの生成 を選択します。Amazon Q は新しいコードを生成し、 実装計画に基づいてファイルの更新を提案します。これには数分かかる場合があります。
- 7. Amazon Q が機能のコードを生成した後、変更案を含むファイルのリストが表示されます。ファ イルを選択して、変更を含むファイル差分を表示します。
- 8. 変更を受け入れてファイルを更新するには、「受け入れる」を選択します。ファイルへの変更を 拒否するには、拒否 を選択します。

提案された変更に満足できない場合は、チャットパネルで改善できる点に関するフィードバック を提供できます。Amazon Q は、フィードバックに基づいて新しいコードを生成します。生成さ れたコードが要件を満たしたら、Accept を選択してワークスペースのコードを更新します。

9. 同じチャットタブで Amazon Q を使用して別の機能を開発するには、「新しい計画について」 を選択し、これらのステップを繰り返します。以前の会話と実装計画は、新しい計画のコンテキ ストとして使用されません。

## <span id="page-126-0"></span>ベストプラクティス

を最大限に活用するにはAmazon Q Developer Agent for software development、次のベストプラク ティスに従ってください。

- コードが達成すべき内容の詳細を含め、実行する新機能またはコード変更の詳細な説明を入力しま す。これにより、Amazon Q は実装可能な包括的な実装計画とコード変更を作成できます。例につ いては、「[タスクの例](#page-126-1)」を参照してください。
- この機能では、一度に 5 つ以上のファイルを更新する必要はありません。Amazon Q により大き な変更を依頼すると、機能実装の品質と管理性に影響する可能性があります。ファイル差分に多く のファイルへの変更が含まれている場合は、機能の説明の範囲を小さくしてみてください。

<span id="page-126-1"></span>タスクの例

以下は、 に実行Amazon Q Developer Agent for software developmentを依頼できる機能開発タスク の例で、対応する説明が記載されています。

- レスポンシブレイアウトの CSS スタイルを更新する: ユーザーがプロファイルイメージをアップ ロードできない問題を解決します。ファイルのアップロードプロセスを調査し、適切なファイルタ イプ検証を行い、アップロードが成功しないようにサーバー側のエラーに対処します。
- ユーザープロファイルイメージのアップロードを修正: CSS スタイルを更新することで、アプリ ケーションのレイアウトの応答性を向上させます。さまざまな画面サイズに合わせてレイアウトを 調整し、さまざまなデバイス間で最適な表示を確保することに焦点を当てます。
- コードの読みやすさのためのリファクタリングコード: リファクタリングすることで、特定の コードモジュールの読みやすさを向上させます。よりわかりやすくするために、複雑な関数をより 小さく管理しやすい単位に分割し、意味のある変数名と関数名を適用します。
- 問い合わせフォームの入力検証を実装する: クライアント側とサーバー側の入力検証を問い合わ せフォームに追加して、空または無効なデータの送信を防ぎます。検証に失敗した場合、適切なエ ラーメッセージをユーザーに表示する。
- ナビゲーションメニューのリンク切れを解決する: アプリケーションのナビゲーションメニュー のリンク切れを調査して修正します。URLs またはルートを更新して、すべてのナビゲーションリ ンクが正しいページにつながるようにします。
- ページロードを高速化するためのイメージロードの最適化: アプリケーションのキーページへのイ メージロードを最適化して、ページのロード時間を短縮します。遅延ロードまたは非同期ロード技 術を実装して、表示可能なコンテンツの表示を優先します。
- 重要な API エンドポイントのエラーログの追加: 重要な API エンドポイントのログ記録を実装する ことで、エラー処理を強化します。デバッグとトラブルシューティングを容易にするために、リク エストパラメータやスタックトレースなどの関連するエラーの詳細を記録します。
- API エンドポイントのドキュメントの更新: 既存の API エンドポイントのドキュメントを確認し て更新し、最近の変更や追加を反映します。API を使用するデベロッパー向けに、情報の正確性と 完全性を確保します。
- データベースクエリの効率をリファクタリングする: データベースクエリを分析して最適化し、 効率を向上させ、リソースの消費量を削減します。冗長クエリを特定して排除し、インデックス作 成を最適化し、該当する場合はキャッシュ戦略を検討します。

### <span id="page-127-0"></span>クォータ

は、次のクォータAmazon Q Developer Agent for software developmentを維持します。

- タスクあたりの実装計画 特定の開発タスクに対して が作成Amazon Q Developer Agent for software developmentできる実装計画の数。初期計画も含まれます。
- タスクあたりのコード生成数 が特定の開発タスクのコードを生成Amazon Q Developer Agent for software developmentできる回数。最初のコード生成も含まれます。
- コードプロジェクトサイズ が新しいコードを生成するためのコンテキストとしてAmazon Q Developer Agent for software development使用できるコードファイルまたはフォルダの最大サイ ズ。

Amazon Q Developer Agent for software development のクォータ

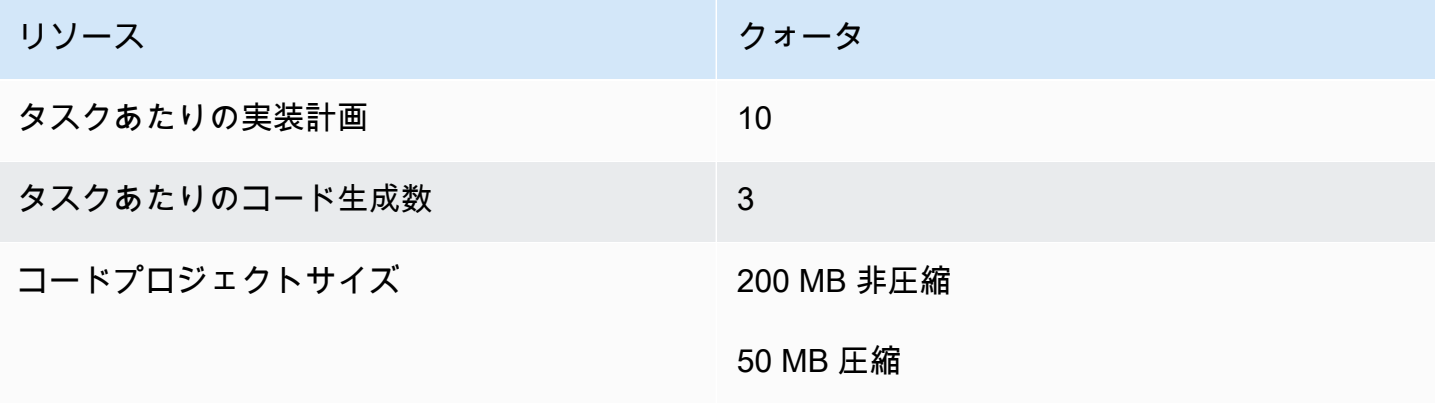

# <span id="page-128-0"></span>Amazon Q Developer Agent for software development に関する問題のトラ ブルシューティング

以下の情報は、 の一般的な問題のトラブルシューティングに役立ちますAmazon Q Developer Agent for software development。

会話 ID を見つけるにはどうすればよいですか?

に関する問題のサポートを受けるには、会話 ID が必要になる場合がありますAmazon Q Developer Agent for software development。一部のエラーメッセージでは、会話 ID が Amazon Q からのメッ セージに表示されます。表示されない場合は、次のステップを使用して IDE で会話 ID を見つけま す。

Visual Studio Code

1. コマンドパレットを開き、次のコマンドを実行します。

Amazon Q: View Logs.

2. VS Code ターミナルで出力コンソールが開きます。次の文字列を検索します。

Amazon Q Developer Agent for software development Conversation ID:

会話 ID はコロンの後に一覧表示されます。タイムスタンプが ID が必要な会話に対応している ことを確認します。

**JetBrains** 

1. IDE の上部で、ヘルプ を選択し、Finder でログを表示 を選択します。

IDE JetBrains とオペレーティングシステムによっては、ログメニューのテキストが異なる場合 があります。詳細については、 IntelliJ IDEAドキュメントの[「IDE ログファイルの検索」](https://intellij-support.jetbrains.com/hc/en-us/articles/207241085-Locating-IDE-log-files)を参照 してください。

- 2. ファイルファインダーが開きます。idea.log を選択してログファイルを開きます。
- 3. 次の文字列を検索します。

Amazon Q Developer Agent for software development Conversation ID:

会話 ID はコロンの後に一覧表示されます。タイムスタンプが ID が必要な会話に対応している ことを確認します。

# Amazon Q によるコードのスキャン

Amazon Q は、コードベースをスキャンしてセキュリティの脆弱性やコード品質の問題がないか調 べ、開発サイクル全体でアプリケーションの体制を改善できます。コードベース全体のスキャンを開 始したり、ローカルプロジェクトまたはワークスペース内のすべてのファイルを分析したり、書き込 み時にコードを評価する自動スキャンを有効にしたりできます。

Amazon Q は、コード内の潜在的なセキュリティ脆弱性または品質問題を検出すると、問題の説明と 推奨される修正を含む結果を生成します。一部の検出結果には、コードファイルをインプレースで更 新する自動修正が含まれています。

スキャンは、 および Amazon.com AWS セキュリティのベストプラクティスによって通知されるセ キュリティ[ディテク](https://docs.aws.amazon.com/codeguru/detector-library)ターを利用しています。セキュリティポリシーが更新され、ディテクターが追加 されると、スキャンは自動的に新しいディテクターを組み込み、コードがほとんどの up-to-dateポリ シーに準拠していることを確認します。

トピック

- [スキャンのタイプ](#page-129-0)
- [クォータ](#page-127-0)
- [スキャンの開始](#page-131-0)
- [検出結果への対応](#page-135-0)

<span id="page-129-0"></span>スキャンのタイプ

Amazon Q は、すべてのスキャンでコードセキュリティとコード品質の分析を実行します。以下のセ クションでは、Amazon Q が検出するセキュリティと品質の問題の種類について説明します。

コードセキュリティスキャン

Amazon Q は、静的アプリケーションセキュリティテスト (SAST)、シークレット検 出、Infrastructure as Code (IaC) スキャンを使用して、コードのセキュリティポリシー違反と脆弱性 を検出します。Amazon Q がコードのスキャンに使用するディテクターの完全なリストについては、 ディ[テクターライブラリ](https://docs.aws.amazon.com/codeguru/detector-library) を参照してください。

- SAST スキャン ソースコードのセキュリティの脆弱性を検出します。Amazon Q は、リソース リーク、SQL インジェクション、クロスサイトスクリプティングなど、さまざまなセキュリティ 問題を特定します。
- シークレットスキャン コードベースで機密情報が公開されるのを防ぎます。Amazon Q は、 コードファイルとテキストファイルをスキャンして、ハードコードされたパスワード、データベー ス接続文字列、ユーザー名などのシークレットがないか調べます。シークレットの検出結果には、 保護されていないシークレットに関する情報とその保護方法が含まれます。
- IaC スキャン インフラストラクチャファイルのセキュリティ体制を評価します。Amazon Q は、Infrastructure as Code (IaC) コードファイルをスキャンして、設定ミス、コンプライアンス、 セキュリティの問題を検出できます。

#### コード品質スキャン

Amazon Q はコードの品質と保守性の問題を検出し、コードベースが品質と効率のベストプラクティ スを満たしていることを確認します。Amazon Q は、パフォーマンス、機械学習ルール、 AWS ベス トプラクティスなど、さまざまな品質問題に関連する結果を生成します。

### クォータ

Amazon Q セキュリティスキャンでは、次のクォータが維持されます。

- 入力アーティファクトサイズ サードパーティーライブラリ、ビルド JAR ファイル、一時ファイ ルなど、IDE プロジェクトワークスペース内のすべてのファイルのサイズ。
- ソースコードサイズ すべてのサードパーティーライブラリとサポートされていないファイルを フィルタリングした後に Amazon Q がスキャンするソースコードのサイズ。

次の表は、自動スキャンとフルプロジェクトスキャンで維持されるクォータを示しています。

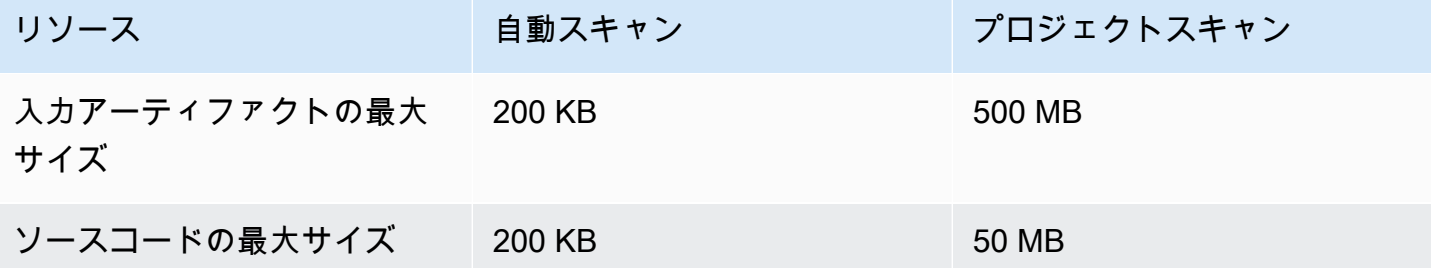

# <span id="page-131-0"></span>スキャンの開始

Amazon Q はコードベース全体をスキャンすることも、コードを記述するときに自動スキャンするこ ともできます。

トピック

- [コードをスキャンする](#page-131-1)
- [プロジェクトをスキャンする](#page-133-0)

<span id="page-131-1"></span>コードをスキャンする

**a** Note

次の手順では、[IDE に Amazon Q プラグインが既にインストールされており、](#page-44-0)[Amazon Q](#page-24-0) [Developer Pro をサブスクライブし](#page-24-0)ていることを前提としています。 Amazon Q 自動スキャンは、Amazon Q の無料利用枠では使用できません。

Amazon Q は、アクティブにコーディングしているファイルを自動的にスキャンし、コード内で検出 されるとすぐに検出結果を生成します。Amazon Q を使用すると、自動スキャンはデフォルトで有効 になります。

自動スキャンの一時停止

自動スキャンを一時停止するには、次の手順を実行します。

1. IDE ウィンドウの下部にある長方形の領域から、テキスト Amazon Q を選択します。VS Code では、この領域はコンポーネントトレイ と呼ばれます。 JetBrains IDEs では、この領域はス テータスバー と呼ばれます。

Amazon Q テキストを選択すると、IDE ウィンドウの上部に Amazon Q タスクバーが開きま す。

次の画像では、Visual Studio Code で、ユーザーはインターフェイスの下部にあるテキスト Amazon Q を選択し、ドロップダウンウィンドウが表示され、そこから自動スキャンの一時停 止を選択できます。

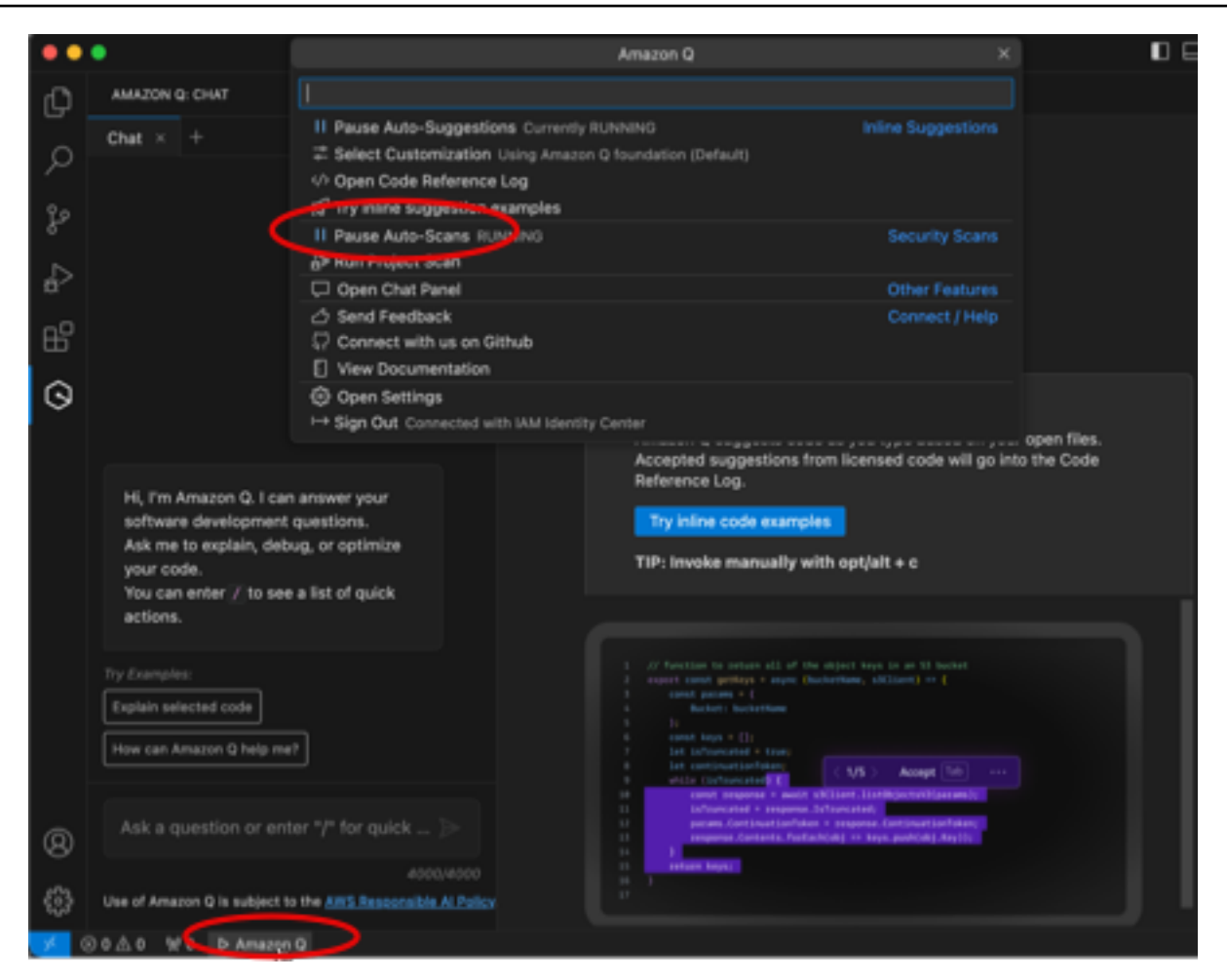

次の画像では、IntelliJ ( JetBrains IDE) で、ユーザーはインターフェイスの下部にあるテキスト Amazon Q を選択し、ドロップダウンウィンドウが表示され、そこから自動スキャンの一時停 止を選択できます。

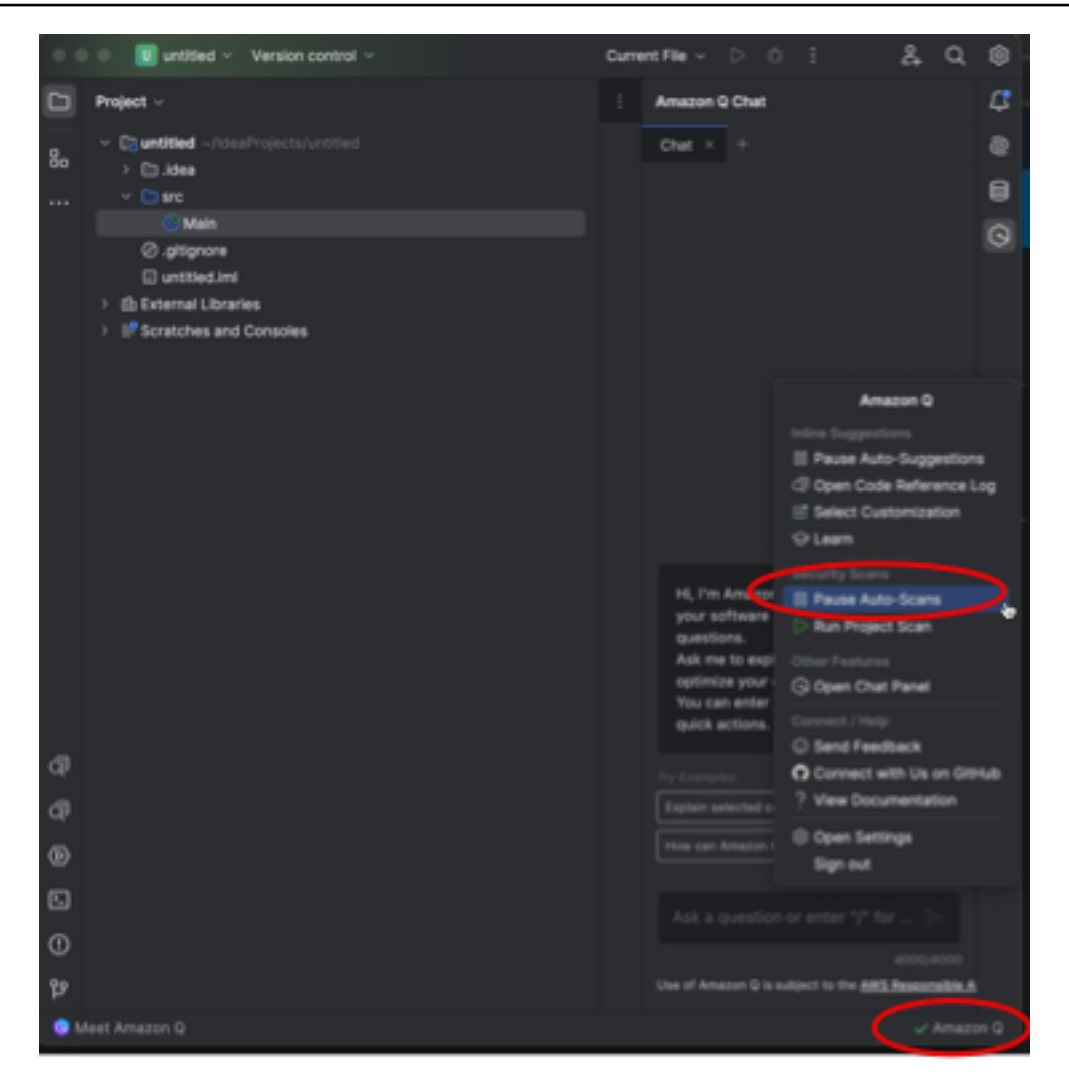

2. 自動スキャンの一時停止 を選択します。

<span id="page-133-0"></span>プロジェクトをスキャンする

プロジェクトをスキャンして、コードベース全体のセキュリティ体制を一度に評価できます。

スキャンを手動で実行するには、次の手順を実行します。

- 1. IDE でスキャンするプロジェクトからファイルを開きます。
- 2. IDE ウィンドウの下部にある長方形の領域から、テキスト Amazon Q を選択します。VS Code では、この領域はコンポーネントトレイ と呼ばれます。 JetBrains IDEs では、この領域はス テータスバー と呼ばれます。

Amazon Q テキストを選択すると、IDE ウィンドウの上部に Amazon Q タスクバーが開きま す。

次の画像では、Visual Studio Code で、ユーザーはインターフェイスの下部にあるテキスト Amazon Q を選択し、ドロップダウンウィンドウが表示され、そこからプロジェクトスキャンの 実行を選択できます。

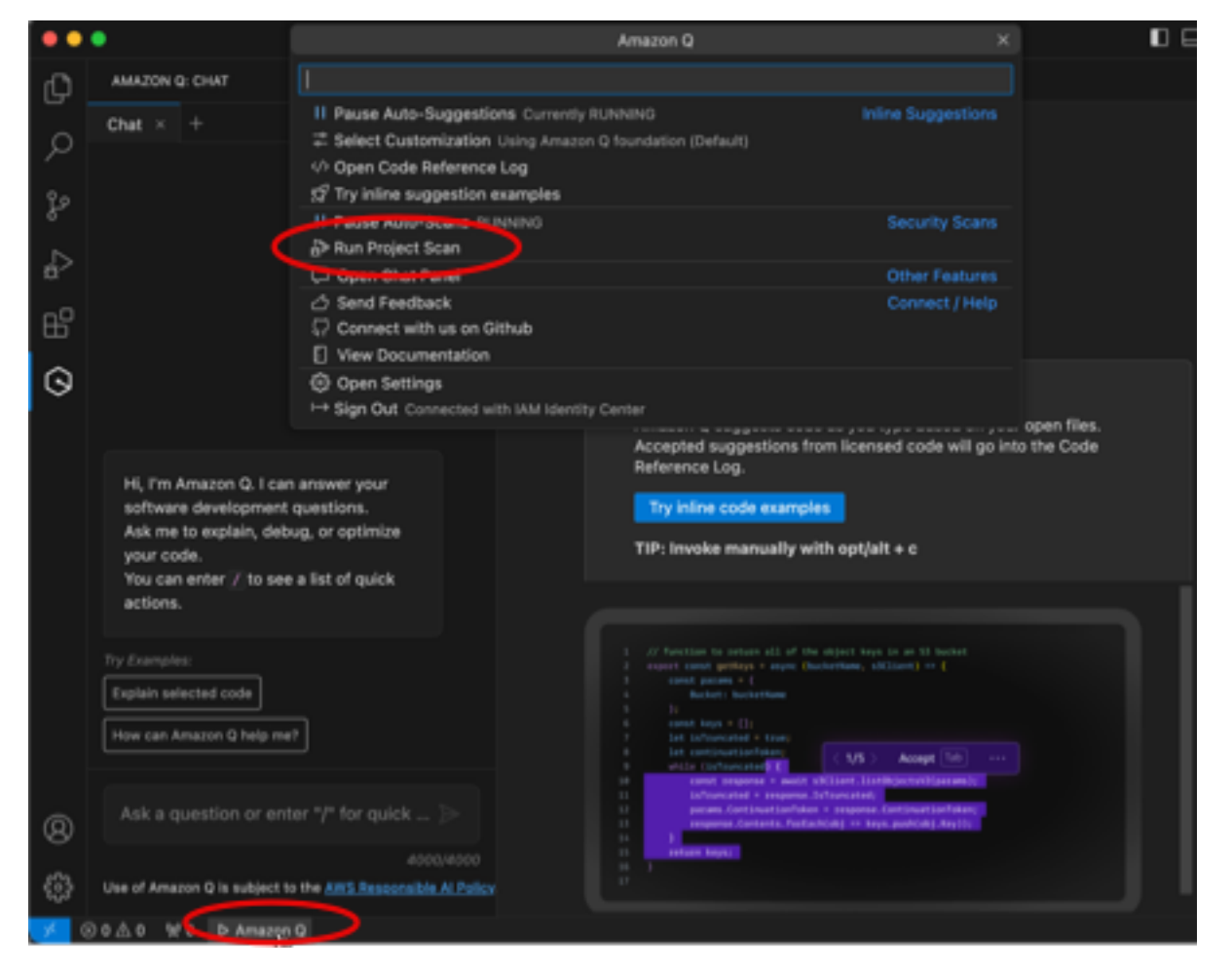

次の画像では、IntelliJ ( JetBrains IDE) で、ユーザーはインターフェイスの下部にあるテキスト Amazon Q を選択し、ドロップダウンウィンドウが表示され、そこからプロジェクトスキャンの 実行を選択できます。

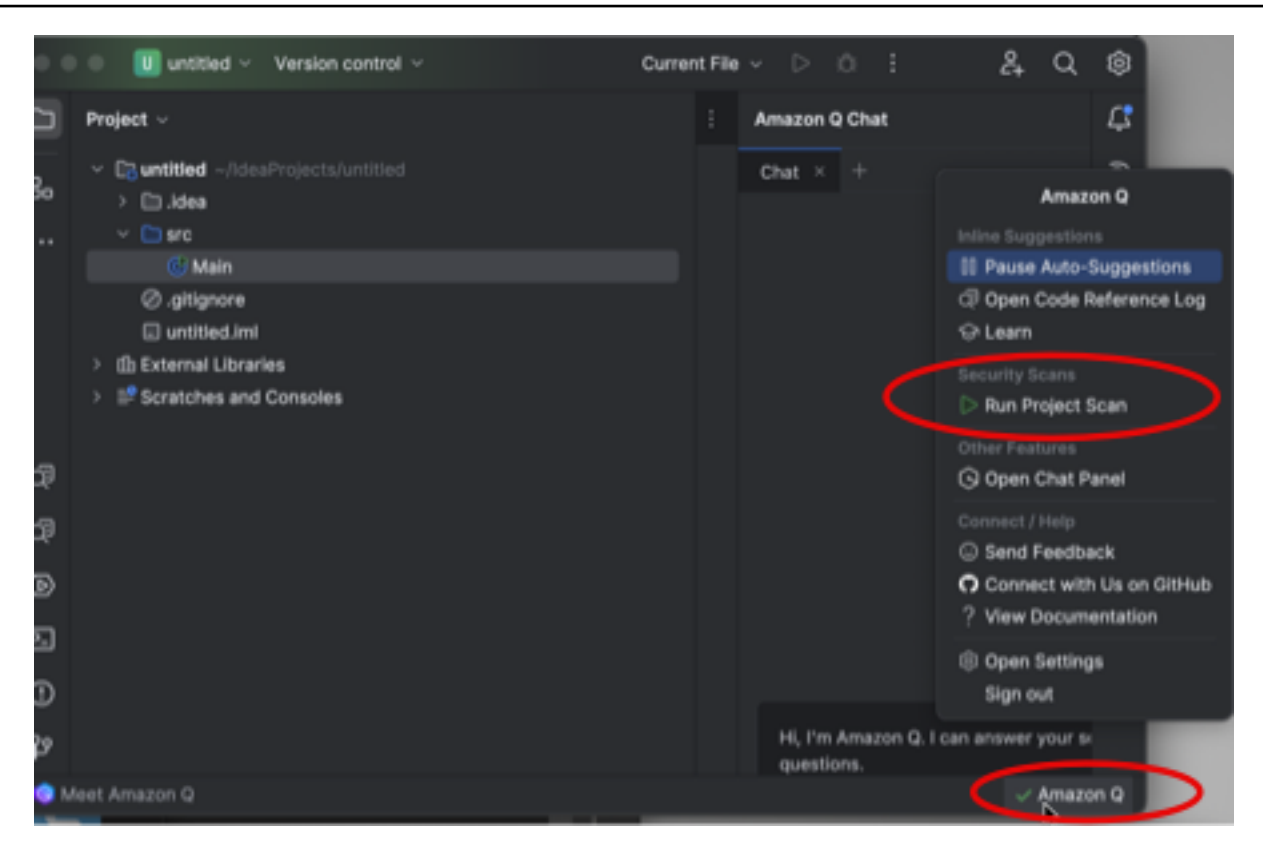

- 3. プロジェクトスキャンの実行 を選択します。Amazon Q がプロジェクトのスキャンを開始しま す。
- 4. スキャンが完了すると、Amazon Q が生成した検出結果が「問題」タブに表示されます。脆弱性 または低品質のコードが検出されたファイルの特定の領域にリダイレクトする個々の検出結果を 選択できます。
- 5. 下線付きのコードにカーソルを合わせると、結果の詳細が表示されます。検出結果への対応につ いては、「」を参照してください[検出結果への対応](#page-135-0)。

#### <span id="page-135-0"></span>検出結果への対応

Amazon Q が結果を生成すると、脆弱なコードまたは品質の低いコードが強調されます。検出結果に は、セキュリティまたは品質の問題の詳細と、コードでの対処方法が含まれます。

検出された検出結果のリストは、「問題」タブで表示できます。脆弱性または低品質のコードが検 出されたファイルの特定の領域にリダイレクトする検出結果を選択します。結果に関する情報を含む ポップアップを表示するには、下線付きのコードにカーソルを合わせます。

ポップアップから、検出結果に対処するいくつかのオプションがあります。

- 自動修正 このオプションは一部の脆弱性に対して表示されます。修正 を選択してコードを更新 し、検出結果に対処します。
- Q で説明する Amazon Q は検出結果について説明し、修正方法を推奨します。ポップアップ で、説明 を選択して、検出結果と関連するコードを Amazon Q チャットパネルに送信します。
- 検出結果の詳細 検出結果は、脆弱性の修復方法を示しています。この情報を使用して、コード を改良されたコードに置き換えます。

# IDE で Amazon Q Developer でサポートされている言語

## インライン提案の言語サポート

Amazon Q は、複数のプログラミング言語のインラインコード提案をサポートしています。プログラ ミング言語のコード生成の精度と品質は、トレーニングデータのサイズと品質によって異なります。

トレーニングデータの品質に関して、最もサポートされるプログラミング言語は次のとおりです。

- Java
- Python
- JavaScript
- TypeScript
- C#
- Go
- PHP
- Rust
- Kotlin
- SQL
- C++
- C

サポートが最も多い Infrastructure as Code (IaC) 言語は次のとおりです。

- JSON (AWS CloudFormation)
- YAML (AWS CloudFormation)
- HCL (Terraform)

• CDK (Typescript, Python)

Amazon Q は、次のコード生成もサポートしています。

- Ruby
- シェル
- Scala

## コード変換の言語サポート

は、Java 8 または Java 11 から Java 17 へのコードのアップグレードAmazon Q Developer Agent for code transformationをサポートしています。

## セキュリティスキャンの言語サポート

Amazon Q セキュリティスキャンでは、次の言語バージョンがサポートされています。

- Java ‐ Java 17 以前
- JavaScript ‐ ECMAScript 2021 以前
- Python ‐ Python 3.11 以前、Python 3 シリーズ内
- C# ‐ すべてのバージョン (.Net 6.0 以降を推奨)
- TypeScript ‐ すべてのバージョン
- Ruby ‐ Ruby 2.7 および 3.2
- $\cdot$  Go Go 1.18
- C ‐ C11 以前
- C++ ‐ C++17 以前
- PHP ‐ PHP 8.2 以前
- Infrastructure as Code (IaC) 言語
	- AWS CloudFormation 2010-09-09
	- Terraform ‐ 1.6.2 以前
	- AWS CDK TypeScript および Python

自動コード修正は、次の言語とバージョンのスキャンで使用できます。

- Java ‐ Java 17 以前
- JavaScript ‐ ECMAScript 2021 以前
- Python Python 3.11 以前、Python 3 シリーズ内
- C# ‐ すべてのバージョン (.Net 6.0 以降を推奨)
- TypeScript ‐ すべてのバージョン
- Infrastructure as Code (IaC) 言語
	- AWS CloudFormation ‐ 2010-09-09
	- Terraform ‐ 1.6.2 以前
	- AWS CDK TypeScript および Python

# コマンドラインでの Amazon Q Developer の使用

この章では、Amazon Q Developer を使用して、、git、、 dockerなどの数百の一般的な CLIs で IDE npmスタイルの補完を有効にする方法について説明しますaws。入力を開始すると、Amazon Q はコンテキストに関連するサブコマンド、オプション、引数を入力します。

トピック

- [コマンドライン用の Amazon Q のインストール](#page-139-0)
- [CLI での Amazon Q とのチャット](#page-141-0)
- [CLI 完了の生成](#page-142-0)
- [コマンドライン上の Amazon Q インライン](#page-149-0)
- [自然言語から bash への翻訳](#page-151-0)
- [コマンドライン用の Amazon Q Developer のデバッグ](#page-153-0)
- [Amazon Q Developer への独自の完了仕様の追加](#page-154-0)

# <span id="page-139-0"></span>コマンドライン用の Amazon Q のインストール

コマンドラインに Amazon Q をインストールするには、次の手順を実行します。

- 1. [コマンドライン用に Amazon Q をダウンロードする \(macOS のみ\)](https://desktop-release.codewhisperer.us-east-1.amazonaws.com/latest/Amazon%20Q.dmg)
- 2. アカウント管理者から提供された開始 URL を使用して、[ビルダー ID](https://docs.aws.amazon.com/general/latest/gr/aws_builder_id.html) または [IAM Identity Center](https://docs.aws.amazon.com/singlesignon/latest/userguide/what-is.html) で認証します。
- 3. 手順に従ってシェル統合をインストールし、macOS アクセス権限を付与します。

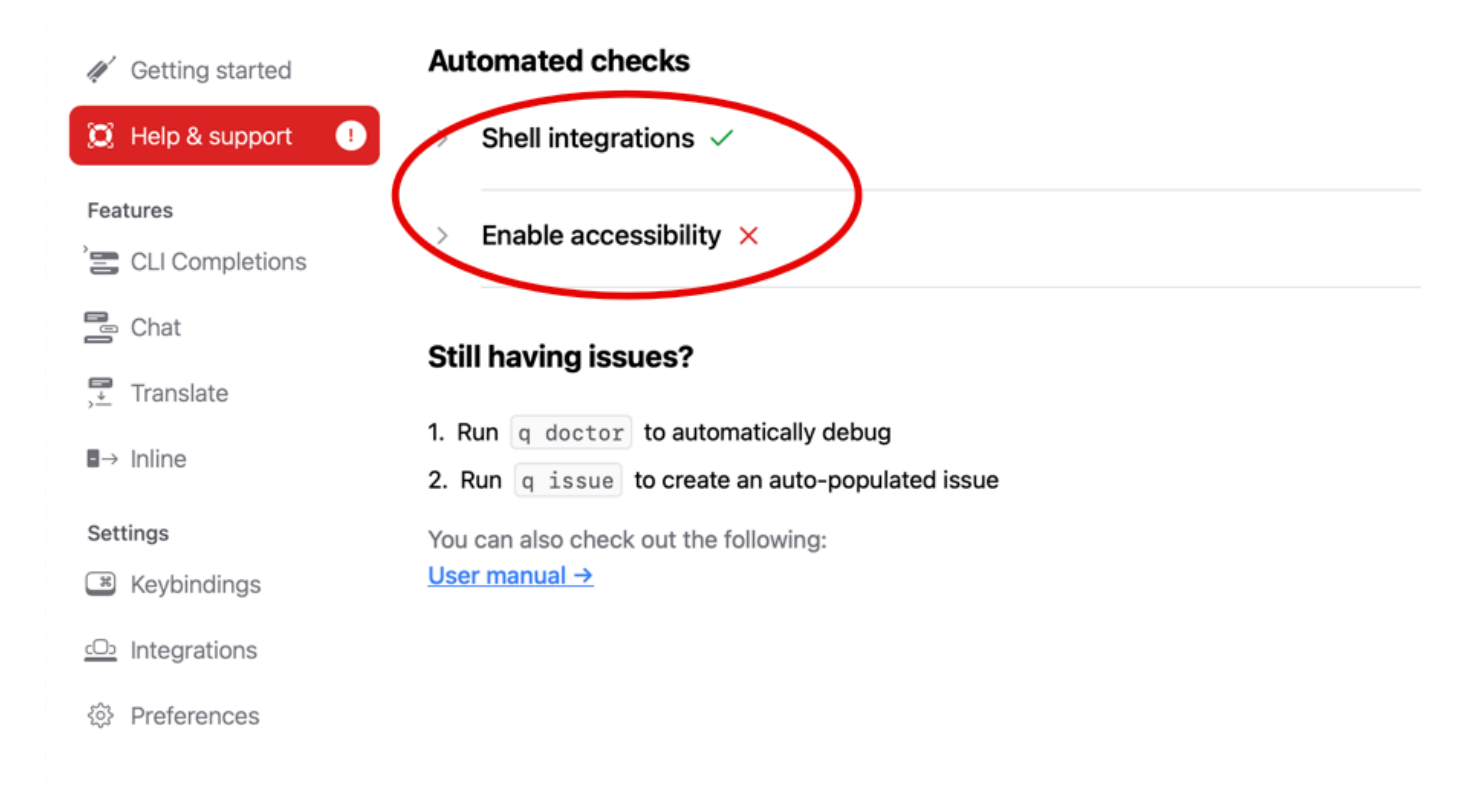

# サポートされているコマンドライン環境

Amazon Q for コマンドラインは、次の環境と統合されています。

- オペレーティングシステム: macOS
- シェル: bash、zsh、fish
- ターミナルエミュレータ: iTerm2、macOS ターミナル、Hyper、Alacritty、Kitty、wezTerm
- IDEs: VS Code ターミナル、Jetbrains ターミナル (フリートを除く)
- CLIs git、aws、docker、npm、 yarn など、最も人気のある CLIs の 500 以上

# ダウンロードの検証

コマンドライン用に Amazon Q をダウンロードしたら、次のようにコード署名を検証できます。

codesign -v /Applications/Amazon\ Q.app

#### 出力がない場合、アプリのコード署名は有効であり、署名されてから改ざんされていません。

#### アプリケーション署名の詳細については、以下を実行します。

codesign -dv --verbose=4 /Applications/Amazon\ Q.app

macOS コード署名ユーティリティの詳細については、Apple デベロッパーウェブサイト[の「コード](https://developer.apple.com/library/archive/documentation/Security/Conceptual/CodeSigningGuide/Procedures/Procedures.html) [署名ガイド](https://developer.apple.com/library/archive/documentation/Security/Conceptual/CodeSigningGuide/Procedures/Procedures.html)」を参照してください。

コマンドライン用の Amazon Q のアンインストール

コマンドライン用に Amazon Q をアンインストールするには、次の手順を実行します。

- 1. ターミナルウィンドウを開きます。
- 2. 次のコマンドを実行します。

q uninstall

### <span id="page-141-0"></span>CLI での Amazon Q とのチャット

Amazon Q CLI は、Amazon Q とやり取りできるコマンドラインインターフェイスです。Amazon Q CLI を使用すると、ターミナル環境内で自然言語の会話を行ったり、質問をしたり、Amazon Q から 応答を受信したりできます。

### コンテキスト統合

Amazon Q CLI の強力な機能の 1 つは、ローカル開発環境のコンテキスト情報を統合できることで す。コンテキスト修飾子を使用すると、git リポジトリのステータス、ローカルシェル環境変数、 シェルコマンド履歴などの関連コンテキストを Amazon Q に提供できます。このコンテキスト統合 により、AI モデルの特定のユースケースに対する理解が強化され、より関連性の高いコンテキスト 対応が可能になります。

### コンテキスト修飾子

Amazon Q CLI では、次のコンテキスト修飾子がサポートされています。

- @git: この修飾子を使用すると、現在のブランチ、ステージングされた変更とステージングされ ていない変更、コミット履歴など、git リポジトリのステータスに関する情報を渡すことができま す。
- @env: この修飾子を使用すると、Amazon Q にローカルシェル環境変数を提供できます。これ は、開発のセットアップと設定を理解するのに役立ちます。

• @history: @history 修飾子を使用すると、最近のシェルコマンド履歴を Amazon Q と共有し、実 行したアクションと作業中のコンテキストに関するインサイトを得ることができます。

## 使用方法

Amazon Q CLI の使用を開始するには、次の手順に従います。

- 1. 公式ドキュメントに記載されているインストール手順に従って、Amazon Q CLI をインストール します。
- 2. ターミナルまたはコマンドプロンプトを開きます。
- 3. Q チャットコマンドを実行して、Q との会話を開始します。
- 4. オプションで、入力にコンテキスト修飾子 (@git、@env、@history など) を含めて、モデルに 追加のコンテキストを提供します。
- 5. クエリまたは入力を入力し、Enter キーを押します。
- 6. Amazon Q は、提供されたコンテキストを考慮して入力を処理し、その出力で応答します。
- 7. 追加の情報を提供するか、フォローアップの質問をして、会話を続けます。

# <span id="page-142-0"></span>CLI 完了の生成

Amazon Q Developer を使用して、、git、、 npm dockerなど、何百もの一般的な CLIs に IDE 形 式の補完を追加できますaws。入力を開始すると、Amazon Q はコンテキストに関連するサブコマン ド、オプション、引数を表示します。

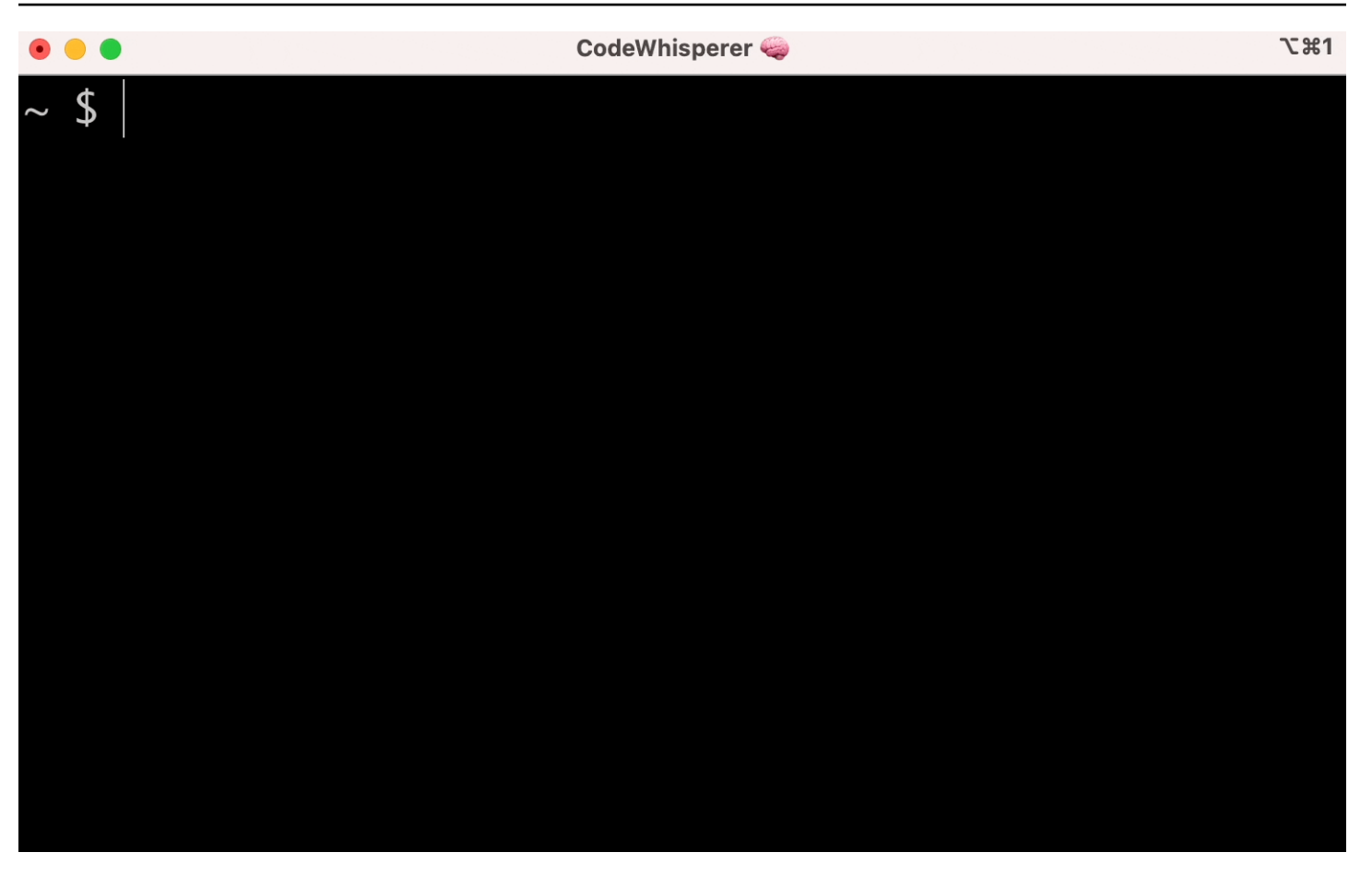

### 一般的な設定

Amazon Q がコマンドラインに用意しているデフォルト設定では「正しくない」場合があり、既存の ワークフローが中断される可能性があります。を実行して設定ダッシュボードを開くことでq、いつ でも設定をカスタマイズできます。一般的な設定をいくつか紹介します。

- キー割り当て。tab キーバインディングを「共通のプレフィックスを挿入またはナビゲート」に 変更すると、CLI の完了が従来のシェルの完了のように感じられ、「共通のプレフィックスを挿入 または挿入」は IDE のように感じられます。
- テーマ。これが何であるかはわかっています。お好みの を選択します。
- インスタントはスペースの後に実行されます。多くのデベロッパーは、実行の直前にスペース文字 を定常的に入力します。Amazon Q がブロックしないようにするには、この設定を有効にします。
- 最初のトークン補完。この設定を有効にすると、サブコマンド、オプション、引数だけでな く、CLIs 自体の完了を取得できます。
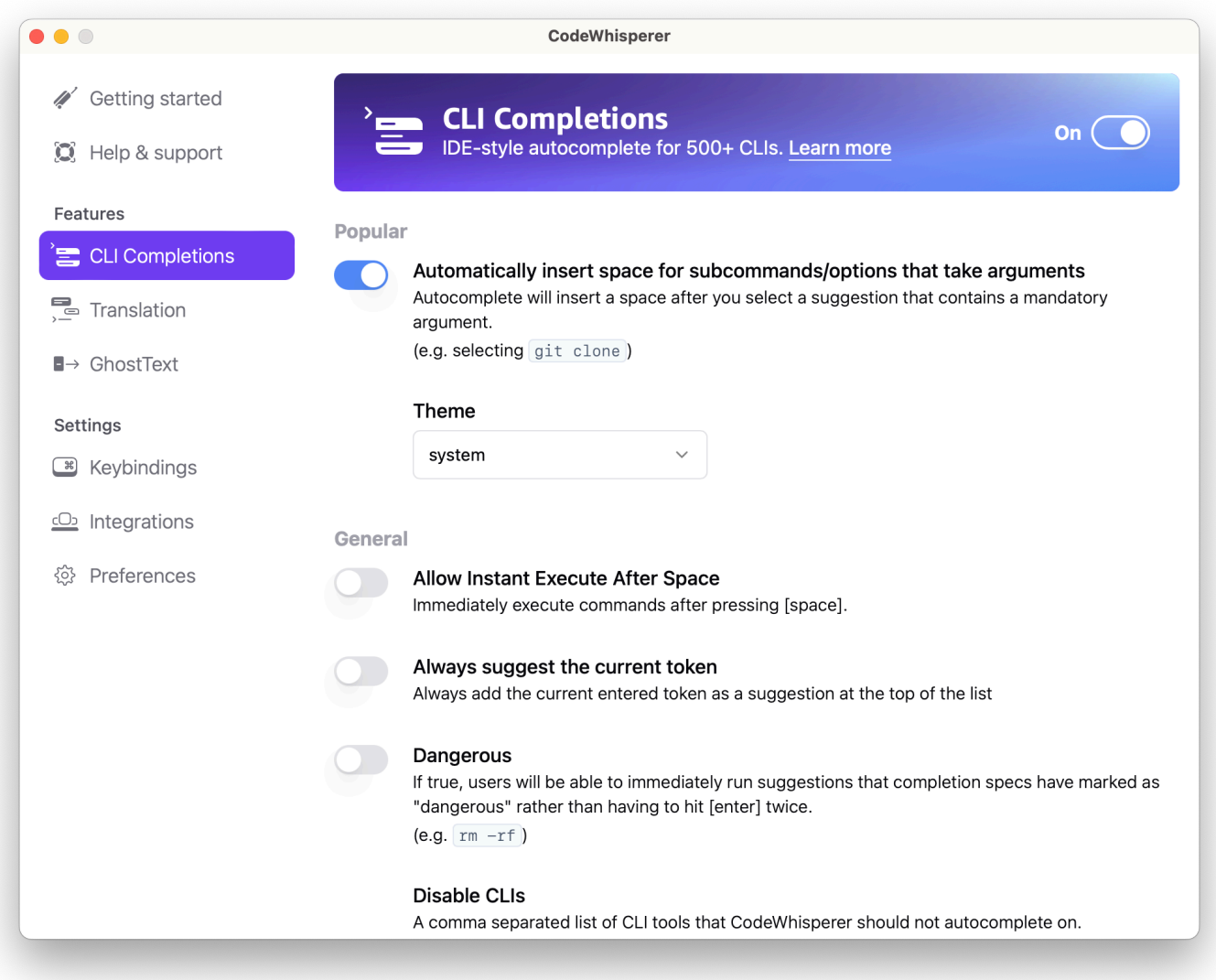

## SSH によるリモートマシンでの CLI Autocomplete の使用

コマンドライン用に Amazon Q をローカルにインストールすると、500 を超える CLI ツールの自動 入力がローカル環境の既存のターミナルに追加されます。SSH 統合を有効にすると、リモートマシ ンでも CLI オートコンプリートにアクセスできるようになります。

ローカル macOS 統合

SSH 統合を有効にするには、次のコマンドを実行してローカル SSH 統合を有効にします。

\$ q integrations install ssh

#### リモート Linux 統合

インストールと更新の要件

- ダウンロードしたパッケージを抽出または解凍できる必要があります。オペレーティングシステム に unzip コマンドが組み込まれていない場合は、同等のコマンドを使用します。
- Amazon Q CLI は glibc 2.34 以降を使用します。これは、2021 年以降にリリースされた Linux の ほとんどのメジャーディストリビューションにデフォルトで含まれています。
- Amazon Q CLI は、Fedora、Ubuntu、Amazon Linux 2023 の最近のディストリビューションの 64 ビットバージョンでサポートされています。
- AWS はサードパーティーのリポジトリを維持しないため、最新バージョンの Q CLI が含まれてい ることを保証することはできません。

Amazon Q CLI のインストール

1. 次のいずれかの方法でインストールファイルをダウンロードします。

Linux x86-64

```
$ curl --proto '=https' --tlsv1.2 -sSf "https://desktop-release.codewhisperer.us-
east-1.amazonaws.com/latest/q-x86_64-linux.zip" -o "q.zip"
```
Linux ARM (aarch64)

\$ curl --proto '=https' --tlsv1.2 -sSf "https://desktop-release.codewhisperer.useast-1.amazonaws.com/latest/q-aarch64-linux.zip" -o "q.zip"

2. (オプション) ダウンロードした zip ファイルの整合性を確認する

上記のステップで Amazon Q CLI インストーラパッケージ .zip を手動でダウンロードすること を選択した場合は、次のステップを使用して GnuPG ツールを使用して署名を検証できます。

Amazon Q CLI インストーラパッケージの .zip ファイルは、PGP 署名を使用して暗号化署名さ れます。ファイルの破損や変更がある場合、この検証は失敗します。その場合、インストールを 続行しないでください。

a. パッケージマネージャーを使用して gpg コマンドをダウンロードしてインストールしま す。GnuPG の詳細については、GnuPG のウェブサイトを参照してください。

b. パブリックキーファイルを作成するには、テキストファイルを作成し、次のテキストに貼り 付けます。

-----BEGIN PGP PUBLIC KEY BLOCK-----

mDMEZig60RYJKwYBBAHaRw8BAQdAy/+G05U5/EOA72WlcD4WkYn5SInri8pc4Z6D BKNNGOm0JEFtYXpvbiBRIENMSSBUZWFtIDxxLWNsaUBhbWF6b24uY29tPoiZBBMW CgBBFiEEmvYEF+gnQskUPgPsUNx6jcJMVmcFAmYoOtECGwMFCQPCZwAFCwkIBwIC IgIGFQoJCAsCBBYCAwECHgcCF4AACgkQUNx6jcJMVmef5QD/QWWEGG/cOnbDnp68 SJXuFkwiNwlH2rPw9ZRIQMnfAS0A/0V6ZsGB4kOylBfc7CNfzRFGtovdBBgHqA6P zQ/PNscGuDgEZig60RIKKwYBBAGXVQEFAQEHQC4qleONMBCq3+wJwbZSr0vbuRba D1xr4wUPn4Avn4AnAwEIB4h+BBgWCgAmFiEEmvYEF+gnQskUPgPsUNx6jcJMVmcF AmYoOtECGwwFCQPCZwAACgkQUNx6jcJMVmchMgEA6l3RveCM0YHAGQaSFMkguoAo vK6FgOkDawgP0NPIP2oA/jIAO4gsAntuQgMOsPunEdDeji2t+AhV02+DQIsXZpoB  $=$ f $8<sub>V</sub>Y$ 

-----END PGP PUBLIC KEY BLOCK-----

c. 次のコマンドを使用して Amazon Q CLI パブリックキーをインポートし、 を作成したパブ リックキーのファイル名 public-key-file-name に置き換えます。

```
$ gpg --import public-key-file-name
gpg: directory '/home/username/.gnupg' created
gpg: keybox '/home/username/.gnupg/pubring.kbx' created
gpg: /home/username/.gnupg/trustdb.gpg: trustdb created
gpg: key 50DC7A8DC24C5667: public key "Amazon Q CLI Team <q-cli@amazon.com>" 
 imported
gpg: Total number processed: 1
gpg: imported: 1
```
d. ダウンロードしたパッケージの Amazon Q CLI 署名ファイルをダウンロードします。対応 する .zip ファイルと同じパスと名前ですが、拡張子は .sig です。次の例では、現在のディ レクトリに q.zip.sig という名前のファイルとして保存します。

Linux x86-64

Amazon Q CLI の最新バージョンの場合は、次のコマンドブロックを使用します。

```
$ curl --proto '=https' --tlsv1.2 -sSf "https://desktop-
release.codewhisperer.us-east-1.amazonaws.com/latest/q-x86_64-linux.zip.sig" -o 
  "q.zip.sig"
```
Amazon Q CLI の特定のバージョンでは、最新バージョンをバージョン番号に置き換えま す。この例では、バージョン 1.1.0 のパスは /1.1.0/q-linux-x86\_64.zip.sig になり、次のコマ ンドが発生します。

```
q curl --proto '=https' --tlsv1.2 -sSf "https://desktop-
release.codewhisperer.us-east-1.amazonaws.com/1.1.0/q-x86_64-linux.zip.sig" -o 
  "q.zip.sig"
```
Linux ARM (aarch64)

Amazon Q CLI の最新バージョンの場合は、次のコマンドブロックを使用します。

```
$ curl --proto '=https' --tlsv1.2 -sSf "https://desktop-
release.codewhisperer.us-east-1.amazonaws.com/latest/q-aarch64-linux.zip.sig" -
o "q.zip.sig"
```
Amazon Q CLI の特定のバージョンでは、最新バージョンをバージョン番号に置き換えま す。この例では、バージョン 1.1.0 のパスは /1.1.0/q-linux-aarch64.zip.sig になり、次のコ マンドが発生します。

```
$ curl --proto '=https' --tlsv1.2 -sSf "https://desktop-
release.codewhisperer.us-east-1.amazonaws.com/1.1.0/q-aarch64-linux.zip.sig" -o 
  "q.zip.sig"
```
Amazon Q CLI の特定のバージョンでは、最新バージョンをバージョン番号に置き換えま す。この例では、バージョン 1.1.0 のパスは /1.1.0/q-linux-aarch64.zip.sig になり、次のコ マンドが発生します。

\$ curl --proto '=https' --tlsv1.2 -sSf "https://desktoprelease.codewhisperer.us-east-1.amazonaws.com/1.1.0/q-aarch64-linux.zip.sig" -o "q.zip.sig"

e. ダウンロードした .sig ファイル名と .zip ファイル名の両方をパラメータとして gpg コマン ドに渡して、署名を検証します。

\$ gpg --verify q.zip.sig q.zip

出力は以下の例のようになります。

gpg: Signature made Wed 24 Apr 2024 12:08:49 AM UTC gpg: using EDDSA key 9AF60417E82742C9143E03EC50DC7A8DC24C566 gpg: Good signature from "Amazon Q CLI Team <q-cli@amazon.com>" [unknown] gpg: WARNING: This key is not certified with a trusted signature! gpg: There is no indication that the signature belongs to the owner. Primary key fingerprint: 9AF6 0417 E827 42C9 143E 03EC 50DC 7A8D C24C 5667

**a** Note

出力内の警告は予想されており、問題を示すものではありません。これは、個人の PGP キー (持っている場合) とコマンドライン PGP キーの Amazon Q の間に信頼 チェーンがないために発生します。詳細については、「信用の輪 (Web of Trust)」 を参照してください。

3. インストーラを解凍します。Linux ディストリビューションに組み込み unzip コマンドがない場 合は、同等のコマンドを使用して解凍します。次のコマンド例では、 パッケージを解凍し、現 在のディレクトリの下に q という名前のディレクトリを作成します。

\$ unzip q.zip

4. インストールプログラムを実行します。インストールコマンドは、新しく解凍された Q ディ レクトリに install という名前のファイルを使用します。デフォルトでは、ファイルはすべて ~/.local/bin にインストールされます。

\$ ./q/install.sh

5. ssh設定統合をインストールします。これを行うには、 を編集sshd\_configして AcceptEnvおよび AllowStreamLocalForwarding設定を追加する必要がありま す。sshd\_config 実行を編集するには:

\$ sudo -e /etc/ssh/sshd\_config

sshd\_config を編集したら、設定ファイルの末尾に以下を追加します。

AcceptEnv Q\_SET\_PARENT AllowStreamLocalForwarding yes systemd を使用している場合は、インストール後に sshd プロセスを再起動する必要もありま す。

\$ sudo systemctl restart sshd

6. 統合の設定を完了するには、SSH インスタンスから切断して再接続する必要があります。これ を行うと、以下を実行して Q にログインできます。

\$ q login

その他のインストールの問題が実行されるかどうかを確認するには:

\$ q doctor

#### 既知の制限事項

既知の制限は、SSH 経由でリモートマシンに接続している間に Amazon Q デスクトップクライアン トが終了すると、SSH によってエラーメッセージが繰り返し出力されることです。例:

connect to /var/folders/tg/u1vx4xfmvqav0oxfa4zfknaxiwmbsbr/T/cwrun/remote.sock port -2 failed: Connection refused

エラーメッセージを削除するには、SSH セッションを終了し、Amazon Q デスクトップクライアン トを再接続または再起動します。

## コマンドライン上の Amazon Q インライン

Amazon Q CLI では、コマンドラインに を入力すると、AI によって生成された完了が提供されま す。

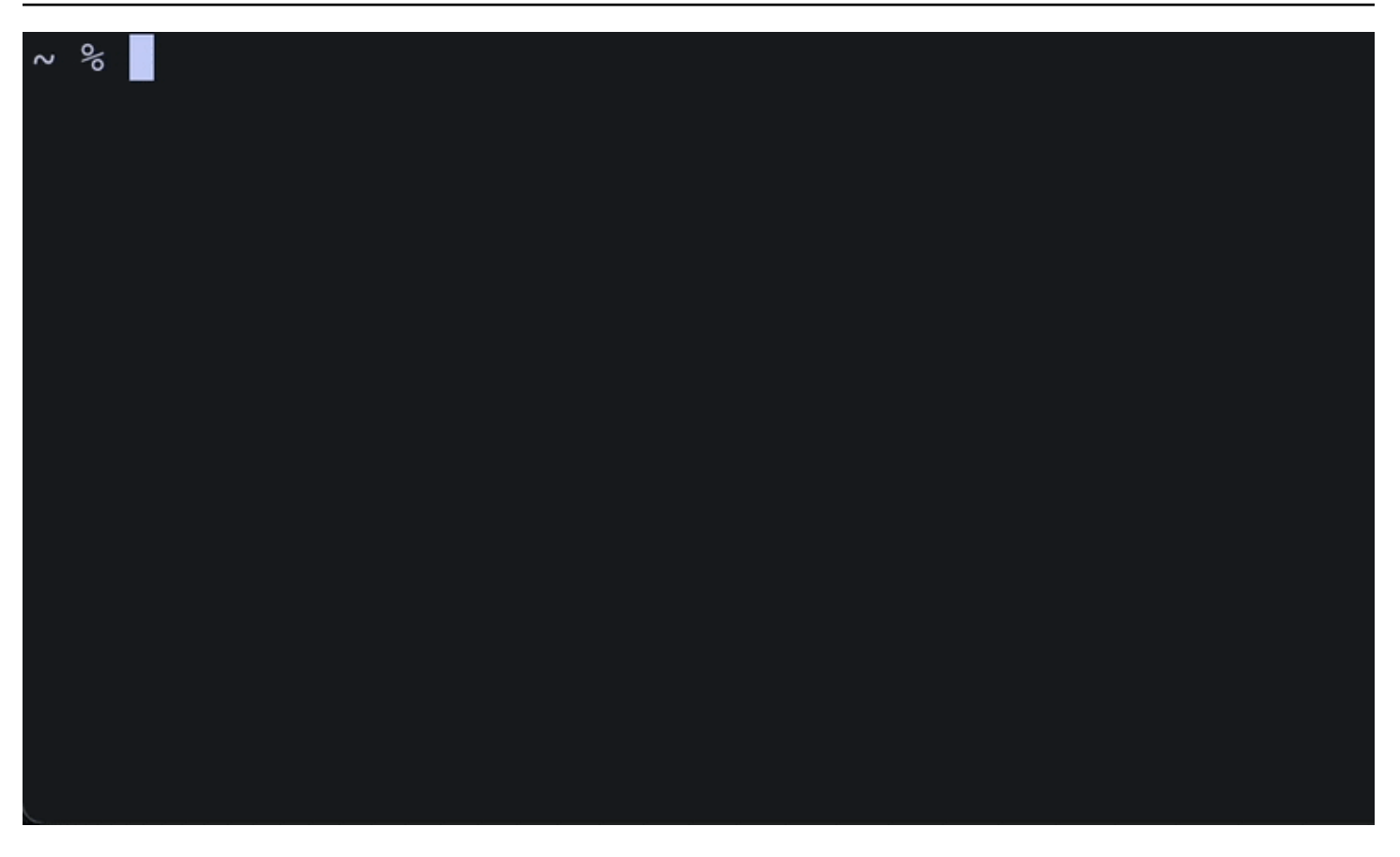

### Amazon Q インラインの使用

Amazon Q CLI の使用を開始するには:

- 1. [Amazon Q CLI をインストールします。](#page-139-0)
- 2. 新しいターミナルまたはコマンドプロンプトを開きます。
- 3. 入力を開始すると、Amazon Q は現在の入力と以前のコマンドに基づいて提案を行います。提案 を受け入れるには、右矢印キーを押します。提案はシェルに挿入されます。

新しいターミナルセッションのインライン機能を無効にするには、次のコマンドを実行します。

q inline disable

このコマンドは新しいターミナルセッションにのみ影響し、インライン機能は既存のターミナルウィ ンドウで有効のままになります。

## Amazon Q インラインの制限事項

現在、インラインは macOS の zsh および SSH 統合を介した Linux でのみサポートされています。

インライン機能は、zsh-autosuggestions など、いくつかの一般的なシェル拡張機能と競合するこ とが知られています。zsh-autosuggestions がインストールされている場合は、コマンドラインで Amazon Q inline を使用するには、zsh-autosuggestions を無効にする必要があります。

## 自然言語から bash への翻訳

q translate コマンドを使用すると、「現在のディレクトリ内のすべてのファイルを Amazon S3 にコピーする」などの自然言語の手順を記述できます。その後、Amazon Q はそれをすぐに実行可能 なシェルコードスニペットに変換します。q translate コマンドは、正しい bash 構文を忘れやす い一般的な状況で役立ちます。例としては、gitコミットの取り消し、 でファイル内の文字列の検 索grep、 でファイルを圧縮などがありますtar。

開始するには、次のいずれかを実行します。

- q translate *prompt*
- # *prompt*

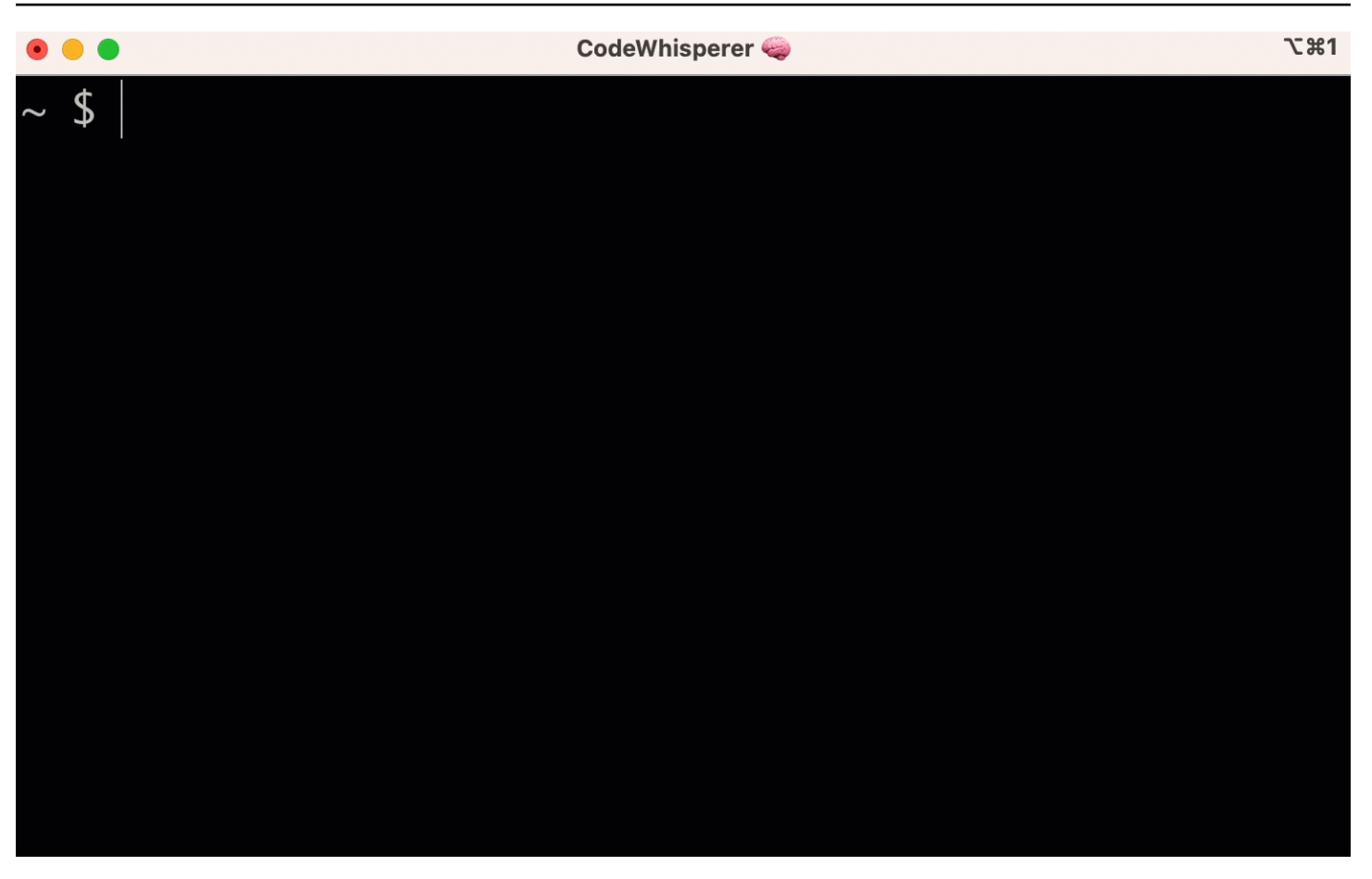

を使用して Amazon Q #を呼び出すことをオプトアウトするには、「設定 -> ハッシュタグ置換 を変 換してオフにします」を参照してください。

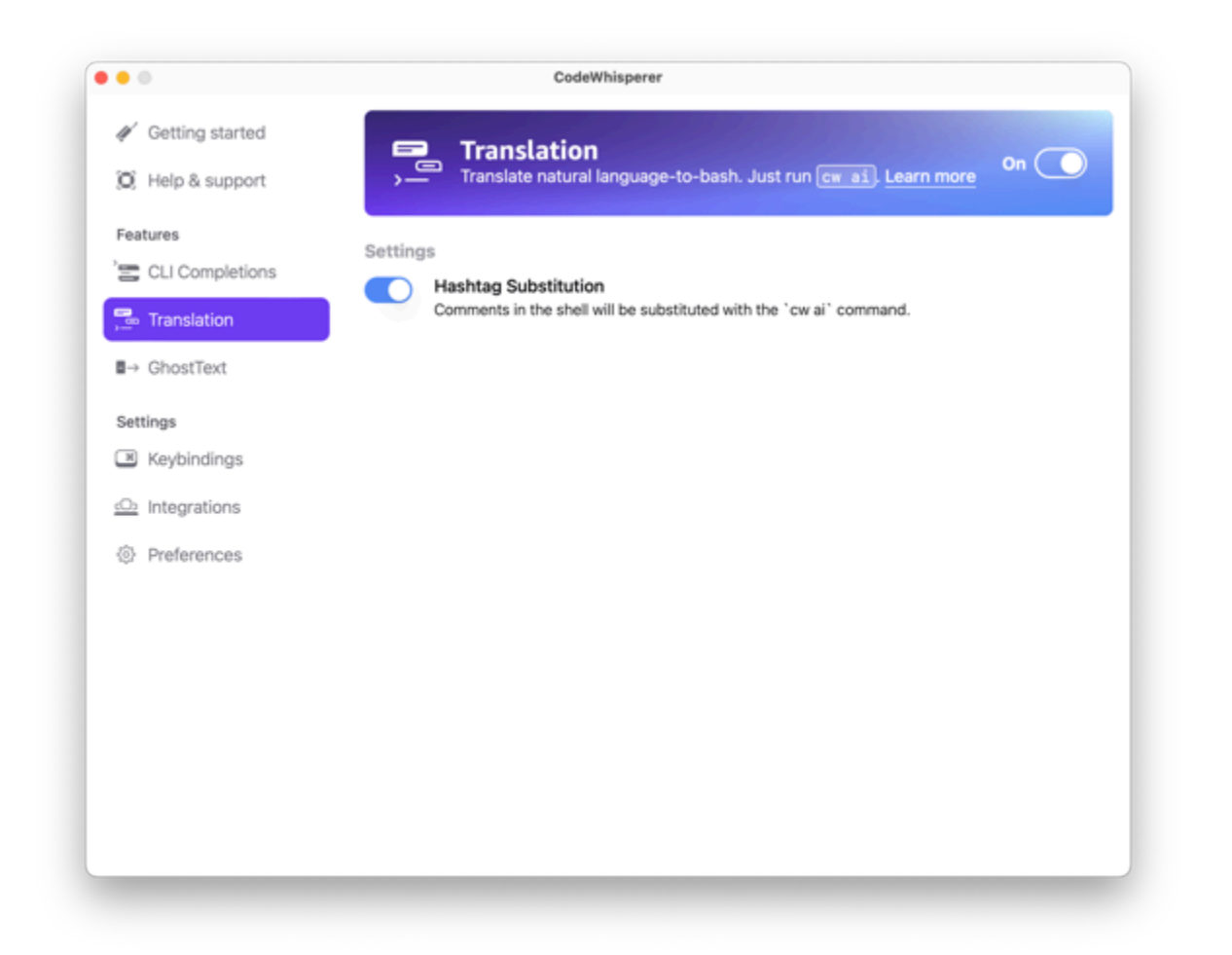

## コマンドライン用の Amazon Q Developer のデバッグ

コマンドラインで Amazon Q Developer に問題がある場合は、 を実行しますq doctor。

q doctor は、一般的な問題を特定して修正します。ほとんどの場合、他に何もする必要はありま せん。

正常な出力

 \$ q doctor # Everything looks good! Amazon Q still not working? Run q issue to let us know! 出力が上記の出力と似ていない場合は、プロンプトに従って問題を解決します。それでも機能しない 場合は、 q issueを実行してバグを報告します。

## Amazon Q Developer への独自の完了仕様の追加

このセクションでは、独自の完了仕様を構築して提供する方法について説明します。

完了仕様は、CLI ツールのサブコマンド、オプション、および引数を指定する宣言型スキーマです。 コマンドライン用の Amazon Q Developer は、これらのスキーマを使用して提案を生成します。

既存の仕様を編集したり、独自の仕様を提供したりするには、<https://fig.io/docs>を参照してくださ い。

# 提案のカスタマイズ

Amazon Q カスタマイズ機能はプレビュー版であり、変更される可能性があります。

**a** Note

現在、カスタマイズは Amazon Q からのインラインコード提案でのみサポートされていま す。

カスタマイズにより、Amazon Q Developer はチームの内部ライブラリ、独自のアルゴリズム手法、 エンタープライズコードスタイルに準拠した方法でソフトウェア開発を支援できます。

Amazon Q のカスタマイズは、Amazon Q が会社のコードベースに基づいて提案を提供できるように する一連の要素です。コードベースを含むデータソースを接続すると、Amazon Q はコンテンツを使 用して組織のデベロッパーのスタイルに対応するサポートを提供します。

トピック

- [Amazon Q カスタマイズの前提条件](#page-155-0)
- [カスタマイズの作成](#page-159-0)
- [カスタマイズの削除](#page-162-0)
- [カスタマイズの評価と最適化](#page-163-0)
- [ログ記録とトラブルシューティング](#page-164-0)
- [Amazon Q カスタマイズのアクティブ化](#page-169-0)
- [Amazon Q のカスタマイズの更新](#page-171-0)
- [Amazon Q カスタマイズへのユーザーとグループの追加](#page-172-0)
- [Amazon Q のカスタマイズの使用](#page-173-0)

## <span id="page-155-0"></span>Amazon Q カスタマイズの前提条件

Amazon Q カスタマイズ機能はプレビュー版であり、変更される可能性があります。

Amazon Q カスタマイズは Amazon Q Developer Pro の基盤に基づいて構築され、その機能を使用し ます。

Amazon Q のカスタマイズを使用するには、まず の Amazon Q Developer Pro セットアッププロセ スに従う必要があります[Amazon Q デベロッパーのセットアップ。](#page-14-0)これには、Amazon Q カスタマイ ズへのアクセスを許可するユーザーを Amazon Q Developer Pro プロファイルに追加することも含ま れます。

Amazon Q Customizations を使用する場合、Amazon Q 管理者は、Amazon S3 または を介して保 存できるコードベースにアクセスする権限を持っている必要があります AWS CodeConnections。た だし、Amazon Q Developer Pro の標準セットアッププロセスでは、 AWS Organizations 管理者は Amazon Q 管理者にこれらのサービスへのアクセスを提供しません。

**a** Note

をデータソース GitHub として使用している場合は、特定のリポジトリの使用を制限できま す。デベロッパーツールコンソールユーザーガイドの[「 への接続を作成する GitHub」](https://docs.aws.amazon.com/dtconsole/latest/userguide/connections-create-github.html)を参 照してください。

したがって、Amazon Q Customizations を使用する前に、Amazon Q 管理者のロールに次のアクセ ス許可を追加する必要があります。

**a** Note

codewhisperer プレフィックスは、Amazon Q Developer とマージされたサービスのレガ シー名です。詳細については、「[Amazon Q Developer の名前変更 - 変更の概要」](#page-260-0)を参照し てください。

```
{ 
    "Version": "2012-10-17", 
    "Statement": [{ 
            "Effect": "Allow", 
            "Action": [ 
                "sso-directory:DescribeUsers" 
            ], 
            "Resource": [ 
 "*" 
 ]
```

```
 }, 
           { 
                "Effect": "Allow", 
                "Action": [ 
                      "codewhisperer:CreateCustomization", 
                     "codewhisperer:DeleteCustomization", 
                     "codewhisperer:ListCustomizations", 
                     "codewhisperer:UpdateCustomization", 
                     "codewhisperer:GetCustomization", 
                     "codewhisperer:ListCustomizationPermissions", 
                     "codewhisperer:AssociateCustomizationPermission", 
                     "codewhisperer:DisassociateCustomizationPermission" 
                ], 
                "Resource": [ 
\mathbf{u} \star \mathbf{u} ] 
           }, 
           { 
                "Effect": "Allow", 
                "Action": [ 
                      "codeconnections:ListConnections", 
                     "codeconnections:ListOwners", 
                     "codeconnections:ListRepositories", 
                     "codeconnections:GetConnection" 
                ], 
                "Resource": [ 
\mathbf{u} \star \mathbf{u} ] 
           }, 
           { 
                "Effect": "Allow", 
                "Action": "codeconnections:UseConnection", 
                "Resource": "*", 
                "Condition": { 
                      "ForAnyValue:StringEquals": { 
                           "codeconnections:ProviderAction": [ 
                                "GitPull", 
                                "ListRepositories", 
                                "ListOwners" 
\sim 100 \sim 100 \sim 100 \sim 100 \sim 100 \sim 100 \sim 100 \sim 100 \sim 100 \sim 100 \sim 100 \sim 100 \sim 100 \sim 100 \sim 100 \sim 100 \sim 100 \sim 100 \sim 100 \sim 100 \sim 100 \sim 100 \sim 100 \sim 100 \sim 
 } 
 } 
           }, 
           {
```

```
 "Effect": "Allow", 
                 "Action": [ 
                      "s3:GetObject*", 
                      "s3:GetBucket*", 
                      "s3:ListBucket*" 
                ], 
                 "Resource": [ 
\mathbf{u} \star \mathbf{u}\mathbf{I} } 
      ]
}
```
**a** Note

Amazon Q Developer Pro 用に設定した暗号化キーは、カスタマイズにも使用されます。

可能な限り最適なソースマテリアルを使用してカスタマイズを作成することが重要です。データソー スを準備するときは、チームに推奨されるパターンを含むコードを追加します。アンチパターン、バ グ、セキュリティの脆弱性、パフォーマンスの問題などを含むコードは避けてください。

データソースには、少なくとも 2 MB、最大 20 GB のソースコードファイルが含まれている必要があ ります。

サポートされている言語から。ファイル数に制限はありませんが、カスタマイズでサポートする言 語ごとに少なくとも 10 個のファイルを含める必要があります。Amazon S3 データ内 source、すべてのソースコードがルートではなくディレクトリに配置されることを確認します。 レベル。ルートレベルのファイルは無視されます。

**a** Note

Amazon Q Customizations では、次の言語とファイル拡張子がサポートされています。

- Java (.java)
- JavaScript (.js. .jsx)
- Python (.py)
- TypeScript (.ts, .tsx)

カスタマイズの作成に関する情報は、Amazon CloudWatch Logs に保存できます。詳細について は、「[Amazon CloudWatch Logs でのカスタマイズ関連のメッセージへのアクセス](#page-256-0)」を参照してく ださい。

## <span id="page-159-0"></span>カスタマイズの作成

Amazon Q カスタマイズ機能はプレビュー版であり、変更される可能性があります。

このセクションでは、Amazon Q でカスタマイズを作成する方法について説明します。

カスタマイズを作成するには、次の手順に従います。

- 1. Amazon Q Developer Pro のセットアップを完了します。これには、IAM Identity Center の有効 化と Amazon Q Developer への管理者の認可、Amazon Q Developer コンソールのアクティブ化 が含まれます。
- 2. Amazon Q デベロッパーコンソールを開きます。
- 3. 左側のナビゲーションペインから、カスタマイズ を選択します。
- 4. カスタマイズページが表示されます。
- 5. カスタマイズの作成 を選択します。
- 6. カスタマイズ名と (オプション) 説明を入力します。

#### **a** Note

デベロッパーにとって有益な名前と説明の両方を使用してください。Amazon Q Developer Pro の使用を許可された組織の開発者は、VS Code または AWS プラグイン JetBrains を通じてそれらを表示できます。

データソースへの接続

Amazon Q カスタマイズ機能はプレビュー版であり、変更される可能性があります。

カスタマイズを作成する前に、コードベースを含むデータソースに接続する必要があります。これを 行う方法は、データソースの場所によって異なります。

データソースが Github GitLab、または Bitbucket にある場合は、 を使用してデータソースに接続す る必要があります AWS CodeConnections。それ以外の場合は、Amazon S3 を使用します。

の詳細については CodeConnections、「 デベロッパーツールコンソールユーザーガイ[ド」の「接](https://docs.aws.amazon.com/dtconsole/latest/userguide/welcome-connections.html) [続](https://docs.aws.amazon.com/dtconsole/latest/userguide/welcome-connections.html)とは」を参照してください。

を介してデータソースに接続するには CodeConnections、次の手順に従います。

- 1. 「ソースプロバイダーへの接続」で、「」を選択します CodeConnections。
- 2. 既存の接続を使用している場合は、既存の接続を選択 を選択します。次に、「接続の選択」 で、ドロップダウンから接続を選択します。

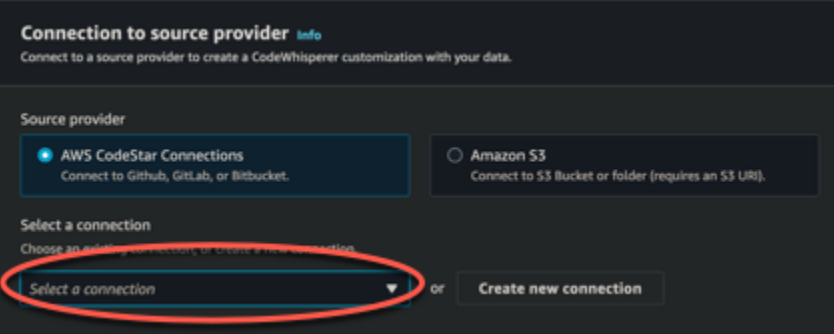

それ以外の場合は、新しい接続の作成 を選択します。

- 3. ポップアップウィンドウでデータソースに移動し、コンソールの指示に従います。
- 4. データソースを作成したら、カスタマイズの作成ページに戻ります。
- 5. 「接続の選択」で、ドロップダウンから接続を選択します。

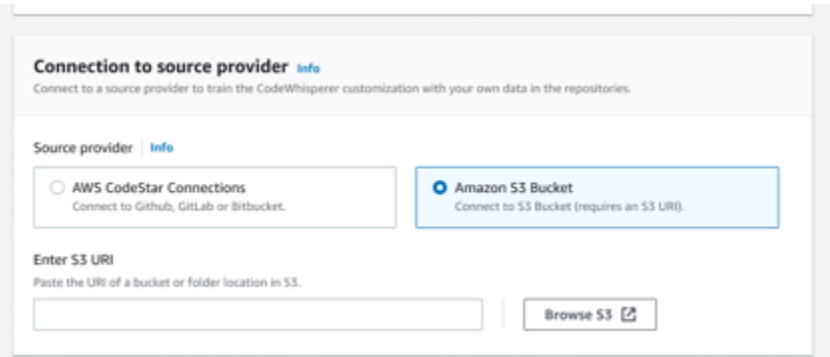

Amazon S3 経由でデータソースに接続するには、次の手順に従います。

- 1. 「ソースプロバイダーへの接続」で、Amazon S3」を選択します。
- 2. Amazon S3 を参照を選択します。

3. コードベースを含むバケットまたはフォルダに移動し、URI を書き留めます。

詳細については、[Amazon S3 ユーザーガイド」の「Amazon S3 バケットの作成、設定、操作」](https://docs.aws.amazon.com/AmazonS3/latest/userguide/creating-buckets-s3.html) および[「アクセスコントロールのベストプラクティス](https://docs.aws.amazon.com/AmazonS3/latest/userguide/access-control-best-practices.html.html)」を参照してください。 Amazon S3

4. URL をAmazon S3 URI を入力」というラベルが付いたフィールドに貼り付けます。

カスタマイズを作成する前に、タグを追加するオプションがあります。

タグの詳細については、「 [AWS リソースのタグ付けユーザーガイド」](https://docs.aws.amazon.com/tag-editor/latest/userguide/tagging.html?icmpid=docs_homepage_genref)を参照してください。

上記の手順に従って、カスタマイズの作成 を選択します。

カスタマイズとデータ

Amazon Q のカスタマイズでは、コンテンツを使用して、組織のデベロッパーのスタイルで提案を提 示します。

ただし、 AWS は、エンタープライズに直接サービスを提供しないコンテキストではコンテンツを保 存または使用しません。

AWS は、お客様のコンテンツを使用して、他のお客様にコードの提案を行いません。

Amazon Q は、他のお客様 (またはお客様) のセキュリティ[スキャンを](#page-129-0)参照しません。

<span id="page-161-0"></span>詳細については、「[Amazon Q デベロッパーサービスの改善」](#page-183-0)を参照してください。

#### カスタマイズの作成に関するトラブルシューティング

• エラーが表示される場合があります。 Total size of the provided repositories exceeds the maximum allowed size of *number* for a customization.

その場合は、データソースからリポジトリを削除して、もう一度試してください。

• エラーが表示される場合があります。 Insufficient data to create a customization. Add more files from supported languages and retry.

特定の言語で記述されたコードを使用して を作成するには カスタマイズ、その にはコードを含むファイルが少なくとも 10 個必要です データソースの 言語。データソースには少なくとも 2 MB が含まれている必要がありますが、サ ポートされている言語のソースコードファイルは 20MB 近く、最大 20 GB にすることをお勧めし ます。

一部のファイルは、関連する言語であってもカウントされません。 を 10 MB に。例えば、サポートされていない 内の重複したファイルやファイルなどです。 形式はカウントされません。

このエラーが表示された場合は、カスタマイズの焦点であるプログラミング言語を含むファイルを さらに追加して、もう一度試してください。

<span id="page-162-0"></span>カスタマイズの削除

Amazon Q カスタマイズ機能はプレビュー版であり、変更される可能性があります。

このセクションでは、Amazon Q でカスタマイズを削除する方法について説明します。

**A** Warning

カスタマイズを削除すると、リソースに関連付けられているすべてのバージョンが削除され ます。

カスタマイズを削除するには、次の手順に従います。

- 1. Amazon Q デベロッパーコンソールを開きます。
- 2. 左側のナビゲーションペインから、カスタマイズ を選択します。
- 3. カスタマイズページが表示されます。
- 4. 削除するカスタマイズがまだアクティブな場合は、 を非アクティブ化を選択します。
- 5. [削除] を選択します。

**a** Note

カスタマイズの詳細を表示するページからカスタマイズを削除することもできます。 そのためには、カスタマイズの詳細ページの右上隅から削除を選択します。

## <span id="page-163-0"></span>カスタマイズの評価と最適化

Amazon Q カスタマイズ機能はプレビュー版であり、変更される可能性があります。

このページでは、カスタマイズを評価して最適化する方法について説明します。

#### カスタマイズの評価

このセクションでは、カスタマイズを評価する方法について説明します。

- 1. Amazon Q デベロッパーコンソールのナビゲーションパネルで、カスタマイズ を選択します。
- 2. 確認するカスタマイズの名前を選択します。
- 3. ウィンドウの右側に評価スコアが表示されます。このスコアは、カスタマイズの効果に関する Amazon Q の評価を示します。

評価スコアを念頭に置いて、カスタマイズを有効にするかどうかを検討する必要があります。この決 定を行う際には、以下の要素を考慮してください。

- 非常に良い 8~10: Amazon Q では、このカスタマイズを有効にすることをお勧めします。
- 公平 5-7: Amazon Q では、このカスタマイズを有効にすることをお勧めします。

大幅な改善が見られない場合は、以下の最適化の提案を検討してください。これらが効果的でない 場合は、別のコードソースに切り替えることを検討してください。

• 悪い 1~4: このカスタマイズは役に立たない可能性があります。以下の最適化の提案を検討してく ださい。これらが効果的でない場合は、別のコードソースに切り替えることを検討してください。

#### カスタマイズの最適化

このセクションでは、評価スコアを高めるために提案を最適化するための提案を示します。

- データソースを拡張して、より多くのコードリポジトリを含めることを検討してください。
- 主に限られたプログラミング言語のデータを含めた場合は、より多くの言語への拡張を検討してく ださい。

• 自動生成されたファイルとリポジトリ、または テンプレートから生成されたファイルとリポジト リを削除します。このようなファイルを生成または完了するためのカスタマイズをトレーニングす ることは、通常価値がなく、単にノイズを追加する傾向があります。

**a** Note

Amazon Q は、設定ファイルやテキストファイルなど、コード以外のファイルを自動的に 除外します。

• コードベースが内部ライブラリを頻繁に使用しない可能性があります。これが true であること がわかっている場合は、コア Amazon Q モデルが可能な限り正常に動作している可能性がありま す。

使用する言語に合わせて最適化する

特定の言語のコードをカスタマイズで使用するには、その言語を含むデータファイルを少なくとも 20 個含め、すべてのソースファイルをまとめて 10 MB 以上にする必要があります。デベロッパー がカスタマイズでサポートされていない言語でコードを記述する場合、その言語における Amazon Q のレコメンデーションは Amazon Q ベースモデルから取得されます (カスタマイズではありませ ん)。つまり、カスタマイズがない場合に受け取るレコメンデーションと同じになります。これによ り、ダッシュボードのメトリクスに影響する可能性があります。例えば、「Amazon Q によって生成 されたコードの行」は、デベロッパーが一般的に使用する言語がカスタマイズに含まれていた場合よ りも少なかった可能性があります。

## <span id="page-164-0"></span>ログ記録とトラブルシューティング

ログ配信の設定

Amazon Q は、カスタマイズに関する問題の理解とトラブルシューティングに役立つログファイルを 提供します。

ログファイルを [Amazon CloudWatch Logs](https://docs.aws.amazon.com/AmazonCloudWatch/latest/logs/WhatIsCloudWatchLogs.html) . グループ[、Amazon S3](https://docs.aws.amazon.com/AmazonS3/latest/userguide/Welcome.html)バケット[、Amazon Data](https://docs.aws.amazon.com/firehose/latest/dev/what-is-this-service.html)  [Firehose 、](https://docs.aws.amazon.com/firehose/latest/dev/what-is-this-service.html)または任意の組み合わせに送信できます。

ログ配信を設定するには、コンソールページのログ配信タブを選択してカスタマイズします。イン ターフェイスの指示に従って、ログ配信を設定します。次に、ログ配信の作成 を選択します。

Amazon S3 バケットに配信されるログのプレフィックスは次のとおりです。 AWSLogs/*account\_id*/

codeWhispererCustomizationLogs/*region*/*customization\_id*/*year*/*month*/*day*/*hour*/

ファイルは、命名形式で圧縮されます。

*account\_id*\_codeWhispererCustomizationLogs\_*customization\_id*\_*date*\_*file\_id*.log.gz

#### **A** Warning

カスタマイズログを最大限に活用するには、カスタマイズを作成してから 5 分以内にログ配 信を設定することをお勧めします。

ログを複数のリソースに配信するために必要なアクセス許可の詳細については、「Amazon Logs ユーザーガイド」の[「追加のアクセス許可を必要とするログ記録 \[V2\]」](https://docs.aws.amazon.com/AmazonCloudWatch/latest/logs/AWS-logs-and-resource-policy.html#AWS-vended-logs-permissions-V2)を参照してください。 **CloudWatch** 

### カスタマイズ関連のログメッセージについて

次の表に、カスタマイズの問題を理解するのに役立つログメッセージを示します。

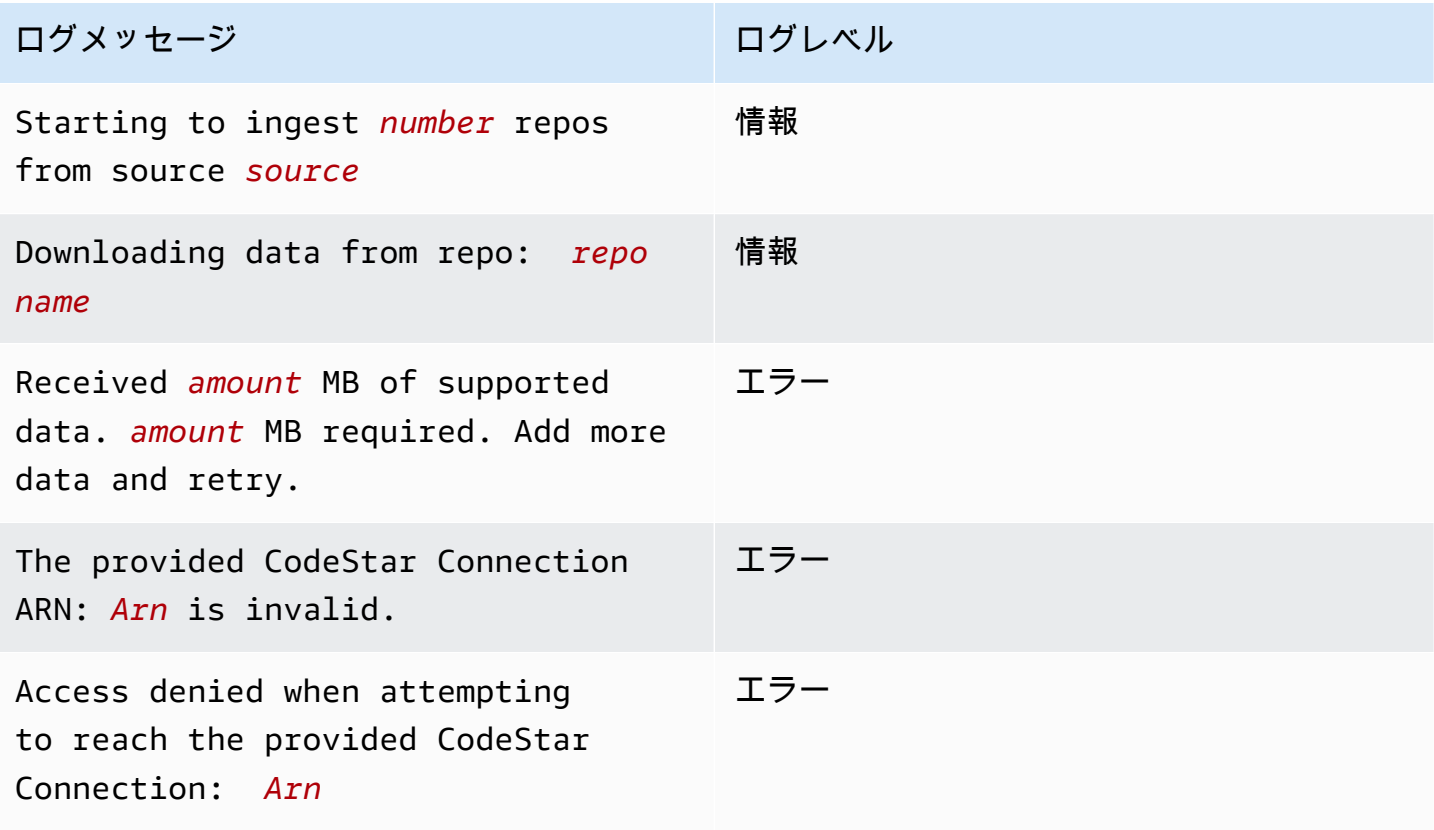

Amazon Q Developer コーザーガイド

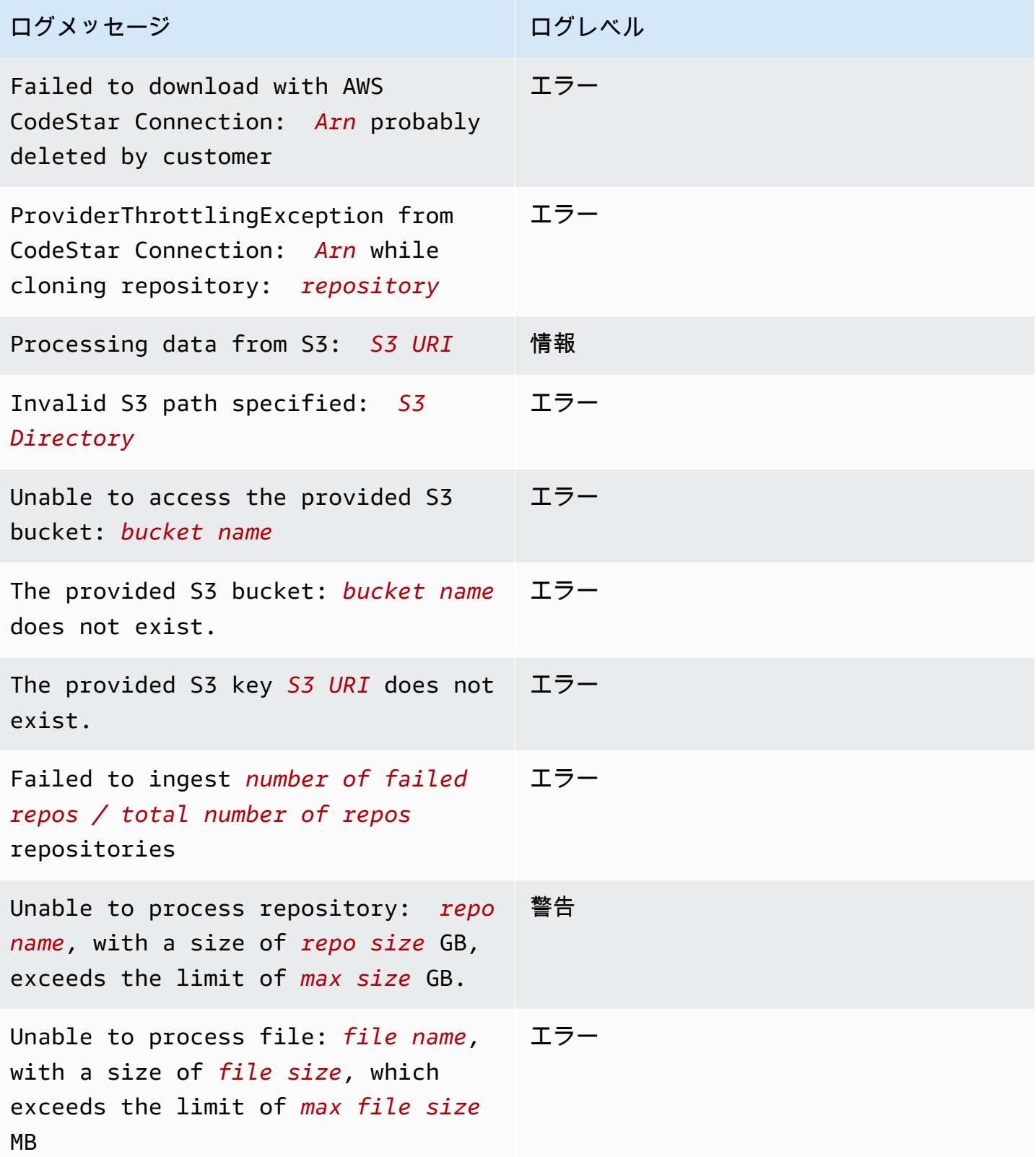

Amazon Q Developer コーザーガイド

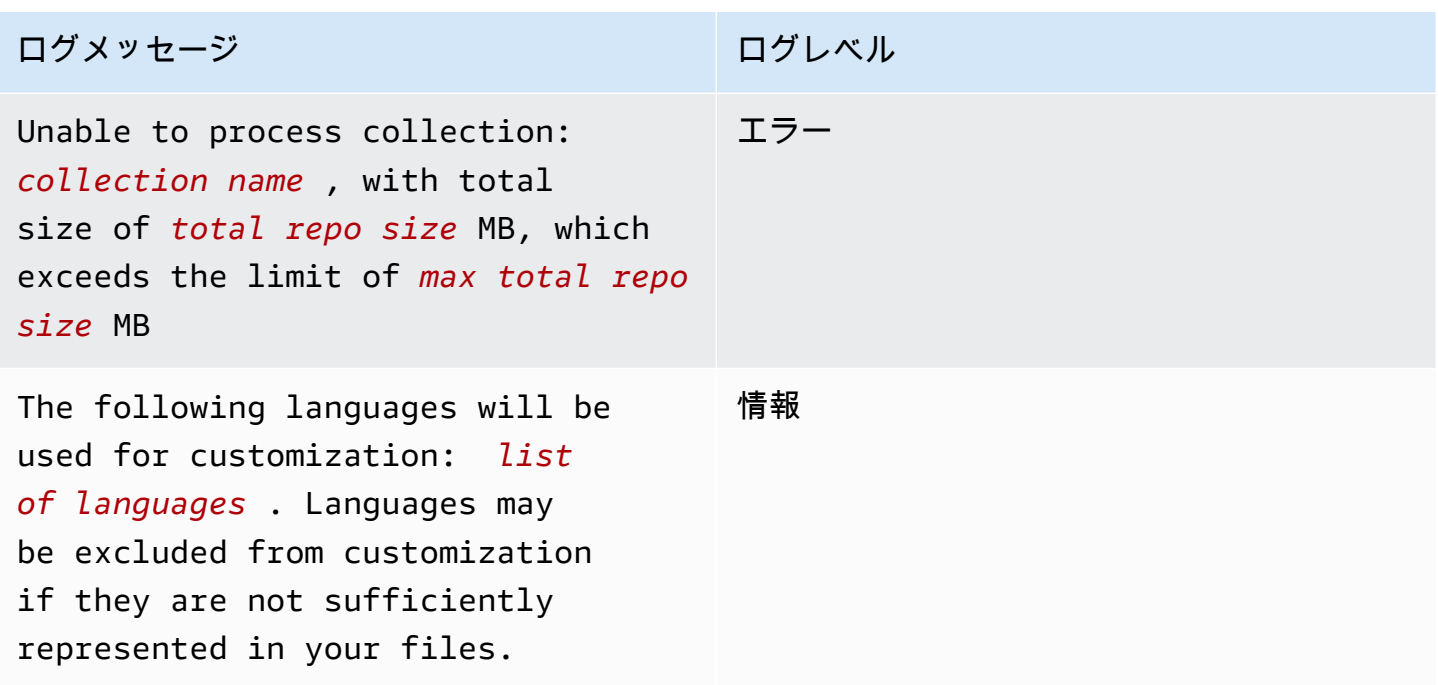

## コンソールでのカスタマイズ関連のエラーメッセージについて

次の表は、Amazon Q コンソールでカスタマイズ関連のメッセージを理解するのに役立ちます。

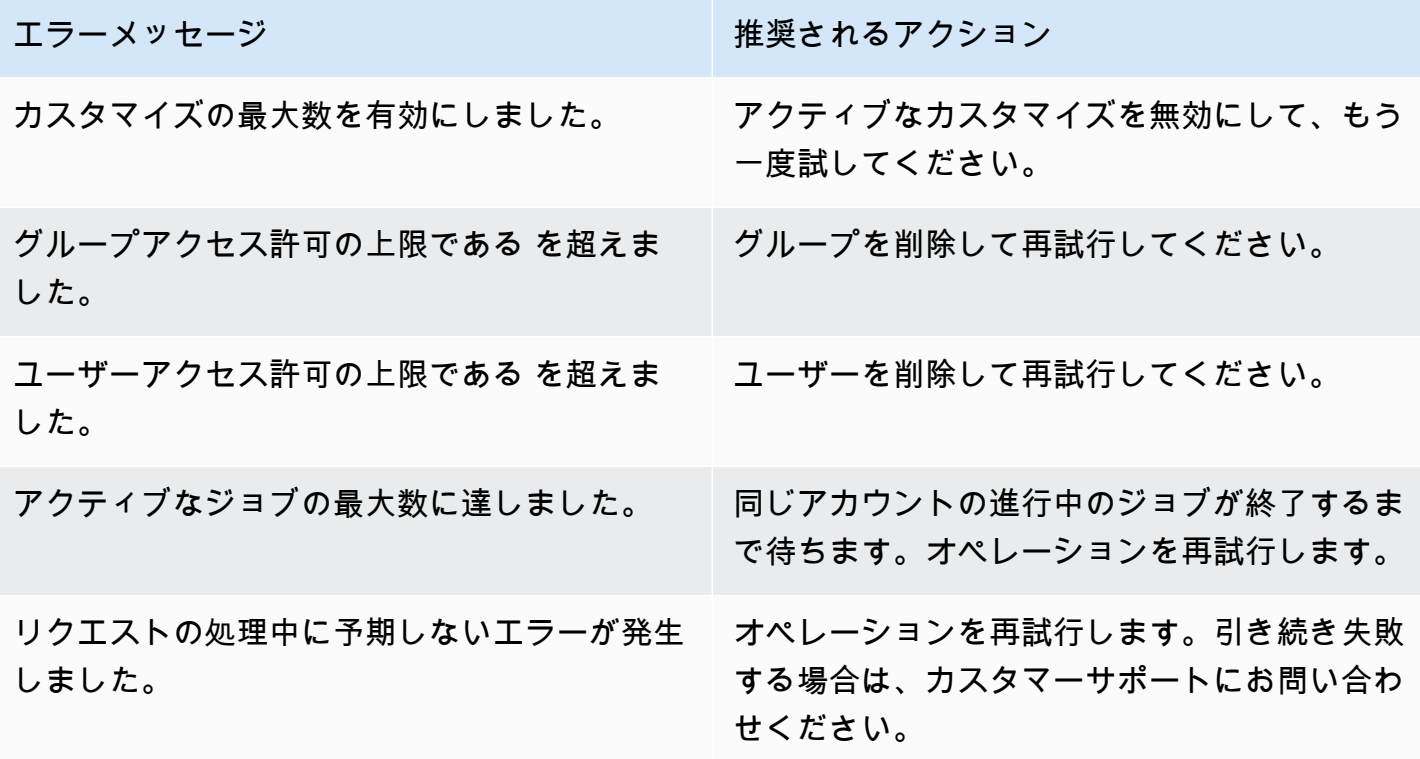

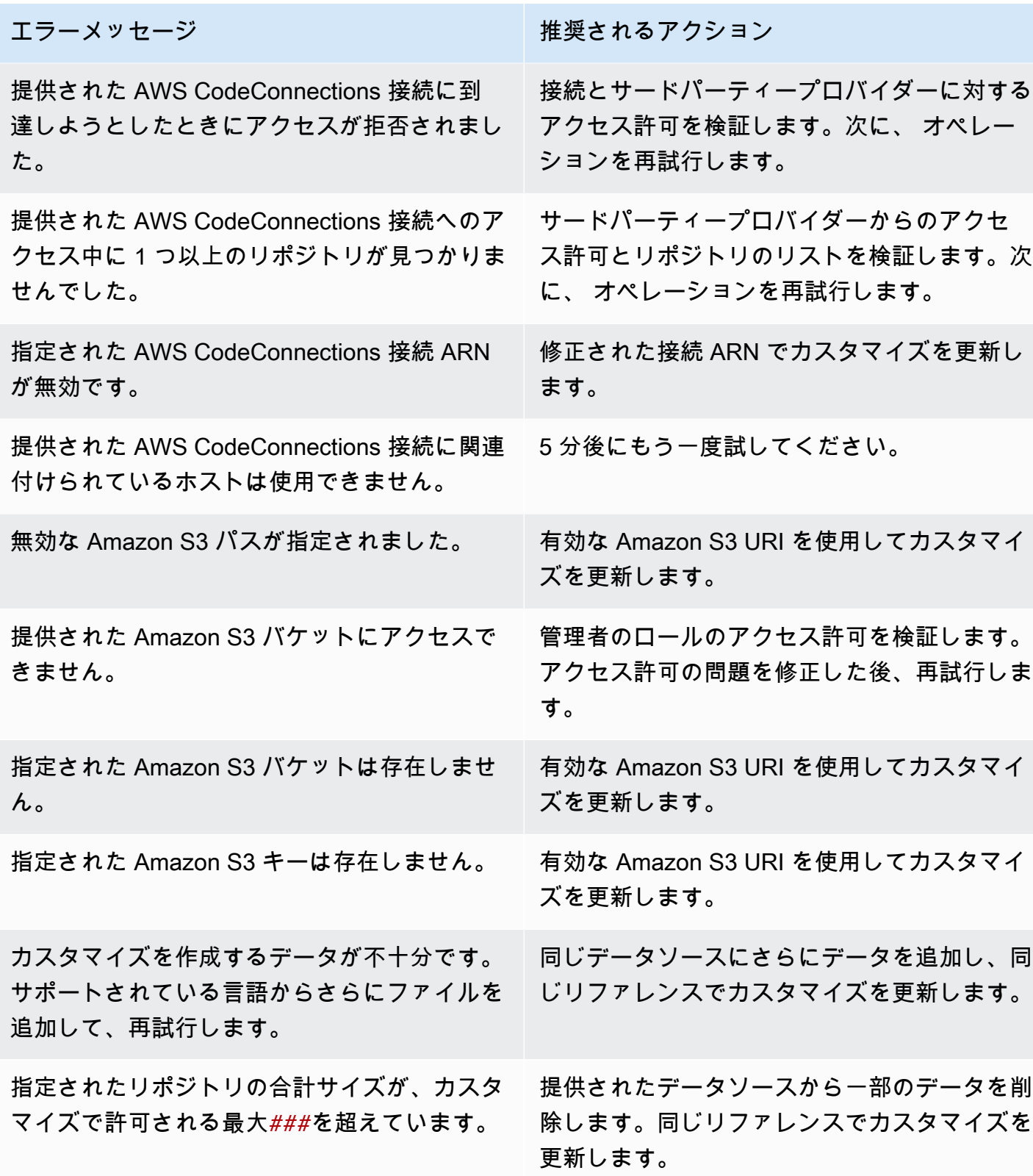

現在のカスタマイズを削除して再試行します。

#### エラーメッセージ スポップ しゅうしょう おうしゃ 推奨されるアクション

カスタマイズの最大数を作成しました。既存の カスタマイズを削除して、もう一度試してくだ さい。

カスタマイズはアカウント内に存在します。プ ロファイルを削除する前に、すべてのカスタマ イズを削除する必要があります。 アカウントに関連付けられているすべてのカス タマイズを削除して再試行してください。

## <span id="page-169-0"></span>Amazon Q カスタマイズのアクティブ化

Amazon Q カスタマイズ機能はプレビュー版であり、変更される可能性があります。

#### バージョンのアクティブ化

このセクションでは、カスタマイズのバージョンをアクティブ化および非アクティブ化する方法につ いて説明します。

組織のデベロッパーが以前のバージョンを使用している場合でも、カスタマイズの新しいバージョン をアクティブ化できます。新しいバージョンをアクティブ化すると、デベロッパーは開発側で調整を 必要とせずに、シームレスにそのバージョンの使用を開始します。

カスタマイズを以前のアクティブ状態にロールバックすることもできます。ただし、Amazon Q は実 際には以前にアクティブ化されたバージョンを再アクティブ化しません。代わりに、以前のバージョ ンをコピーしてコピーをアクティブ化することで、新しいバージョンを作成します。

例えば、1、2、3 の 3 つのバージョンがあるとします。アクティブなバージョンは 3 です。バー ジョン 1 に戻ることにしました。しかし、「再アクティブ化」バージョン 1 は実際にはバージョン 1 をコピーし、バージョン 4 を作成しているだけです。使用しているバージョンは、バージョン 4、 古いバージョンの新しいコピーです。

カスタマイズのバージョンをアクティブ化するには、次の手順に従います。

- 1. Amazon Q デベロッパーコンソールを開きます。
- 2. 左側のナビゲーションペインから、カスタマイズ を選択します。

カスタマイズページが表示されます。

3. バージョンをアクティブ化するカスタマイズを選択します。

カスタマイズの詳細ページが表示されます。

- 4. バージョン テーブルからアクティブ化するバージョンを選択します。
- 5. [アクティブ化] を選択します。

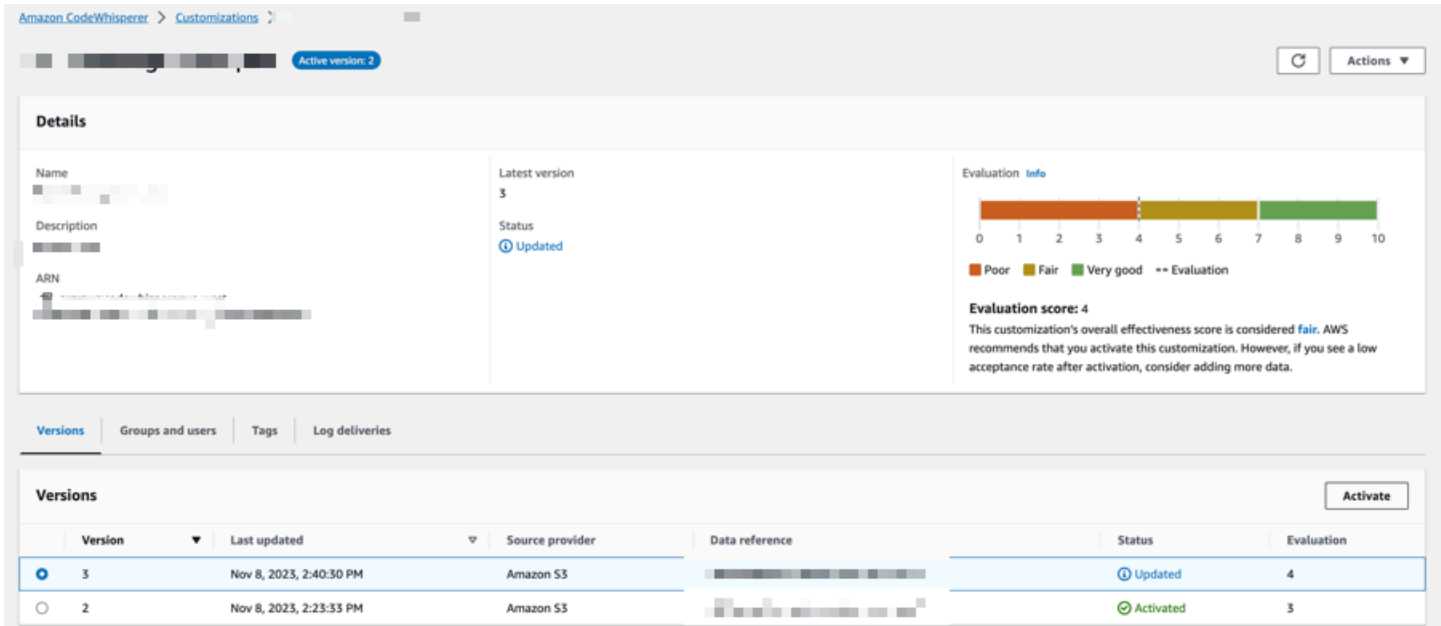

#### カスタマイズを無効にするには、ドロップダウンから非アクティブ化を選択します。

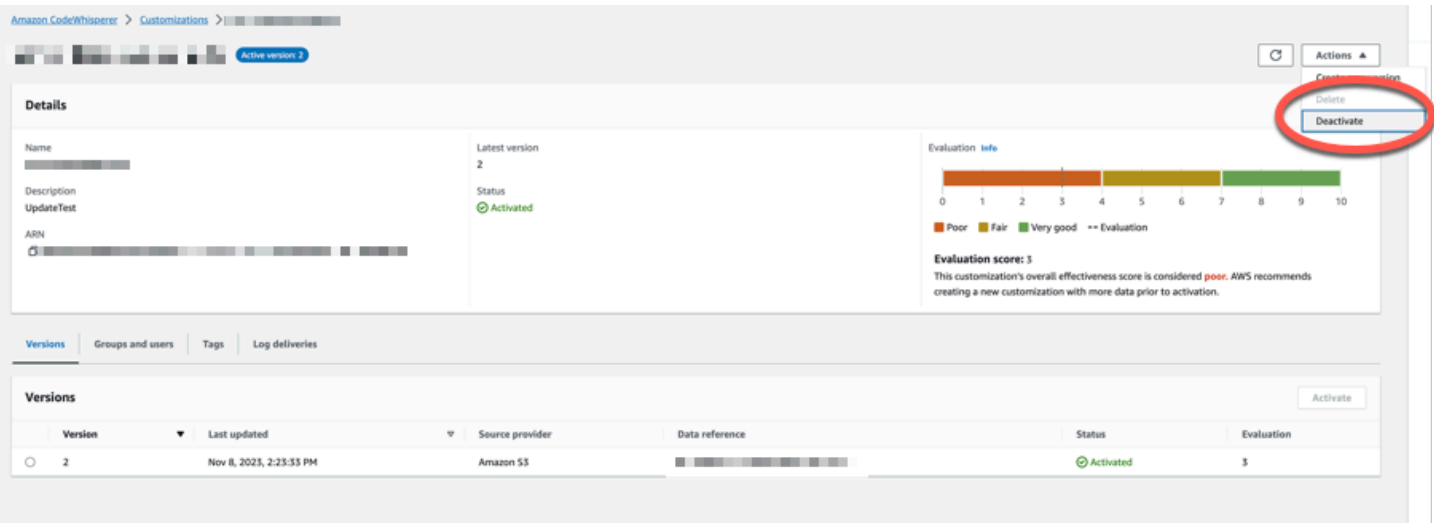

## <span id="page-171-0"></span>Amazon Q のカスタマイズの更新

Amazon Q カスタマイズ機能はプレビュー版であり、変更される可能性があります。

このセクションでは、Amazon Q でカスタマイズを更新する方法について説明します。

カスタマイズには複数のバージョンを含めることができます。

Amazon Q 管理者は、カスタマイズごとに最大 3 つのバージョンにアクセスできます。

- 最新バージョン
- 現在アクティブなバージョン
- 現在アクティブではない最新のアクティブバージョン

#### 新しいバージョンの作成

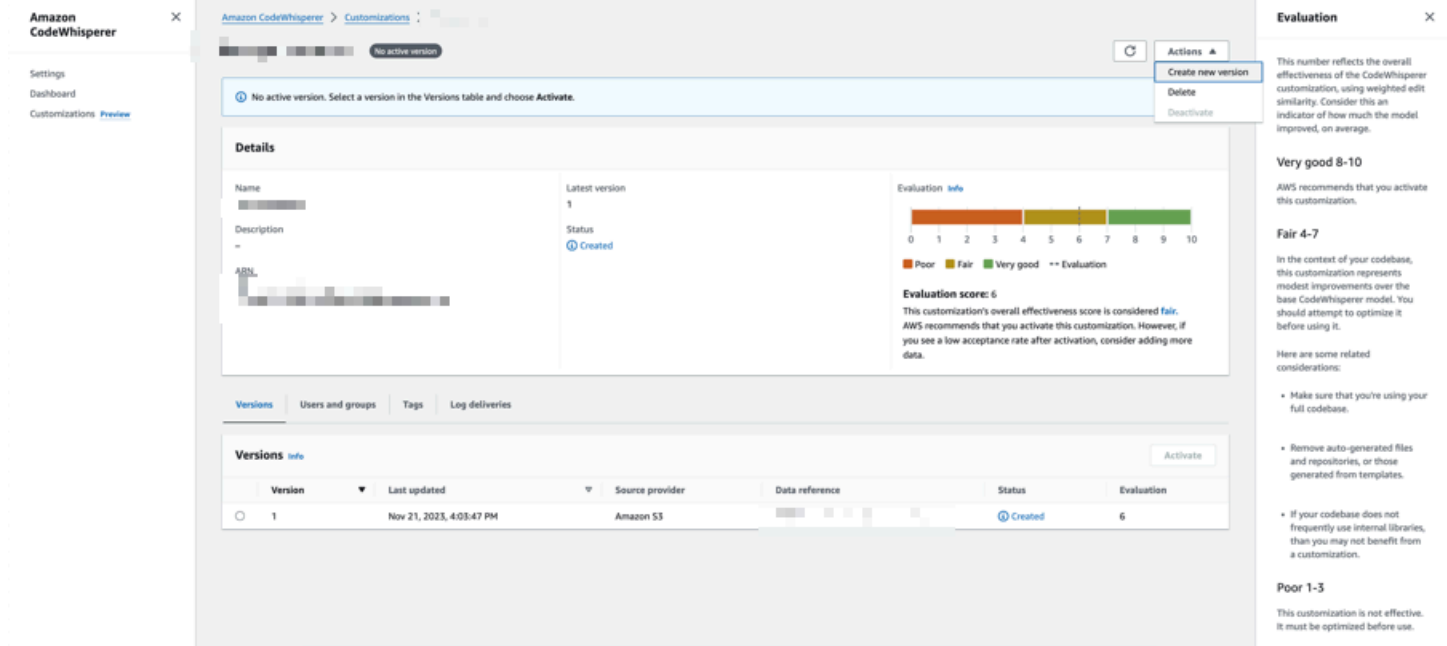

カスタマイズの新しいバージョンを作成するには、次の手順に従います。

- 1. Amazon Q デベロッパーコンソールを開きます。
- 2. 左側のナビゲーションペインから、カスタマイズ を選択します。

カスタマイズページが表示されます。

3. 新しいバージョンを作成するカスタマイズを選択します。

カスタマイズの詳細ページが表示されます。

- 4. アクションドロップダウンから新しいバージョンの作成を選択します。
- 5. 該当する場合は、データソースを変更します。

Create new version

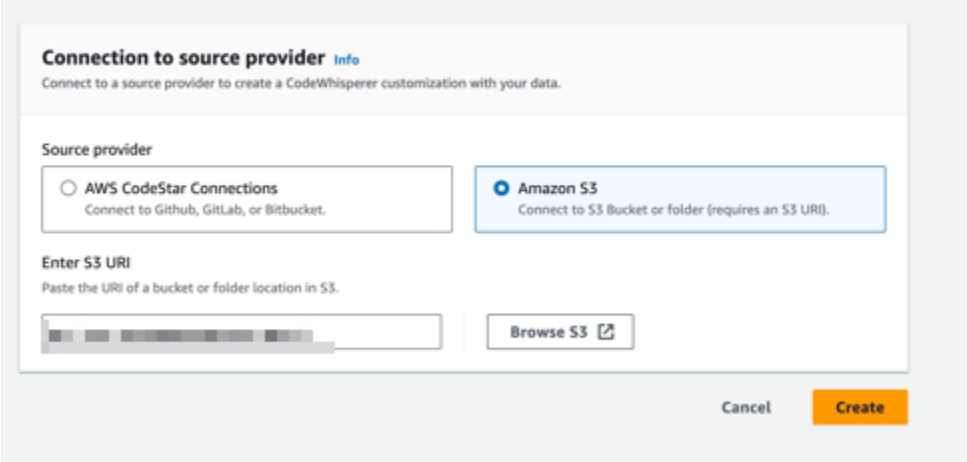

6. [Create] (作成) を選択します。

エラーメッセージが表示された場合は、「」を参照してください[カスタマイズの作成に関するトラブ](#page-161-0) [ルシューティング](#page-161-0)。

## <span id="page-172-0"></span>Amazon Q カスタマイズへのユーザーとグループの追加

Amazon Q カスタマイズ機能はプレビュー版であり、変更される可能性があります。

このセクションでは、カスタマイズにユーザーとグループを追加する方法について説明します。

**a** Note

ユーザーを追加する前に、カスタマイズを有効にする必要があります。

**a** Note

ユーザーまたはグループをカスタマイズに追加できるのは、Amazon Q Developer Pro プロ ファイルにユーザーまたはグループを既に追加している場合のみです。詳細については、 「[サブスクリプションの管理](#page-24-0)」を参照してください。

- 1. Amazon Q デベロッパーコンソールのナビゲーションパネルで、カスタマイズ を選択します。
- 2. ユーザーまたはグループを追加するカスタマイズの名前を選択します。
- 3. ウィンドウの下半分で、必要に応じてユーザーとグループのタブを選択し、次にユーザーまた はグループのサブタブを選択します。
- 4. カスタマイズへのアクセスを必要とするユーザーまたはグループを選択します。
- 5. ユーザーの追加 またはグループの追加 を選択します。

### <span id="page-173-0"></span>Amazon Q のカスタマイズの使用

Amazon Q カスタマイズ機能はプレビュー版であり、変更される可能性があります。

このセクションでは、カスタマイズを開発者として使用する方法について説明します。

Amazon Q は、VS Code と JetBrains IDEs のカスタマイズのみをサポートしています。

AWS Toolkit for Visual Studio Code

VS Code でカスタマイズを使用するには:

- 1. 「」の手順に従って、IAM Identity Center で Amazon Q Developer Pro を認証しま[すIDE へ](#page-44-0) [の Amazon Q Developer 拡張機能またはプラグインのインストール](#page-44-0)。
- 2. デベロッパーツールペインの Amazon Q で、カスタマイズ を選択します。
- 3. ウィンドウの上部にあるドロップダウンメニューから、適切なカスタマイズを選択します。

AWS Toolkit for JetBrains

でカスタマイズを使用するには JetBrains:

- 1. 「」の手順に従って、IAM Identity Center で Amazon Q Developer Pro を認証します<u>IDE へ</u> [の Amazon Q Developer 拡張機能またはプラグインのインストール](#page-44-0)。
- 2. デベロッパーツールペインの Amazon Q で、カスタマイズの選択 を選択します。
- 3. ポップアップウィンドウで、適切なカスタマイズを選択します。
- 4. [接続]を選択します。

# ダッシュボード

Amazon Q デベロッパー管理者のみが使用できる Amazon Q デベロッパーダッシュボードには、デ ベロッパーによるサービスの使用方法に関する有用なデータがまとめられています。有用なメトリク スの 1 つは、Amazon Q からインライン候補を取得する頻度を示す承認率です。

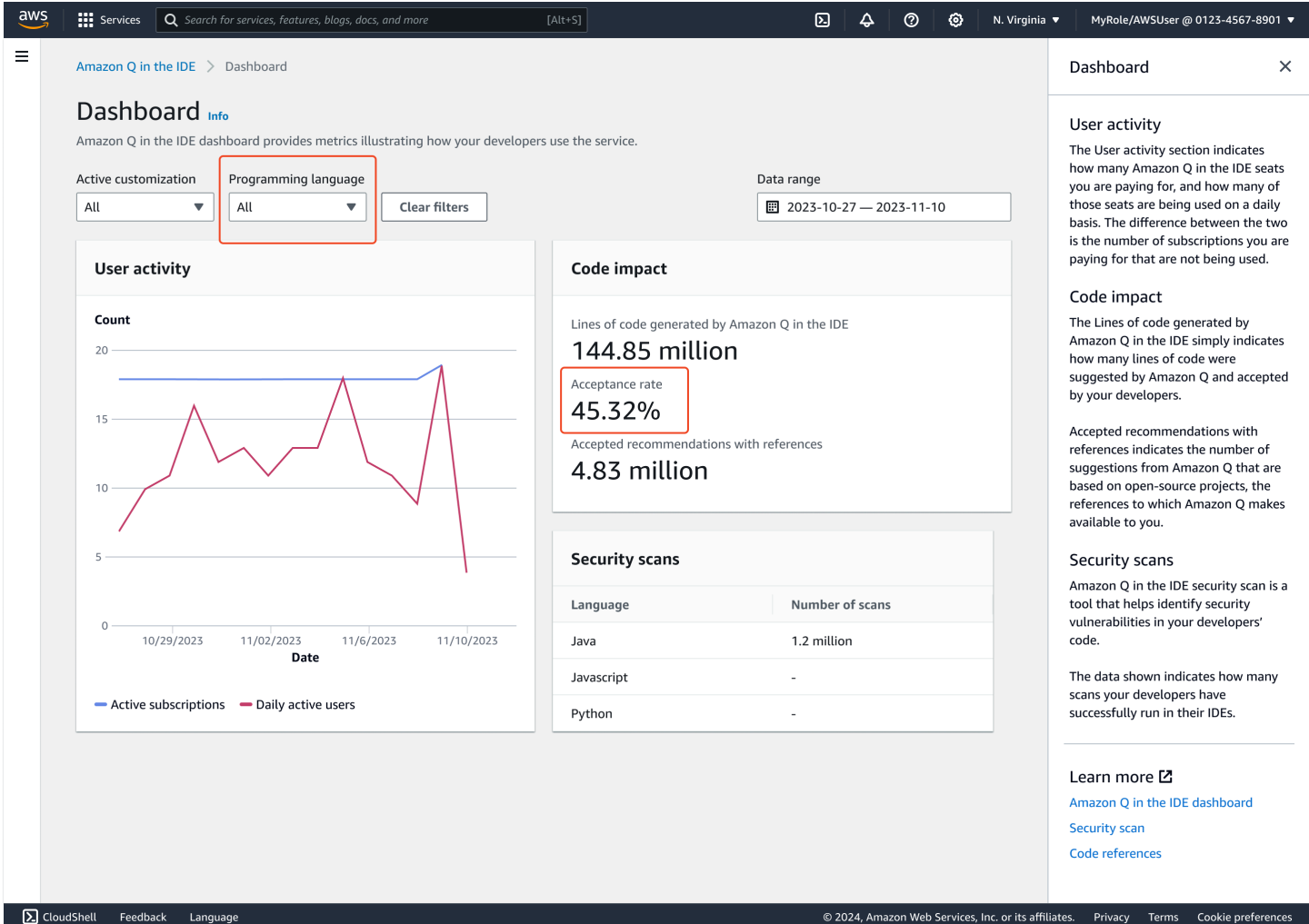

ダッシュボード内のデータを日付範囲でフィルタリングできます。最小範囲は 2 週間、最大範囲は 1 年です。プログラミング言語でフィルタリングすることもできます。

ダッシュボードでメトリクスを表示するには、 cloudwatch:GetMetricDataおよび のcloudwatch:listMetricsアクセス許可が必要です。このアクセス許可は[、Amazon Q の管理](#page-212-0) [権限 の割り当ての一環として管理者に付与されます](#page-212-0)。

# ユーザーアクティビティ

ユーザーアクティビティセクションには、支払う Amazon Q の座席数と、それらのシートのうち 毎日使用されている座席の数が表示されます。この 2 つの違いは、使用されていないサブスクリプ ションに対して支払う数です。

## コードの影響

Amazon Q によって生成されたコード行は、Amazon Q によって提案され、デベロッパーによって受 け入れられたコード行の数を示すだけです。

リファレンスを含む承認されたレコメンデーションは、オープンソースプロジェクトに基づく Amazon Q からの提案の数、Amazon Q が利用できるリファレンスを示します。

Amazon Q を 2 週間ほとんど使用しない場合、コード影響セクションは次のように影響を受けま す。

- レコメンデーションが 2 週間呼び出されない場合、コード影響セクションにデータは表示されま せん。
- レコメンデーションが呼び出されたが、承認または拒否されない場合、コードの影響セクションに データは表示されません。
- レコメンデーションが呼び出され、何も受け入れられないが、一部は拒否された場合、承認率 (0%) が表示されますが、Amazon Q によって生成されたコード行またはリファレンス を含む承認 されたレコメンデーションのデータが表示されません。

## セキュリティスキャン

Amazon Q セキュリティスキャンは、デベロッパーのコードのセキュリティの脆弱性を特定します。 表示されるデータは、デベロッパーが IDEs で正常に実行したスキャンの数を示します。

# Amazon Q デベロッパーおよびその他の AWS のサービス

Amazon Q Developer は、他のいくつかの の機能として利用できます AWS のサービス。このセク ションでは、 AWS内で Amazon Q にアクセスする方法をいくつか示します。

AWS のサービス

- [Amazon Q Business](#page-177-0)
- [の Amazon Q AWS Chatbot](#page-177-1)
- [Amazon での Amazon Q CodeCatalyst](#page-177-2)
- [Amazon Connect の Amazon Q](#page-178-0)
- [Amazon EC2 の Amazon Q](#page-178-1)
- [の Amazon Q AWS Glue](#page-178-2)
- [VPC Reachability Analyzer の Amazon Q](#page-178-3)
- [Amazon での Amazon Q QuickSight](#page-179-0)

## <span id="page-177-0"></span>Amazon Q Business

Amazon Q Business は、フルマネージド型の生成 AI を活用したエンタープライズチャットアシスタ ントで、組織内にデプロイできます。詳細については、[「Amazon Q Business ユーザーガイド」](https://docs.aws.amazon.com/amazonq/latest/business-use-dg/what-is.html)を 参照してください。

## <span id="page-177-1"></span>の Amazon Q AWS Chatbot

での構築について質問 AWS Chatbot するために で設定された Slackおよび Microsoft Teamsチャン ネルで Amazon Q をアクティブ化できます AWS。Amazon Q をチャネルに追加するには、「」を 参照してください[での Amazon Q デベロッパーとのチャット AWS Chatbot](#page-42-0)。詳細については、「 AWS Chatbot 管理者ガイド[」の「Slack](https://docs.aws.amazon.com/chatbot/latest/adminguide/slack-setup.html) の開始方法」および[「Microsoft Teams の開始方](https://docs.aws.amazon.com/chatbot/latest/adminguide/teams-setup.html)法」を参照 してください。

## <span id="page-177-2"></span>Amazon での Amazon Q CodeCatalyst

Amazon Q の機能開発機能は、問題を割り当てることができる生成 AI アシスタント CodeCatalyst です。問題が Amazon Q に割り当てられると、そのタイトルと説明に基づいて問題を分析し、指

定されたリポジトリ内のコードを確認します。Amazon Q がアプローチを作成できる場合、プル リクエストでユーザーが評価するためのドラフトソリューションが作成されます。詳細について は、「Amazon CodeCatalyst ユーザーガイド[」の「チュートリアル: CodeCatalyst 生成 AI 機能を使](https://docs.aws.amazon.com/codecatalyst/latest/userguide/getting-started-project-assistance.html) [用して開発作業を高速化する](https://docs.aws.amazon.com/codecatalyst/latest/userguide/getting-started-project-assistance.html)」を参照してください。

### <span id="page-178-0"></span>Amazon Connect の Amazon Q

Amazon Connect の Amazon Connectは、Amazon Connect Wisdom のAmazon Connectカスタマー サービスアシスタントです。Amazon Connect の Amazon Connectは、コンタクトセンターのエー ジェントが顧客の問題を迅速かつ正確に解決できるように、リアルタイムのレコメンデーションを提 供します。詳細については、「Amazon Connect 管理者ガイド」の[「Amazon Connect で Amazon Q](https://docs.aws.amazon.com/connect/latest/adminguide/amazon-connect-wisdom.html)  [を使用する](https://docs.aws.amazon.com/connect/latest/adminguide/amazon-connect-wisdom.html)」を参照してください。

## <span id="page-178-1"></span>Amazon EC2 の Amazon Q

Amazon Elastic Compute Cloud (Amazon EC2) コンソールでは、Amazon Q EC2 インスタンスタイ プセレクタを使用して、新しいワークロードに最適な EC2 インスタンスタイプのガイダンスと提案 を提供できます。詳細については、「Amazon EC2 ユーザーガイド」の「[新しいワークロードのイ](https://docs.aws.amazon.com/AWSEC2/latest/UserGuide/ec2-instance-type-advice.html) [ンスタンスタイプに関する推奨事項の取得](https://docs.aws.amazon.com/AWSEC2/latest/UserGuide/ec2-instance-type-advice.html)」を参照してください。

## <span id="page-178-2"></span>の Amazon Q AWS Glue

の Amazon Q データ統合 AWS Glue は、生成 AI を活用したアシスタントで、自然言語 AWS Glue を使用して でデータ統合ジョブを構築できます。Amazon Q データ統合を使用すると、データ統合 ジョブの作成、問題のトラブルシューティング、 AWS Glue データ統合に関する質問に対する回答 の取得を行うことができます。詳細については、「 ユーザーガイ[ド」の「 での Amazon Q データ統](https://docs.aws.amazon.com/glue/latest/dg/q.html) [合 AWS Glue](https://docs.aws.amazon.com/glue/latest/dg/q.html)AWS Glue 」を参照してください。

## <span id="page-178-3"></span>VPC Reachability Analyzer の Amazon Q

Amazon Q にネットワーク接続の問題の修正を依頼すると、VPC Reachability Analyzer と連携して 接続の確認、ネットワーク設定の検査、潜在的な問題の特定を行います。次に Amazon Q は、問 題の解決方法または詳細な診断方法に関するガイダンスを提供します。Amazon Q と Reachability Analyzer の会話機能を組み合わせることで、ネットワーク接続の問題をすばやく修正する直感的な 方法を作成できます。詳細については、[「Reachability Analyzer ユーザーガイド」の「Amazon Q](https://docs.aws.amazon.com/vpc/latest/reachability/amazon-q-network-reachability-analysis.html) [ネットワーク到達可能性分析](https://docs.aws.amazon.com/vpc/latest/reachability/amazon-q-network-reachability-analysis.html)」を参照してください。

## <span id="page-179-0"></span>Amazon での Amazon Q QuickSight

Amazon の Amazon Q QuickSight は、データに関する質問に使用する自然言語を理解するように最 適化されています。営業、マーケティング、小売に関連する一般的なフレーズを使用して Amazon Q に質問をすることで、ビジネスニーズにすばやく対応できます。詳細については、[「Amazon ユー](https://docs.aws.amazon.com/quicksight/latest/user/working-with-quicksight-q.html) [ザーガイド」の「 の Amazon Q Amazon QuickSight](https://docs.aws.amazon.com/quicksight/latest/user/working-with-quicksight-q.html) QuickSight 」を参照してください。
# Amazon Q デベロッパーのセキュリティ

のクラウドセキュリティが最優先事項 AWS です。お客様は AWS 、セキュリティを最も重視する組 織の要件を満たすように構築されたデータセンターとネットワークアーキテクチャからメリットを得 られます。

セキュリティは、 AWS とユーザーの間で共有される責任です。[責任共有モデルで](https://aws.amazon.com/compliance/shared-responsibility-model/)は、これをクラウ ドのセキュリティおよびクラウド内のセキュリティとして説明しています。

- クラウドのセキュリティ AWS は、 AWS のサービス で実行されるインフラストラクチャを保 護する責任を担います AWS クラウド。また、 は、お客様が安全に使用できるサービス AWS も 提供します。サードパーティーの監査人は、[AWS コンプライアンスプログラム](https://aws.amazon.com/compliance/programs/) の一環として、セ キュリティの有効性を定期的にテストおよび検証します。Amazon Q に適用されるコンプライアン スプログラムの詳細については、「[コンプライアンスプログラム対象範囲内のAWS サービス」](https://aws.amazon.com/compliance/services-in-scope/)を 参照してください。
- クラウドのセキュリティ お客様の責任は、使用する AWS サービスによって決まります。ま た、お客様は、データの機密性、会社の要件、適用される法律や規制など、その他の要因について も責任を負います。

このドキュメントは、Amazon Q Developer を使用する際の責任共有モデルの適用方法を理解するの に役立ちます。ここでは、セキュリティおよびコンプライアンスの目的を達成するように Amazon Q を設定する方法について説明します。また、Amazon Q リソースのモニタリングや保護に役立つ他の AWS のサービスの使用方法についても説明します。

トピック

- [Amazon Q Developer でのデータ保護](#page-181-0)
- [Amazon Q Developer の Identity and Access Management](#page-190-0)
- [Amazon Q 開発者向けコンプライアンス検証](#page-242-0)
- [Amazon Q 開発者におけるレジリエンス](#page-243-0)
- [Amazon Q デベロッパーのインフラストラクチャセキュリティ](#page-243-1)
- [Amazon Q デベロッパーとインターフェイス VPC エンドポイント \(AWS PrivateLink\)](#page-244-0)

# <span id="page-181-0"></span>Amazon Q Developer でのデータ保護

[責任共有モデルは](https://aws.amazon.com/compliance/shared-responsibility-model/)、Amazon Q Developer AWS でのデータ保護に適用されます。このモデルで説明 されているように、 AWS はすべての を実行するグローバルインフラストラクチャを保護する責任 があります AWS クラウド。お客様は、このインフラストラクチャでホストされているコンテンツに 対する管理を維持する責任があります。また、 AWS のサービス 使用する のセキュリティ設定と管 理タスクについても責任を負います。データプライバシーの詳細については、「[データプライバシー](https://aws.amazon.com/compliance/data-privacy-faq) [のよくある質問](https://aws.amazon.com/compliance/data-privacy-faq)」を参照してください。欧州でのデータ保護の詳細については、AWS セキュリティ ブログに投稿された「[AWS 責任共有モデルおよび GDPR」](https://aws.amazon.com/blogs/security/the-aws-shared-responsibility-model-and-gdpr)ブログを参照してください。

データ保護の目的で、認証情報を保護し AWS アカウント 、 AWS Identity and Access Management () を使用して個々のユーザーを設定することをお勧めしますIAM。この方法により、それぞれのジョ ブを遂行するために必要な許可のみを各ユーザーに付与できます。また、次の方法でデータを保護す ることをお勧めします。

- 各アカウントで多要素認証 (MFA) を使用します。
- SSL/TLS を使用して AWS リソースと通信します。TLS 1.2 以降が推奨されます。
- で API とユーザーアクティビティのログ記録を設定します AWS CloudTrail。
- AWS 暗号化ソリューションと、 内のすべてのデフォルトのセキュリティコントロールを使用しま す AWS のサービス。
- などの高度なマネージドセキュリティサービスを使用します。これは Amazon Macie、 に保存さ れている機密データの検出と保護に役立ちます Amazon S3。
- コマンドラインインターフェイスまたは API AWS を介して にアクセスするときに FIPS 140-2 検 証済みの暗号化モジュールが必要な場合は、FIPS エンドポイントを使用します。利用可能な FIPS エンドポイントの詳細については、「[連邦情報処理規格 \(FIPS\) 140-2」](https://aws.amazon.com/compliance/fips/)を参照してください。

お客様の E メールアドレスなどの極秘または機密情報は、タグ、または名前フィールドなどの 自由形式のテキストフィールドに配置しないことを強くお勧めします。これは、、API、 AWS Command Line Interface (AWS CLI) AWS Management Console、または SDK AWS のサービス を使用して Amazon Q または他の を使用する場合も同様です。 AWS SDKs 名前に使用する自由記 述のテキストフィールドやタグに入力したデータは、課金や診断ログに使用される場合があります

Amazon Q Developer を使用する場所に関係なく、データは に送信され、米国の AWS リージョン に保存されます。Amazon Q との会話は、 AWS Management Console が別の に設定されている 場合でも、米国東部 (バージニア北部) リージョンに保存されます AWS リージョン。コンソールエ ラーセッションのトラブルシューティング中に処理されたデータは、米国西部 (オレゴン) リージョ ンに保存されます。統合開発環境 (IDEsとのやり取り中に処理されるデータは、米国東部 (バージニ ア北部) リージョンに保存されます。

Amazon Q は、質問とその回答、および追加のコンテキスト (コンソールのメタデータや IDE のコー ドなど) を保存して、質問に対する回答を生成します。 AWS が Amazon Q に質問するいくつかの質 問をどのように使用するか、およびその回答を使用してサービスを改善する方法については、「」を 参照してください[Amazon Q デベロッパーサービスの改善。](#page-183-0)

トピック

- [Amazon Q Developer でのデータ暗号化](#page-182-0)
- [Amazon Q デベロッパーサービスの改善](#page-183-0)
- [IDE でのデータ共有のオプトアウト](#page-184-0)

<span id="page-182-0"></span>Amazon Q Developer でのデータ暗号化

このトピックでは、Amazon Q デベロッパーに固有の、転送時の暗号化と保管時の暗号化に関する情 報を提供します。

#### 転送中の暗号化

顧客と Amazon Q 間、および Amazon Q とそのダウンストリームの依存関係間のすべての通信 は、TLS 1.2 以降の接続を使用して保護されます。

#### 保管中の暗号化

Amazon Q は、Amazon DynamoDB と Amazon Simple Storage Service (Amazon S3) を使用して 保管中のデータを保存します。保管中のデータは、デフォルトで暗号化ソリューションを使用して AWS 暗号化されます。Amazon Q は、 AWS Key Management Service (AWS KMS) の AWS 所有 の暗号化キーを使用してデータを暗号化します。データを暗号化する AWS マネージドキーを保護す るためにアクションを実行する必要はありません。詳細については、AWS Key Management Service デベロッパーガイドの「[AWS 所有キー」](https://docs.aws.amazon.com/kms/latest/developerguide/concepts.html#aws-owned-cmk)を参照してください。

Amazon Q が統合開発環境 (IDEsに保存しているデータについては、独自のカスタマーマネージ ド を作成して AWS KMS key 、保管中のデータを暗号化できます。カスタマーマネージドキー は、KMS キーへのアクセスを制御することでデータへのアクセスを直接制御するために作成、所 有、管理する AWS アカウント内の KMS キーです。独自の KMS キーの作成については[、「 デベ](https://docs.aws.amazon.com/kms/latest/developerguide/create-keys.html) [ロッパーガイド」の「キー](https://docs.aws.amazon.com/kms/latest/developerguide/create-keys.html)の作成」を参照してください。 AWS Key Management Service

### による暗号化 Amazon Q Developer Agent for code transformation

で変換を開始すると[Amazon Q Developer Agent for code transformation、](#page-107-0)コードは暗号化された TLS 接続を介してサービス所有の Amazon S3 バケットに送信されます。コードは、カスタマーマ ネージドキーを指定する場合は保管時に暗号化され、それ以外の場合は AWSが所有するキーで暗号 化されます。変換中、コードは安全なビルド環境のメモリに保存されます。変換が完了すると、ビ ルド環境が削除され、アーティファクトがメモリからフラッシュされます。暗号化されたコードは、 サービス所有の Amazon S3 バケットに最大 24 時間保持され、その後完全に削除されます。

### カスタマイズによる暗号化

[カスタマイズ を作成すると](#page-155-0)、Amazon Q はサービス所有の Amazon S3 バケットにファイルをアッ プロードします。ファイルは HTTPS と TLS で転送中に暗号化されます。これらは、カスタマーマ ネージドキーを提供する場合は保管時に暗号化され、それ以外の場合は AWS所有キーで暗号化され ます。カスタマイズが作成されると、 はバケットからデータ AWS を完全に削除し、メモリから消 去します。

カスタマイズは、アカウント内で相互に完全に分離されます。また、他のお客様のデータからも分離 されています。[Amazon Q デベロッパー管理者が指定したユ](#page-172-0)ーザーのみが、特定のカスタマイズにア クセスできます。Amazon Q 管理者がどのユーザーがどのカスタマイズにアクセスできるかを指定す る前に、その管理者権限を許可する必要があります。詳細については、「[Amazon Q カスタマイズの](#page-155-1) [前提条件](#page-155-1)」を参照してください。

### <span id="page-183-0"></span>Amazon Q デベロッパーサービスの改善

Amazon Q デベロッパーが最も関連性の高い情報を提供するのに役立つように、Amazon Q からの特 定のコンテンツを使用する場合があります。例えば、Amazon Q に質問した質問やその回答は、サー ビスの改善に役立てられます。このページでは、使用するコンテンツとオプトアウト方法について説 明します。

サービス改善に使用される Amazon Q デベロッパー無料利用枠コンテンツ

Amazon Q デベロッパー無料利用枠の特定のコンテンツは、サービスの改善に使用される場合があ ります。Amazon Q は、一般的な質問に対するより良い回答の提供、Amazon Q の運用上の問題の修 正、デバッグ、モデルトレーニングなどのために、このコンテンツを使用する場合があります。

サービスの改善に が使用する AWS 可能性のあるコンテンツには、Amazon Q への質問や、Amazon Q が生成するレスポンスとコードなどがあります。

Amazon Q Developer Pro または Amazon Q Business のコンテンツは、サービスの改善には使用し ません。

### オプトアウトする方法

サービス向上のためにコンテンツを使用して Amazon Q デベロッパー無料利用枠をオプトアウトす る方法は、Amazon Q を使用する環境によって異なります。

AWS Management Console、 AWS Console Mobile Application、 AWS ウェブサイト、および につ いては AWS Chatbot、 で AI サービスのオプトアウトポリシーを設定します AWS Organizations。 詳細については、「AWS Organizations ユーザーガイド」の「[AI サービスオプトアウトポリシー」](https://docs.aws.amazon.com/organizations/latest/userguide/orgs_manage_policies_ai-opt-out.html) を参照してください。

IDE の Amazon Q デベロッパー無料利用枠で、IDE の設定を調整します。詳細については、「[IDE](#page-184-0)  [でのデータ共有のオプトアウト](#page-184-0)」を参照してください。

## <span id="page-184-0"></span>IDE でのデータ共有のオプトアウト

このページでは、サードパーティーの IDE や AWS コーディング環境など、Amazon Q を使用する IDEs でデータの共有をオプトアウトする方法について説明します。Amazon Q がこのデータをどの ように使用するかについては、「」を参照してください[Amazon Q デベロッパーサービスの改善。](#page-183-0)

クライアント側のテレメトリの共有のオプトアウト

クライアント側のテレメトリは、サービスの使用を定量化します。例えば、レコメンデーションを受 け入れるか拒否するかを追跡 AWS できます。クライアント側のテレメトリには実際のコードは含ま れず、IP アドレスなどの個人を特定できる情報 (PII) も含まれません。

クライアント側のテレメトリの共有をオプトアウトする手順については、環境を選択してください。

#### Visual Studio Code

でテレメトリデータの共有をオプトアウトするにはVS Code、次の手順を使用します。

- 1. で設定を開きますVS Code。
- 2. VS Code ワークスペースを使用している場合は、Workspace サブタブに切り替えます。で はVS Code、ワークスペース設定はユーザー設定を上書きします。
- 3. 設定検索バーに、 と入力しますAmazon Q: Telemetry。
- 4. ボックスの選択を解除します。

**a** Note

これは、各デベロッパーが自分の IDE 内で行う決定です。エンタープライズの一部とし て Amazon Q を使用している場合、管理者はこの設定を変更できません。

**JetBrains** 

でテレメトリデータの共有をオプトアウトするにはJetBrains、次の手順を使用します。

- 1. JetBrains IDE で 設定 を開きます (Mac の場合、これは設定 の下になります)。
- 2. 左側のナビゲーションバーで、ツール を選択し、 を選択しますAWS。
- 3. 使用状況メトリクスを に送信する の選択を解除します AWS。

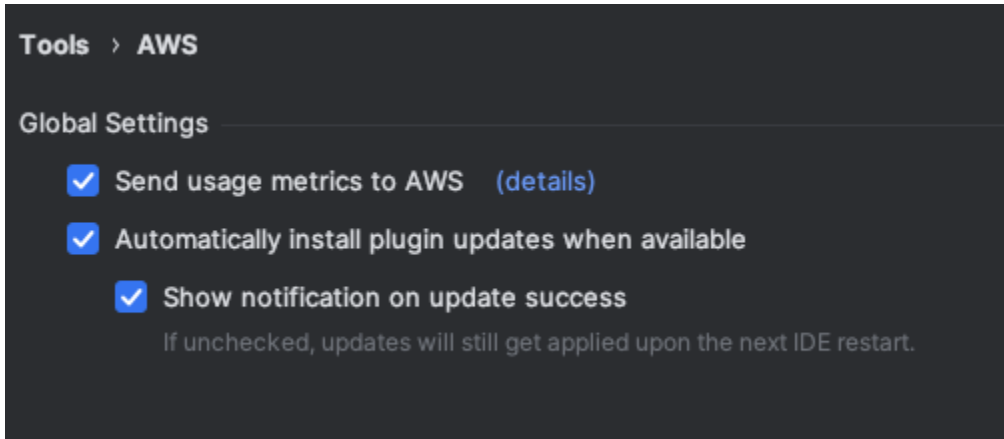

**a** Note

これは、各デベロッパーが自分の IDE 内で行う決定です。エンタープライズの一部とし て Amazon Q を使用している場合、管理者はこの設定を変更できません。

Visual Studio

AWS Toolkit for でのテレメトリデータの共有をオプトアウトするにはVisual Studio、次の手順を 使用します。

- 1. ツール で、オプション を選択します。
- 2. オプションペインで、AWS ツールキット を選択し、全般 を選択します。

3. AWS ツールキットによる使用状況情報の収集を許可する の選択を解除します。

#### **a** Note

これは、各デベロッパーが自分の IDE 内で行う決定です。エンタープライズの一部とし て Amazon Q を使用している場合、管理者はこの設定を変更できません。

#### AWS Cloud9

- 1. AWS Cloud9 IDE 内から、ウィンドウの上部にある AWS Cloud9 ロゴを選択し、設定 を選択 します。
- 2. 設定タブで、AWS ツールキット を選択します。
- 3. の横AWS: クライアント側のテレメトリ で、スイッチをオフに切り替えます。

#### **a** Note

この設定は、Amazon Q だけでなく、 AWS Cloud9 クライアント側のテレメトリを一般 的に共有するかどうかに影響します。

#### Lambda

Lambda で Amazon Q を使用する場合、Amazon Q はクライアント側のテレメトリを と共有しま せん AWS。

#### SageMaker Studio

- 1. SageMaker Studio ウィンドウの上部から、設定 を選択します。
- 2. 設定ドロップダウンから、詳細設定エディタ を選択します。
- 3. Amazon Q ドロップダウンで、Amazon Q と使用状況データを共有するの横にあるボックス を選択または選択解除します。

JupyterLab

1. JupyterLab ウィンドウの上部から、設定 を選択します。

- 2. 設定ドロップダウンから、詳細設定エディタ を選択します。
- 3. Amazon Q ドロップダウンで、Amazon Q と使用状況データを共有するの横にあるボックス を選択または選択解除します。

AWS Glue Studio Notebook

- 1. AWS Glue Studio Notebook ウィンドウの下部から Amazon Q を選択します。
- 2. ポップアップメニューから、テレメトリを と共有する AWSの横にあるスイッチを切り替え ます。

#### **A** Note

クライアント側のテレメトリの共有の一時停止は、現在の AWS Glue Studio ノートブッ クの期間中のみ有効です。

Command line

コマンドラインツールの 設定 で、テレメトリ を切り替えます。

コンテンツの共有のオプトアウト

コンテンツ AWS の使用方法については、「」を参照してください[Amazon Q デベロッパーサービス](#page-183-0) [の改善](#page-183-0)。

Visual Studio Code

Amazon Q Developer Pro Tier では、Amazon Q はコンテンツを収集しません。

Amazon Q デベロッパー無料利用枠で、 でのコンテンツの共有をオプトアウトするにはVS Code、以下の手順に従います。

- 1. で 設定を開きますVS Code。
- 2. VS Code ワークスペースを使用している場合は、Workspace サブタブに切り替えます。で はVS Code、ワークスペース設定はユーザー設定を上書きします。
- 3. 設定検索バーに、 と入力しますAmazon Q: Share Content。
- 4. ボックスの選択を解除します。

#### **JetBrains**

Amazon Q Developer Pro Tier では、Amazon Q はコンテンツを収集しません。

Amazon Q デベロッパー無料利用枠で、 での Amazon Q データの共有をオプトアウトするには JetBrains、以下の手順に従います。

- 1. の最新バージョンを使用していることを確認してくださいJetBrains。
- 2. JetBrains IDE で 設定 を開きます (Mac の場合、これは設定 の下になります)。
- 3. 左側のナビゲーションバーで、ツールAWS「--」Amazon Q を選択します。
- 4. 「データ共有」で、「Amazon Q コンテンツと の共有」の選択を解除します AWS。

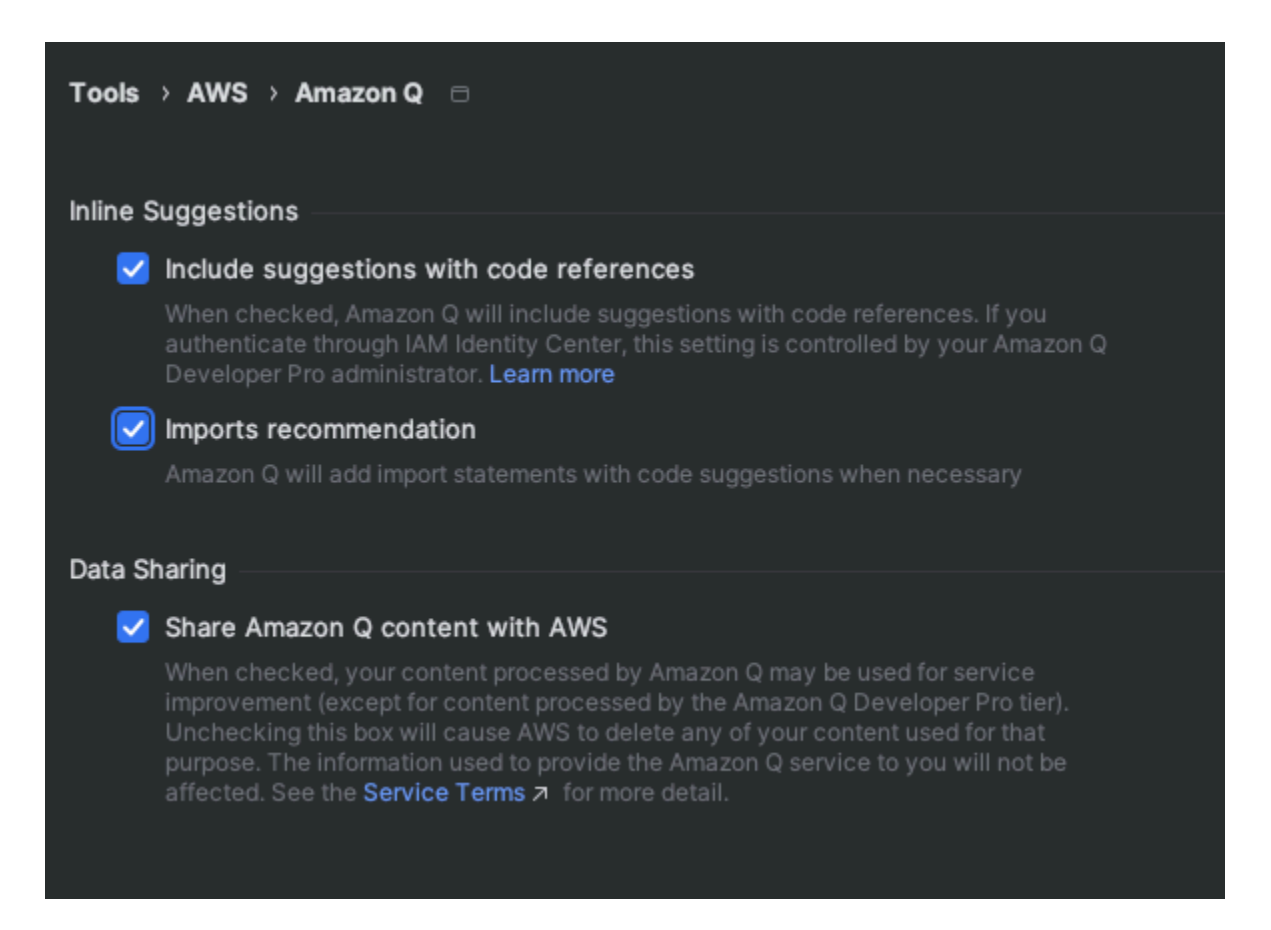

Visual Studio

Amazon Q Developer Pro Tier では、Amazon Q はコンテンツを収集しません。

Amazon Q デベロッパー無料利用枠で、 でのコンテンツの共有をオプトアウトするにはVisual Studio、以下の手順に従います。

Amazon Q オプションメニューは、次の 2 つの方法のいずれかで起動します。

- ウィンドウの端から AWS Toolkit アイコンを選択し、オプション... を選択します。
- ツール -> オプション -> AWS ツールキット -> Amazon Q に移動します。

Amazon Q コンテンツの共有 AWSを True または False に切り替えます。

#### AWS Cloud9

で Amazon Q を使用する場合 AWS Cloud9、Amazon Q はコンテンツを と共有しません AWS。

#### **a** Note

AWS Cloud9 設定には、Amazon Q コンテンツを と共有するためのトグルスイッチが含 まれていますが AWS、そのスイッチは機能しません。

#### Lambda

Lambda で Amazon Q を使用する場合、Amazon Q はコンテンツを と共有しません AWS。

#### SageMaker Studio

SageMaker Studio で Amazon Q を使用する場合、Amazon Q はコンテンツを と共有しません AWS。

#### JupyterLab

- 1. JupyterLab ウィンドウの上部から設定 を選択します。
- 2. 設定ドロップダウンから、詳細設定エディタ を選択します。
- 3. Amazon Q ドロップダウンで、Amazon Q とコンテンツを共有するの横にあるボックスを選 択または選択解除します。

AWS Glue Studio Notebook

AWS Glue Studio Notebook で Amazon Q を使用する場合、Amazon Q は とコンテンツを共有し ません AWS。

Command line

コマンドラインツールの「設定」で、Amazon Q コンテンツを と共有する AWS を切り替えま す。

# <span id="page-190-0"></span>Amazon Q Developer の Identity and Access Management

AWS Identity and Access Management (IAM) は、管理者が AWS リソースへのアクセスを安全に制 御 AWS のサービス するのに役立つ です。 IAM 管理者は、誰を認証 (サインイン) し、誰に Amazon Q Developer リソースの使用を承認する (アクセス許可を付与 AWS のサービス する) かを制御しま す。 IAM は、追加料金なしで使用できる です。

トピック

- [対象者](#page-190-1)
- [アイデンティティを使用した認証](#page-191-0)
- [ポリシーを使用したアクセスの管理](#page-194-0)
- [Amazon Q Developer と IAM の連携方法](#page-197-0)
- [ポリシーを使用して Amazon Q Developer へのアクセスを管理する](#page-204-0)
- [Amazon Q デベロッパーのアクセス許可リファレンス](#page-227-0)
- [AWS Amazon Q Developer の マネージドポリシー](#page-229-0)
- [Amazon Q デベロッパーサブスクリプションとユーザーサブスクリプションのサービスにリンクさ](#page-234-0) [れたロールの使用](#page-234-0)

## <span id="page-190-1"></span>対象者

の用途 IAM は、Amazon Q で行う作業によって異なります。

サービスユーザー – 業務を行うために Amazon Q サービスを使用する場合、管理者が必要な認証情 報および許可を提供します。業務のために使用する Amazon Q 機能が増えるにつれ、追加の許可が 必要な場合があります。アクセスの管理方法を理解しておくと、管理者に適切な許可をリクエストす るうえで役立ちます。

サービス管理者 — 社内の Amazon Q リソースを担当している場合、Amazon Q へのフルアクセス許 可がある可能性が考えられます。サービスのユーザーがどの Amazon Q 機能およびリソースにアク セスするかについて決定するのはユーザーの役割です。次に、サービスユーザーのアクセス許可を変 更するリクエストを IAM 管理者に送信する必要があります。このページの情報を確認して、 の基本 概念を理解してください IAM。会社で Amazon Q を使用する方法の詳細については、「Amazon Q IAM と の連携方法」を参照してください。 [IAM](#page-197-0)

IAM 管理者 — IAM 管理者である場合、Amazon Q へのアクセスを管理するポリシーの書き込み方法 の詳細について確認できます。IAM 管理者である場合、サービスへの IAM ユーザーアクセスを管理

するポリシーの書き込み方法の詳細を確認することを検討してください。Amazon Q に固有の情報に ついては、「[Amazon Q のAWS リージョン マネージドポリシー」](#page-229-0)を参照してください。

# <span id="page-191-0"></span>アイデンティティを使用した認証

認証とは、ID 認証情報 AWS を使用して にサインインする方法です。 AWS アカウント ルートユー ザー、、 IAM ユーザーまたは ロールを引き受けることによって、認証 ( にサインイン AWS) される IAM 必要があります。

ID ソースを通じて提供された認証情報を使用して、フェデレーティッド ID AWS として にサイン インできます。 AWS IAM Identity Center (IAM Identity Center) ユーザー、会社のシングルサイン オン認証、および Googleまたは Facebook認証情報は、フェデレーティッド ID の例です。フェデ レーテッドアイデンティティ としてサインインする場合、管理者は以前に IAM ロールを使用して ID フェデレーションを設定しています。フェデレーション AWS を使用して にアクセスすると、間接 的にロールを引き受けることになります。

ユーザーのタイプに応じて、 AWS Management Console または AWS アクセスポータルにサイン インできます。へのサインインの詳細については AWS、「 ユーザーガイド」の[「 へのサインイン](https://docs.aws.amazon.com/signin/latest/userguide/how-to-sign-in.html) [AWS アカウント方](https://docs.aws.amazon.com/signin/latest/userguide/how-to-sign-in.html)法AWS サインイン 」を参照してください。

使用する認証方法を問わず、追加のセキュリティ情報の提供を要求される場合もあります。例えば、 AWS では、多要素認証 (MFA) を使用してアカウントのセキュリティを向上させることをお勧めしま す。詳細については、「AWS IAM Identity Center ユーザーガイド」の「[多要素認証」](https://docs.aws.amazon.com/singlesignon/latest/userguide/enable-mfa.html)および「IAM ユーザーガイド」の「[AWSでの多要素認証 \(MFA\) の使用](https://docs.aws.amazon.com/IAM/latest/UserGuide/id_credentials_mfa.html)」を参照してください。

AWS アカウントのルートユーザー

を初めて作成するときは AWS アカウント、アカウント内のすべての AWS のサービス およびリソー スへの完全なアクセス権を持つ単一のサインインアイデンティティから始めます。この ID は AWS アカウントのルートユーザー と呼ばれ、アカウントの作成に使用した E メールアドレスとパスワー ドでサインインすることでアクセスできます。日常的なタスクには、ルートユーザーを使用しない ことを強くお勧めします。ルートユーザーの認証情報を保護し、ルートユーザーのみが実行できるタ スク実行に使用します。ルートユーザーとしてサインインする必要があるタスクの完全なリストにつ いては、「 IAM ユーザーガイド」の「[ルートユーザー認証情報が必要なタスク」](https://docs.aws.amazon.com/accounts/latest/reference/root-user-tasks.html)を参照してくださ い。

### フェデレーティッドアイデンティティ

ベストプラクティスとして、管理者アクセスを必要とするユーザーを含む人間のユーザーに、一時 的な認証情報を使用して にアクセスするための ID プロバイダーとのフェデレーションの使用を要求 AWS のサービス します。

フェデレーティッド ID は、エンタープライズユーザーディレクトリ、ウェブ ID プロバイダー、 AWS Directory Service、アイデンティティセンターディレクトリのユーザー、または ID ソースを 通じて提供された認証情報 AWS のサービス を使用して にアクセスするユーザーです。フェデレー ティッド ID が にアクセスすると AWS アカウント、ロールを引き受け、ロールは一時的な認証情報 を提供します。

アクセスを一元管理する場合は、 AWS IAM Identity Centerを使用することをお勧めします。IAM Identity Center でユーザーとグループを作成することも、独自の ID ソース内のユーザーとグルー プのセットに接続して同期して、すべての AWS アカウント とアプリケーションで使用することも できます。IAM Identity Center の詳細については、「AWS IAM Identity Center ユーザーガイド」の 「[IAM Identity Center とは」](https://docs.aws.amazon.com/singlesignon/latest/userguide/what-is.html)を参照してください。

IAM ユーザー および グループ

[IAM ユーザー](https://docs.aws.amazon.com/IAM/latest/UserGuide/id_users.html) は、単一のユーザーまたはアプリケーションに対して特定のアクセス許可 AWS ア カウント を持つ 内のアイデンティティです。可能であれば、パスワードやアクセスキーなどの長 期的な認証情報を持つ IAM ユーザー ユーザーを作成するのではなく、一時的な認証情報を使用す ることをお勧めします。ただし、 で長期的な認証情報を必要とする特定のユースケースがある場合 は IAM ユーザー、アクセスキーをローテーションすることをお勧めします。詳細については、IAM ユーザーガイド の[「長期的な認証情報を必要とするユースケースのためにアクセスキーを定期的に](https://docs.aws.amazon.com/IAM/latest/UserGuide/best-practices.html#rotate-credentials) [ローテーションする](https://docs.aws.amazon.com/IAM/latest/UserGuide/best-practices.html#rotate-credentials)」を参照してください。

[IAM グループは、](https://docs.aws.amazon.com/IAM/latest/UserGuide/id_groups.html) のコレクションを指定する ID です IAM ユーザー。グループとしてサインインす ることはできません。グループを使用して、複数のユーザーに対して一度に権限を指定できます。 多数のユーザーグループがある場合、グループを使用することで権限の管理が容易になります。例え ば、IAMAdmins という名前のグループを作成し、そのグループに IAM リソースを管理するアクセス 許可を付与できます。

ユーザーは、ロールとは異なります。ユーザーは 1 人の人または 1 つのアプリケーションに一意に 関連付けられますが、ロールはそれを必要とする任意の人が引き受けるようになっています。ユー ザーには永続的な長期の認証情報がありますが、ロールでは一時認証情報が提供されます。詳細につ いては、「IAM [ユーザーガイド」の IAM ユーザー 「 \(ロールの代わりに\) を作成するタ](https://docs.aws.amazon.com/IAM/latest/UserGuide/id.html#id_which-to-choose)イミング」を 参照してください。

### IAM ロール

[IAM ロールは](https://docs.aws.amazon.com/IAM/latest/UserGuide/id_roles.html)、特定のアクセス許可 AWS アカウント を持つ 内のアイデンティティです。IAM ロー ルは に似 IAM ユーザー ていますが、特定のユーザーに関連付けられていません。 IAM ロール を 切り替える AWS Management Console ことで[、 で ロール](https://docs.aws.amazon.com/IAM/latest/UserGuide/id_roles_use_switch-role-console.html)を一時的に引き受けることができます。 ロールを引き受けるには、 AWS Command Line Interface (AWS CLI) または AWS API オペレー ションを呼び出すか、カスタム URL を使用します。ロールの使用方法の詳細については、IAM [ユー](https://docs.aws.amazon.com/IAM/latest/UserGuide/id_roles_use.html) [ザーガイドの IAM 「ロールの](https://docs.aws.amazon.com/IAM/latest/UserGuide/id_roles_use.html)使用」を参照してください。

IAM 一時的な認証情報を持つ ロールは、以下の状況で役立ちます。

- フェデレーションユーザーアクセス フェデレーティッド ID に許可を割り当てるには、ロール を作成してそのロールの許可を定義します。フェデレーティッド ID が認証されると、その ID は ロールに関連付けられ、ロールで定義されている許可が付与されます。フェデレーションの詳細 については、「IAM ユーザーガイド」の「[Creating a role for a third-party Identity Provider」](https://docs.aws.amazon.com/IAM/latest/UserGuide/id_roles_create_for-idp.html)(サー ドパーティーアイデンティティプロバイダー向けロールの作成) を参照してください。IAM Identity Center を使用する場合は、許可セットを設定します。ID が認証後にアクセスできるものをコン トロールするために、IAM アイデンティティセンター は権限セットを IAMのロールに関連付けま す。アクセス許可セットの詳細については、AWS IAM Identity Center ユーザーガイドの「[アクセ](https://docs.aws.amazon.com/singlesignon/latest/userguide/permissionsetsconcept.html) [ス権限セット](https://docs.aws.amazon.com/singlesignon/latest/userguide/permissionsetsconcept.html)」を参照してください。
- 一時的な IAM ユーザー アクセス許可 は、 IAM ロールを引き受けて、特定のタスクに対して異な るアクセス許可を一時的に引き受け IAM ユーザー ることができます。
- クロスアカウントアクセス IAM ロールを使用して、別のアカウントのユーザー (信頼されたプ リンシパル) が自分のアカウントのリソースにアクセスすることを許可できます。クロスアカウ ントアクセスを許可する主な方法は、ロールを使用することです。ただし、一部の では AWS の サービス、(ロールをプロキシとして使用する代わりに) ポリシーをリソースに直接アタッチで きます。クロスアカウントアクセスのロールとリソースベースのポリシーの違いの詳細について は、IAM [ユーザーガイドの IAM 「ロールとリソースベースのポリシーの違い」](https://docs.aws.amazon.com/IAM/latest/UserGuide/id_roles_compare-resource-policies.html)を参照してくださ い。
- クロスサービスアクセス 一部の は、他の の機能 AWS のサービス を使用します AWS のサー ビス。サービスは、呼び出し元のプリンシパルの許可、サービスロール、サービスリンクロールを 使用してこれを行う場合があります。
	- プリンシパルアクセス許可 IAM ユーザー または ロールを使用して でアクションを実行する と AWS、プリンシパルと見なされます。ポリシーによって、プリンシパルに許可が付与されま す。一部のサービスを使用する際に、アクションを実行することで、別サービスの別アクション がトリガーされることがあります。この場合、両方のアクションを実行するための権限が必要で す。
- サービスロール サービスロールは、サービスがユーザーに代わってアクションを実行するた めに引き受ける IAM ロールです。 IAM 管理者は、 内からサービスロールを作成、変更、削除で きます IAM。詳細については、「IAM ユーザーガイド」の[「AWS のサービスにアクセス許可を](https://docs.aws.amazon.com/IAM/latest/UserGuide/id_roles_create_for-service.html) [委任するロールの作成](https://docs.aws.amazon.com/IAM/latest/UserGuide/id_roles_create_for-service.html)」を参照してください。
- サービスにリンクされたロール サービスにリンクされたロールは、 にリンクされたサービス ロールの一種です AWS のサービス。サービスは、ユーザーに代わってアクションを実行する ロールを引き受けることができます。サービスにリンクされたロールは に表示され AWS アカ ウント 、サービスによって所有されます。 IAM 管理者は、サービスにリンクされたロールのア クセス許可を表示できますが、編集することはできません。
- で Amazon EC2 実行されているアプリケーション IAM ロールを使用して、 Amazon EC2 イン スタンスで実行され、 AWS CLI または AWS API リクエストを行うアプリケーションの一時的な 認証情報を管理できます。これは、 Amazon EC2 インスタンス内にアクセスキーを保存するより も望ましいです。 IAM ロールを Amazon EC2 インスタンスに割り当て、そのすべてのアプリケー ションで使用できるようにするには、インスタンスにアタッチされたインスタンスプロファイル を作成します。インスタンスプロファイルには ロールが含まれており、 Amazon EC2 インスタン スで実行されているプログラムが一時的な認証情報を取得できるようにします。詳細については、 「IAM [ユーザーガイド」の「 IAM ロールを使用して Amazon EC2 インスタンスで実行されている](https://docs.aws.amazon.com/IAM/latest/UserGuide/id_roles_use_switch-role-ec2.html) [アプリケーションにアクセス許可を付与](https://docs.aws.amazon.com/IAM/latest/UserGuide/id_roles_use_switch-role-ec2.html)する」を参照してください。

IAM ロールを使用するかどうかの詳細については、「IAM [ユーザーガイド」の「 \(ユーザーではな](https://docs.aws.amazon.com/IAM/latest/UserGuide/id.html#id_which-to-choose_role) [く\) IAM ロールを作成する場](https://docs.aws.amazon.com/IAM/latest/UserGuide/id.html#id_which-to-choose_role)合」を参照してください。

### <span id="page-194-0"></span>ポリシーを使用したアクセスの管理

でアクセスを制御する AWS には、ポリシーを作成し、 AWS ID またはリソースにアタッチします。 ポリシーは、アイデンティティまたはリソースに関連付けられているときにアクセス許可を定義する の AWS オブジェクトです。 は、プリンシパル (ユーザー、ルートユーザー、またはロールセッショ ン) がリクエストを行うときに、これらのポリシー AWS を評価します。ポリシーでの権限により、 リクエストが許可されるか拒否されるかが決まります。ほとんどのポリシーは JSON ドキュメント AWS として に保存されます。JSON ポリシードキュメントの構造と内容の詳細については、「IAM ユーザーガイド」の「[JSON ポリシー概要](https://docs.aws.amazon.com/IAM/latest/UserGuide/access_policies.html#access_policies-json)」を参照してください。

管理者は AWS JSON ポリシーを使用して、誰が何にアクセスできるかを指定できます。つまり、ど のプリンシパルがどのリソースにどのような条件でアクションを実行できるかということです。

すべての IAM エンティティ (ユーザーまたはロール) は、アクセス許可なしで始まります。デフォル トでは、ユーザーは何もできず、自分のパスワードを変更することすらできません。何かを実行する 許可をユーザーに付与するには、管理者がユーザーに許可ポリシーをアタッチする必要があります。 また、管理者は、必要な許可があるグループにユーザーを追加できます。管理者がグループに許可を 付与すると、そのグループ内のすべてのユーザーにこれらの許可が付与されます。

IAM ポリシーは、オペレーションの実行に使用するメソッドに関係なく、アクションのアクセス許 可を定義します。例えば、iam:GetRole アクションを許可するポリシーがあるとします。そのポリ シーを持つユーザーは、 AWS Management Console、、 AWS CLIまたは AWS API からロール情報 を取得できます。

アイデンティティベースのポリシー

アイデンティティベースのポリシーは、、 IAM ユーザーロール、グループなどのアイデンティティ にアタッチできる JSON アクセス許可ポリシードキュメントです。これらのポリシーは、ユーザー とロールが実行できるアクション、リソース、および条件をコントロールします。アイデンティティ ベースのポリシーの作成方法の詳細については、IAM [ユーザーガイドの IAM 「ポリシーの](https://docs.aws.amazon.com/IAM/latest/UserGuide/access_policies_create.html)作成」を 参照してください。

アイデンティティベースのポリシーは、さらにインラインポリシーまたはマネージドポリシーに分類 できます。インラインポリシーは、単一のユーザー、グループ、またはロールに直接埋め込まれてい ます。管理ポリシーは、 内の複数のユーザー、グループ、ロールにアタッチできるスタンドアロン ポリシーです AWS アカウント。管理ポリシーには、 AWS 管理ポリシーとカスタマー管理ポリシー が含まれます。管理ポリシーとインラインポリシーのどちらを選択する方法の詳細については、IAM ユーザーガイドの[「管理ポリシーとインラインポリシーの選択](https://docs.aws.amazon.com/IAM/latest/UserGuide/access_policies_managed-vs-inline.html#choosing-managed-or-inline)」を参照してください。

リソースベースのポリシー

リソースベースのポリシーは、 Amazon S3 バケットなどのリソースにアタッチする JSON ポリシー ドキュメントです。サービス管理者は、これらのポリシーを使用して、特定のプリンシパル (アカウ ントメンバー、ユーザー、またはロール) がそのリソースに対して実行する条件およびアクションを 定義することができます。リソースベースのポリシーはインラインポリシーです。マネージド型のリ ソースベースのポリシーはありません。

アクセスコントロールリスト (ACL)

アクセスコントロールリスト (ACL) は、どのプリンシパル (アカウントメンバー、ユーザー、ロー ル) がリソースにアクセスする許可を持つかについて管理するポリシーのタイプです。ACL はリソー スベースのポリシーに似ていますが、JSON ポリシードキュメント形式を使用しません。 Amazon S3、 AWS WAF、 Amazon VPC は ACLs。ACLsAmazon S3ユーザーガイド」の[「アクセスコント](https://docs.aws.amazon.com/AmazonS3/latest/dev/acl-overview.html) [ロールリスト \(ACL\) の概要」](https://docs.aws.amazon.com/AmazonS3/latest/dev/acl-overview.html)を参照してください。

# その他のポリシータイプ

AWS は、一般的ではない追加のポリシータイプをサポートします。これらのポリシータイプでは、 より一般的なポリシータイプで付与された最大の権限を設定できます。

- アクセス許可の境界 アクセス許可の境界は、アイデンティティベースのポリシーが IAM エン ティティ (IAM ユーザー またはロール) に付与できるアクセス許可の上限を設定する高度な機能 です。エンティティにアクセス許可の境界を設定できます。結果として得られるアクセス許可 は、エンティティのアイデンティティベースのポリシーとそのアクセス許可の境界の共通部分で す。Principal フィールドでユーザーまたはロールを指定するリソースベースのポリシーでは、 アクセス許可の境界は制限されません。これらのポリシーのいずれかを明示的に拒否した場合、 権限は無効になります。アクセス許可の境界の詳細については、「IAM ユーザーガイド」の[IAM](https://docs.aws.amazon.com/IAM/latest/UserGuide/access_policies_boundaries.html)  [「エンティティのアクセス許可の境界](https://docs.aws.amazon.com/IAM/latest/UserGuide/access_policies_boundaries.html)」を参照してください。
- サービスコントロールポリシー (SCPs) SCPs は、 の組織または組織単位 (OU) に対する最大ア クセス許可を指定する JSON ポリシーです AWS Organizations。 AWS Organizations は、ビジネ スが所有する複数の AWS アカウント をグループ化して一元管理するサービスです。組織内のす べての機能を有効にすると、SCP を一部またはすべてのアカウントに適用できます。SCP は、各 AWS アカウント ルートユーザーを含むメンバーアカウントのエンティティのアクセス許可を制限 します。Organizations と SCP の詳細については、AWS Organizations ユーザーガイドの「[SCP](https://docs.aws.amazon.com/organizations/latest/userguide/orgs_manage_policies_about-scps.html) [の仕組み](https://docs.aws.amazon.com/organizations/latest/userguide/orgs_manage_policies_about-scps.html)」を参照してください。
- セッションポリシー セッションポリシーは、ロールまたはフェデレーションユーザーの一時的な セッションをプログラムで作成する際にパラメータとして渡す高度なポリシーです。結果として得 られるセッションの許可は、ユーザーまたはロールのアイデンティティベースポリシーとセッショ ンポリシーの共通部分です。また、リソースベースのポリシーから権限が派生する場合もありま す。これらのポリシーのいずれかを明示的に拒否した場合、権限は無効になります。詳細について は、「IAM ユーザーガイド」の「[セッションポリシー」](https://docs.aws.amazon.com/IAM/latest/UserGuide/access_policies.html#policies_session)を参照してください。

複数のポリシータイプ

1 つのリクエストに複数のタイプのポリシーが適用されると、結果として作成される権限を理解する のがさらに難しくなります。複数のポリシータイプが関与する場合にリクエストを許可するかどうか AWS を決定する方法については、IAM ユーザーガイド[の「ポリシー評価ロジック](https://docs.aws.amazon.com/IAM/latest/UserGuide/reference_policies_evaluation-logic.html)」を参照してくだ さい。

# <span id="page-197-0"></span>Amazon Q Developer と IAM の連携方法

IAM を使用して Amazon Q Developer へのアクセスを管理する前に、Amazon Q Developer で使用で きる IAM 機能について学びます。

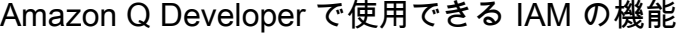

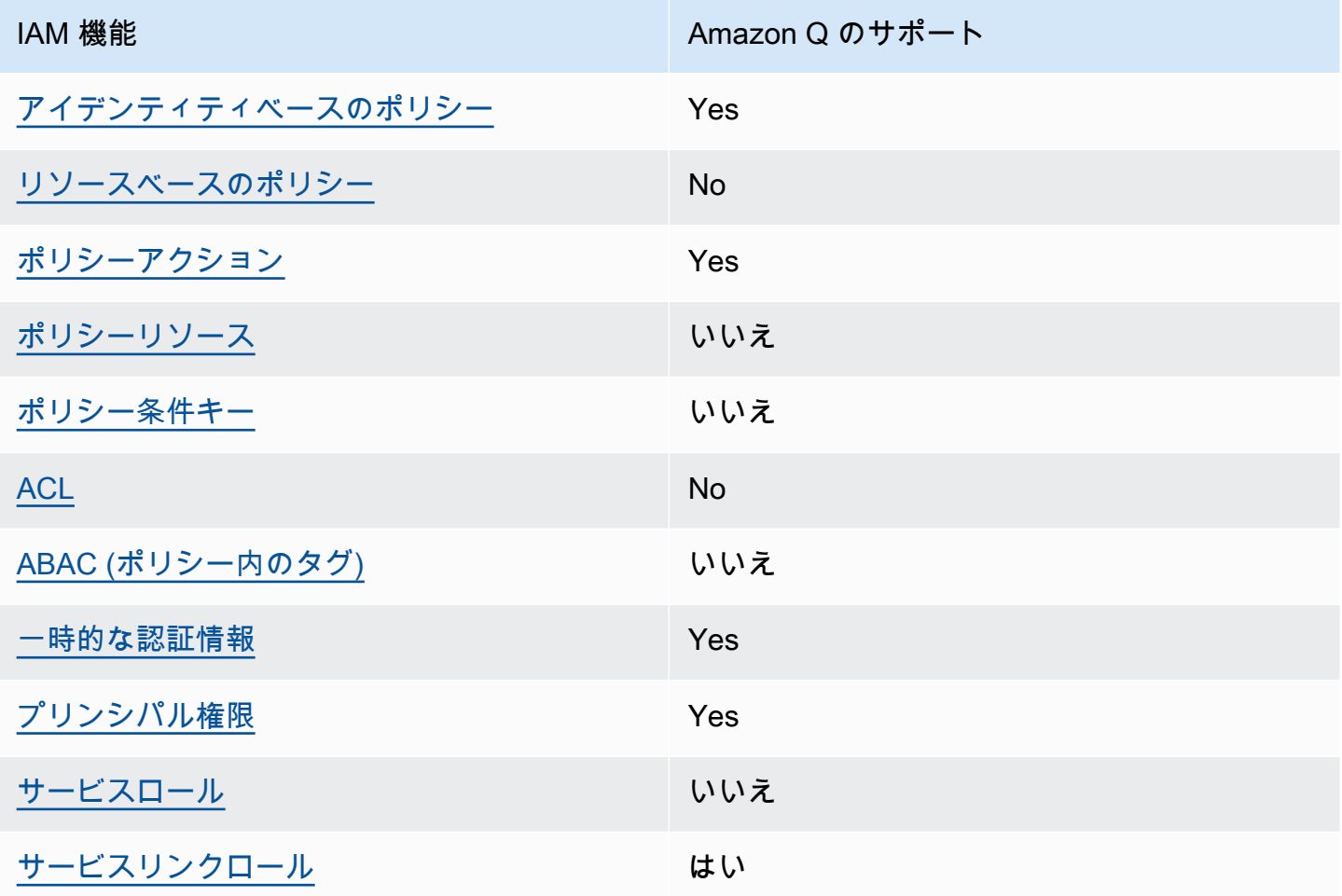

Amazon Q およびその他の がほとんどの IAM 機能と AWS のサービス 連携する方法の概要を把握す るには、IAM ユーザーガイドの[AWS のサービス 「IAM と連携する](https://docs.aws.amazon.com/IAM/latest/UserGuide/reference_aws-services-that-work-with-iam.html) 」を参照してください。

<span id="page-197-1"></span>Amazon Q のアイデンティティベースのポリシー

アイデンティティベースポリシーをサポートす る Yes

アイデンティティベースポリシーは、IAM ユーザー、ユーザーのグループ、ロールなど、アイデン ティティにアタッチできる JSON 許可ポリシードキュメントです。これらのポリシーは、ユーザー とロールが実行できるアクション、リソース、および条件をコントロールします。アイデンティティ ベースのポリシーを作成する方法については、「IAM ユーザーガイド」の「[IAM ポリシーの作成](https://docs.aws.amazon.com/IAM/latest/UserGuide/access_policies_create.html)」 を参照してください。

IAM アイデンティティベースのポリシーでは、許可または拒否するアクションとリソース、およ びアクションを許可または拒否する条件を指定できます。プリンシパルは、それが添付されている ユーザーまたはロールに適用されるため、アイデンティティベースのポリシーでは指定できませ ん。JSON ポリシーで使用できるすべての要素については、「IAM ユーザーガイド」の「[IAM JSON](https://docs.aws.amazon.com/IAM/latest/UserGuide/reference_policies_elements.html)  [ポリシーの要素のリファレンス](https://docs.aws.amazon.com/IAM/latest/UserGuide/reference_policies_elements.html)」を参照してください。

Amazon Q のアイデンティティベースのポリシー例

Amazon Q Developer のアイデンティティベースのポリシーの例を表示するには、「」を参照してく ださい[Amazon Q Developer のアイデンティティベースのポリシーの例。](#page-208-0)

<span id="page-198-0"></span>Amazon Q 内のリソースベースのポリシー

リソースベースのポリシーのサポート No

リソースベースのポリシーは、リソースに添付する JSON ポリシードキュメントです。リソース ベースのポリシーには例として、IAM ロールの信頼ポリシー や Amazon S3 バケットポリシー があ げられます。リソースベースのポリシーをサポートするサービスでは、サービス管理者はポリシー を使用して特定のリソースへのアクセスを制御できます。ポリシーがアタッチされているリソースの 場合、指定されたプリンシパルがそのリソースに対して実行できるアクションと条件は、ポリシーに よって定義されます。リソースベースのポリシーでは、[プリンシパルを指定する](https://docs.aws.amazon.com/IAM/latest/UserGuide/reference_policies_elements_principal.html)必要があります。プ リンシパルには、アカウント、ユーザー、ロール、フェデレーティッドユーザー、または を含める ことができます AWS のサービス。

クロスアカウントアクセスを有効にするには、アカウント全体、または別のアカウントの IAM エン ティティをリソースベースのポリシーのプリンシパルとして指定します。リソースベースのポリシー にクロスアカウントのプリンシパルを追加しても、信頼関係は半分しか確立されない点に注意してく ださい。プリンシパルとリソースが異なる にある場合 AWS アカウント、信頼されたアカウントの IAM 管理者は、プリンシパルエンティティ (ユーザーまたはロール) にリソースへのアクセス許可も 付与する必要があります。IAM 管理者は、アイデンティティベースのポリシーをエンティティにア タッチすることで権限を付与します。ただし、リソースベースのポリシーで、同じアカウントのプリ ンシパルへのアクセス権が付与されている場合は、アイデンティティベースのポリシーをさらに付与 する必要はありません。詳細については、[「IAM ユーザーガイド」の「IAM でのクロスアカウント](https://docs.aws.amazon.com/IAM/latest/UserGuide/access_policies-cross-account-resource-access.html) [リソースアクセス](https://docs.aws.amazon.com/IAM/latest/UserGuide/access_policies-cross-account-resource-access.html)」を参照してください。

<span id="page-199-0"></span>Amazon Q のポリシーアクション

ポリシーアクションに対するサポート はい

管理者は AWS JSON ポリシーを使用して、誰が何にアクセスできるかを指定できます。つまり、ど のプリンシパルがどんなリソースにどんな条件でアクションを実行できるかということです。

JSON ポリシーのAction要素には、ポリシー内のアクセスを許可または拒否するために使用できる アクションが記述されます。ポリシーアクションの名前は通常、関連付けられた AWS API オペレー ションと同じです。一致する API オペレーションのない許可のみのアクションなど、いくつかの例 外があります。また、ポリシーに複数のアクションが必要なオペレーションもあります。これらの追 加アクションは、依存アクションと呼ばれます。

このアクションは、関連付けられたオペレーションを実行するための権限を付与するポリシーで使用 されます。

Amazon Q アクションのリストを表示するには、「[ポリシーを使用して Amazon Q Developer への](#page-204-0) [アクセスを管理する](#page-204-0)」を参照してください 。

Amazon Q のポリシーアクションは、アクションの前に次のプレフィックスを使用します。

q

1 つのステートメントで複数のアクションを指定するには、アクションをカンマで区切ります。

"Action": [ "q:*action1*", "q:*action2*" ]

ワイルドカード (\*) を使用して複数アクションを指定できます。例えば、Get という単語で始まるす べてのアクションを指定するには、次のアクションを含めます。

"Action": "q:Get\*"

Amazon Q Developer のアイデンティティベースのポリシーの例を表示するには、「」を参照してく ださい[Amazon Q Developer のアイデンティティベースのポリシーの例。](#page-208-0)

<span id="page-200-0"></span>Amazon Q のポリシーリソース

ポリシーリソースに対するサポート いいえ

管理者は AWS JSON ポリシーを使用して、誰が何にアクセスできるかを指定できます。つまり、ど のプリンシパルがどのリソースにどのような条件でアクションを実行できるかということです。

Resource JSON ポリシー要素は、アクションが適用されるオブジェクトを指定します。ステート メントには、Resource または NotResource要素を含める必要があります。ベストプラクティスと して、[Amazon リソースネーム \(ARN\)](https://docs.aws.amazon.com/general/latest/gr/aws-arns-and-namespaces.html) を使用してリソースを指定します。これは、リソースレベル の許可と呼ばれる特定のリソースタイプをサポートするアクションに対して実行できます。

オペレーションのリスト化など、リソースレベルの権限をサポートしないアクションの場合は、ス テートメントがすべてのリソースに適用されることを示すために、ワイルドカード (\*) を使用しま す。

"Resource": "\*"

Amazon Q Developer のアイデンティティベースのポリシーの例を表示するには、「」を参照してく ださい[Amazon Q Developer のアイデンティティベースのポリシーの例。](#page-208-0)

<span id="page-200-1"></span>Amazon Q のポリシー条件キー

サービス固有のポリシー条件キーのサポート いいえ

管理者は AWS JSON ポリシーを使用して、誰が何にアクセスできるかを指定できます。つまり、ど のプリンシパルがどんなリソースにどんな条件でアクションを実行できるかということです。

Condition 要素 (または Condition ブロック) を使用すると、ステートメントが有効な条件を指定 できます。Condition 要素はオプションです。イコールや未満などの [条件演算子](https://docs.aws.amazon.com/IAM/latest/UserGuide/reference_policies_elements_condition_operators.html) を使用して条件 式を作成することで、ポリシーの条件とリクエスト内の値を一致させることができます。

1 つのステートメントに複数の Condition 要素を指定するか、1 つの Condition 要素に複数の キーを指定すると、 AWS は AND 論理演算子を使用してそれらを評価します。1 つの条件キーに複 数の値を指定すると、 は論理ORオペレーションを使用して条件 AWS を評価します。ステートメン トの権限が付与される前にすべての条件が満たされる必要があります。

条件を指定する際にプレースホルダー変数も使用できます。例えば IAM ユーザーに、IAM ユーザー 名がタグ付けされている場合のみリソースにアクセスできる権限を付与することができます。詳細 については、「IAM ユーザーガイド」の「[IAM ポリシーの要素: 変数およびタグ」](https://docs.aws.amazon.com/IAM/latest/UserGuide/reference_policies_variables.html)を参照してくださ い。

AWS は、グローバル条件キーとサービス固有の条件キーをサポートします。すべての AWS グロー バル条件キーを確認するには、「IAM ユーザーガイド」の[AWS 「 グローバル条件コンテキスト](https://docs.aws.amazon.com/IAM/latest/UserGuide/reference_policies_condition-keys.html) [キー](https://docs.aws.amazon.com/IAM/latest/UserGuide/reference_policies_condition-keys.html)」を参照してください。

Amazon Q Developer のアイデンティティベースのポリシーの例を表示するには、「」を参照してく ださい[Amazon Q Developer のアイデンティティベースのポリシーの例。](#page-208-0)

<span id="page-201-0"></span>Amazon Q の ACL

ACL のサポート No

アクセスコントロールリスト (ACL) は、どのプリンシパル (アカウントメンバー、ユーザー、または ロール) がリソースにアクセスするための許可を持つかをコントロールします。ACL はリソースベー スのポリシーに似ていますが、JSON ポリシードキュメント形式は使用しません。

<span id="page-201-1"></span>Amazon Q で ABAC

ABAC (ポリシー内のタグ) のサポート いいえ

属性ベースのアクセス制御 (ABAC) は、属性に基づいて権限を定義する認可戦略です。では AWS、 これらの属性はタグ と呼ばれます。タグは、IAM エンティティ (ユーザーまたはロール) および多く の AWS リソースにアタッチできます。エンティティとリソースのタグ付けは、ABAC の最初の手順 です。その後、プリンシパルのタグがアクセスしようとしているリソースのタグと一致した場合にオ ペレーションを許可するように ABAC ポリシーをします。

ABAC は、急成長する環境やポリシー管理が煩雑になる状況で役立ちます。

タグに基づいてアクセスを管理するには、aws:ResourceTag/*keyname*、aws:RequestTag/*key-name*、または aws:TagKeys の条件キーを使用して、ポリシーの [条件要素](https://docs.aws.amazon.com/IAM/latest/UserGuide/reference_policies_elements_condition.html)でタグ情報を提供します。

サービスがすべてのリソースタイプに対して 3 つの条件キーすべてをサポートする場合、そのサー ビスの値ははいです。サービスが一部のリソースタイプに対してのみ 3 つの条件キーのすべてをサ ポートする場合、値は「部分的」になります。

ABAC の詳細については、IAM ユーザーガイド の「[ABAC とは?」](https://docs.aws.amazon.com/IAM/latest/UserGuide/introduction_attribute-based-access-control.html)を参照してください。ABAC を セットアップするステップを説明するチュートリアルについては、「IAM ユーザーガイド」の「[属](https://docs.aws.amazon.com/IAM/latest/UserGuide/tutorial_attribute-based-access-control.html) [性ベースのアクセス制御 \(ABAC\) を使用する](https://docs.aws.amazon.com/IAM/latest/UserGuide/tutorial_attribute-based-access-control.html)」を参照してください。

<span id="page-202-0"></span>Amazon Q で一時的な認証情報の使用

一時的な認証情報のサポート はいにはい

一部の は、一時的な認証情報を使用してサインインすると機能 AWS のサービス しません。一時的 な認証情報 AWS のサービス を使用する などの詳細については、IAM ユーザーガイド[のAWS のサー](https://docs.aws.amazon.com/IAM/latest/UserGuide/reference_aws-services-that-work-with-iam.html) [ビス 「IAM と連携する](https://docs.aws.amazon.com/IAM/latest/UserGuide/reference_aws-services-that-work-with-iam.html) 」を参照してください。

ユーザー名とパスワード以外の AWS Management Console 方法で にサインインする場合、一時的 な認証情報を使用します。例えば、会社の Single Sign-On (SSO) リンク AWS を使用して にアクセ スすると、そのプロセスによって一時的な認証情報が自動的に作成されます。また、ユーザーとして コンソールにサインインしてからロールを切り替える場合も、一時的な認証情報が自動的に作成され ます。ロールの切り替えに関する詳細については、「IAM ユーザーガイド」の「[ロールへの切り替](https://docs.aws.amazon.com/IAM/latest/UserGuide/id_roles_use_switch-role-console.html) [え \(コンソール\)](https://docs.aws.amazon.com/IAM/latest/UserGuide/id_roles_use_switch-role-console.html)」を参照してください。

一時的な認証情報は、 AWS CLI または AWS API を使用して手動で作成できます。その後、これら の一時的な認証情報を使用して . AWS recommends にアクセスできます AWS。この際、長期的なア クセスキーを使用する代わりに、一時的な認証情報を動的に生成することをお勧めします。詳細につ いては、「[IAM の一時的セキュリティ認証情報」](https://docs.aws.amazon.com/IAM/latest/UserGuide/id_credentials_temp.html)を参照してください。

<span id="page-202-1"></span>Amazon Q のクロスサービスプリンシパルの許可

フォワードアクセスセッション (FAS) をサポー はい ト

IAM ユーザーまたはロールを使用して でアクションを実行すると AWS、プリンシパルと見なされま す。一部のサービスを使用する際に、アクションを実行することで、別のサービスの別のアクショ ンがトリガーされることがあります。FAS は、 を呼び出すプリンシパルのアクセス許可を AWS の サービス、ダウンストリームサービス AWS のサービス へのリクエストのリクエストと組み合わせ て使用します。FAS リクエストは、サービスが他の AWS のサービス またはリソースとのやり取り を完了する必要があるリクエストを受け取った場合にのみ行われます。この場合、両方のアクショ ンを実行するためのアクセス許可が必要です。FAS リクエストを行う際のポリシーの詳細について は、「[転送アクセスセッション](https://docs.aws.amazon.com/IAM/latest/UserGuide/access_forward_access_sessions.html)」を参照してください。

<span id="page-203-0"></span>Amazon Q のサービスロール

サービスロールのサポート いいえ

サービスロールとは、サービスがユーザーに代わってアクションを実行するために引き受ける [IAM](https://docs.aws.amazon.com/IAM/latest/UserGuide/id_roles.html)  [ロール](https://docs.aws.amazon.com/IAM/latest/UserGuide/id_roles.html)です。IAM 管理者は、IAM 内からサービスロールを作成、変更、削除できます。詳細につい ては、「IAM ユーザーガイド」の「[AWS のサービスにアクセス許可を委任するロールの作成](https://docs.aws.amazon.com/IAM/latest/UserGuide/id_roles_create_for-service.html)」を参 照してください。

#### **A** Warning

サービスロールの許可を変更すると、Amazon Q の機能が破損する可能性がありま す。Amazon Q が指示するときにのみ、サービスロールを編集してください。

<span id="page-203-1"></span>Amazon Q のサービスリンクロール

サービスリンクロールのサポート いいのはい

サービスにリンクされたロールは、 にリンクされたサービスロールの一種です AWS のサービス。 サービスは、ユーザーに代わってアクションを実行するロールを引き受けることができます。サービ スにリンクされたロールは に表示され AWS アカウント 、サービスによって所有されます。IAM 管 理者は、サービスリンクロールの許可を表示できますが、編集することはできません。

Amazon Q サービスにリンクされたロールの作成または管理の詳細については、「」を参照してくだ さい[Amazon Q デベロッパーサブスクリプションとユーザーサブスクリプションのサービスにリンク](#page-234-0) [されたロールの使用](#page-234-0)。

# <span id="page-204-0"></span>ポリシーを使用して Amazon Q Developer へのアクセスを管理する

#### **a** Note

このページの情報は、Amazon Q Developer へのアクセスに関連しています。Amazon Q Business へのアクセスの管理の詳細については、「Amazon Q Business ユーザーガイド[」](https://docs.aws.amazon.com/amazonq/latest/business-use-dg/security_iam_id-based-policy-examples.html) [の「Amazon Q Business のアイデンティティベースのポリシーの例」](https://docs.aws.amazon.com/amazonq/latest/business-use-dg/security_iam_id-based-policy-examples.html)を参照してください。 このトピックのポリシーと例は、、、 AWS Console Mobile Application AWS ウェブサイト AWS Management Console、 AWS Documentation AWS Chatbotおよび IDEs。Amazon Q と統合された他のサービスは、異なるポリシーや設定が必要になる場合があります。詳細 については、Amazon Q の機能または統合を含むサービスのドキュメントを参照してくださ い。

デフォルトでは、ユーザーとロールには Amazon Q を使用するアクセス許可がありません。IAM 管 理者は、IAM ID にアクセス許可を付与することで、Amazon Q Developer とその機能へのアクセス を管理できます。

管理者がユーザーにアクセス権を付与する最も簡単な方法は、 AWS マネージドポリシーを使用す ることです。AmazonQFullAccess ポリシーを IAM ID にアタッチして、Amazon Q Developer と その機能へのフルアクセスを許可できます。このポリシーの詳細については、「[AWS Amazon Q](#page-229-0) [Developer の マネージドポリシー](#page-229-0)」を参照してください。

IAM アイデンティティが Amazon Q Developer で実行できる特定のアクションを管理するために、 管理者はユーザー、グループ、またはロールが持つアクセス許可を定義するカスタムポリシーを作成 できます。サービスコントロールポリシー (SCPsを使用して、組織で使用できる Amazon Q 機能を 制御することもできます。

ポリシーで制御できるすべての Amazon Q アクセス許可のリストについては、「」を参照してくだ さい[Amazon Q デベロッパーのアクセス許可リファレンス。](#page-227-0)

トピック

- [ポリシーのベストプラクティス](#page-205-0)
- [アクセス許可の割り当て](#page-206-0)
- [サービスコントロールポリシー \(SCP\) を使用してのアクセス管理](#page-206-1)
- [Amazon Q リソースのデータ境界](#page-207-0)
- [Amazon Q Developer のアイデンティティベースのポリシーの例](#page-208-0)

# <span id="page-205-0"></span>ポリシーのベストプラクティス

ID ベースのポリシーは、ユーザーのアカウントで誰かが Amazon Q Developer リソースを作成、ア クセス、または削除できるどうかを決定します。これらのアクションを実行すると、 AWS アカウン トに料金が発生する可能性があります。アイデンティティベースポリシーを作成したり編集したりす る際には、以下のガイドラインと推奨事項に従ってください:

- AWS 管理ポリシーを開始し、最小特権のアクセス許可に移行する ユーザーとワークロードにア クセス許可を付与するには、多くの一般的なユースケースにアクセス許可を付与する AWS 管理ポ リシーを使用します。これらは で使用できます AWS アカウント。ユースケースに固有の AWS カ スタマー管理ポリシーを定義して、アクセス許可をさらに減らすことをお勧めします。詳細につい ては、「IAM ユーザーガイド」の「[AWS マネージドポリシー](https://docs.aws.amazon.com/IAM/latest/UserGuide/access_policies_managed-vs-inline.html#aws-managed-policies)」または[「AWS ジョブ機能の管理](https://docs.aws.amazon.com/IAM/latest/UserGuide/access_policies_job-functions.html) [ポリシー](https://docs.aws.amazon.com/IAM/latest/UserGuide/access_policies_job-functions.html)」を参照してください。
- 最小特権を適用する IAM ポリシーで許可を設定する場合は、タスクの実行に必要な許可のみを 付与します。これを行うには、特定の条件下で特定のリソースに対して実行できるアクションを定 義します。これは、最小特権アクセス許可とも呼ばれています。IAM を使用して許可を適用する 方法の詳細については、「IAM ユーザーガイド」の「[IAM でのポリシーとアクセス許可](https://docs.aws.amazon.com/IAM/latest/UserGuide/access_policies.html)」を参照 してください。
- IAM ポリシーで条件を使用してアクセスをさらに制限する ポリシーに条件を追加して、アクショ ンやリソースへのアクセスを制限できます。例えば、ポリシー条件を記述して、すべてのリクエ ストを SSL を使用して送信するように指定できます。条件を使用して、 などの特定の を通じて サービスアクションが使用される場合に AWS のサービス、サービスアクションへのアクセスを許 可することもできます AWS CloudFormation。詳細については、「IAM ユーザーガイド」の [\[IAM](https://docs.aws.amazon.com/IAM/latest/UserGuide/reference_policies_elements_condition.html)  [JSON policy elements: Condition\]](https://docs.aws.amazon.com/IAM/latest/UserGuide/reference_policies_elements_condition.html) (IAM JSON ポリシー要素: 条件) を参照してください。
- IAM Access Analyzer を使用して IAM ポリシーを検証し、安全で機能的な権限を確保する IAM Access Analyzer は、新規および既存のポリシーを検証して、ポリシーが IAM ポリシー言語 (JSON) および IAM のベストプラクティスに準拠するようにします。IAM アクセスアナライザーは 100 を超えるポリシーチェックと実用的な推奨事項を提供し、安全で機能的なポリシーの作成をサ ポートします。詳細については、「IAM ユーザーガイド」の「[IAM Access Analyzer ポリシーの検](https://docs.aws.amazon.com/IAM/latest/UserGuide/access-analyzer-policy-validation.html) [証](https://docs.aws.amazon.com/IAM/latest/UserGuide/access-analyzer-policy-validation.html)」を参照してください。
- 多要素認証 (MFA) を要求する で IAM ユーザーまたはルートユーザーを必要とするシナリオがあ る場合は AWS アカウント、セキュリティを強化するために MFA を有効にします。API オペレー ションが呼び出されるときに MFA を必須にするには、ポリシーに MFA 条件を追加します。詳細 については、「IAM ユーザーガイド」の「[MFA 保護 API アクセスの設定](https://docs.aws.amazon.com/IAM/latest/UserGuide/id_credentials_mfa_configure-api-require.html)」を参照してください。

IAM でのベストプラクティスの詳細については、「IAM ユーザーガイド」の[「IAM でのセキュリ](https://docs.aws.amazon.com/IAM/latest/UserGuide/best-practices.html) [ティのベストプラクティス](https://docs.aws.amazon.com/IAM/latest/UserGuide/best-practices.html)」を参照してください。

<span id="page-206-0"></span>アクセス許可の割り当て

アクセス権限を付与するには、ユーザー、グループ、またはロールにアクセス許可を追加します。

• のユーザーとグループ AWS IAM Identity Center:

アクセス許可セットを作成します。「AWS IAM Identity Center ユーザーガイド」の「[権限設定を](https://docs.aws.amazon.com/singlesignon/latest/userguide/howtocreatepermissionset.html) [作成する](https://docs.aws.amazon.com/singlesignon/latest/userguide/howtocreatepermissionset.html)」の手順に従ってください。

• IAM 内で、ID プロバイダーによって管理されているユーザー:

ID フェデレーションのロールを作成します。詳細については、「IAM ユーザーガイド」の「[サー](https://docs.aws.amazon.com/IAM/latest/UserGuide/id_roles_create_for-idp.html) [ドパーティー ID プロバイダー \(フェデレーション\) 用のロールの作成](https://docs.aws.amazon.com/IAM/latest/UserGuide/id_roles_create_for-idp.html)」を参照してください。

- IAM ユーザー:
	- ユーザーが担当できるロールを作成します。手順については、「IAM ユーザーガイド」の「[IAM](https://docs.aws.amazon.com/IAM/latest/UserGuide/id_roles_create_for-user.html)  [ユーザー用ロールの作成](https://docs.aws.amazon.com/IAM/latest/UserGuide/id_roles_create_for-user.html)」を参照してください。
	- (お奨めできない方法) ポリシーをユーザーに直接アタッチするか、ユーザーをユーザーグループ に追加する。詳細については、「IAM ユーザーガイド」の「[ユーザー \(コンソール\) へのアクセ](https://docs.aws.amazon.com/IAM/latest/UserGuide/id_users_change-permissions.html#users_change_permissions-add-console) [ス権限の追加](https://docs.aws.amazon.com/IAM/latest/UserGuide/id_users_change-permissions.html#users_change_permissions-add-console)」を参照してください。

### <span id="page-206-1"></span>サービスコントロールポリシー (SCP) を使用してのアクセス管理

サービスコントロールポリシー (SCP) は、組織のアクセス許可の管理に使用できる組織ポリシー の一種です。Amazon Q デベロッパーの機能の一部またはすべてに対するアクセス許可を指定する SCP を作成することで、組織で使用できる Amazon Q デベロッパー機能を制御できます。

SCPs「 AWS Organizations ユーザーガイド」の[「サービスコントロールポリシーの作成、更新、削](https://docs.aws.amazon.com/organizations/latest/userguide/orgs_manage_policies_scps_create.html) [除](https://docs.aws.amazon.com/organizations/latest/userguide/orgs_manage_policies_scps_create.html)」および[「サービスコントロールポリシーのアタッチとデタッチ](https://docs.aws.amazon.com/organizations/latest/userguide/orgs_manage_policies_scps_attach.html)」を参照してください。

以下は、Amazon Q へのアクセスを拒否する SCP の例です。このポリシーは、Amazon Q チャッ ト、コンソールエラーのトラブルシューティング、およびネットワークのトラブルシューティングへ のアクセスを制限します。

#### **a** Note

Amazon Q へのアクセスを拒否しても、 AWS コンソール、 AWS ウェブサイト、 AWS ド キュメントページ、または の Amazon Q アイコンまたはチャットパネルは無効になりませ ん AWS Console Mobile Application。

```
{ 
   "Version": "2012-10-17", 
   "Statement": [ 
    \{ "Sid": "DenyAmazonQFullAccess", 
        "Effect": "Deny", 
        "Action": [ 
          "q:*" 
        ], 
        "Resource": "*" 
     } 
   ]
}
```
<span id="page-207-0"></span>Amazon Q リソースのデータ境界

一部の機能では、Amazon Q はアーティファクトを AWS サービス所有の Amazon S3 バケットに アップロードします。環境内の Amazon S3 へのアクセスを制御するためにデータ境界を使用してい る場合は、対応する Amazon Q 機能を使用するには、これらのバケットへのアクセスを明示的に許 可する必要がある場合があります。

次の表に、Amazon Q がアクセスする必要がある各 Amazon S3 バケットの ARN と URL、および各 バケットを使用する機能を示します。Amazon S3 へのアクセスを制御する方法に応じて、バケット ARN またはバケット URL を使用して、これらのバケットを許可リストに登録できます。

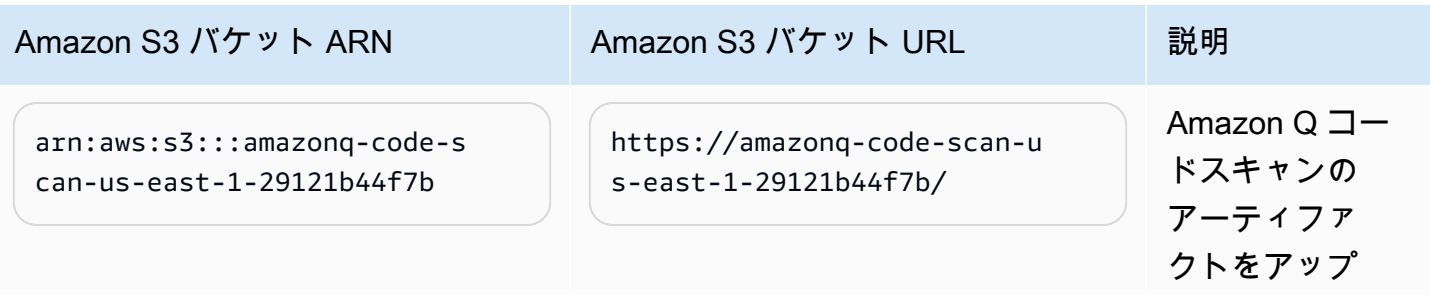

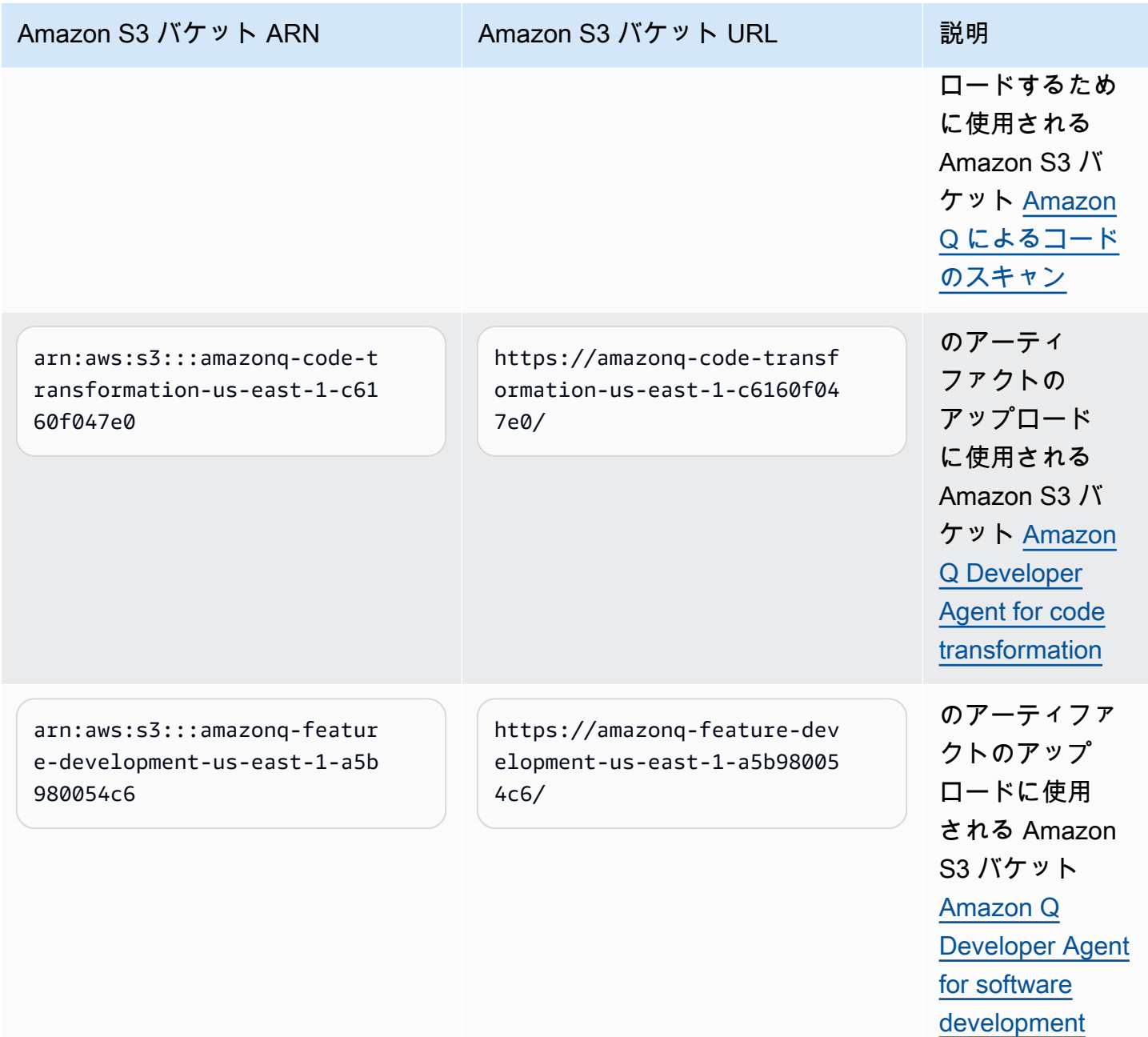

<span id="page-208-0"></span>Amazon Q Developer のアイデンティティベースのポリシーの例

次の IAM ポリシーの例では、さまざまな Amazon Q Developer アクションのアクセス許可を制御し ます。これらを使用して、ユーザー、ロール、またはグループの Amazon Q Developer アクセスを 許可または拒否します。

ポリシーで制御できるすべての Amazon Q アクセス許可のリストについては、「」を参照してくだ さい[Amazon Q デベロッパーのアクセス許可リファレンス。](#page-227-0)

**a** Note

次のポリシー例では、Amazon Q Developer の機能に対するアクセス許可を付与します が、Amazon Q Developer Pro サブスクリプションを使用して Amazon Q にアクセスする ための追加のアクセス許可がユーザーに必要になる場合があります。詳細については、 「[Amazon Q Developer Pro サブスクリプションを使用して Amazon Q へのアクセスをユー](#page-220-0) [ザーに許可する](#page-220-0)」を参照してください。

以下のポリシーを記述どおりに使用することも、使用する個々の Amazon Q 機能にアクセス許可を 追加することもできます。特定の機能へのアクセスを許可するために作成できるポリシーの例につい ては、「」を参照してください[Amazon Q Developer のアイデンティティベースのポリシーの例。](#page-208-0)

Amazon Q での IAM アクセス許可の設定の詳細については、「」を参照してください[ポリシーを使](#page-204-0) [用して Amazon Q Developer へのアクセスを管理する](#page-204-0)。

これらのアクセス許可の詳細については、「」を参照してください[Amazon Q デベロッパーのアクセ](#page-227-0) [ス許可リファレンス](#page-227-0)。

Amazon Q Developer Pro サブスクリプションの管理者の作成

次のポリシーでは、Amazon Q Developer のサブスクリプションを表示および管理し、Amazon Q Subscriptions コンソールを使用する権限をユーザーに付与します。

**a** Note

codewhisperer プレフィックスは、Amazon Q Developer とマージされたサービスのレガ シー名です。詳細については、「[Amazon Q Developer の名前変更 - 変更の概要」](#page-260-0)を参照し てください。

```
{ 
   "Version": "2012-10-17", 
   "Statement": [ 
     { 
       "Effect": "Allow", 
       "Action": [ 
          "organizations:ListAWSServiceAccessForOrganization", 
          "organizations:DisableAWSServiceAccess", 
          "organizations:EnableAWSServiceAccess",
```

```
 "organizations:DescribeOrganization" 
   ], 
   "Resource": [ 
    " * "
   ] 
 }, 
 { 
   "Effect": "Allow", 
   "Action": [ 
     "sso:ListApplications", 
     "sso:ListInstances", 
     "sso:DescribeRegisteredRegions", 
     "sso:GetSharedSsoConfiguration", 
     "sso:DescribeInstance", 
     "sso:CreateApplication", 
     "sso:PutApplicationAuthenticationMethod", 
     "sso:PutApplicationAssignmentConfiguration", 
     "sso:PutApplicationGrant", 
     "sso:PutApplicationAccessScope", 
     "sso:DescribeApplication", 
     "sso:DeleteApplication", 
     "sso:GetSSOStatus", 
     "sso:CreateApplicationAssignment", 
     "sso:DeleteApplicationAssignment" 
   ], 
   "Resource": [ 
    " ] 
 }, 
 { 
   "Effect": "Allow", 
   "Action": [ 
     "sso-directory:DescribeUsers", 
     "sso-directory:DescribeGroups", 
     "sso-directory:SearchGroups", 
     "sso-directory:SearchUsers", 
     "sso-directory:DescribeGroup", 
     "sso-directory:DescribeUser", 
     "sso-directory:DescribeDirectory" 
   ], 
   "Resource": [ 
    " ] 
 },
```

```
 { 
   "Effect": "Allow", 
   "Action": [ 
      "signin:ListTrustedIdentityPropagationApplicationsForConsole", 
      "signin:CreateTrustedIdentityPropagationApplicationForConsole" 
   ], 
   "Resource": [ 
     " ] 
 }, 
 { 
   "Effect": "Allow", 
   "Action": [ 
      "codewhisperer:ListProfiles", 
      "codewhisperer:CreateProfile", 
      "codewhisperer:DeleteProfile" 
   ], 
   "Resource": [ 
     \overline{0} * \overline{0} ] 
 }, 
 { 
   "Effect": "Allow", 
   "Action": [ 
      "user-subscriptions:ListClaims", 
      "user-subscriptions:ListUserSubscriptions", 
      "user-subscriptions:CreateClaim", 
      "user-subscriptions:DeleteClaim", 
      "user-subscriptions:UpdateClaim" 
   ], 
   "Resource": [ 
     \overline{0} with
   ] 
 }, 
 { 
   "Effect": "Allow", 
   "Action": [ 
      "q:CreateAssignment", 
      "q:DeleteAssignment" 
   ], 
   "Resource": [ 
     \overline{0} with
   ] 
 },
```

```
 { 
        "Effect": "Allow", 
        "Action": [ 
          "iam:CreateServiceLinkedRole" 
       ], 
        "Resource": [ 
          "arn:aws:iam::*:role/aws-service-role/user-subscriptions.amazonaws.com/
AWSServiceRoleForUserSubscriptions" 
        ] 
     } 
   ]
}
```
Amazon Q Developer Pro の管理者の作成

次のポリシーは、Amazon Q Developer コンソールへのアクセスなど、Amazon Q Developer に関連 するすべての管理アクションを実行することをユーザーに許可します。ただし、企業の構造によって は、これらの権限を複数のペルソナに分割することもできます。

Amazon Q Developer に関連する管理アクションを実行し、Amazon Q Developer コンソールを使用 するには、2 つのポリシーのいずれかが必要になる場合があります。Amazon Q Developer の新しい 管理者には、次のポリシーを使用します。

**a** Note

codewhisperer プレフィックスは、Amazon Q Developer とマージされたサービスのレガ シー名です。詳細については、「[Amazon Q Developer の名前変更 - 変更の概要」](#page-260-0)を参照し てください。

```
{ 
    "Version": "2012-10-17", 
    "Statement": [ 
      { 
         "Effect": "Allow", 
         "Action": [ 
            "sso-directory:GetUserPoolInfo" 
         ], 
         "Resource": [ 
           \mathbf{u} \star \mathbf{u} ] 
      },
```

```
 { 
   "Effect": "Allow", 
   "Action": [ 
       "iam:ListRoles" 
   ], 
   "Resource": [ 
     \overline{0} \overline{\infty} \overline{0} ] 
 }, 
 { 
   "Effect": "Allow", 
   "Action": [ 
      "sso:DescribeRegisteredRegions", 
       "sso:GetSSOStatus" 
   ], 
   "Resource": [ 
     \mathbf{u} \star \mathbf{u} ] 
 }, 
 { 
   "Effect": "Allow", 
   "Action": [ 
       "organizations:DescribeAccount", 
      "organizations:DescribeOrganization" 
   ], 
   "Resource": [ 
     \overline{0} \star \overline{0} ] 
 }, 
 { 
   "Effect": "Allow", 
   "Action": [ 
       "kms:ListAliases", 
      "kms:CreateGrant", 
       "kms:Encrypt", 
      "kms:Decrypt", 
      "kms:GenerateDataKey*", 
       "kms:RetireGrant", 
       "kms:DescribeKey" 
   ], 
    "Resource": [ 
     \mathbf{u} \star \mathbf{u} ] 
 },
```

```
 { 
        "Effect": "Allow", 
        "Action": [ 
           "codeguru-security:UpdateAccountConfiguration" 
        ], 
        "Resource": [ 
          " ] 
     }, 
     { 
        "Effect": "Allow", 
        "Action": [ 
           "iam:CreateServiceLinkedRole" 
        ], 
        "Resource": [ 
           "arn:aws:iam::*:role/aws-service-role/q.amazonaws.com/
AWSServiceRoleForAmazonQDeveloper" 
        ] 
     }, 
     { 
        "Effect": "Allow", 
        "Action": [ 
           "codewhisperer:UpdateProfile", 
           "codewhisperer:ListProfiles", 
           "codewhisperer:TagResource", 
           "codewhisperer:UnTagResource", 
           "codewhisperer:ListTagsForResource", 
           "codewhisperer:CreateProfile" 
        ], 
        "Resource": [ 
          " ] 
     }, 
      { 
        "Effect": "Allow", 
        "Action": [ 
           "cloudwatch:GetMetricData", 
           "cloudwatch:ListMetrics" 
        ], 
        "Resource": [ 
         \overline{0} \overline{\infty} \overline{0}\mathbf{I} } 
   ]
```
}

レガシー Amazon CodeWhisperer プロファイルの場合、次のポリシーにより、IAM プリンシパルが CodeWhisperer アプリケーションを管理できるようになります。

```
a Note
```
codewhisperer プレフィックスは、Amazon Q Developer とマージされたサービスのレガ シー名です。詳細については、「[Amazon Q Developer の名前変更 - 変更の概要」](#page-260-0)を参照し てください。

```
{ 
   "Version": "2012-10-17", 
   "Statement": [ 
      { 
         "Effect": "Allow", 
        "Action": [ 
           "sso-directory:SearchUsers", 
           "sso-directory:SearchGroups", 
           "sso-directory:GetUserPoolInfo", 
           "sso-directory:DescribeDirectory", 
           "sso-directory:ListMembersInGroup" 
        ], 
         "Resource": [ 
          \mathbf{u} \star \mathbf{u}\mathbf{I} }, 
      { 
        "Effect": "Allow", 
        "Action": [ 
           "iam:ListRoles" 
        ], 
        "Resource": [ 
          \mathbf{u} \star \mathbf{u}\mathbf{I} }, 
      { 
         "Effect": "Allow", 
         "Action": [ 
           "pricing:GetProducts" 
        ],
```
```
 "Resource": [ 
     \mathbf{u} * \mathbf{u} ] 
 }, 
\mathcal{L} "Effect": "Allow", 
   "Action": [ 
      "sso:AssociateProfile", 
      "sso:DisassociateProfile", 
      "sso:GetProfile", 
      "sso:ListProfiles", 
      "sso:ListApplicationInstances", 
      "sso:GetApplicationInstance", 
      "sso:CreateManagedApplicationInstance", 
      "sso:GetManagedApplicationInstance", 
      "sso:ListProfileAssociations", 
      "sso:GetSharedSsoConfiguration", 
      "sso:ListDirectoryAssociations", 
      "sso:DescribeRegisteredRegions", 
      "sso:GetSsoConfiguration", 
      "sso:GetSSOStatus", 
      "sso:ListProfiles" 
   ], 
   "Resource": [ 
     " ] 
 }, 
 { 
   "Effect": "Allow", 
   "Action": [ 
      "identitystore:ListUsers", 
      "identitystore:ListGroups" 
   ], 
   "Resource": [ 
    \mathbf{u} \star \mathbf{u} ] 
 }, 
 { 
   "Effect": "Allow", 
   "Action": [ 
      "organizations:DescribeAccount", 
      "organizations:DescribeOrganization" 
   ], 
   "Resource": [
```

```
" ] 
     }, 
     { 
        "Effect": "Allow", 
        "Action": [ 
           "kms:ListAliases", 
           "kms:CreateGrant", 
           "kms:Encrypt", 
          "kms:Decrypt", 
          "kms:GenerateDataKey*", 
           "kms:RetireGrant", 
          "kms:DescribeKey" 
        ], 
        "Resource": [ 
         0\star 0 ] 
     }, 
     { 
        "Effect": "Allow", 
        "Action": [ 
           "codeguru-security:UpdateAccountConfiguration" 
        ], 
        "Resource": [ 
         \overline{0} \overline{\infty} \overline{0} ] 
     }, 
     { 
        "Effect": "Allow", 
        "Action": [ 
           "iam:CreateServiceLinkedRole" 
        ], 
        "Resource": [ 
           "arn:aws:iam::*:role/aws-service-role/q.amazonaws.com/
AWSServiceRoleForAmazonQDeveloper" 
        ] 
     }, 
     { 
        "Effect": "Allow", 
        "Action": [ 
           "codewhisperer:UpdateProfile", 
           "codewhisperer:ListProfiles", 
           "codewhisperer:TagResource", 
           "codewhisperer:UnTagResource",
```

```
 "codewhisperer:ListTagsForResource", 
          "codewhisperer:CreateProfile" 
        ], 
        "Resource": [ 
         " ] 
     }, 
      { 
        "Effect": "Allow", 
        "Action": [ 
          "cloudwatch:GetMetricData", 
          "cloudwatch:ListMetrics" 
        ], 
        "Resource": [ 
         " * "
        ] 
     } 
   ]
}
```

```
a Note
```
カスタマイズを使用している場合は、Amazon Q デベロッパー管理者に追加のアクセス許可 が必要です。詳細については、[「カスタマイズの前提条件](#page-155-0)」を参照してください。

IAM ポリシーの詳細については、「IAM ユーザーガイド」[の「アクセス管理](https://docs.aws.amazon.com/IAM/latest/UserGuide/access.html)」を参照してくださ い。

AWS ウェブサイトに Amazon Q の IAM アクセス許可を追加する

AWS アプリやウェブサイトで Amazon Q Developer の機能を使用するには、適切な AWS Identity and Access Management (IAM) アクセス許可をアタッチする必要があります。以下は、 AWS アプ リやウェブサイトのほとんどの Amazon Q 機能にアクセスするために使用できるポリシーの例で す。

**G** Note

Amazon Q 機能の可用性は、Amazon Q を使用する環境によって異なります。Amazon Q に アクセスできる場所と使用するために必要な特定のアクセス許可の詳細については、使用す る機能に関するトピックを参照してください。

```
{ 
   "Version": "2012-10-17", 
   "Statement": [ 
      { 
        "Effect": "Allow", 
        "Action": [ 
           "q:SendMessage", 
           "q:StartConversation", 
           "q:GetConversation", 
           "q:ListConversations", 
           "q:GetIdentityMetaData", 
           "q:StartTroubleshootingAnalysis", 
           "q:GetTroubleshootingResults", 
           "q:StartTroubleshootingResolutionExplanation", 
           "q:UpdateTroubleshootingCommandResult", 
           "q:PassRequest" 
        ], 
        "Resource": [ 
          \mathbf{u} \star \mathbf{u} ] 
      }, 
      { 
        "Effect": "Allow", 
        "Action": [ 
           "ce:GetCostAndUsage" 
        ], 
        "Resource": [ 
          \mathbf{u} \star \mathbf{u} ] 
      }, 
      { 
        "Effect": "Allow", 
        "Action": [ 
           "sts:setContext" 
        ], 
        "Resource": [ 
           "arn:aws:sts::*:self" 
        ] 
      } 
  \mathbf{I}}
```
Amazon Q Developer Pro サブスクリプションを使用して Amazon Q へのアクセスをユーザーに許可 する

次のポリシー例では、Amazon Q Developer Pro サブスクリプションで Amazon Q を使用するアクセ ス許可を付与します。これらのアクセス許可がないと、ユーザーは Amazon Q の無料利用枠にのみ アクセスできます。Amazon Q とチャットしたり、他の Amazon Q 機能を使用したりするには、こ のセクションのサンプルポリシーで付与されているアクセス許可など、追加のアクセス許可が必要で す。

```
{ 
     "Version": "2012-10-17", 
     "Statement": [ 
          { 
               "Sid": "AllowGetIdentity", 
               "Effect": "Allow", 
               "Action": [ 
                    "q:GetIdentityMetaData" 
               ], 
               "Resource": "*" 
          }, 
          { 
               "Sid": "AllowSetTrustedIdentity", 
               "Effect": "Allow", 
               "Action": [ 
                    "sts:SetContext" 
               ], 
               "Resource": "arn:aws:sts::*:self" 
          } 
     ]
}
```
ユーザーに Amazon Q とのチャットを許可する

次のポリシー例では、コンソールで Amazon Q とチャットするアクセス許可を付与します。

```
{ 
   "Version": "2012-10-17", 
   "Statement": [ 
     { 
        "Sid": "AllowAmazonQConversationAccess", 
        "Effect": "Allow", 
       "Action": [
```

```
 "q:StartConversation", 
          "q:SendMessage", 
          "q:GetConversation", 
          "q:ListConversations" 
        ], 
        "Resource": "*" 
     } 
   ]
}
```
Amazon Q でコンソールエラーの診断をユーザーに許可する

次のポリシー例では、Amazon Q でコンソールエラーを診断するアクセス許可を付与します。

```
{ 
   "Version": "2012-10-17", 
   "Statement": [ 
     { 
       "Sid": "AllowAmazonQTroubleshooting", 
       "Effect": "Allow", 
       "Action": [ 
          "q:StartTroubleshootingAnalysis", 
          "q:GetTroubleshootingResults", 
          "q:StartTroubleshootingResolutionExplanation", 
          "q:UpdateTroubleshootingCommandResult" 
       ], 
       "Resource": "*" 
     } 
   ]
}
```
<span id="page-221-0"></span>Amazon Q がユーザーに代わってアクションを実行することを許可する

次のポリシー例では、Amazon Q とチャットするアクセス許可を付与し、Amazon Q がユーザーに代 わってアクションを実行できるようにします。Amazon Q には、IAM アイデンティティが実行する アクセス許可を持つアクションを実行するアクセス許可のみがあります。

```
{ 
   "Version": "2012-10-17", 
   "Statement": [ 
     { 
        "Sid": "AllowAmazonQPassRequest",
```

```
 "Effect": "Allow", 
        "Action": [ 
          "q:StartConversation", 
          "q:SendMessage", 
          "q:GetConversation", 
          "q:ListConversations", 
          "q:PassRequest" 
        ], 
        "Resource": "*" 
     } 
   ]
}
```
<span id="page-222-0"></span>ユーザーに代わって特定のアクションを実行する Amazon Q アクセス許可を拒否する

次のポリシー例では、Amazon Q とチャットするアクセス許可を付与し、Amazon EC2 アクショ ンを除き、IAM アイデンティティが実行許可を持つアクションをユーザーに代わって Amazon Q が実行できるようにします。このポリシーは、 aws:CalledVia [グローバル条件キー](https://docs.aws.amazon.com/IAM/latest/UserGuide/reference_policies_condition-keys.html#condition-keys-calledvia)を使用し て、Amazon Q がアクションを呼び出すときにのみ Amazon EC2 アクションが拒否されるように指 定します。

```
{ 
   "Version": "2012-10-17", 
   "Statement": [ 
     { 
        "Effect": "Allow", 
        "Action": [ 
          "q:StartConversation", 
          "q:SendMessage", 
          "q:GetConversation", 
          "q:ListConversations", 
          "q:PassRequest" 
        ], 
       "Resource": "*" 
     }, 
     { 
        "Effect": "Deny", 
        "Action": [ 
          "ec2:*" 
        ], 
        "Resource": "*", 
        "Condition": { 
               "ForAnyValue:StringEquals": {
```
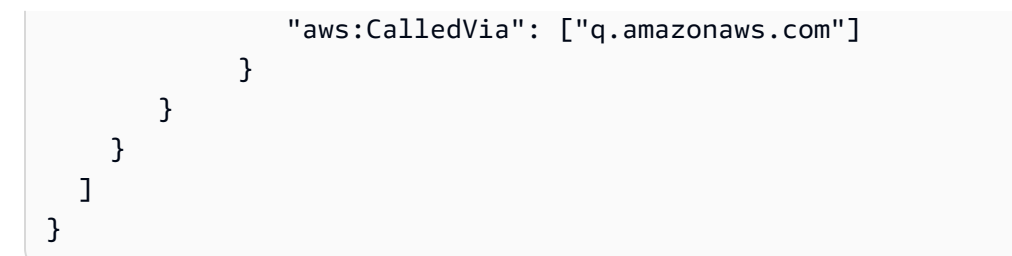

<span id="page-223-0"></span>ユーザーに代わって特定のアクションを実行するアクセス許可を Amazon Q に付与する

次のポリシー例では、Amazon Q とチャットするアクセス許可を付与し、Amazon EC2 アク ションを除き、IAM アイデンティティが実行するアクセス許可を持つアクションを Amazon Q がユーザーに代わって実行できるようにします。このポリシーは、任意の Amazon EC2 ア クションを実行するアクセス許可を IAM アイデンティティに付与しますが、Amazon Q の みがec2:describeInstancesアクションを実行できるようにします。このポリシーは、 aws:CalledVia [グローバル条件キーを](https://docs.aws.amazon.com/IAM/latest/UserGuide/reference_policies_condition-keys.html#condition-keys-calledvia)使用して、Amazon Q が を呼び出すことのみを許可さ れec2:describeInstances、他の Amazon EC2 アクションは許可されないことを指定します。

```
{ 
   "Version": "2012-10-17", 
   "Statement": [ 
     { 
        "Effect": "Allow", 
        "Action": [ 
          "q:StartConversation", 
          "q:SendMessage", 
          "q:GetConversation", 
          "q:ListConversations", 
          "q:PassRequest" 
       ], 
       "Resource": "*" 
     }, 
     { 
        "Effect": "Allow", 
        "Action": [ 
          "ec2:*" 
        ], 
        "Resource": "*", 
        "Condition": { 
               "ForAnyValue:StringNotEquals": { 
                  "aws:CalledVia": ["q.amazonaws.com"] 
 } 
         }
```

```
 }, 
     { 
       "Effect": "Allow", 
       "Action": [ 
          "ec2:describeInstances" 
       ], 
       "Resource": "*", 
         "Condition": { 
              "ForAnyValue:StringEquals": { 
                  "aws:CalledVia": ["q.amazonaws.com"] 
 } 
        } 
     } 
   ]
}
```
<span id="page-224-0"></span>特定のリージョンでユーザーに代わってアクションを実行する Amazon Q アクセス許可を付与する

次のポリシー例では、Amazon Q とチャットするアクセス許可を付与し、ユーザーに代わってアク ションを実行するときに、Amazon Q が us-east-1および us-west-2 リージョンのみを呼び出す ことを許可します。Amazon Q は他のリージョンを呼び出すことはできません。どのリージョンを呼 び出すことができるかを指定する方法の詳細については、「 AWS Identity and Access Management ユーザーガイド」の[「aws:RequestedRegion」](https://docs.aws.amazon.com/IAM/latest/UserGuide/reference_policies_condition-keys.html#condition-keys-requestedregion)を参照してください。

```
{ 
   "Version": "2012-10-17", 
   "Statement": [ 
     { 
       "Effect": "Allow", 
       "Action": [ 
          "q:StartConversation", 
          "q:SendMessage", 
          "q:GetConversation", 
          "q:ListConversations", 
          "q:PassRequest" 
       ], 
       "Resource": "*", 
       "Condition": { 
          "StringEquals": { 
              "aws:RequestedRegion": [ 
                   "us-east-1", 
                   "us-west-2" 
 ]
```
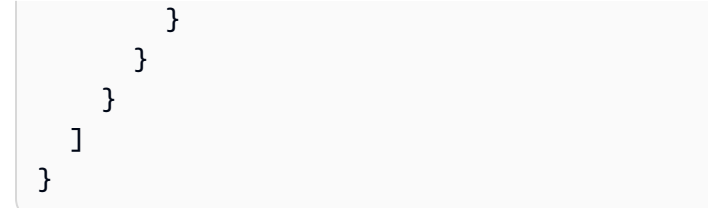

<span id="page-225-0"></span>ユーザーに代わってアクションを実行する Amazon Q アクセス許可を拒否する

次のポリシー例では、Amazon Q がユーザーに代わってアクションを実行することを禁止していま す。

```
{ 
   "Version": "2012-10-17", 
   "Statement": [ 
      { 
        "Sid": "DenyAmazonQPassRequest", 
        "Effect": "Deny", 
        "Action": [ 
           "q:PassRequest" 
        ], 
        "Resource": "*" 
      } 
  \mathbf{I}}
```
Amazon Q へのアクセスの拒否

次のポリシー例では、Amazon Q を使用するためのすべてのアクセス許可を拒否します。

**a** Note

Amazon Q へのアクセスを拒否しても、 AWS コンソール、 AWS ウェブサイト、 AWS ド キュメントページ、または の Amazon Q アイコンまたはチャットパネルは無効になりませ ん AWS Console Mobile Application。

```
{ 
   "Version": "2012-10-17", 
   "Statement": [ 
     { 
       "Sid": "DenyAmazonQFullAccess",
```

```
 "Effect": "Deny", 
         "Action": [ 
           "q:*" 
         ], 
         "Resource": "*" 
      } 
   ]
}
```
ユーザーに許可の表示を許可する

この例では、ユーザーアイデンティティにアタッチされたインラインおよびマネージドポリシーの表 示を IAM ユーザーに許可するポリシーの作成方法を示します。このポリシーには、コンソールで、 または AWS CLI または AWS API を使用してプログラムでこのアクションを実行するアクセス許可 が含まれています。

```
{ 
     "Version": "2012-10-17", 
     "Statement": [ 
          { 
              "Sid": "ViewOwnUserInfo", 
              "Effect": "Allow", 
              "Action": [ 
                   "iam:GetUserPolicy", 
                   "iam:ListGroupsForUser", 
                   "iam:ListAttachedUserPolicies", 
                   "iam:ListUserPolicies", 
                   "iam:GetUser" 
              ], 
              "Resource": ["arn:aws:iam::*:user/${aws:username}"] 
          }, 
          { 
              "Sid": "NavigateInConsole", 
              "Effect": "Allow", 
              "Action": [ 
                   "iam:GetGroupPolicy", 
                   "iam:GetPolicyVersion", 
                   "iam:GetPolicy", 
                   "iam:ListAttachedGroupPolicies", 
                   "iam:ListGroupPolicies", 
                   "iam:ListPolicyVersions", 
                   "iam:ListPolicies", 
                   "iam:ListUsers"
```

```
 ], 
                  "Resource": "*" 
            } 
      ]
}
```
### Amazon Q デベロッパーのアクセス許可リファレンス

Amazon Q Developer は、2 種類の APIsを使用してサービスを提供します。

- Amazon Q の使用を制御するために ポリシーで使用できるユーザーおよび管理者のアクセス許可
- Amazon Q の使用状況を制御するために ポリシーで使用できない、サービスの提供に使用される その他の APIs

このセクションでは、Amazon Q Developer が使用する APIs とその機能について説明します。

#### トピック

- [Amazon Q デベロッパーのアクセス許可](#page-227-0)
- [Amazon Q ユーザーサブスクリプションのアクセス許可](#page-229-0)
- [その他の Amazon Q デベロッパー APIs](#page-229-1)

<span id="page-227-0"></span>Amazon Q デベロッパーのアクセス許可

[Amazon Q でアイデンティティによる認証を設定し、IAM アイデンティティに](#page-191-0)アタッチできるアク セス許可ポリシー (アイデンティティベースのポリシー) を記述する場合、次のアクセス許可をリ ファレンスとして使用できます。

次の表は、 ポリシーで へのアクセスを許可または拒否できる Amazon Q Developer のアクセス許可 を示しています。

#### **A** Important

Amazon Q とチャットするには、IAM ID に次のアクションのアクセス許可が必要です。

- StartConversation
- SendMessage
- GetConversation (コンソールのみ)

• ListConversations (コンソールのみ)

これらのアクションのいずれかがアタッチされたポリシーで明示的に許可されていない場 合、Amazon Q とチャットしようとすると IAM アクセス許可エラーが返されます。

**a** Note

codewhisperer プレフィックスは、Amazon Q Developer とマージされたサービスのレガ シー名です。詳細については、「[Amazon Q Developer の名前変更 - 変更の概要」](#page-260-0)を参照し てください。

Q の使用:PassRequest

q:PassRequest は、Amazon Q がユーザーに代わって AWS APIsを呼び出すことを許可する Amazon Q アクセス許可です。IAM アイデンティティにアクセスq:PassRequest許可を追加する と、Amazon Q は IAM アイデンティティが呼び出すアクセス許可を持つ API を呼び出すアクセス許 可を取得します。例えば、IAM ロールに アクセスs3:ListAllMyBuckets許可と q:PassRequest アクセス許可がある場合、IAM ロールを引き受けるユーザーが Amazon Q に Amazon S3 バケット のリストを要求したときに、Amazon Q は ListAllMyBuckets API を呼び出すことができます。 Amazon S3

アクセスq:PassRequest許可の範囲を制限する IAM ポリシーを作成できます。例えば、Amazon Q が特定のアクションを実行できないようにしたり、Amazon Q がサービスのアクションのサブセット のみを実行できるようにしたりできます。また、ユーザーに代わってアクションを実行するときに Amazon Q が呼び出すことができるリージョンを指定することもできます。

の使用を制御する IAM ポリシーの例についてはq:PassRequest、次のアイデンティティベースの ポリシーの例を参照してください。

- [Amazon Q がユーザーに代わってアクションを実行することを許可する](#page-221-0)
- [ユーザーに代わって特定のアクションを実行する Amazon Q アクセス許可を拒否する](#page-222-0)
- [ユーザーに代わって特定のアクションを実行するアクセス許可を Amazon Q に付与する](#page-223-0)
- [特定のリージョンでユーザーに代わってアクションを実行する Amazon Q アクセス許可を付与す](#page-224-0) [る](#page-224-0)
- [ユーザーに代わってアクションを実行する Amazon Q アクセス許可を拒否する](#page-225-0)

#### <span id="page-229-0"></span>Amazon Q ユーザーサブスクリプションのアクセス許可

Amazon Q Developer 管理者は、組織内のユーザーとグループのサブスクリプションを作成および管 理するために、次のアクセス許可を持っている必要があります。

以下の用語は、サブスクリプションのアクセス許可の内容を理解するのに役立ちます。

ユーザー

内の一意のユーザー ID AWS IAM Identity Center で表される個々のユーザー。

[Group] (グループ)

一意のグループ ID AWS IAM Identity Center で表されるユーザーのコレクション。 サブスクリプション

サブスクリプションは 1 人の Identity Center ユーザーに関連付けられ、Amazon Q 機能を使用す る権限がユーザーに付与されます。サブスクリプションでは、ユーザーが Amazon Q 機能を使用 することは許可されません。例えば、Adam が Amazon Q Developer Pro にサブスクライブして いる場合、Amazon Q Developer の使用済み機能を利用できますが、管理者が必要なアクセス許 可を付与するまで、それらの機能にアクセスすることはできません。

<span id="page-229-1"></span>その他の Amazon Q デベロッパー APIs

次の表は、IDE の Amazon Q の機能で使用される APIs を示しています。これらの APIsは Amazon Q の機能へのアクセスを制御するために使用されませんが、ユーザーが関連する機能にアクセスす ると、管理アカウントの AWS CloudTrail ログに表示されます。

**a** Note

codewhisperer プレフィックスは、Amazon Q Developer とマージされたサービスのレガ シー名です。詳細については、「[Amazon Q Developer の名前変更 - 変更の概要」](#page-260-0)を参照し てください。

<span id="page-229-2"></span>AWS Amazon Q Developer の マネージドポリシー

AWS 管理ポリシーは、 によって作成および管理されるスタンドアロンポリシーです AWS。 AWS 管理ポリシーは、多くの一般的なユースケースにアクセス許可を付与するように設計されているた め、ユーザー、グループ、ロールにアクセス許可の割り当てを開始できます。

管理者がユーザーにアクセス権を付与する最も簡単な方法は、 AWS マネージドポリシーを介した方 法です。Amazon Q Developer の次の AWS マネージドポリシーを IAM ID にアタッチできます。

• AmazonQFullAccess は、Amazon Q デベロッパーとのやり取りを可能にするためのフルアクセ スを提供します。

AWS 管理ポリシーは、すべての AWS お客様が使用できるため、特定のユースケースに対して最小 特権のアクセス許可を付与しない場合があることに注意してください。ユースケース別に[カスタマー](https://docs.aws.amazon.com/IAM/latest/UserGuide/access_policies_managed-vs-inline.html#customer-managed-policies) [マネージドポリシー](https://docs.aws.amazon.com/IAM/latest/UserGuide/access_policies_managed-vs-inline.html#customer-managed-policies)を定義して、マネージドポリシーを絞り込むことをお勧めします。

AWS 管理ポリシーで定義されているアクセス許可は変更できません。が AWS 管理ポリシーで定義 されたアクセス許可 AWS を更新すると、ポリシーがアタッチされているすべてのプリンシパル ID (ユーザー、グループ、ロール) が更新されます。 は、新しい AWS のサービス が起動されるか、既 存のサービスで新しい API AWS オペレーションが使用可能になると、 AWS 管理ポリシーを更新す る可能性が最も高くなります。

詳細については、「IAM ユーザーガイド」の「[AWS 管理ポリシー](https://docs.aws.amazon.com/IAM/latest/UserGuide/access_policies_managed-vs-inline.html#aws-managed-policies)」を参照してください。

#### <span id="page-230-0"></span>AmazonQFullAccess

AmazonQFullAccess 管理ポリシーは、組織内のユーザーが Amazon Q Developer にアクセスで きるようにする管理者アクセスを提供します。また、IAM アイデンティティセンターでログイン して Amazon Q Developer Pro サブスクリプションを通じて Amazon Q にアクセスすることを含 め、Amazon Q Developer とのやり取りを可能にするためのフルアクセスも提供します。

```
{ 
     "Version": "2012-10-17", 
     "Statement": [ 
          { 
               "Sid": "AllowAmazonQFullAccess", 
               "Effect": "Allow", 
               "Action": [ 
                    "q:*" 
               ], 
               "Resource": "*" 
          }, 
          { 
               "Sid": "AllowSetTrustedIdentity", 
               "Effect": "Allow", 
               "Action": [ 
                    "sts:SetContext"
```

```
 ], 
                "Resource": "arn:aws:sts::*:self" 
          } 
      ]
}
```
<span id="page-231-0"></span>AWSServiceRoleForAmazonQDeveloperPolicy

この AWS 管理ポリシーは、Amazon Q Developer を使用するために一般的に必要なアクセ ス許可を付与します。このポリシーは、Amazon Q へのオンボーディング時に作成される AWSServiceRoleForAmazonQDeveloper サービスにリンクされたロールに追加されます。

IAM エンティティ AWSServiceRoleForAmazonQDeveloperPolicy に をアタッチすることはできませ ん。このポリシーは、[Amazon Q がユーザーに代わってアクションを実行することを許可するサービ](#page-234-0) [スにリンクされたロール](#page-234-0)にアタッチされます。詳細については、「[Amazon Q デベロッパーサブスク](#page-234-0) [リプションとユーザーサブスクリプションのサービスにリンクされたロールの使用](#page-234-0)」を参照してくだ さい。

このポリシーは、請求/使用状況のメトリクスの発行を許可する*###*権限を付与します。

アクセス許可の詳細

このポリシーには、以下のアクセス許可が含まれています。

• cloudwatch — プリンシパルが請求/使用状況 CloudWatch の使用状況メトリクスを に発行でき るようにします。これは、 での Amazon Q の使用状況を追跡するために必要です CloudWatch。

```
{ 
     "Version": "2012-10-17", 
     "Statement": [ 
          { 
               "Effect": "Allow", 
               "Action": [ 
                    "cloudwatch:PutMetricData" 
               ], 
               "Resource": "*", 
               "Condition": { 
                   "StringEquals": {
```

```
 "cloudwatch:namespace": [ 
                                                                                      "AWS/Q" 
\sim 100 \sim 100 \sim 100 \sim 100 \sim 100 \sim 100 \sim 100 \sim 100 \sim 100 \sim 100 \sim 100 \sim 100 \sim 100 \sim 100 \sim 100 \sim 100 \sim 100 \sim 100 \sim 100 \sim 100 \sim 100 \sim 100 \sim 100 \sim 100 \sim 
 } 
                                          } 
                            } 
               ]
}
```
他の AWS マネージドポリシーのコンテキストでこのポリシーを表示するに は、[AmazonQDeveloperPolicy](https://docs.aws.amazon.com/aws-managed-policy/latest/reference/AmazonQDeveloperPolicy.html)」を参照してください。

<span id="page-232-0"></span>AWSServiceRoleForUserSubscriptionPolicy

この AWS 管理ポリシーは、Amazon Q Developer を使用するために一般的に必要なアクセス 許可を付与します。このポリシーは、Amazon Q サブスクリプションの作成時に作成される AWSServiceRoleForUserSubscriptions サービスにリンクされたロールに追加されます。

IAM エンティティ AWSServiceRoleForUserSubscriptionPolicy に をアタッチすることはできませ ん。このポリシーは、[Amazon Q がユーザーに代わってアクションを実行できるようにするサービス](#page-234-0) [にリンクされたロール](#page-234-0)にアタッチされます。詳細については、「[Amazon Q デベロッパーサブスクリ](#page-234-0) [プションとユーザーサブスクリプションのサービスにリンクされたロールの使用](#page-234-0)」を参照してくださ い。

このポリシーは、Amazon Q サブスクリプションを Identity Center リソースにアクセスして、サブ スクリプションを自動的に更新できるようにします。

アクセス許可の詳細

このポリシーには、以下のアクセス許可が含まれています。

• identitystore — プリンシパルが Identity Center ディレクトリの変更を追跡して、サブスクリ プションを自動的に更新できるようにします。

organizations – サブスクリプションを自動的に更新できるように、プリンシパルが AWS Organizations の変更を追跡できるようにします。

sso — プリンシパルが Identity Center インスタンスの変更を追跡して、サブスクリプションを自 動的に更新できるようにします。

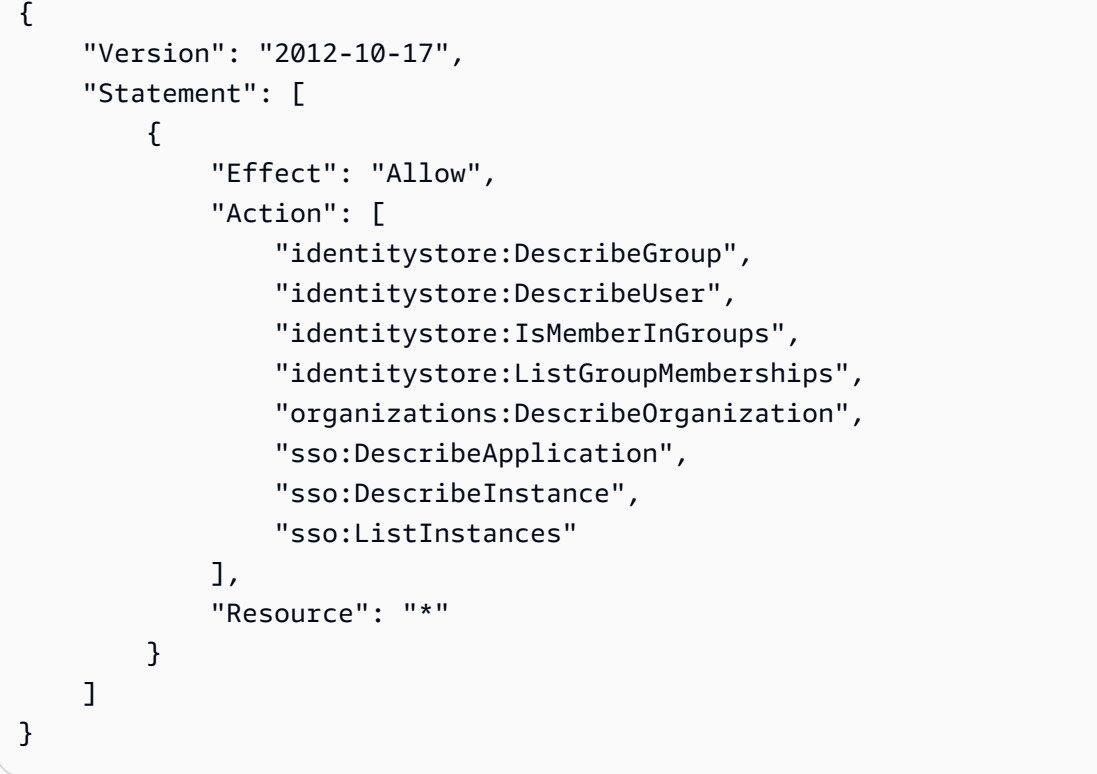

他の AWS 管理ポリシーのコンテキストでこのポリシーを表示するには、「」を参照してくださ い[AWSServiceRoleForUserSubscriptionPolicy](https://docs.aws.amazon.com/aws-managed-policy/latest/reference/AWSServiceRoleForUserSubscriptionPolicy.html)。

#### ポリシーの更新

Amazon Q Developer の AWS マネージドポリシーの更新に関する詳細を、このサービスがこれらの 変更の追跡を開始した以降の分について表示します。このページの変更に関する自動アラートについ ては、[Amazon Q デベロッパーユーザーガイドのドキュメント履歴ペ](#page-261-0)ージの RSS フィードをサブス クライブしてください。

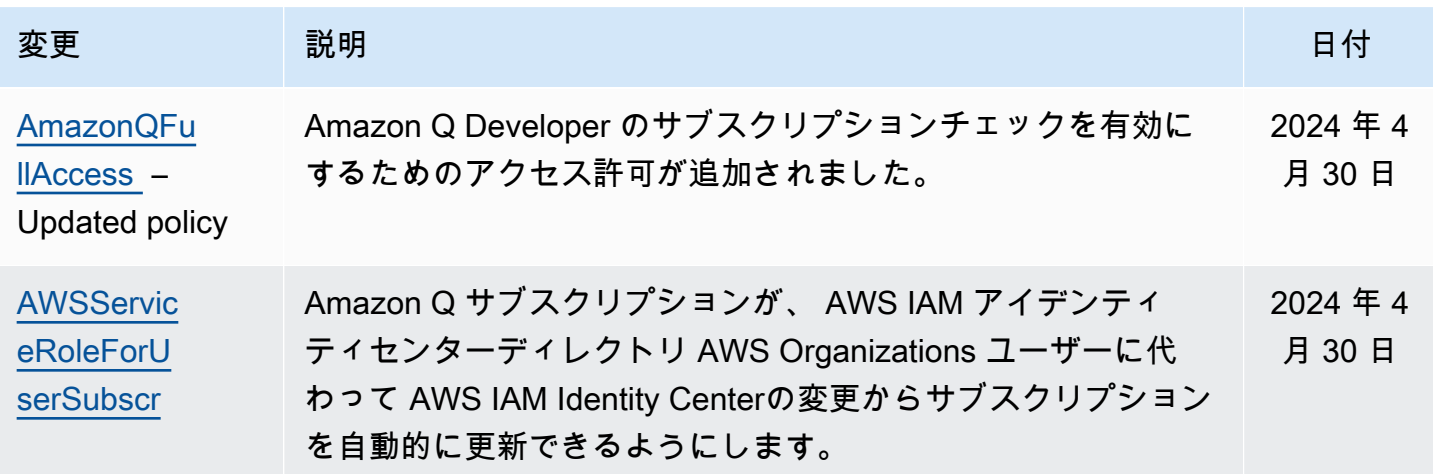

Amazon Q Developer ファイト しょうしょう しょうしゃ しょうしゃ しょうしゃ しょうしゅう コーザーガイド しょうしゅうしゅう ユーザーガイド

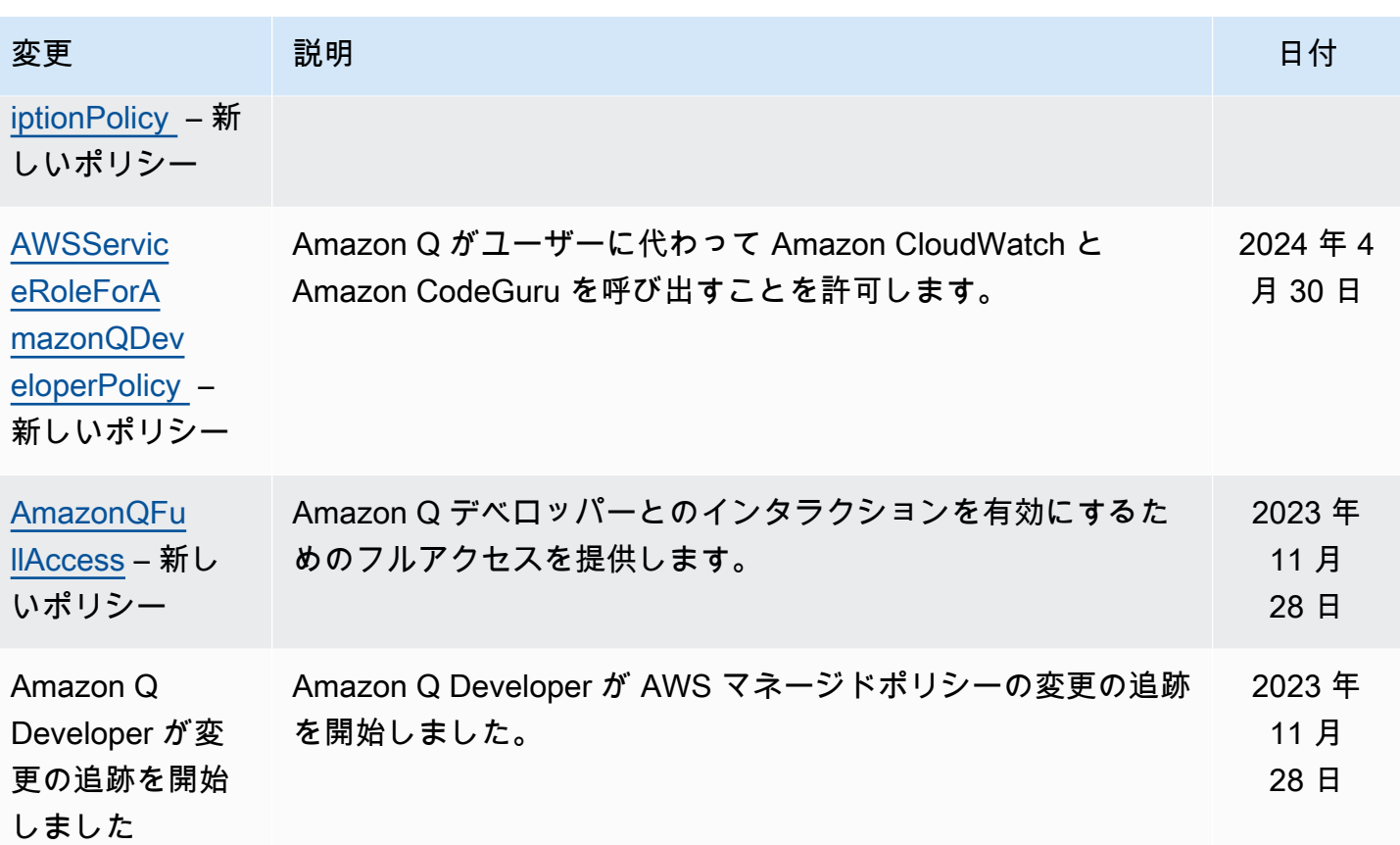

<span id="page-234-0"></span>Amazon Q デベロッパーサブスクリプションとユーザーサブスクリプショ ンのサービスにリンクされたロールの使用

Amazon Q Developer は AWS Identity and Access Management 、 (IAM) [サービスにリンクされた](https://docs.aws.amazon.com/IAM/latest/UserGuide/id_roles_terms-and-concepts.html#iam-term-service-linked-role) [ロール](https://docs.aws.amazon.com/IAM/latest/UserGuide/id_roles_terms-and-concepts.html#iam-term-service-linked-role) を使用します。サービスにリンクされたロールは、Amazon Q Developer に直接リンクされ た一意のタイプの IAM ロールです。サービスにリンクされたロールは Amazon Q Developer によっ て事前定義されており、ユーザーに代わってサービスから他の AWS のサービスを呼び出すために必 要なすべてのアクセス許可が含まれています。

トピック

- [Amazon Q Developer のサービスにリンクされたロールの使用](#page-234-1)
- [ユーザーサブスクリプション service-linked-roles での の使用](#page-238-0)

<span id="page-234-1"></span>Amazon Q Developer のサービスにリンクされたロールの使用

Amazon Q Developer は AWS Identity and Access Management 、 (IAM) [サービスにリンクされた](https://docs.aws.amazon.com/IAM/latest/UserGuide/id_roles_terms-and-concepts.html#iam-term-service-linked-role) [ロール](https://docs.aws.amazon.com/IAM/latest/UserGuide/id_roles_terms-and-concepts.html#iam-term-service-linked-role) を使用します。サービスにリンクされたロールは、Amazon Q Developer に直接リンクされ た一意のタイプの IAM ロールです。サービスにリンクされたロールは Amazon Q Developer によっ て事前定義されており、ユーザーに代わってサービスから他の AWS のサービスを呼び出すために必 要なすべてのアクセス許可が含まれています。

サービスにリンクされたロールを使用すると、必要なアクセス許可を手動で追加する必要がなくなる ため、Amazon Q Developer の設定が簡単になります。Amazon Q Developer は、サービスにリンク されたロールのアクセス許可を定義します。特に定義されている場合を除き、Amazon Q Developer のみがそのロールを引き受けることができます。定義したアクセス許可には、信頼ポリシーと許可 ポリシーが含まれます。この許可ポリシーを他の IAM エンティティにアタッチすることはできませ ん。

サービスリンクロールは、まずその関連リソースを削除しなければ削除できません。これにより、リ ソースにアクセスするためのアクセス許可を誤って削除することがないため、Amazon Q Developer リソースが保護されます。

サービスリンクロールをサポートする他のサービスについては、「[IAM と連動するAWS のサービ](https://docs.aws.amazon.com/IAM/latest/UserGuide/reference_aws-services-that-work-with-iam.html) [ス](https://docs.aws.amazon.com/IAM/latest/UserGuide/reference_aws-services-that-work-with-iam.html)」を参照し、[Service-linked role (サービスリンクロール)] の列内で [Yes (はい)] と表記されたサー ビスを確認してください。サービスにリンクされたロールに関するドキュメントをサービスで表示す るには、[はい] リンクを選択します。

[AWS Amazon Q Developer の マネージドポリシー](#page-229-2) についてはこちら。

Amazon Q Developer のサービスにリンクされたロールのアクセス許可

Amazon Q Developer は、 という名前のサービスにリンクされたロールを使用しま すAWSServiceRoleForAmazonQDeveloper。このロールは、アカウント内のデータにアクセスして 請求を計算するためのアクセス許可を Amazon Q に付与し、Amazon でセキュリティレポートを作 成およびアクセスするためのアクセスを提供し CodeGuru、データを に出力します CloudWatch。

AWSServiceRoleForAmazonQDeveloper サービスにリンクされたロールは、次のサービスを信頼し てロールを引き受けます。

• q.amazonaws.com

という名前のロールアクセス許可ポリシー AWSServiceRoleForAmazonQDeveloperPolicy によ り、Amazon Q Developer は指定されたリソースに対して次のアクションを実行できます。

• アクション: AWS/Q CloudWatch namespace 上で cloudwatch:PutMetricData

ユーザー、グループ、ロールなどがサービスにリンクされたロールを作成、編集、削除できるよう にするには、アクセス権限を設定する必要があります。詳細については、 IAM ユーザーガイド の 「[サービスリンクロールのアクセス許可](https://docs.aws.amazon.com/IAM/latest/UserGuide/using-service-linked-roles.html#service-linked-role-permissions)」を参照してください。

Amazon Q Developer のサービスにリンクされたロールの作成

サービスリンクロールを手動で作成する必要はありません。で Amazon Q のプロファイルを作成す ると AWS Management Console、Amazon Q Developer によってサービスにリンクされたロールが 作成されます。

このサービスリンクロールを削除した後で再度作成する必要が生じた場合は、同じ方法でアカウント にロールを再作成できます。設定を更新すると、Amazon Q によってサービスにリンクされたロール が再度作成されます。

IAM コンソールまたは AWS CLI を使用して、サービス名でq.amazonaws.comサービスにリンクさ れたロールを作成することもできます。詳細については、『IAM ユーザーガイド』の「[サービスに](https://docs.aws.amazon.com/IAM/latest/UserGuide/using-service-linked-roles.html#create-service-linked-role) [リンクされたロールの作成](https://docs.aws.amazon.com/IAM/latest/UserGuide/using-service-linked-roles.html#create-service-linked-role)」を参照してください。このサービスリンクロールを削除しても、同じ方 法でロールを再作成できます。

Amazon Q Developer のサービスにリンクされたロールの編集

Amazon Q Developer では、 AWSServiceRoleForAmazonQDeveloper サービスにリンクされたロー ルを編集することはできません。サービスリンクロールを作成した後は、多くのエンティティによっ てロールが参照される可能性があるため、ロール名を変更することはできません。ただし、IAM を 使用したロールの説明の編集はできます。詳細については、「IAM ユーザーガイド」の「[サービス](https://docs.aws.amazon.com/IAM/latest/UserGuide/using-service-linked-roles.html#edit-service-linked-role) [にリンクされたロールの編集](https://docs.aws.amazon.com/IAM/latest/UserGuide/using-service-linked-roles.html#edit-service-linked-role)」を参照してください。

Amazon Q Developer のサービスにリンクされたロールの削除

サービスリンクロールが必要な機能またはサービスが不要になった場合には、そのロールを削除する ことをお勧めします。そうすることで、積極的にモニタリングまたは保守されていない未使用のエン ティティを排除できます。ただし、手動で削除する前に、サービスリンクロールのリソースをクリー ンアップする必要があります。

**a** Note

リソースを削除しようとしたときに Amazon Q Developer サービスがロールを使用している 場合、削除が失敗する可能性があります。その場合は、数分待ってからオペレーションを再 試行してください。

IAM を使用してサービスリンクロールを手動で削除するには

IAM コンソール、、または AWS API を使用して AWS CLI、 AWSServiceRoleForAmazonQDeveloper サービスにリンクされたロールを削除します。詳細につい ては、「IAM ユーザーガイド」の「[サービスにリンクされたロールの削除」](https://docs.aws.amazon.com/IAM/latest/UserGuide/using-service-linked-roles.html#delete-service-linked-role)を参照してください。

Amazon Q Developer のサービスにリンクされたロールでサポートされているリージョン

Amazon Q Developer は、サービスが利用可能なすべてのリージョンでサービスにリンクされたロー ルの使用をサポートしているわけではありません。 AWSServiceRoleForAmazonQDeveloper ロール は、次のリージョンで使用できます。詳細については、「[AWS リージョンとエンドポイント」](https://docs.aws.amazon.com/general/latest/gr/rande.html)を参 照してください。

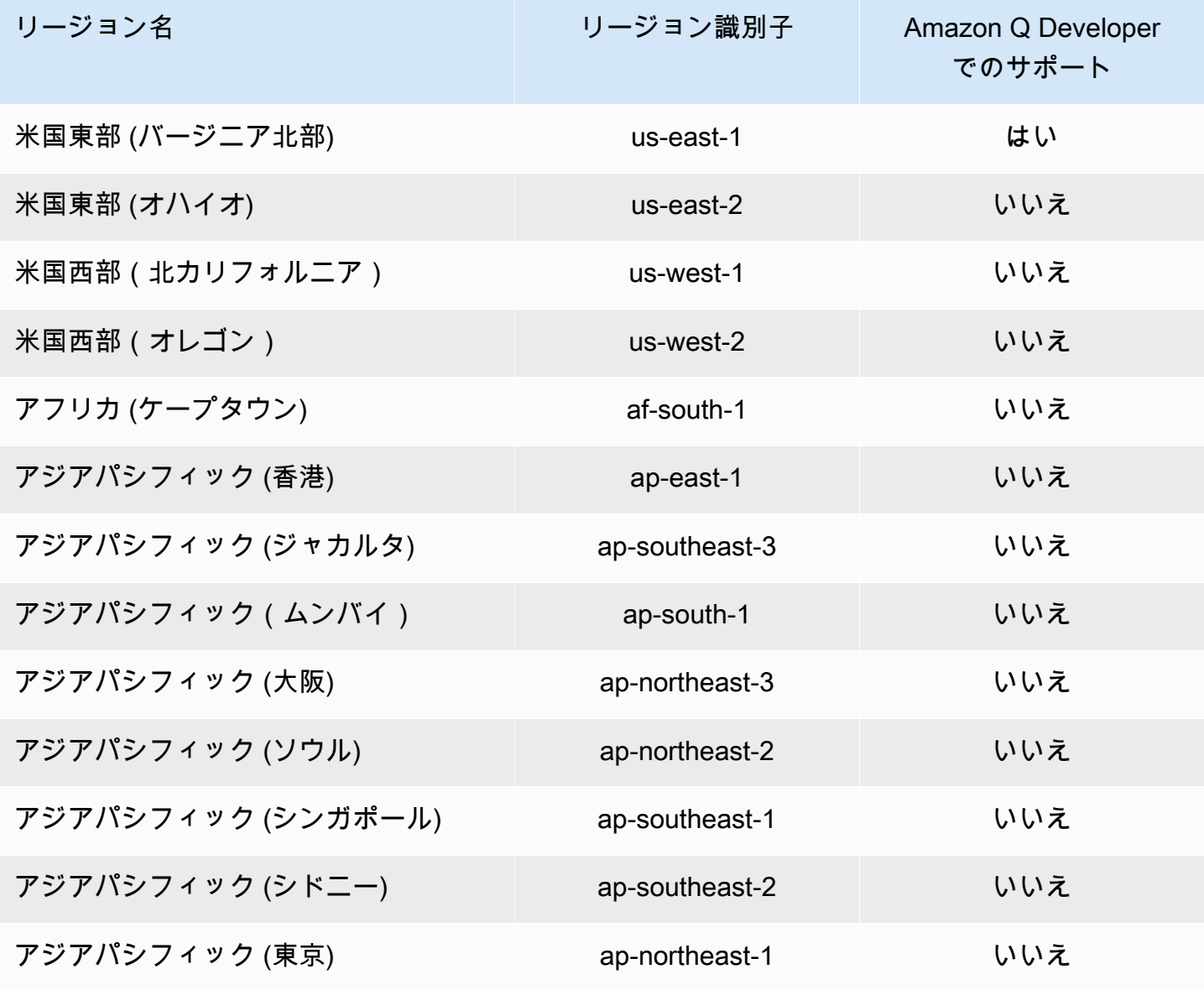

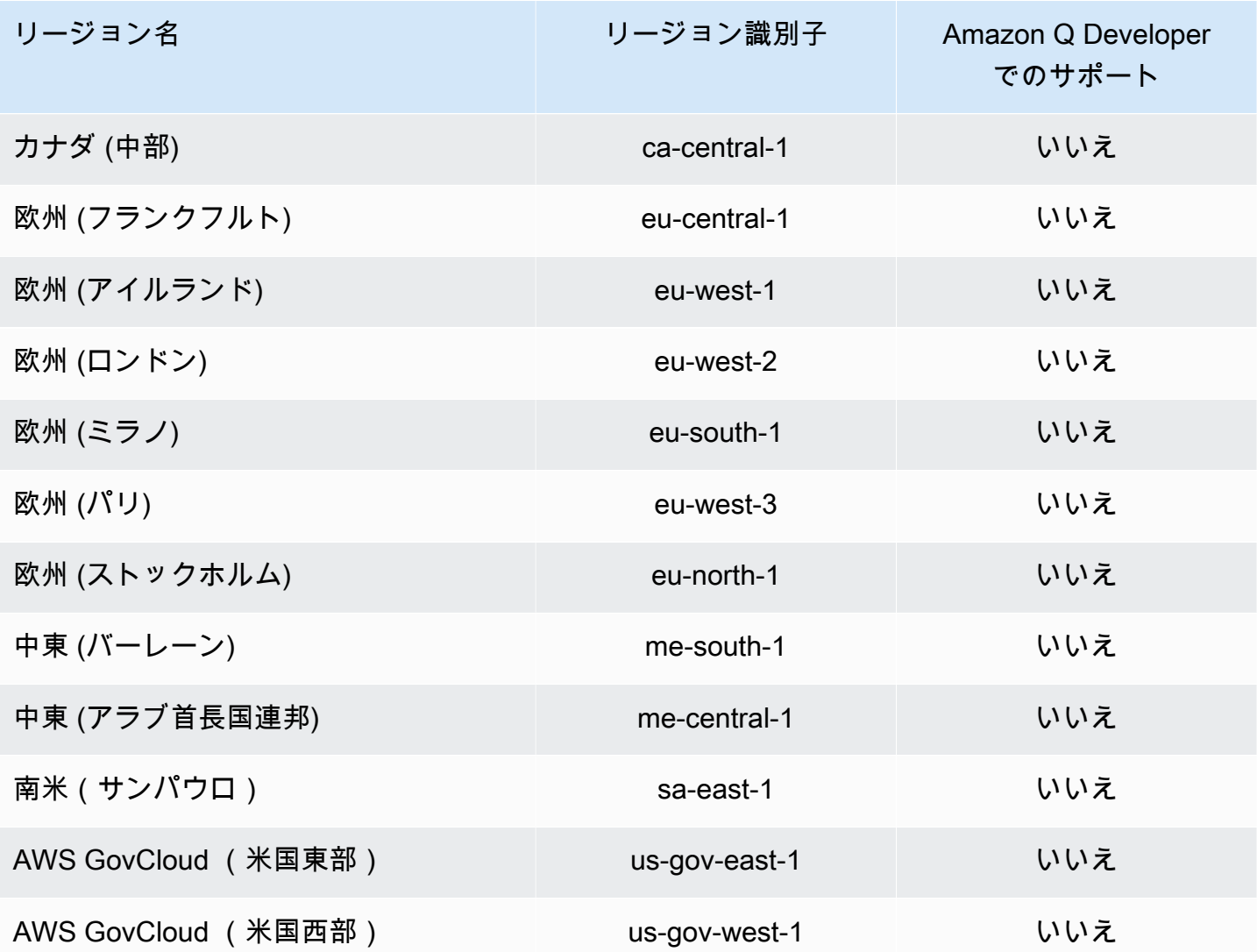

<span id="page-238-0"></span>ユーザーサブスクリプション service-linked-roles での の使用

ユーザーサブスクリプションは、 AWS Identity and Access Management (IAM) [サービスにリンクさ](https://docs.aws.amazon.com/IAM/latest/UserGuide/id_roles_terms-and-concepts.html#iam-term-service-linked-role) [れたロール](https://docs.aws.amazon.com/IAM/latest/UserGuide/id_roles_terms-and-concepts.html#iam-term-service-linked-role) を使用します。サービスにリンクされたロールは、ユーザーサブスクリプションに直接 リンクされた一意のタイプの IAM ロールです。サービスにリンクされたロールは、ユーザーサブス クリプションによって事前定義されており、サービスがユーザーに代わって他の AWS サービスを呼 び出すために必要なすべてのアクセス許可が含まれています。

サービスにリンクされたロールを使用すると、必要なアクセス許可を手動で追加する必要がなくなる ため、ユーザーサブスクリプションの設定が簡単になります。ユーザーサブスクリプションは、サー ビスにリンクされたロールのアクセス許可を定義します。特に定義されている場合を除き、ユーザー サブスクリプションのみがそのロールを引き受けることができます。定義したアクセス許可には、信 頼ポリシーと許可ポリシーが含まれます。この許可ポリシーを他の IAM エンティティにアタッチす ることはできません。

サービスリンクロールは、まずその関連リソースを削除しなければ削除できません。これにより、 リソースに必要なアクセス許可を誤って削除することがないため、ユーザーサブスクリプションが保 護されます。

サービスリンクロールをサポートする他のサービスについては、「[IAM と連動するAWS のサービ](https://docs.aws.amazon.com/IAM/latest/UserGuide/reference_aws-services-that-work-with-iam.html) [ス](https://docs.aws.amazon.com/IAM/latest/UserGuide/reference_aws-services-that-work-with-iam.html)」を参照し、[Service-linked role (サービスリンクロール)] の列内で [Yes (はい)] と表記されたサー ビスを確認してください。サービスにリンクされたロールに関するドキュメントをサービスで表示す るには、[はい] リンクを選択します。

ユーザーサブスクリプションのサービスにリンクされたロールのアクセス許可

ユーザーサブスクリプションは、 という名前のサービスにリンクされたロールを使用しま すAWSServiceRoleForUserSubscriptions。 IAM Identity Center リソースへのユーザーサブスクリプ ションへのアクセスを提供し、サブスクリプションを自動的に更新します。

AWSServiceRoleForUserSubscriptions サービスにリンクされたロールは、次のサービスを信頼して ロールを引き受けます。

• user-subscriptions.amazonaws.com

という名前のロール許可ポリシー AWSServiceRoleForUserSubscriptionPolicy は、ユーザーサブスク リプションが指定されたリソースに対して以下のアクションを実行することを許可します。

• アクション: \* 上で identitystore:DescribeGroup

アクション: \* 上で identitystore:DescribeUser

アクション: \* 上で identitystore:IsMemberInGroups

アクション: \* 上で identitystore:ListGroupMemberships

アクション: \* 上で organizations:DescribeOrganization

アクション: \* 上で sso:DescribeApplication

アクション: \* 上で sso:DescribeInstance

アクション: \* 上で sso:ListInstances

ユーザー、グループ、ロールなどがサービスにリンクされたロールを作成、編集、削除できるよう にするには、アクセス権限を設定する必要があります。詳細については、 IAM ユーザーガイド の 「[サービスリンクロールのアクセス許可](https://docs.aws.amazon.com/IAM/latest/UserGuide/using-service-linked-roles.html#service-linked-role-permissions)」を参照してください。

ユーザーサブスクリプションのサービスにリンクされたロールの作成

サービスリンクロールを手動で作成する必要はありません。でユーザーサブスクリプションを作成 すると AWS Management Console、ユーザーサブスクリプションによってサービスにリンクされた ロールが作成されます。

このサービスリンクロールを削除した後で再度作成する必要が生じた場合は、同じ方法でアカウント にロールを再作成できます。設定を更新すると、ユーザーサブスクリプションによってサービスにリ ンクされたロールが再度作成されます。

IAM コンソールまたは AWS CLI を使用して、サービス名でq.amazonaws.comサービスにリンクさ れたロールを作成することもできます。詳細については、『IAM ユーザーガイド』の「[サービスに](https://docs.aws.amazon.com/IAM/latest/UserGuide/using-service-linked-roles.html#create-service-linked-role) [リンクされたロールの作成](https://docs.aws.amazon.com/IAM/latest/UserGuide/using-service-linked-roles.html#create-service-linked-role)」を参照してください。このサービスリンクロールを削除しても、同じ方 法でロールを再作成できます。

ユーザーサブスクリプションのサービスにリンクされたロールの編集

ユーザーサブスクリプションでは、 AWSServiceRoleForUserSubscriptions サービスにリンクされた ロールを編集することはできません。サービスリンクロールを作成した後は、多くのエンティティに よってロールが参照される可能性があるため、ロール名を変更することはできません。ただし、IAM を使用したロールの説明の編集はできます。詳細については、「IAM ユーザーガイド」の「[サービ](https://docs.aws.amazon.com/IAM/latest/UserGuide/using-service-linked-roles.html#edit-service-linked-role) [スにリンクされたロールの編集](https://docs.aws.amazon.com/IAM/latest/UserGuide/using-service-linked-roles.html#edit-service-linked-role)」を参照してください。

ユーザーサブスクリプションのサービスにリンクされたロールの削除

サービスリンクロールが必要な機能またはサービスが不要になった場合には、そのロールを削除する ことをお勧めします。そうすることで、積極的にモニタリングまたは保守されていない未使用のエン ティティを排除できます。ただし、手動で削除する前に、サービスリンクロールのリソースをクリー ンアップする必要があります。

**a** Note

リソースを削除しようとしたときにユーザーサブスクリプションサービスがロールを使用し ている場合、削除が失敗する可能性があります。その場合は、数分待ってからオペレーショ ンを再試行してください。

IAM を使用してサービスリンクロールを手動で削除するには

IAM コンソール、、または AWS API を使用して AWS CLI、 AWSServiceRoleForUserSubscriptions サービスにリンクされたロールを削除します。詳細については、「IAM ユーザーガイド」の「[サー](https://docs.aws.amazon.com/IAM/latest/UserGuide/using-service-linked-roles.html#delete-service-linked-role) [ビスにリンクされたロールの削除](https://docs.aws.amazon.com/IAM/latest/UserGuide/using-service-linked-roles.html#delete-service-linked-role)」を参照してください。

ユーザーサブスクリプションのサービスにリンクされたロールでサポートされているリージョン

Amazon Q デベロッパーサブスクリプションは、サービスが利用可能なすべてのリージョンでサービ スにリンクされたロールの使用をサポートします。詳細については、「[AWS リージョンとエンドポ](https://docs.aws.amazon.com/general/latest/gr/rande.html) [イント](https://docs.aws.amazon.com/general/latest/gr/rande.html)」を参照してください。

Amazon Q デベロッパーサブスクリプションは、サービスが利用可能なすべてのリージョ ンでサービスにリンクされたロールの使用をサポートしているわけではありません。 AWSServiceRoleForUserSubscriptions ロールは、次のリージョンで使用できます。

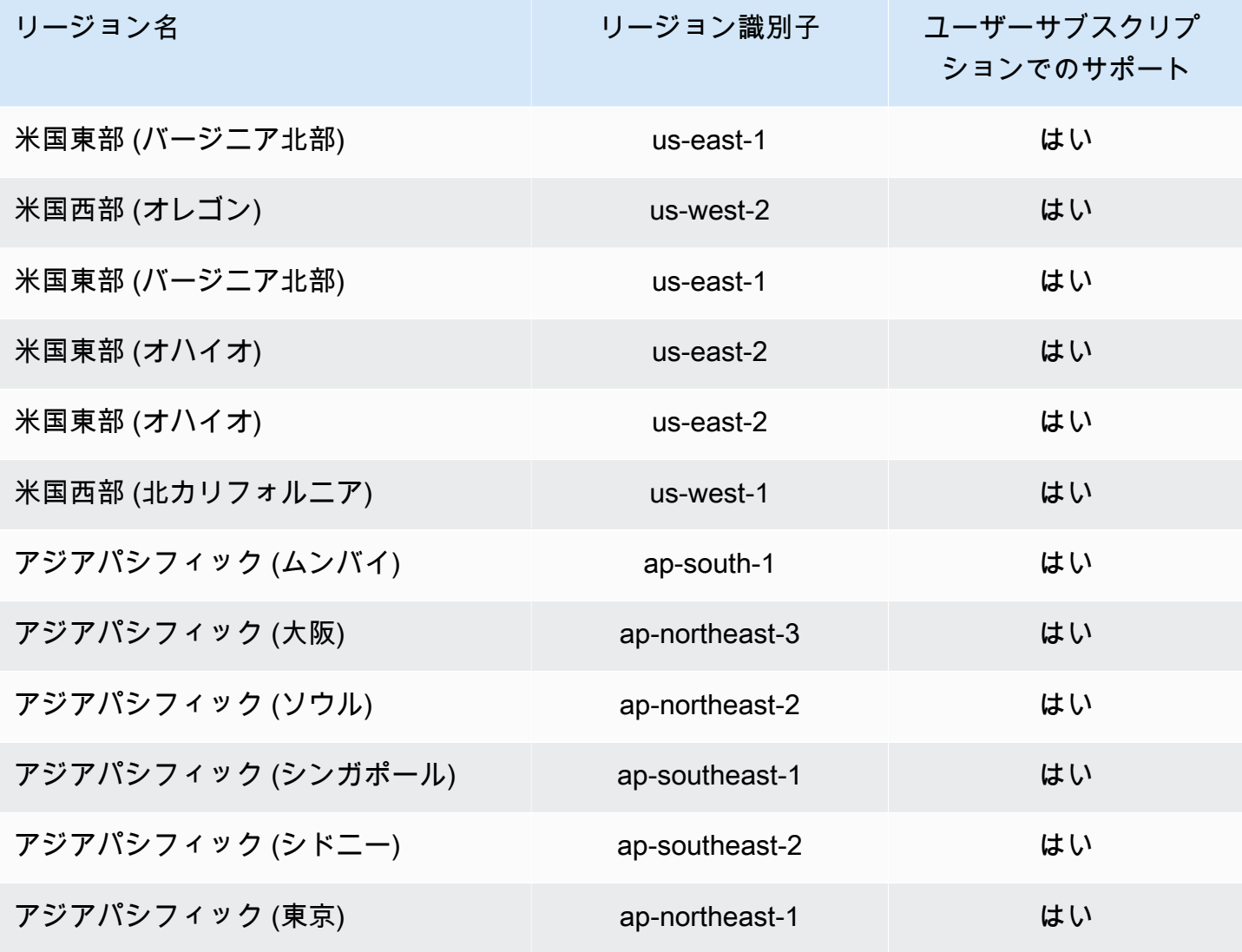

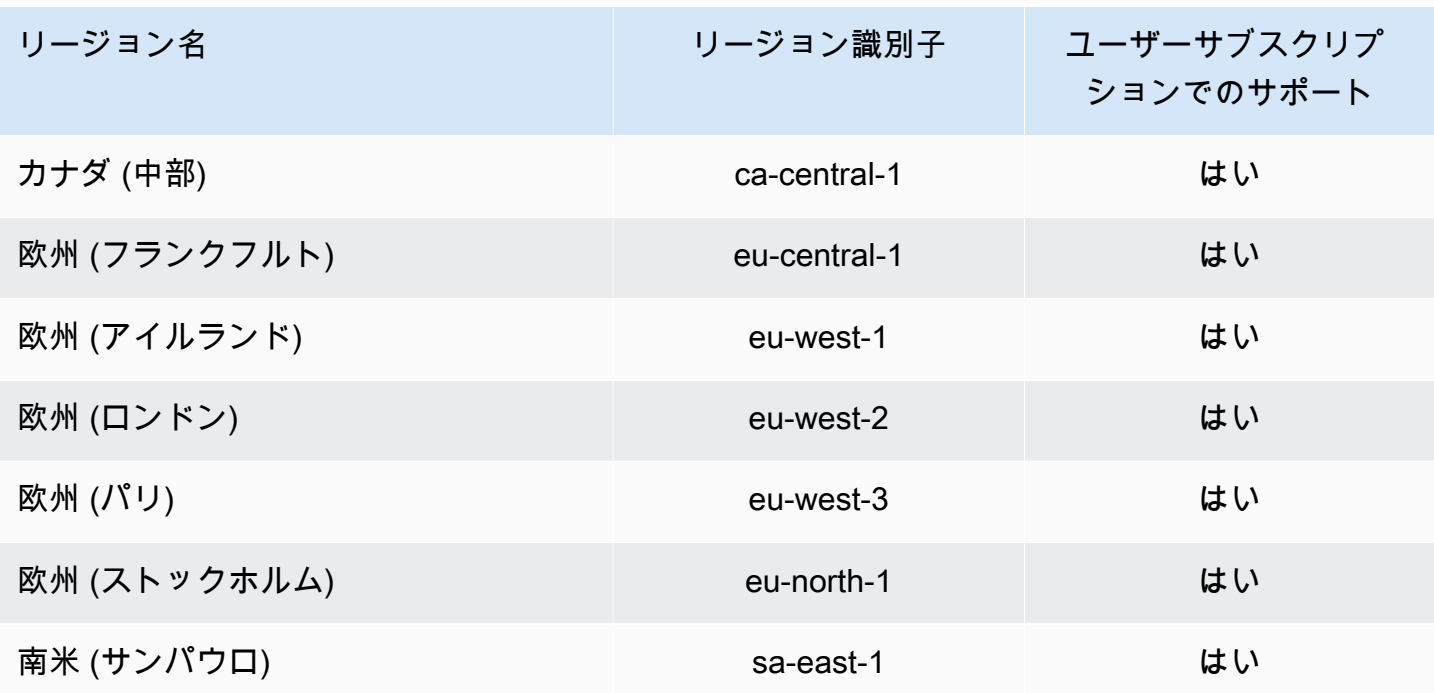

## Amazon Q 開発者向けコンプライアンス検証

特定のコンプライアンスプログラムの対象範囲の一覧については、「[コンプライアンスプログラム](https://aws.amazon.com/compliance/services-in-scope/) [の適用範囲](https://aws.amazon.com/compliance/services-in-scope/)」を参照してくださいAWS のサービス 。 AWS のサービス 一般的な情報については、 「[AWS コンプライアンスプログラム」](https://aws.amazon.com/compliance/programs/)を参照してください。

第三者監査報告書は、を使用してダウンロードできます AWS Artifact。詳細については、AWS Artifact ユーザーガイドの「[Downloading Reports in AWS Artifact](https://docs.aws.amazon.com/artifact/latest/ug/downloading-documents.html)」を参照してください。

Amazon Q Developer を使用する際のコンプライアンス責任は、データの機密性、会社のコンプライ アンス目標、および適用される法律と規制によって決まります。 AWS コンプライアンスに役立つ以 下のリソースを提供しています。

- [セキュリティとコンプライアンスのクイックスタートガイド これらの導入ガイドでは、](https://aws.amazon.com/quickstart/?awsf.quickstart-homepage-filter=categories%23security-identity-compliance)アーキ テクチャ上の考慮事項について説明し、セキュリティとコンプライアンスに重点を置いたベースラ イン環境をに導入する手順を説明しています。 AWS
- [HIPAA セキュリティとコンプライアンスのためのアーキテクチャに関するホワイトペーパー こ](https://docs.aws.amazon.com/pdfs/whitepapers/latest/architecting-hipaa-security-and-compliance-on-aws/architecting-hipaa-security-and-compliance-on-aws.pdf) [のホワイトペーパーでは、企業が HIPAA](https://docs.aws.amazon.com/pdfs/whitepapers/latest/architecting-hipaa-security-and-compliance-on-aws/architecting-hipaa-security-and-compliance-on-aws.pdf) 準拠のアプリケーションを作成する方法について説明し ています。 AWS
- [AWS コンプライアンスリソース](https://aws.amazon.com/compliance/resources/)  この一連のワークブックとガイドは、お客様の業界や地域に 当てはまる場合があります。
- [AWS Config AWS Config 開発者ガイドのルールによるリソースの評価](https://docs.aws.amazon.com/config/latest/developerguide/evaluate-config.html) リソース構成が社内慣 行、業界のガイドライン、規制にどの程度準拠しているかを評価します。
- [AWS Security Hub](https://docs.aws.amazon.com/securityhub/latest/userguide/what-is-securityhub.html) AWS のサービス これにより、内部のセキュリティ状態を包括的に把握でき るため、 AWS セキュリティ業界の標準やベストプラクティスに準拠しているかどうかを確認でき ます。

## Amazon Q 開発者におけるレジリエンス

AWS グローバルインフラストラクチャは、 AWS リージョン アベイラビリティーゾーンを中心に 構築されています。 AWS リージョン 物理的に分離された複数のアベイラビリティーゾーンを提 供し、低レイテンシー、高スループット、冗長性の高いネットワークで接続します。アベイラビリ ティーゾーンでは、ゾーン間で中断することなく自動的にフェイルオーバーするアプリケーション とデータベースを設計および運用することができます。アベイラビリティーゾーンは、従来の単一ま たは複数のデータセンターインフラストラクチャよりも可用性が高く、フォールトトレラントで、ス ケーラブルです。

AWS リージョン [およびアベイラビリティーゾーンの詳細については、「グローバルインフラストラ](https://aws.amazon.com/about-aws/global-infrastructure/) [クチャ」を参照してください。AWS](https://aws.amazon.com/about-aws/global-infrastructure/)

## Amazon Q デベロッパーのインフラストラクチャセキュリティ

マネージド型サービスとして、Amazon Q AWS はグローバルネットワークセキュリティによって 保護されています。 AWS AWS セキュリティサービスとインフラストラクチャを保護する方法に ついては、「[AWS Cloud Security」](https://aws.amazon.com/security/)を参照してください。 AWS インフラストラクチャセキュリ ティのベストプラクティスを使用して環境を設計するには、「Security Pillar AWS Well‐Architected Framework [におけるインフラストラクチャ保護](https://docs.aws.amazon.com/wellarchitected/latest/security-pillar/infrastructure-protection.html)」を参照してください。

AWS 公開されている API 呼び出しを使用して、ネットワーク経由で Amazon Q Developer にアクセ スします。クライアントは以下をサポートする必要があります:

- Transport Layer Security (TLS)。TLS 1.2、できれば TLS 1.3 が必要です。
- DHE (Ephemeral Diffie-Hellman) や ECDHE (Elliptic Curve Ephemeral Diffie-Hellman) などの Perfect Forward Secrecy (PFS) を使用した暗号スイート。これらのモードは、Java 7 以降など、 ほとんどの最新システムでサポートされています。

また、リクエストには、アクセスキー ID と、IAM プリンシパルに関連付けられているシークレット アクセスキーを使用して署名する必要があります。または、[AWS Security Token ServiceA](https://docs.aws.amazon.com/STS/latest/APIReference/Welcome.html)WS STS を使用して、一時的なセキュリティ認証情報を生成し、リクエストに署名することもできます。

# Amazon Q デベロッパーとインターフェイス VPC エンドポイント (AWS PrivateLink)

**a** Note

Amazon Q Developer は、[IDE で利用可能な機能の VPC エ](#page-44-0)ンドポイントをサポートしていま す。[AWS アプリやウェブサイトでの](#page-31-0) Amazon Q とのチャットはサポートされていません。

インターフェイス VPC エンドポイント を作成することで、VPC と Amazon Q Developer 間のプ ライベート接続を確立できます。インターフェイスエンドポイントは、インターネットゲートウェ イ[AWS PrivateLink、](https://aws.amazon.com/privatelink)NAT デバイス、VPN 接続、または AWS Direct Connect 接続なしで Amazon Q APIs にプライベートにアクセスできるテクノロジーである を利用しています。VPC 内のインスタ ンスは、パブリック IP アドレスがなくても Amazon Q APIs。VPC と Amazon Q 間のトラフィック は、Amazon ネットワークを離れません。

各インターフェースエンドポイントは、サブネット内の 1 つ以上の [Elastic Network Interface](https://docs.aws.amazon.com/AWSEC2/latest/UserGuide/using-eni.html) によっ て表されます。

詳細については、「Amazon [VPC ユーザーガイド」の「インターフェイス VPC エンドポイント](https://docs.aws.amazon.com/vpc/latest/userguide/vpce-interface.html)  [\(AWS PrivateLink\)」](https://docs.aws.amazon.com/vpc/latest/userguide/vpce-interface.html)を参照してください。

#### Amazon Q VPC エンドポイントに関する考慮事項

Amazon Q のインターフェイス VPC エンドポイントを設定する前に、「Amazon VPC ユーザーガイ ド」の[「インターフェイスエンドポイントのプロパティと制限](https://docs.aws.amazon.com/vpc/latest/userguide/vpce-interface.html#vpce-interface-limitations)」を確認してください。

Amazon Q は、Amazon Q で動作するように設定されたサービスのコンテキストで、VPC からのす べての API アクションの呼び出しをサポートしています。

#### 前提条件

以下の手順を開始する前に、以下があることを確認してください。

• リソースを作成および設定するための適切なアクセス許可を持つ AWS アカウント。

• AWS アカウントに既に作成されている VPC。

• AWS サービス、特に Amazon VPC と Amazon Q に精通していること。

### <span id="page-245-0"></span>Amazon Q 用のインターフェイス VPC エンドポイントの作成

Amazon Q サービスの VPC エンドポイントは、Amazon VPC コンソールまたは AWS Command Line Interface () を使用して作成できますAWS CLI。詳細については、 Amazon VPC ユーザーガイド の[インターフェイスエンドポイントの作成](https://docs.aws.amazon.com/vpc/latest/userguide/vpce-interface.html#create-interface-endpoint)を参照してください。

次のサービス名を使用して、Amazon Q の VPC エンドポイントを作成します。

• com.amazonaws.*region.*codewhisperer

エンドポイントのプライベート DNS を有効にすると、 など、リージョンのデフォルト の DNS 名を使用して Amazon Q に API リクエストを実行できますcodewhisperer.useast-1.amazonaws.com。

詳細については、「Amazon VPC ユーザーガイド」の[「インターフェイスエンドポイントを介した](https://docs.aws.amazon.com/vpc/latest/userguide/vpce-interface.html#access-service-though-endpoint) [サービスへのアクセス](https://docs.aws.amazon.com/vpc/latest/userguide/vpce-interface.html#access-service-though-endpoint)」を参照してください。

**a** Note

codewhisperer プレフィックスは、Amazon Q Developer とマージされたサービスのレガ シー名です。詳細については、「[Amazon Q Developer の名前変更 - 変更の概要」](#page-260-0)を参照し てください。

## オンプレミスコンピュータを使用して Amazon Q エンドポイントに接続す る

このセクションでは、オンプレミスのコンピュータを使用して AWS VPC の AWS PrivateLink エン ドポイントを介して Amazon Q に接続するプロセスについて説明します。

- 1. [オンプレミスデバイスと VPC の間に VPN 接続を作成します。](https://docs.aws.amazon.com/vpn/latest/clientvpn-user/client-vpn-user-what-is.html)
- 2. [Amazon Q のインターフェイス VPC エンドポイントを作成します。](#page-245-0)
- 3. [インバウンド Amazon Route 53 エンドポイントを設定します。こ](https://docs.aws.amazon.com/Route53/latest/DeveloperGuide/routing-to-vpc-interface-endpoint.html)れにより、オンプレミスデバ イスから Amazon Q エンドポイントの DNS 名を使用できます。

## コンソール内のコーディング環境を使用して Amazon Q エンドポイントに 接続する

このセクションでは、コンソール内のコーディング環境を使用して Amazon Q エンドポイントに接 続するプロセスについて説明します。

このコンテキストでは、コンソール内の IDE は、 AWS コンソール内でアクセスし、IAM で認証 する IDE です。例としては、 AWS Cloud9、 SageMaker Studio、 AWS Glue Studio などがありま す。

- 1. [Amazon Q のインターフェイス VPC エンドポイントを作成します。](#page-245-0)
- 2. コンソール内のコーディング環境で Amazon Q をセットアップする
	- [AWS Cloud9](#page-70-0)
	- [SageMaker Studio](#page-62-0)
	- [AWS Glue スタジオ](#page-67-0)
- 3. Amazon Q エンドポイントを使用するようにコーディング環境を設定します。
	- [AWS Cloud9](https://docs.aws.amazon.com/cloud9/latest/user-guide/vpc-settings.html)
	- [SageMaker Studio](https://docs.aws.amazon.com/sagemaker/latest/dg/host-vpc.html)
	- [AWS Glue スタジオ](https://docs.aws.amazon.com/glue/latest/dg/start-connecting.html)

Amazon EC2 インスタンスのサードパーティー IDE から 経由で AWS PrivateLink Amazon Q に接続する Amazon EC2

このセクションでは、Visual Studio Code や JetBrains Amazon EC2 インスタンスなどのサードパー ティーの統合開発環境 (IDE) をインストールし、 を使用して Amazon Q に接続するように設定する プロセスについて説明します AWS PrivateLink。

- 1. [Amazon Q のインターフェイス VPC エンドポイントを作成します。](#page-245-0)
- 2. VPC 内の目的のサブネットで Amazon EC2 インスタンスを起動します。サードパーティー IDE と互換性のある Amazon マシンイメージ (AMI) を選択できます。例えば、Amazon Linux 2 AMI を選択できます。
- 3. Amazon EC2 インスタンスに接続します。
- 4. IDE (Visual Studio Code または JetBrains) をインストールして設定します。
- 5. [Amazon Q 拡張機能またはプラグインをインストールします。](#page-44-1)
- 6. 経由で接続するように IDE を設定します AWS PrivateLink。
	- [Visual Studio Code でのネットワーク接続](https://code.visualstudio.com/docs/setup/network)
	- [JetBrains リモート開発](https://www.jetbrains.com/help/idea/remote.html)

# Amazon Q デベロッパーのモニタリング

モニタリングは、Amazon Q Developer およびその他の AWS ソリューションの信頼性、可用性、 パフォーマンスを維持する上で重要な部分です。 AWS には、Amazon Q Developer をモニタリング し、問題が発生した場合は報告し、必要に応じて自動アクションを実行するための以下のモニタリン グツールが用意されています。

- AWS CloudTrail は、 によって、または に代わって行われた API コールおよび関連イベントを キャプチャ AWS アカウント し、指定した Amazon Simple Storage Service (Amazon S3) バケッ トにログファイルを配信します。を呼び出したユーザーとアカウント AWS、呼び出し元のソース IP アドレス、呼び出しが発生した日時を特定できます。詳細については、「[AWS CloudTrail ユー](https://docs.aws.amazon.com/awscloudtrail/latest/userguide/) [ザーガイド](https://docs.aws.amazon.com/awscloudtrail/latest/userguide/)」を参照してください。
- Amazon CloudWatch は、 AWS リソースと で実行しているアプリケーションを AWS リアルタイ ムでモニタリングします。メトリクスの収集と追跡、カスタマイズしたダッシュボードの作成、お よび指定したメトリクスが指定したしきい値に達したときに通知またはアクションを実行するア ラームの設定を行うことができます。例えば、 アカウントで Amazon Q が呼び出された回数や、 毎日のアクティブユーザーの数 CloudWatch を追跡できます。詳細については、[「Amazon ユー](https://docs.aws.amazon.com/AmazonCloudWatch/latest/monitoring/) [ザーガイド CloudWatch 」](https://docs.aws.amazon.com/AmazonCloudWatch/latest/monitoring/)を参照してください。

# を使用した Amazon Q Developer API コールのログ記録 AWS **CloudTrail**

Amazon Q Developer は AWS CloudTrail、Amazon Q のユーザー、ロール、または によって実行さ れたアクションを記録するサービスである と統合 AWS のサービス されています。 は、Amazon Q のすべての API コールをイベントとして CloudTrail キャプチャします。キャプチャされた呼び出し には、Amazon Q コンソールからの呼び出しと、Amazon Q API オペレーションへのコード呼び出し が含まれます。証跡を作成する場合は、Amazon Q の CloudTrail イベントなど、Amazon S3 バケッ トへのイベントの継続的な配信を有効にすることができます。証跡を設定しない場合でも、 イベン ト履歴 で CloudTrail コンソールで最新のイベントを表示できます。 Amazon S3 で収集された情報 を使用して CloudTrail、Amazon Q に対するリクエスト、リクエスト元の IP アドレス、リクエスト 者、リクエスト日時などの詳細を確認できます。

の詳細については CloudTrail、「 [AWS CloudTrail ユーザーガイド」](https://docs.aws.amazon.com/awscloudtrail/latest/userguide/)を参照してください。

## の Amazon Q デベロッパー情報 CloudTrail

CloudTrail アカウントを作成する AWS アカウント と、 で が有効になります。Amazon Q Developer でアクティビティが発生すると、そのアクティビティは CloudTrail イベント履歴 の他の AWS のサービス イベントとともにイベントに記録されます。 で最近のイベントを表示、検索、ダ ウンロードできます AWS アカウント。詳細については、「 AWS CloudTrail ユーザーガイド[」の](https://docs.aws.amazon.com/awscloudtrail/latest/userguide/view-cloudtrail-events.html) [「イベント履歴を使用した CloudTrail イベントの表示](https://docs.aws.amazon.com/awscloudtrail/latest/userguide/view-cloudtrail-events.html)」を参照してください。

Amazon Q のイベントなど AWS アカウント、 のイベントの継続的な記録については、証跡を作成 します。証跡により、 はログファイル CloudTrail を Amazon S3 バケットに配信できます。デフォ ルトでは、コンソールで証跡を作成するときに、証跡がすべての AWS リージョンに適用されます。 証跡は、 AWS パーティション内のすべてのリージョンからのイベントをログに記録し、指定した Amazon S3 バケットにログファイルを配信します。さらに、他の を設定 AWS のサービス して、 CloudTrail ログで収集されたイベントデータをより詳細に分析し、それに基づく対応を行うことがで きます。詳細については、『AWS CloudTrail ユーザーガイド:』の以下のトピックを参照してくださ い。

- 証跡作成の概要
- [CloudTrail がサポートするサービスと統合](https://docs.aws.amazon.com/awscloudtrail/latest/userguide/cloudtrail-aws-service-specific-topics.html#cloudtrail-aws-service-specific-topics-integrations)
- [の Amazon SNS 通知の設定 CloudTrail](https://docs.aws.amazon.com/awscloudtrail/latest/userguide/getting_notifications_top_level.html)
- [複数のリージョンからの CloudTrail ログファイルの受信](https://docs.aws.amazon.com/awscloudtrail/latest/userguide/receive-cloudtrail-log-files-from-multiple-regions.html)
- [複数のアカウントからの CloudTrail ログファイルの受信](https://docs.aws.amazon.com/awscloudtrail/latest/userguide/cloudtrail-receive-logs-from-multiple-accounts.html)

すべての Amazon Q Developer アクションは によってログに記録され CloudTrail 、 CloudTrail ログ ファイルにエントリが生成されます。

各イベントまたはログエントリには、誰がリクエストを生成したかという情報が含まれます。アイデ ンティティ情報は、以下を判別するのに役立ちます:

- リクエストがルートまたは AWS Identity and Access Management (IAM) ユーザー認証情報のどち らを使用して行われたか
- リクエストが、ロールとフェデレーティッドユーザーのどちらの一時的なセキュリティ認証情報を 使用して送信されたか
- リクエストが別の によって行われたかどうか AWS のサービス

詳細については、「 ユーザーガイド」[のCloudTrailuserIdentity 要素](https://docs.aws.amazon.com/awscloudtrail/latest/userguide/cloudtrail-event-reference-user-identity.html)」を参照してください。 AWS CloudTrail

### Amazon Q Developer ログファイルエントリについて

証跡は、指定した Amazon S3 バケットにイベントをログファイルとして配信できるようにする設定 です。 CloudTrail ログファイルには 1 つ以上のログエントリが含まれます。イベントは任意のソー スからの単一のリクエストを表し、リクエストされたアクション、アクションの日時、リクエストパ ラメータなどに関する情報が含まれます。 CloudTrail ログファイルはパブリック API コールの順序 付けられたスタックトレースではないため、特定の順序では表示されません。

Amazon Q Developer は、実際にリクエストを行うことなく、 dryRun パラメータを使用して API コールを行い、アクションに必要なアクセス許可があることを確認します。dryRun パラ メータを使用した Amazon Q Developer APIsへの呼び出しはイベントとしてキャプチャされ、 requestParameters フィールドの を使用して CloudTrail ログ"dryRun" : trueに記録されま す。

次の例は、 SendMessageアクションを示す CloudTrail ログエントリを示しています。

```
{ 
     "eventVersion": "1.08", 
     "userIdentity": { 
          "type": "AssumedRole", 
          "principalId": "AROAXD12ABCDEF3G4HI5J:aws-user", 
          "arn": "arn:aws:sts::123456789012:assumed-role/PowerUser/aws-user", 
          "accountId": "123456789012", 
          "accessKeyId": "ASIAAB12CDEFG34HIJK", 
          "sessionContext": { 
              "sessionIssuer": { 
                  "type": "Role", 
                  "principalId": "AROAXD12ABCDEF3G4HI5J", 
                  "arn": "arn:aws:iam::123456789012:role/PowerUser", 
                  "accountId": "123456789012", 
                  "userName": "PowerUser" 
              }, 
              "webIdFederationData": {}, 
              "attributes": { 
                  "creationDate": "2023-11-28T10:00:00Z", 
                  "mfaAuthenticated": "false" 
              } 
          } 
     },
```

```
 "eventTime": "2023-11-28T10:00:00Z", 
     "eventSource": "q.amazonaws.com", 
     "eventName": "SendMessage", 
     "awsRegion": "us-east-1", 
     "sourceIPAddress": "123.456.789.012", 
     "userAgent": "Mozilla/5.0 (Windows NT 10.0; Win64; x64; rv:109.0) Gecko/20100101 
  Firefox/115.0", 
     "requestParameters": { 
         "Origin": "https://conversational-experience-
worker.widget.console.aws.amazon.com", 
         "conversationId": "a298ec0d-0a49-4d2e-92bd-7d6e629b4619", 
         "source": "CONSOLE", 
         "conversationToken": "***", 
         "utterance": "***" 
     }, 
     "responseElements": { 
         "result": { 
              "content": { 
                  "text": { 
                      "body": "***", 
                      "references": [] 
 } 
             }, 
              "format": "PLAINTEXT", 
             "intents": {}, 
             "type": "TEXT" 
         }, 
         "Access-Control-Expose-Headers": "x-amzn-RequestId,x-amzn-ErrorType,x-amzn-
ErrorMessage,Date", 
         "metadata": { 
              "conversationExpirationTime": "2024-02-25T19:31:38Z", 
              "conversationId": "a298ec0d-0a49-4d2e-92bd-7d6e629b4619", 
              "conversationToken": "***", 
             "utteranceId": "3b87b46f-04a9-41ef-b8fe-8abf52d2c053" 
         }, 
         "resultCode": "LLM" 
     }, 
     "requestID": "19b3c30e-906e-4b7f-b5c3-509f67248655", 
     "eventID": "a552c487-7d97-403a-8ec4-d49539c7a03d", 
     "readOnly": false, 
     "eventType": "AwsApiCall", 
     "managementEvent": true, 
     "recipientAccountId": "123456789012", 
     "eventCategory": "Management"
```
}

次の例は、 PassRequestアクションを示す CloudTrail ログエントリを示しています。

```
{ 
     "eventVersion": "1.09", 
     "userIdentity": { 
         "type": "AssumedRole", 
         "principalId": "AIDA6ON6E4XEGIEXAMPLE", 
         "arn": "arn:aws:iam::555555555555:user/Mary", 
         "accountId": "555555555555", 
         "accessKeyId": "AKIAIOSFODNN7EXAMPLE", 
         "sessionContext": { 
              "sessionIssuer": { 
              "type": "Role", 
              "principalId": "AIDA6ON6E4XEGIEXAMPLE", 
              "arn": "arn:aws:iam::555555555555:user/Mary", 
              "accountId": "555555555555", 
              "userName": "Mary" 
         }, 
         "attributes": { 
              "creationDate": "2024-04-10T20:03:01Z", 
              "mfaAuthenticated": "false" 
         }, 
         "invokedBy": "q.amazonaws.com" 
     }, 
     "eventTime": "2024-04-10T20:04:42Z", 
     "eventSource": "q.amazonaws.com", 
     "eventName": "PassRequest", 
     "awsRegion": "us-east-1", 
     "sourceIPAddress": "q.amazonaws.com", 
     "userAgent": "q.amazonaws.com", 
     "requestParameters": null, 
     "responseElements": null, 
     "requestID": "2d528c76-329e-410b-9516-EXAMPLE565dc", 
     "eventID": "ba0801a1-87ec-4d26-be87-EXAMPLE75bbb", 
     "readOnly": false, 
     "eventType": "AwsApiCall", 
     "managementEvent": true, 
     "recipientAccountId": "555555555555", 
     "eventCategory": "Management"
}
```
次の例は、Amazon Q がユーザーに代わって s3:ListBucketsアクションを呼び出すことを示す CloudTrail ログエントリを示しています。

```
{ 
     "eventVersion": "1.09", 
     "userIdentity": { 
         "type": "AssumedRole", 
         "principalId": "AIDA6ON6E4XEGIEXAMPLE", 
         "arn": "arn:aws:iam::555555555555:user/Paulo", 
         "accountId": "555555555555", 
         "accessKeyId": "AKIAIOSFODNN7EXAMPLE", 
         "sessionContext": { 
              "sessionIssuer": { 
                  "type": "Role", 
                  "principalId": "AIDA6ON6E4XEGIEXAMPLE", 
                  "arn": "arn:aws:iam::555555555555:user/Paulo", 
                  "accountId": "555555555555", 
                  "userName": "Paulo" 
              }, 
              "attributes": { 
                  "creationDate": "2024-04-10T14:06:08Z", 
                  "mfaAuthenticated": "false" 
 } 
         }, 
         "invokedBy": "q.amazonaws.com" 
     }, 
     "eventTime": "2024-04-10T14:07:55Z", 
     "eventSource": "s3.amazonaws.com", 
     "eventName": "ListBuckets", 
     "awsRegion": "us-east-1", 
     "sourceIPAddress": "q.amazonaws.com", 
     "userAgent": "q.amazonaws.com", 
     "requestParameters": { 
         "Host": "s3.amazonaws.com" 
     }, 
     "responseElements": null, 
     "additionalEventData": { 
         "SignatureVersion": "SigV4", 
         "CipherSuite": "ECDHE-RSA-AES128-GCM-SHA256", 
         "bytesTransferredIn": 0, 
         "AuthenticationMethod": "AuthHeader", 
         "x-amz-id-2": "ExampleRequestId123456789", 
         "bytesTransferredOut": 4054
```
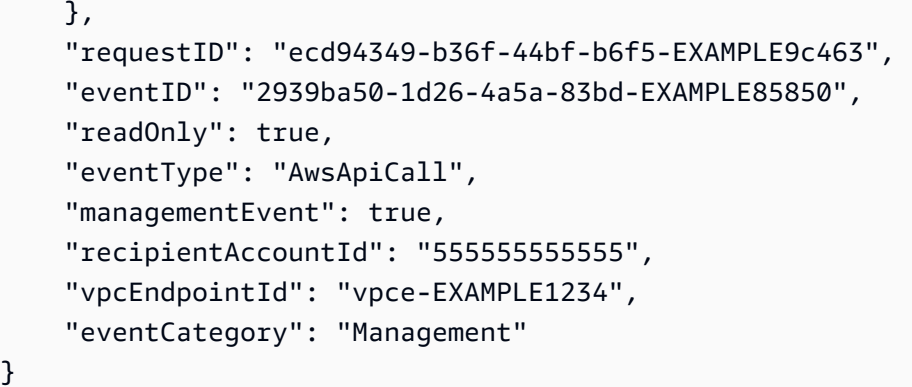

# Amazon による Amazon Q デベロッパーのモニタリング **CloudWatch**

#### **a** Note

ここで説明するメトリクスは、[IDE での Amazon Q の使用にのみ関係します。](#page-44-0)

を使用して Amazon Q Developer をモニタリングできます。これにより CloudWatch、raw データを 収集し、読み取り可能なほぼリアルタイムのメトリクスに加工できます。これらの統計は 15 か月間 保持されるため、履歴情報にアクセスして Amazon Q の動作をより的確に把握できます。また、特 定のしきい値をモニタリングするアラームを設定し、しきい値に達したときに通知を送信したりアク ションを実行したりできます。詳細については、[「Amazon ユーザーガイド CloudWatch](https://docs.aws.amazon.com/AmazonCloudWatch/latest/monitoring/) 」を参照し てください。

Amazon Q Developer サービスは、 AWS/CodeWhisperer名前空間で次のメトリクスを報告しま す。

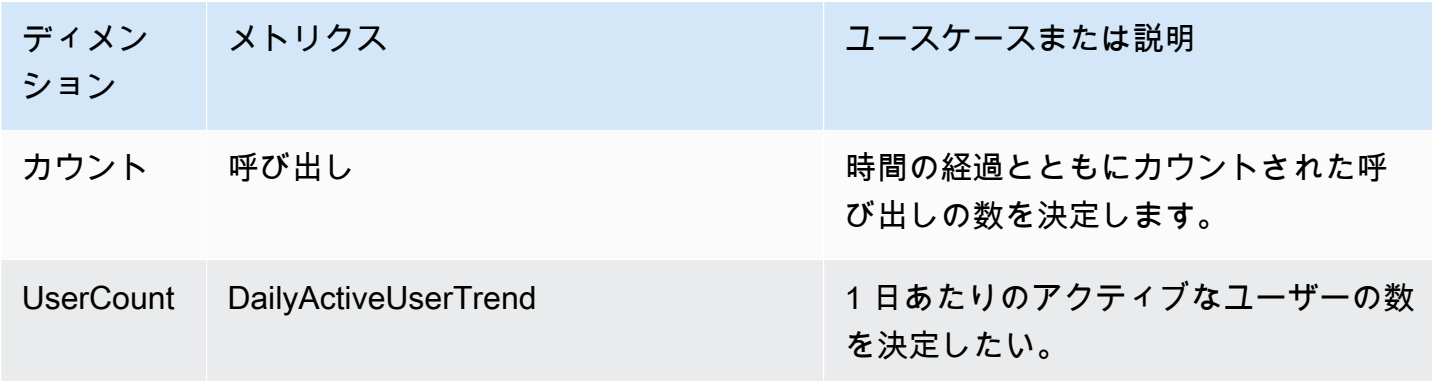

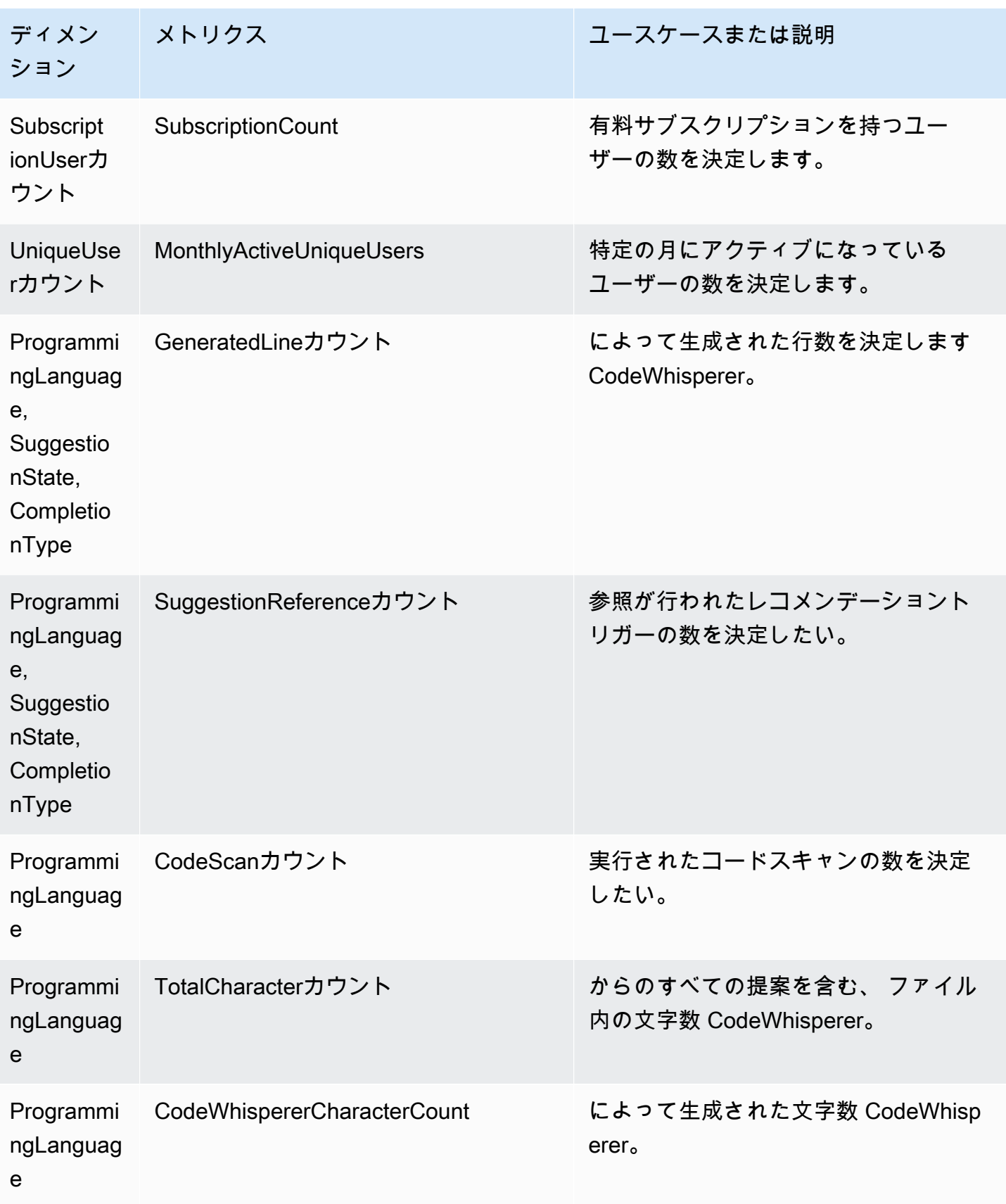

呼び出しを集計するには、Sum 統計を使用します。

を集計するには DailyActiveUserTrend、Sum 統計を使用し、期間として「1 日」を使用します。

を集計するには SubscriptionCount、Sum 統計を使用します。

集計するには、Sum 統計 MonthlyActiveUniqueUsers を使用し、期間として「30 日」を使用しま す。

### 組織全体での Amazon Q Developer の使用状況の追跡

お客様のビジネスは、1 つの AWS 組織の一部であるさまざまな AWS アカウントを運営している可 能性があります。その場合は、 AWS アカウントごとに個別の Amazon Q Developer インスタンスを 作成することをお勧めします。次に、異なる Amazon Q 管理者と異なる (または重複する) デベロッ パーセットを各アカウントに割り当てることができます。

Amazon Q 管理者がダッシュボードを表示すると、割り当てられたアカウントに関する情報のみが表 示されます。

Amazon Q Developer Pro の使用量の請求は、 AWS 組織ごとに行われます。同じ開発者が同じ組織 内の複数のアカウントで Amazon Q Developer を使用している場合、二重請求されることはありま せん。

### ユーザーあたりのサブスクリプション費用の追跡

を通じて、リソース IDs を持つ特定のユーザーの Amazon Q サブスクリプションのコストを特定で きます AWS Billing and Cost Management。

これを行うには、[データエクスポート の請求情報とコスト管理コンソールで](https://console.aws.amazon.com/costmanagement/home#/bcm-data-exports)、リソース IDs を含め る オプションを選択して、標準データエクスポートまたはレガシー CUR エクスポートを作成しま す。

詳細については、「 AWS Data Exports ユーザーガイド」の[「データエクスポートの作成」](https://docs.aws.amazon.com/cur/latest/userguide/dataexports-create.html?icmpid=docs_costmanagement_hp-dataexports-export-type)を参照し てください。

## Amazon CloudWatch Logs でのカスタマイズ関連のメッセージへ のアクセス

[カスタマイズ](#page-155-0)の作成に関する情報は、[Amazon CloudWatch Logs](https://docs.aws.amazon.com/AmazonCloudWatch/latest/logs/WhatIsCloudWatchLogs.html) に保存できます。

次のアクセス許可セットを使用して、これらのログを表示することを CodeWhisperer 管理者に許可 できます。

ログを複数のリソースに配信するために必要なアクセス許可の詳細については、「Amazon Logs ユーザーガイド」の[「追加のアクセス許可を必要とするログ記録 \[V2\]」](https://docs.aws.amazon.com/AmazonCloudWatch/latest/logs/AWS-logs-and-resource-policy.html#AWS-vended-logs-permissions-V2)を参照してください。 **CloudWatch** 

```
{ 
     "Version": "2012-10-17", 
     "Statement": [ 
          { 
              "Sid": "AllowLogDeliveryActions", 
              "Effect": "Allow", 
              "Action": [ 
                   "logs:PutDeliverySource", 
                   "logs:GetDeliverySource", 
                   "logs:DeleteDeliverySource", 
                   "logs:DescribeDeliverySources", 
                   "logs:PutDeliveryDestination", 
                   "logs:GetDeliveryDestination", 
                   "logs:DeleteDeliveryDestination", 
                   "logs:DescribeDeliveryDestinations", 
                   "logs:CreateDelivery", 
                   "logs:GetDelivery", 
                   "logs:DeleteDelivery", 
                   "logs:DescribeDeliveries", 
                   "firehose:ListDeliveryStreams", 
                   "firehose:DescribeDeliveryStream", 
                   "s3:ListAllMyBuckets", 
                   "s3:ListBucket", 
                   "s3:GetBucketLocation" 
              ], 
              "Resource": [ 
                   "arn:aws:logs:us-east-1:account number:log-group:*", 
                   "arn:aws:firehose:us-east-1:account number:deliverystream/*", 
                   "arn:aws:s3:::*" 
             \mathbf{I} } 
     ]
}
```
### Amazon Q Developer でサポートされているリージョン

#### **a** Note

Amazon Q でクロスリージョン呼び出しを有効にしている場合、Amazon Q はこのページに 記載されていないオプトインリージョンを呼び出すことがあります。Amazon Q が呼び出す ことができるリージョンへのアクセスを管理するには、「」を参照してください[特定のリー](#page-224-0) [ジョンでユーザーに代わってアクションを実行する Amazon Q アクセス許可を付与する](#page-224-0)。

Amazon Q Developer を使用する場所に関係なく、データは に送信され、米国の AWS リージョン に保存されます。Amazon Q との会話は、 が別の に設定されている場合でも、米国東部 (バージニ ア北部 AWS Management Console ) リージョンに保存されます AWS リージョン。コンソールエ ラーセッションのトラブルシューティング中に処理されたデータは、米国西部 (オレゴン) リージョ ンに保存されます。統合開発環境 (IDEsとのやり取り中に処理されるデータは、米国東部 (バージニ ア北部) リージョンに保存されます。

#### **a** Note

Amazon Q Developer を設定するには、 AWS 管理コンソールを米国東部 (バージニア北部) に設定する必要があります。

AWS Management Console、、website AWS Console Mobile Application、 AWS web AWS Documentation site、および の Amazon Q Developer AWS Chatbot は、次の で利用できます AWS リージョン。コンソールをこれらのリージョンのいずれかに設定しても、データは米国リージョンで 処理されます。

- 米国東部 (オハイオ)
- 米国東部 (バージニア北部)
- 米国西部 (北カリフォルニア)
- 米国西部 (オレゴン)
- アジアパシフィック(ムンバイ)
- アジアパシフィック (大阪)
- アジアパシフィック (ソウル)
- アジアパシフィック (シンガポール)
- アジアパシフィック (シドニー)
- アジアパシフィック (東京)
- カナダ (中部)
- 欧州 (フランクフルト)
- 欧州 (アイルランド)
- 欧州 (ロンドン)
- 欧州 (パリ)
- 欧州 (ストックホルム)
- 南米(サンパウロ)

### オプトインリージョン

[無料利用枠](#page-13-0) では[、オプトインリージョン](https://docs.aws.amazon.com/glossary/latest/reference/glos-chap.html#optinregion) (デフォルトで無効になっているリージョン) の[AWS アプ](#page-31-0) [リやウェブサイトで](#page-31-0) Amazon Q Developer とチャットできます。Amazon Q Developer でオプトイ ンリージョンを使用するには、リージョンを手動で有効にする必要があります。の詳細については AWS リージョン、「 AWS Account Management リファレンスガイド」の[AWS リージョン 「アカ](https://docs.aws.amazon.com/accounts/latest/reference/manage-acct-regions.html) [ウントで使用できる を指定する](https://docs.aws.amazon.com/accounts/latest/reference/manage-acct-regions.html)」を参照してください。次のオプトインリージョンがサポートされ ています。コンソールをこれらのリージョンのいずれかに設定しても、データは米国リージョンで処 理されます。

- アフリカ (ケープタウン)
- アジアパシフィック (香港)
- アジアパシフィック (ハイデラバード)
- アジアパシフィック (ジャカルタ)
- アジアパシフィック (メルボルン)
- 欧州 (ミラノ)
- 欧州 (スペイン)
- 欧州 (チューリッヒ)
- 中東 (バーレーン)
- 中東 (アラブ首長国連邦)
- イスラエル (テルアビブ)

### Amazon Q Developer の名前変更 - 変更の概要

2024 年 4 月 30 日、Amazon は Amazon Q デベロッパーの一部 CodeWhisperer になりました。この セクションでは、このガイドの「」で、 での使用に慣れている機能に関するドキュメントを参照で きます CodeWhisperer。

の使用から Amazon Q Developer CodeWhisperer の使用に移行すると、以下の変更が最も重要と考 える場合があります。

- プロフェッショナル層 (Amazon Q Developer Pro) [の管理設定](#page-24-0)は、 CodeWhisperer Professional の 場合とは異なります。
- [Amazon Q デベロッパーとチャットす](#page-31-0)るには AWS Management Console、、および AWS ドキュ メントとマーケティングウェブサイトを使用します。

の以下の使い慣れた機能は CodeWhisperer 、Amazon Q デベロッパーの一部として利用できます が、いくつかの変更があります。

- [サードパーティー IDE でのコーディングの提](#page-44-1)案
- [別の AWS サービスのコンテキストでのコーディング提案](#page-61-0)
- [コマンドラインでの](#page-139-0)提案
- [カスタマイズ](#page-155-0)
- [セキュリティスキャン](#page-129-0)
- [ダッシュボード](#page-175-0)

## <span id="page-261-0"></span>Amazon Q デベロッパーユーザーガイドのドキュメント履歴

次の表は、Amazon Q デベロッパーユーザーガイド のドキュメント履歴を示しています。このド キュメントの更新に関する通知については、RSS フィードをサブスクライブできます。

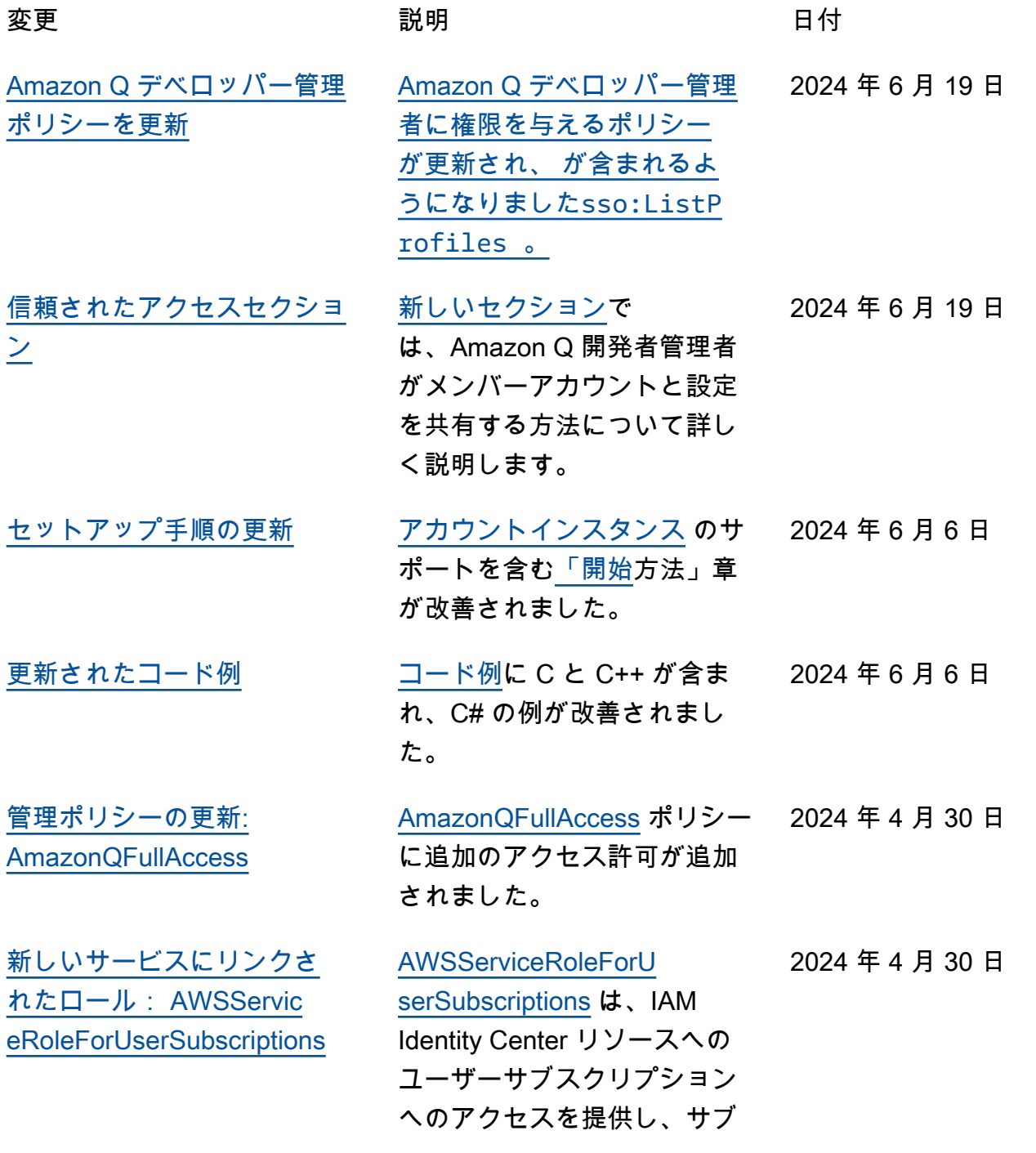

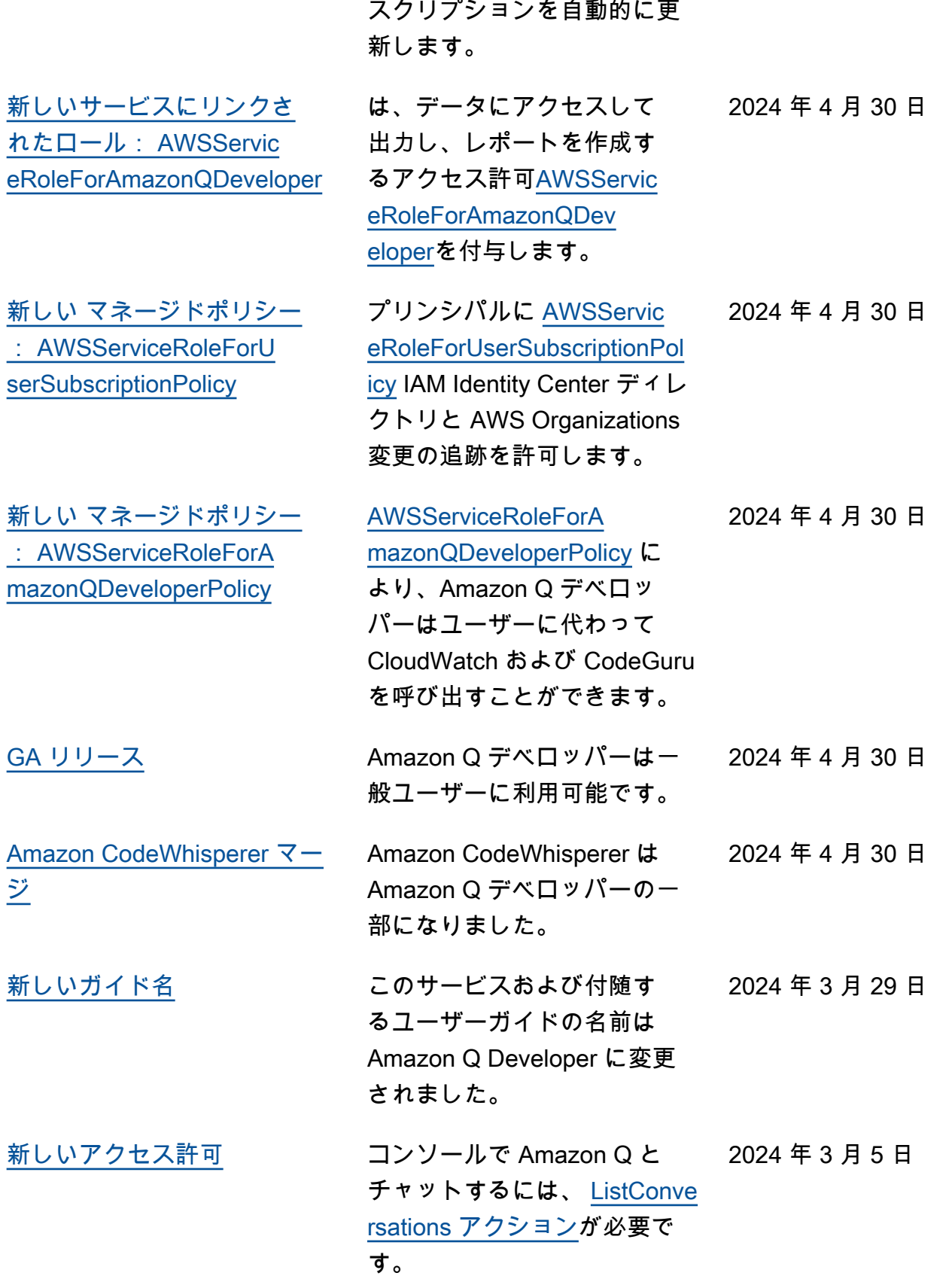

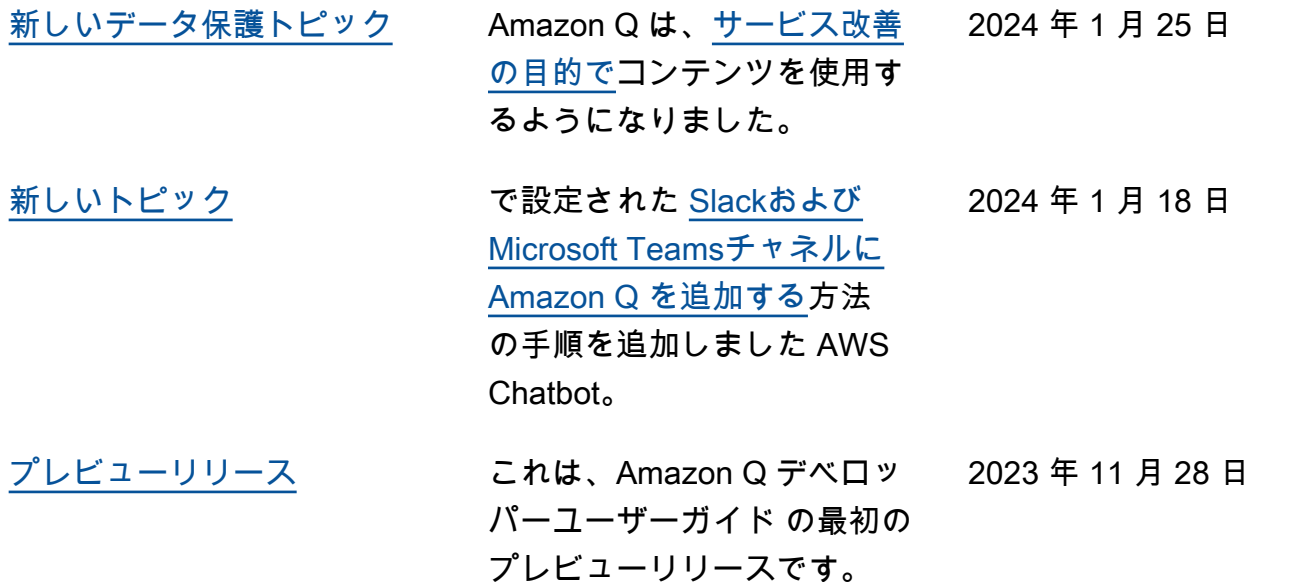

翻訳は機械翻訳により提供されています。提供された翻訳内容と英語版の間で齟齬、不一致または矛 盾がある場合、英語版が優先します。